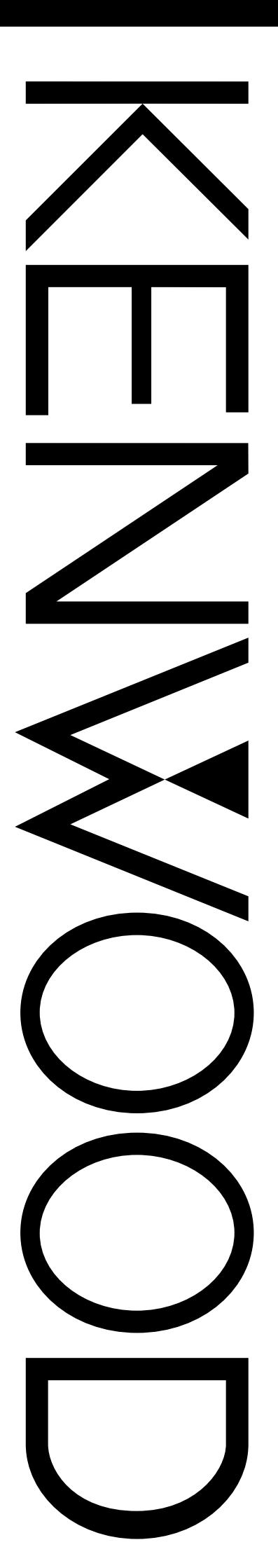

## BEDIENUNGSANLEITUNG

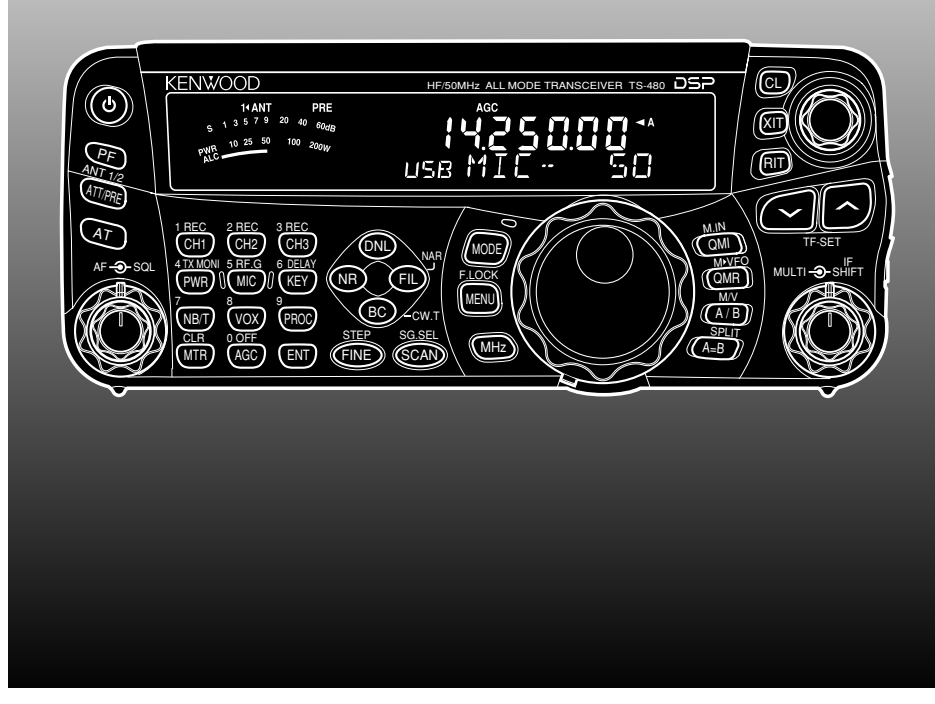

# KW/ 6 m ALL MODE TRANSCEIVER TS-480HX TS-480SAT

**KENWOOD CORPORATION** © B62-1736-20 (E) 09 08 07 06 05 04 03 02

## **BEVOR SIE BEGINNEN**

Die Amateurfunkbestimmungen unterscheiden sich von Land zu Land. Prüfen Sie Ihre örtlichen Amateurfunkbestimmungen und -Anforderungen, bevor Sie den Transceiver betreiben.

Die maximale Sendeausgangsleistung beim Mobilbetrieb variiert abhängig von der Größe und dem Typ des Fahrzeugs. Die maximale Sendeausgangsleistung wird gewöhnlich vom Autohersteller festgelegt, um Störungen anderer im Fahrzeug verwendeter elektrischer Vorrichtungen zu vermeiden. Befragen Sie Ihren Autohersteller und Funkgerätehändler nach den Anforderungen und der Montage.

## **VIELEN DANK**

Danke, dass Sie sich für diesen **KENWOOD** TS-480HX/ SAT Transceiver entschieden haben. Er wurde von einem Ingenieurteam entwickelt, das sich der Tradition von Qualität und Innovation verpflichtet hat, die alle **KENWOOD**-Transceiver auszeichnet.

Dieser Transceiver ist zum Verarbeiten von AF (NF)-Signalen mit einem Digitalen Signalprozessor (DSP) ausgestattet. Durch die optimale Nutzung der DSP-Technologie bietet Ihnen der Transceiver TS-480HX/ SAT eine verbesserte Reduktion von Störungen und eine gesteigerte Audioqualität. Der Unterschied wird Ihnen bei der Abwehr von QRM und QRN auffallen. Wenn Sie Ihren Transceiver näher kennen lernen, werden Sie feststellen, dass sich **KENWOOD** ganz besonders um "Bedienungsfreundlichkeit" bemüht hat. So erscheinen z.B. jedes Mal, wenn Sie im Menümodus die Menünummer ändern, in der Anzeige laufende Texte, die Ihnen sagen, was Sie gerade auswählen.

Trotz seiner unkomplizierten Bedienung ist dieser Transceiver technisch auf dem neuesten Stand, und einige seiner Funktionen werden Ihnen evtl. noch unbekannt sein. Betrachten Sie diese Anleitung daher als eine persönliche Unterweisung durch die Konstrukteure. Lassen Sie sich jetzt von der Anleitung beim Kennenlernen des Geräts begleiten und verwenden Sie sie in den kommenden Jahren als Nachschlagewerk.

## **FUNKTIONEN**

- All-Mode-Betrieb von KW bis zum 50-MHz-Amateurfunkband
- Separate Fernbedienungsplatte für den Mobilbetrieb
- Digitaler Signalprozessor (DSP)
- Einstellbare DSP-Filterfrequenzen
- Integrierter Antennen-Tuner für das KW-/ 50-MHz-Band (TS-480SAT)
- 200 Watt<sup>\*1</sup> Ausgangsleistung (SSB, CW, FSK, FM) und 50 Watt✽<sup>2</sup> Ausgangsleistung (AM) beim TS-480HX.
	- ✽1 50-MHz-Band: 100 watt
	- ✽2 50-MHz-Band: 25 watt
- 100 Watt Ausgangsleistung (SSB, CW, FSK, FM) und 25 Watt Ausgangsleistung (AM) beim TS-480SAT.

## **LIEFERUMFANG**

Packen Sie den Transceiver vorsichtig aus, und überprüfen Sie, ob alle unten aufgelisteten Teile vorhanden sind. Wir empfehlen Ihnen, das Verpackungsmaterial für den Fall aufzubewahren, dass Sie den Transceiver künftig nochmal verpacken müssen.

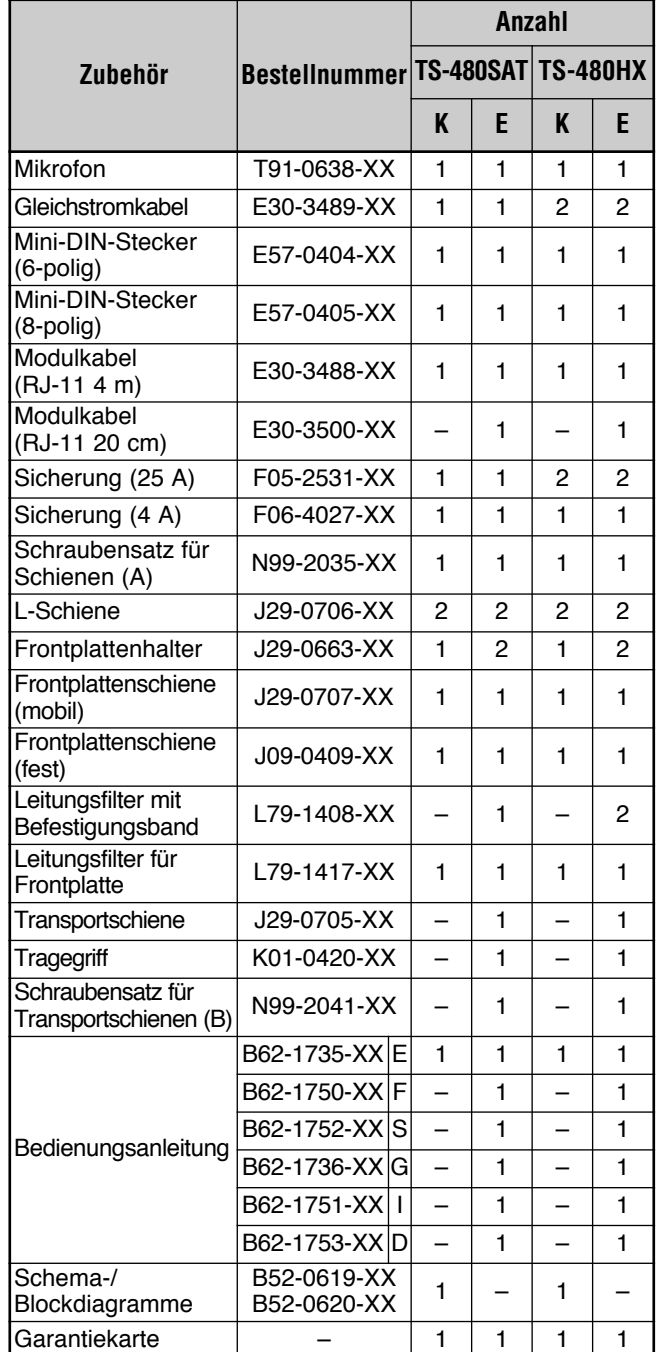

## **VIELEN DANK**

## **MODELLE DIESER BEDIENUNGSANLEITUNG**

Diese Bedienungsanleitung gilt für folgende Modelle:

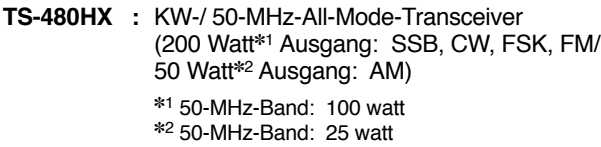

**TS-480SAT :** KW-/ 50-MHz-All-Mode-Transceiver mit automatischem Antennen-Tuner (100 Watt Ausgangsleistung: SSB, CW, FSK, FM/ 25 Watt: AM)

## **MARKTCODES**

**Typ K :** Nord- und Südamerika

**Typ E :** Europa/ Sonstige

Der Marktcode ist auf der Verpackung angegeben.

Schlagen Sie Informationen zu den verfügbaren Betriebsfrequenzen in den Technischen Daten {Seite 91} nach.

## **ERKLÄRUNGEN ZUR SCHREIBWEISE**

Um die Anleitung zu vereinfachen und unnötige Wiederholungen zu vermeiden, wurden die folgenden Schreibweisen verwendet:

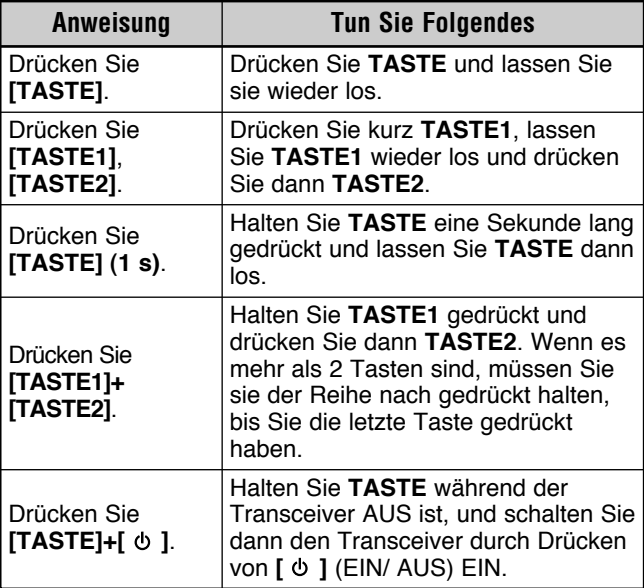

Beachten Sie bitte folgende Vorsichtsmaßnahmen, um Feuer, Personenschaden und eine Beschädigung des Transceivers zu vermeiden:

- Schließen Sie den Transceiver nur an eine in dieser Bedienungsanleitung oder auf dem Transceiver selbst angegebene Stromquelle an.
- Verlegen Sie alle Stromkabel so, dass sie sicher sind. Stellen Sie sicher, dass nicht auf die Stromkabel getreten werden kann und sie nicht durch Gegenstände, die in der Nähe oder auf die Kabel gestellt werden, geklemmt werden können. Achten Sie besonders auf die Bereiche in der Nähe von Netzsteckdosen, Anschlussleisten und Eingängen zum Transceiver.
- Passen Sie auf, dass keine Gegenstände oder Flüssigkeit durch Gehäuseöffnungen in den Transceiver gelangen. Metallgegenstände, wie beispielsweise Haar- oder Stecknadeln, die in den Transceiver geraten, können Kontakt zu Spannungen bekommen und ernste elektrische Schläge zur Folge haben. Erlauben Sie Kindern niemals einen Gegenstand in den Transceiver zu stecken.
- Versuchen Sie nicht, die im Transceiver verwendete Erdung und elektrische Polung zu umgehen, insbesondere beim Stromversorgungskabel.
- Sorgen Sie für eine ausreichende Erdung aller Außenantennen für diesen Transceiver unter Verwendung der geeigneten Verfahren. Die Erdung dient dem Schutz vor Spannungsspitzen, die durch Blitze verursacht werden. Sie vermindert auch das Risiko der Bildung statischer Ladungen.

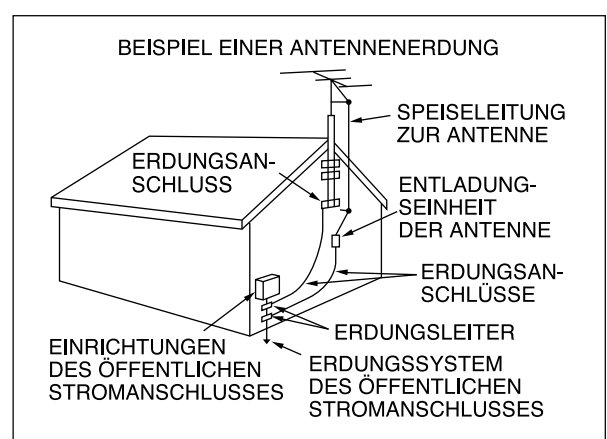

- Der empfohlene Mindestabstand einer Außenantenne von Stromleitungen beträgt anderthalb Mal die vertikale Höhe der entsprechenden Haltestruktur der Antenne. Dieser Abstand bietet einen ausreichenden Freiraum von Stromleitungen, falls die Haltestruktur aus irgendeinem Grund versagt.
- Stellen Sie den Transceiver so auf, dass seine Ventilation nicht beeinträchtigt wird. Legen Sie keine Bücher oder anderes Gerät auf dem Transceiver ab, was die freie Luftbewegung behindern könnte. Halten Sie einen Mindestabstand von 10 cm zwischen der Rückseite des Transceivers und der Wand oder dem Fach im Arbeitstisch ein.
- Betreiben Sie den Transceiver nicht in der Nähe von Wasser oder Feuchtigkeitsquellen. Vermeiden Sie beispielsweise die Verwendung in der Nähe einer Badewanne, eines Waschbeckens, eines Schwimmbeckens oder in einem feuchten Keller oder Dachboden.
- Das Auftreten von ungewöhnlichem Geruch oder Rauch ist oft ein Zeichen einer technischen Störung. Schalten Sie das Gerät sofort AUS und entfernen Sie das Netzkabel. Lassen Sie sich von einer **KENWOOD**-Reparaturwerkstatt oder von Ihrem Händler beraten.
- Stellen Sie den Transceiver von Wärmequellen, wie beispielsweise einem Heizkörper, Ofen, Verstärker oder anderen Geräten, entfernt auf, die erhebliche Wärmemengen erzeugen.
- Verwenden Sie zur Reinigung des Transceivers keine flüchtigen Lösungsmittel wie Alkohol, Verdünner, Benzin oder Waschbenzin. Verwenden Sie ein sauberes Tuch mit warmem Wasser oder einem milden Reinigungsmittel.
- Trennen Sie das Netzkabel von der Stromquelle, wenn der Transceiver für längere Zeit nicht verwendet wird.
- Entfernen Sie das Gehäuse des Transceivers nur, um Installationen von Zubehör vorzunehmen, das in dieser Bedienungsanleitung oder den Bedienungsanleitungen des Zubehörs beschrieben ist. Folgen Sie den gelieferten Instruktionen sorgfältig, um elektrische Schläge zu vermeiden. Falls Sie mit dieser Art von Arbeiten nicht vertraut sind, lassen Sie sich von einer erfahrenen Person helfen oder übertragen Sie die Arbeiten einem ausgebildeten Techniker.
- Nehmen Sie in den folgenden Fällen die Dienste von qualifiziertem Personal in Anspruch:
	- a) Das Netzteil oder der Netzstecker sind beschädigt.
	- b) Gegenstände oder Flüssigkeit sind in den Transceiver gelangt.
	- c) Der Transceiver war Regen ausgesetzt.
	- d) Der Transceiver arbeitet abnorm oder die Leistung ist stark eingeschränkt.
	- e) Der Transceiver ist heruntergefallen oder das Gehäuse ist beschädigt.
- Versuchen Sie nicht beim Autofahren, irgendeine Art von Konfiguration oder Menüeinstellung vorzunehmen.
- Tragen Sie beim Autofahren keine Kopfhörer.
- Installieren Sie den Transceiver in Ihrem Fahrzeug in einer sicheren und bequemen Position, so dass Sie sich während der Fahrt keiner Gefahr aussetzen. Befragen Sie Ihrem Autohändler zum Einbau des Transceivers, um die Sicherheit zu gewährleisten.
- KW-/ 50-MHz-Mobilantennen sind größer und schwerer als VHF-/ UHF-Antennen. Verwenden Sie deshalb eine starke und steife Befestigung, um die KW-/ 50-MHz-Antenne fest und sicher zu montieren.

## **INHALTSVERZEICHNIS**

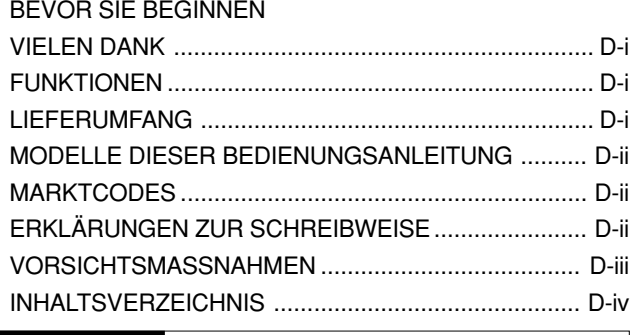

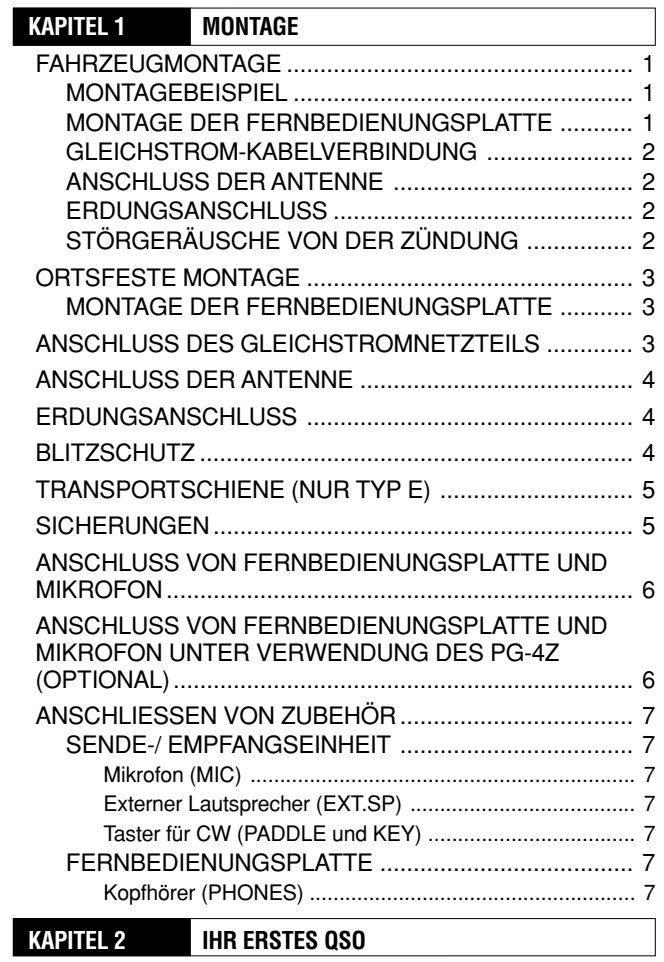

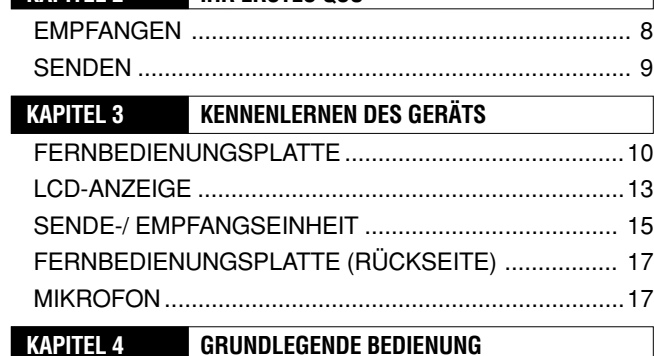

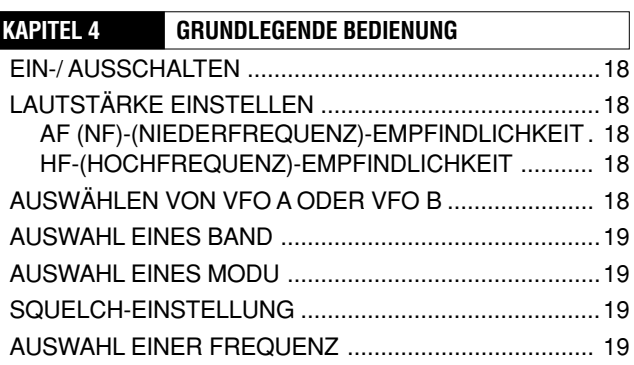

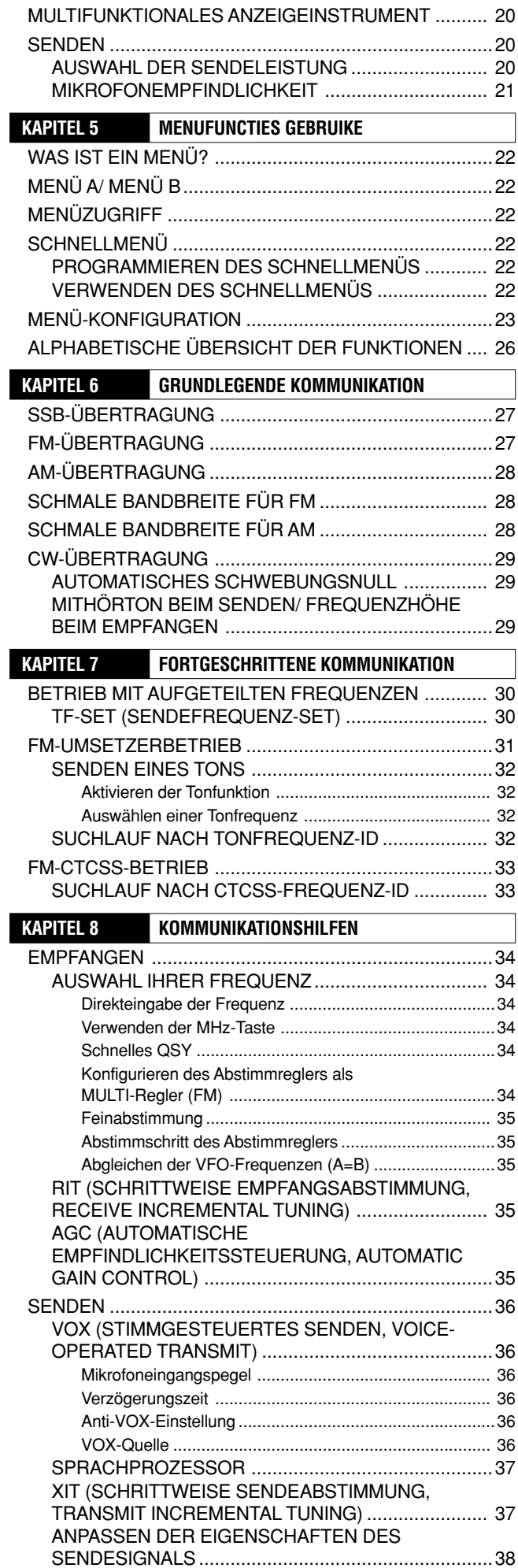

## **INHALTSVERZEICHNIS**

Speicheraufruf ................................................................ 51

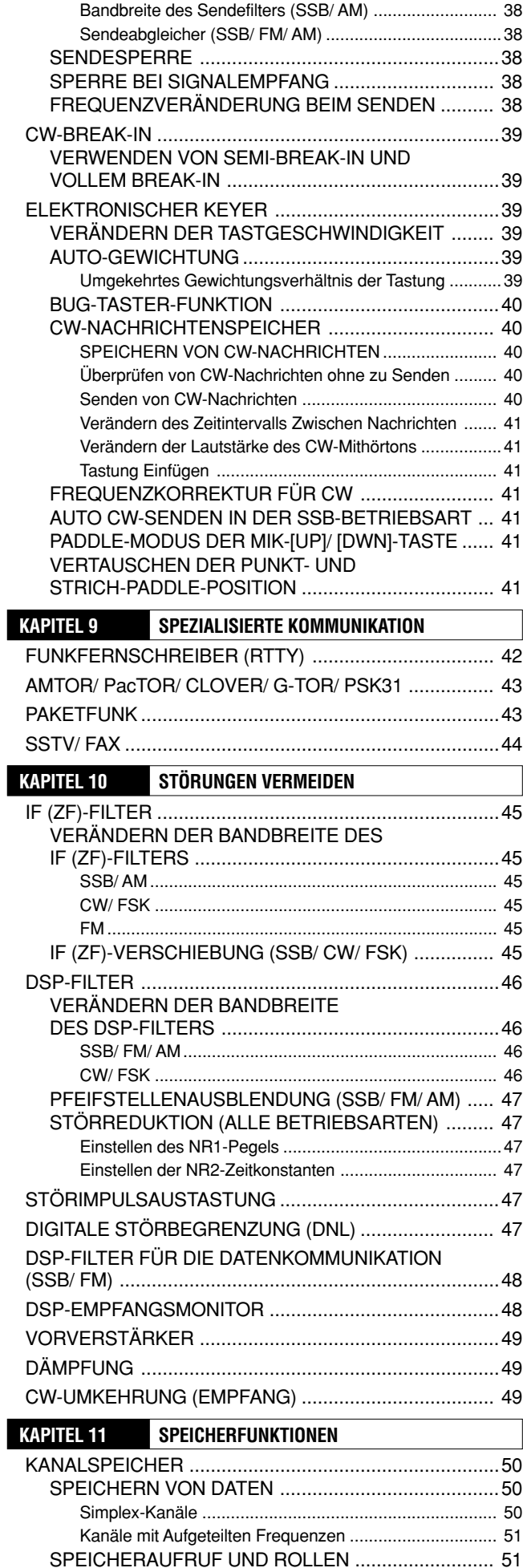

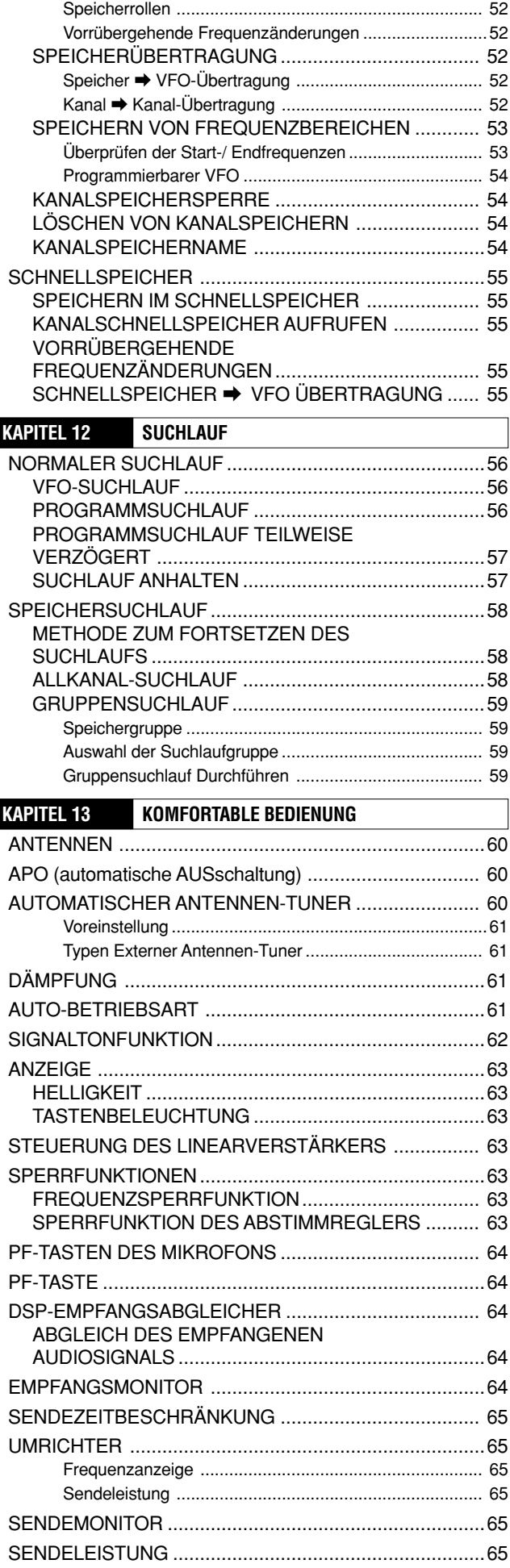

## **INHALTSVERZEICHNIS**

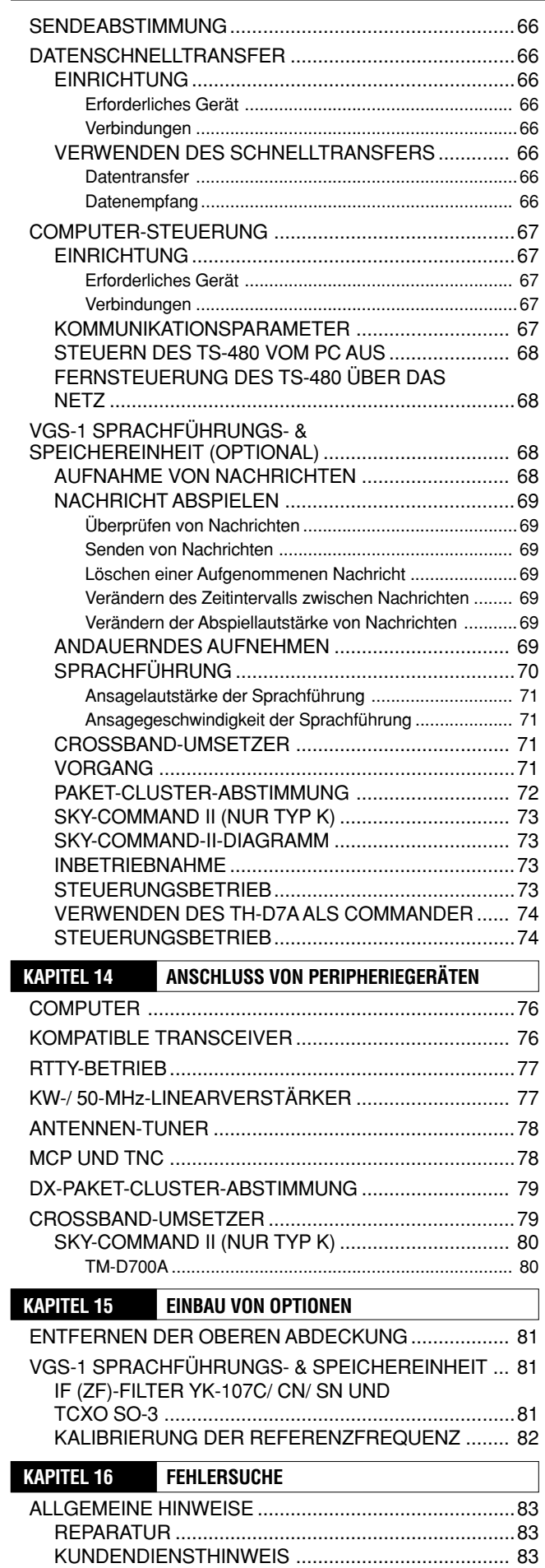

REINIGUNG ...............................................................83 BACKUP-BATTERIE ..................................................83

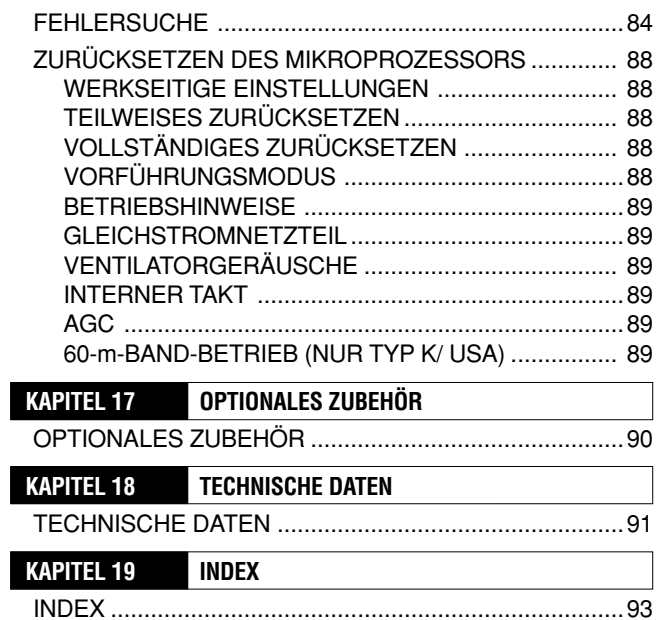

## **FAHRZEUGMONTAGE**

Wenn Sie diesen Transceiver für den Betrieb im Fahrzeug verwenden, versuchen Sie beim Autofahren nicht, irgendeine Art von Konfiguration oder Menüeinstellung vorzunehmen; es ist einfach zu gefährlich. Halten Sie das Fahrzeug an, und führen Sie die Konfiguration des Transceivers dann durch. Tragen Sie beim Autofahren außerdem keine Kopfhörer.

Sie sollten den Transceiver in Ihrem Fahrzeug in einer sicheren und bequemen Position montieren, so dass Sie sich beim Autofahren keiner Gefahr aussetzen. Montieren Sie den Transceiver beispielsweise so unter dem Armaturenbrett vor dem Beifahrersitz, dass Knie oder Beine nicht auf den Transceiver aufprallen, wenn Sie plötzlich bremsen. Montieren Sie den Transceiver und sein Zubehör außerdem nicht auf den Deckeln der Airbags. Wir empfehlen Ihnen, mit Ihrem Autohändler über den Einbau des Transceivers zu sprechen, um die Sicherheit zu gewährleisten.

#### **MONTAGEBEISPIEL**

- **1** Befestigen Sie die beiden L-Schienen unter Verwendung der 6 mitgelieferten Standardmetallgewindeschrauben (M4 x 10 mm) mit Sicherungsscheiben, wie unten gezeigt.
- **2** Positionieren Sie den Transceiver in der Befestigungsschiene und schrauben Sie die 4 mitgelieferten Blechschrauben (5 mm x 16 mm) fest, um den Transceiver in der Position zu fixieren.

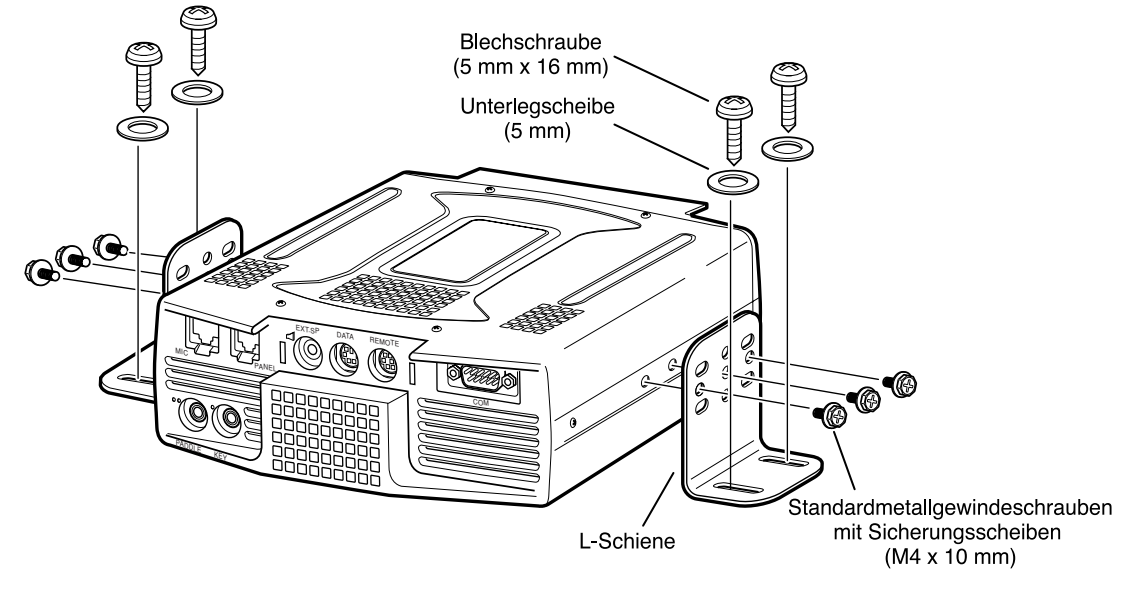

#### **VORSICHT**

Installieren Sie die Sende-/ Empfangseinheit nur in gut belüfteten Plätzen. Es muss Luft durch die Sende-/ Empfangseinheit strömen, um die Einheit zu kühlen.

#### **MONTAGE DER FERNBEDIENUNGSPLATTE**

- **1** Ziehen Sie die selbstklebende Abdeckung von der Unterseite der fächerförmigen Basis ab.
- **2** Befestigen Sie die Halterung mit 4 Blechschrauben am Fahrzeug.
- **3** Befestigen Sie die Halterung der Fernbedienungsplatte mit den beiden mitgelieferten Standardmetallgewindeschrauben mit Sicherungsscheiben an der Basis.

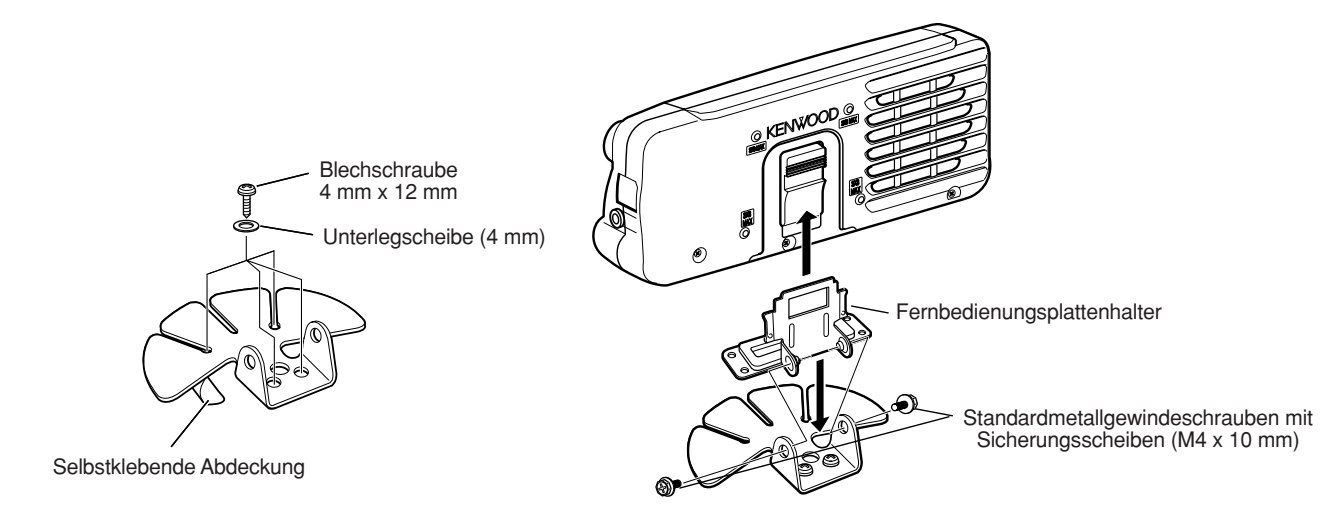

## **1 MONTAGE**

### **GLEICHSTROM-KABELVERBINDUNG**

Schließen Sie das Gleichstromkabel unter Verwendung des kürzesten Wegs direkt an den Batterieklemmen des Fahrzeugs an. Verwenden Sie nicht den Zigarettenanzünder! Die Strombelastbarkeit des Zigarettenanzünders ist zu gering, um den Transceiver zu betreiben. Stellen Sie sicher, dass Sie eine 12-V-Fahrzeugbatterie verwenden, die eine ausreichende Kapazität aufweist. Wenn der Strom nicht ausreicht, kann die Anzeige während des Sendens erlöschen, oder der Transceiver kann mit Unterbrechungen arbeiten. Falls Sie den Transceiver für eine lange Zeitspanne verwenden, wenn die Fahrzeugbatterie nicht ganz aufgeladen ist, oder wenn der Motor nicht läuft, kann die Batterie in kurzer Zeit entladen werden und könnte dann keine ausreichenden Reserven zum Starten des Fahrzeugs mehr aufweisen. Vermeiden Sie unter diesen Umständen den Gebrauch des Transceivers. Beachten Sie, dass der Transceiver TS-480SAT eine maximale Stromaufnahme von ungefähr 20,5 A und der Transceiver TS-480HX eine maximale Stromaufnahme von ungefähr 41 A (20,5 A + 20,5 A) beim Senden aufweisen.

• Befestigen Sie den (die) Leitungsfilter nach der Montage (nur Typ E) wie gezeigt am (an den) Gleichstromkabel(n).

#### **Hinweise:**

- ◆ Verwenden Sie keine 2 i getrennten Batterien, um jeweils eines der Gleichstromkabel vom Transceiver (TS-480HX) anzuschließen. Die Gleichspannungsdifferenz zwischen den DC IN 1- und DC IN 2- Anschlüssen am Transceiver muss zum Betrieb des Transceiver innerhalb von 1,0 V= liegen.
- Es müssen die beiden mitgelieferten Gleichstromkabel (oder 2 optionale Gleichstromkabel PG-20) verwendet werden. Die Verwendung unterschiedlicher Kabellängen und/ oder Kabeldurchmesser kann zu einer Spannungsdifferenz zwischen den DC IN 1- und DC IN 2-Anschlüssen am Transceiver (TS-480HX) führen.

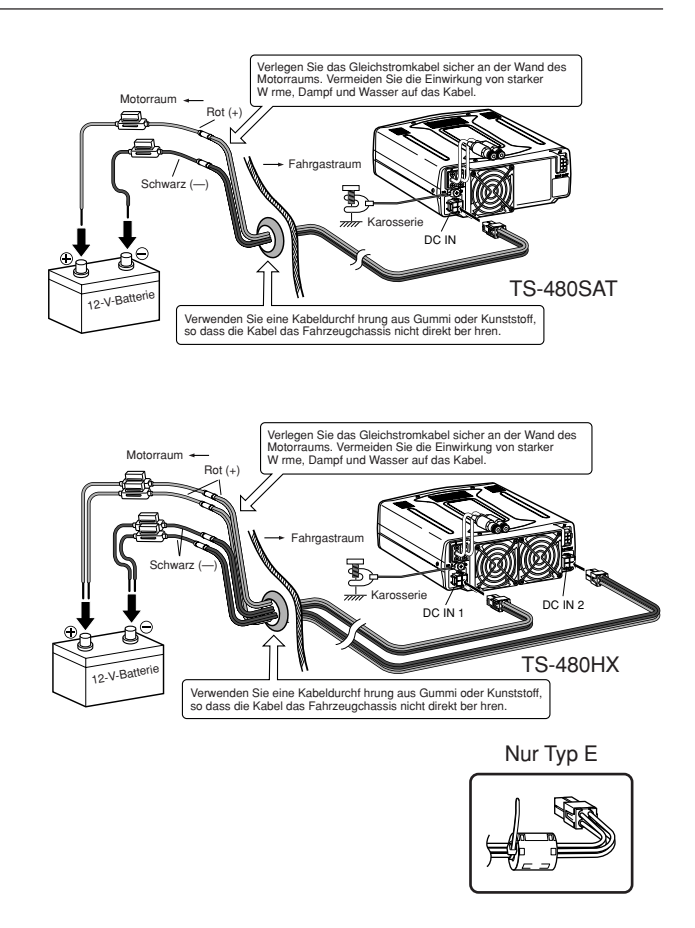

#### **ANSCHLUSS DER ANTENNE**

Im Allgemeinen sind KW-/ 50-MHz-Mobilantennen größer und schwerer als VHF-/ UHF-Antennen. Verwenden Sie deshalb eine starke und steife Befestigung, um die KW-/ 50-MHz-Antenne fest und sicher zu montieren.

Eine Befestigung an der Stossstange wird für eine stabile Montage empfohlen. Die meisten jüngeren Fahrzeugmodelle weisen jedoch Stossfänger aus Kunststoff auf. Bei solchen Fahrzeugen erden Sie die Antennenbefestigung mit einem starken Draht am Fahrzeugchassis. Die Montage der Antenne ist für den erfolgreichen Mobilbetrieb kritisch. Schlagen Sie im Amateurfunkhandbuch, Funkhandbuch oder anderen Veröffentlichungen weitere Informationen nach.

#### **ERDUNGSANSCHLUSS**

Die Erdung, die die andere Hälfte des Antennensystems darstellt, ist sehr wichtig, wenn eine Peitschenantenne am Fahrzeug verwendet wird. Verbinden Sie die Masse der Speiseleitung für die Antenne sicher mit dem Fahrzeugchassis und stellen Sie sicher, dass die Fahrzeugkarosserie mit dem Chassis verbunden (elektrisch angeschlossen) ist. Das Blech stellt die primäre Erdungsebene dar, so dass Sie sicher sein sollten, eine gute HF-Verbindung von der Speiseleitung sowohl zum Chassis als auch zur Karosserie herzustellen. Leicht verständliche Informationen über die Montage von Fahrzeugantennen und deren Optimierung können Sie im ARRL-Handbuch oder ähnlichen Publikationen nachschlagen.

#### **STÖRGERÄUSCHE VON DER ZÜNDUNG**

Dieser Transceiver ist mit einer Störimpulsaustastung und einer digitalen Störbegrenzung ausgestattet, um die Störgeräusche von der Zündung herauszufiltern. Die Zündung mancher Fahrzeuge erzeugt jedoch übermäßige Störgeräusche. Falls übermäßige Störgeräusche auftreten, verwenden Sie Entstör-Zündkerzen (mit Widerständen) und/ oder Filter für die Gleichstromleitungen, um die elektrischen Störungen zu vermindern. Das ARRL-Handbuch oder ähnliche Referenzen weisen eine Fülle von Informationen zu diesem Thema auf.

#### **Hinweise:**

- Nachdem die Montage und Verdrahtung beendet sind prüfen Sie, dass alle Arbeiten korrekt ausgeführt wurden, und schließen Sie dann den (die) Gleichstromkabelstecker am Transceiver an.
- Falls die Sicherung durchbrennt, entfernen Sie den (die) Gleichstromkabelstecker sofort vom Transceiver und überprüfen Sie dann alle Gleichstromkabel, um die Gründe für den Kurzschluss zu finden. Das Gleichstromkabel könnte beschädigt, kurz geschlossen, geklemmt oder gequetscht sein. Ersetzen Sie nach der Lösung des Problems die Sicherung durch eine neue vom gleichen Typ und von gleicher Stärke.
- **Entfernen Sie keinesfalls die Sicherungshalterung.**

## **ORTSFESTE MONTAGE**

Wenn Sie den Transceiver ortsfest verwenden, benötigt der Transceiver ein 13,8-V-Gleichstromnetzteil (Der TS-480HX benötigt 2 Gleichstromnetzteile).

#### **MONTAGE DER FERNBEDIENUNGSPLATTE**

- **1** Befestigen Sie die ovale Basis unter Verwendung von 2 Standardmetallgewindeschrauben (M4 x 10 mm) mit Sicherungsscheiben an der Montageschiene der Fernbedienungsplatte, wie unten gezeigt.
- **2** Schieben Sie die Platte zur Fernbedienung in die Führungen der Montageschiene, bis sie einrastet.

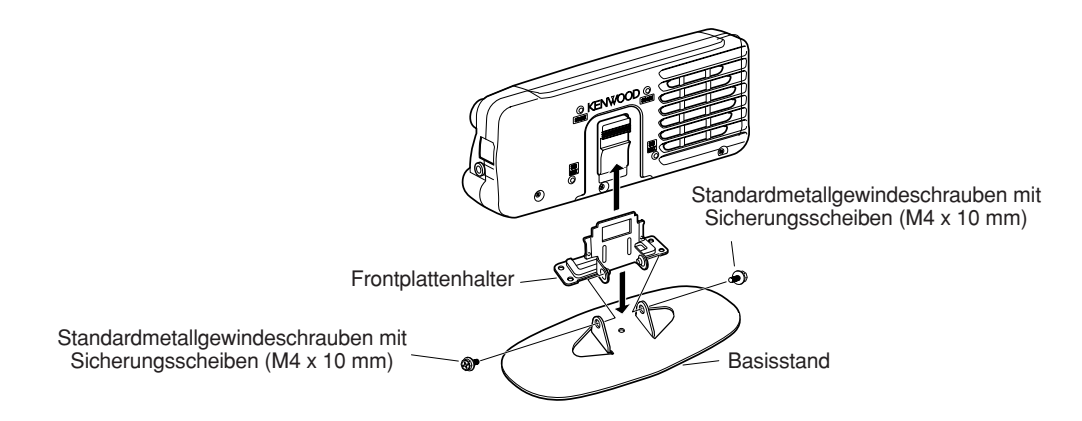

## **ANSCHLUSS DES GLEICHSTROMNETZTEILS**

Für die Verwendung dieses Transceivers benötigen Sie ein separates 13,8-V-Gleichstromnetzteil (zum Senden mit dem TS-480HX werden zwei 13,8-V-/ 20,5-A- oder ein 13,8-V-/ 41,0-A-Gleichstromnetzteil(e) benötigt), das separat erworben werden muss. Verbinden Sie das Gerät niemals mit einer Netzsteckdose. Verwenden Sie die mitgelieferten Gleichstromkabel zum Anschluss des Transceivers an ein geregeltes Netzteil. Verwenden Sie niemals ein Kabel, dessen Adern einen geringeren Durchmesser aufweisen. Die Leistung jedes Netzteils muss 20,5 A Spitze oder mehr betragen.

- **1** Schließen Sie das (die) Gleichstromkabel an das geregelte Netzteil an (mit dem TS-480HX müssen zwei 13,8-V-/ 20,5-A- oder ein 13,8-V-/ 41,0-A-Gleichstromnetzteil(e) verwendet werden); der rote Anschluss muss mit dem Pluspol und der schwarze Anschluss mit dem Minuspol verbunden werden.
	- Bei der Verwendung eines einzelnen 13,8-V-/ 41-A-Gleichstromnetzteils verbinden Sie die beiden Gleichstromkabel wie auf Seite 2 gezeigt mit den positiven und negativen Anschlüssen.
- **2** Stecken Sie das Gleichstromkabel in den Gleichstromsteckverbinder des Transceivers.
	- Drücken Sie die Steckverbinder fest zusammen, bis die Arretierlasche einrastet.
	- Befestigen Sie den (die) Leitungsfilter (nur Typ E) wie unten gezeigt am (an den) Gleichstromkabel(n).

#### **Hinweise:**

- Schalten Sie sowohl das Gleichstromnetzteil als auch den Transceiver AUS, bevor Sie das Gleichstromnetzteil an den Transceiver anschließen.
- ◆ Verbinden Sie das Netzteil erst mit einer Steckdose, nachdem die übrigen Anschlüsse hergestellt wurden.
- Wenn für den TS-480HX 2 Netzteile verwendet werden, muss die Gleichstromdifferenz an den DC IN-Steckverbindern des Transceivers weniger als 1,0 V= betragen.
- ◆ Verwenden Sie keine verschiedenen Gleichstromkabeltypen (Länge und Dicke), um Spannungsdifferenzen zu vermeiden (TS-480HX).

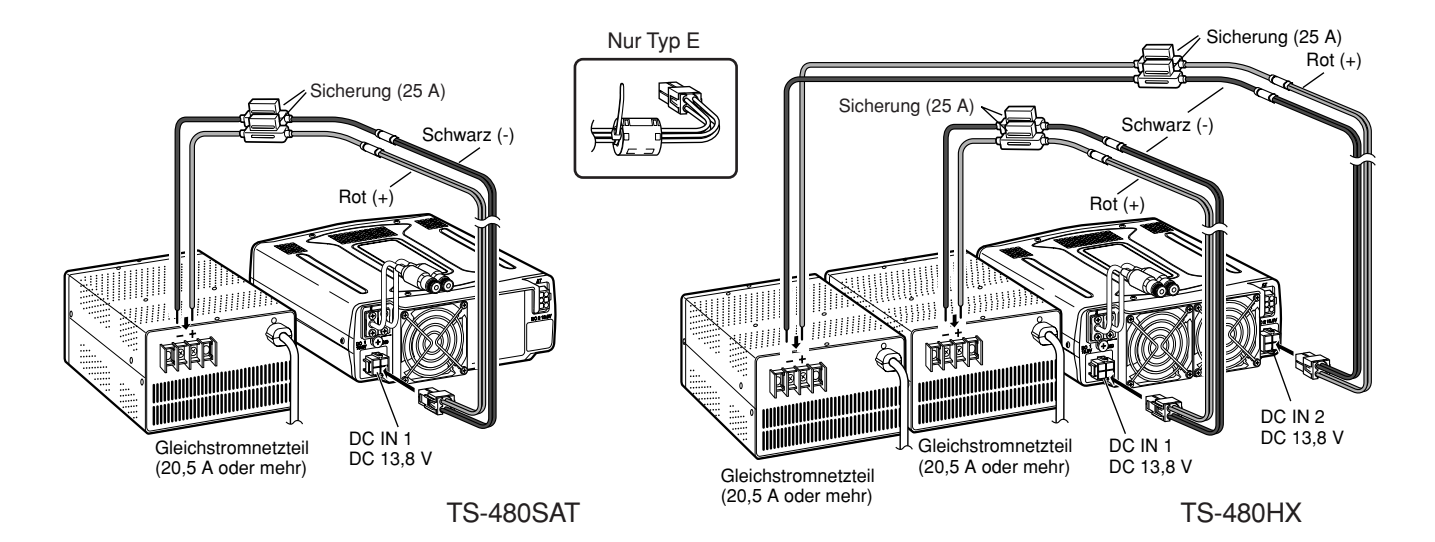

## **1 MONTAGE**

## **ANSCHLUSS DER ANTENNE**

Ein Antennensystem besteht aus einer Antenne, einer Speiseleitung und einer Erdung. Der Transceiver erzielt ausgezeichnete Resultate, wenn dem Antennensystem und seinem Anschluss sorgfältige Aufmerksamkeit geschenkt werden. Verwenden Sie eine korrekt justierte 50 Ω Antenne guter Qualität, ein Qualitäts-50 Ω Koaxialkabel und Steckverbinder bester Qualität. Alle Verbindungen müssen sauber und fest sein.

Nach der Herstellung der Verbindungen passen Sie die Impedanz des Koaxialkabels und der Antenne so an, dass das Stehwellenverhältnis (SWR) 1,5:1 oder weniger beträgt. Ein hohes SWR bewirkt, dass die Sendeleistung abfällt, und es kann zu Funkstörungen beispielsweise bei Stereogeräten und Fernsehgeräten kommen. Sie können sogar Ihren eigenen Transceiver stören. Aussagen, dass Ihr Signal verzerrt ist, könnten bedeuten, dass Ihr Antennensystem die Leistung des Transceivers nicht wirksam abstrahlt.

Schließen Sie Ihre primäre KW-/ 50-MHz-Antennenspeiseleitung an ANT 1 auf der Rückseite des Transceivers an. Falls Sie 2 KW-/ 50-MHz-Antennen verwenden, schließen Sie die sekundäre Antenne an ANT 2 an. Schlagen Sie auf Seite 16 die Lage der Antennenanschlüsse nach.

#### **Hinweise:**

- ◆ Senden, ohne eine Antenne oder eine andere passende Last anzuschließen, kann den Transceiver beschädigen. Schließen Sie vor dem Senden die Antenne immer an den Transceiver an.
- Alle ortsfesten Transceiver sollten mit einem Blitzableiter ausgestattet sein, um Brand- und Stromschlaggefahr sowie Schäden am Transceiver so gut es geht auszuschließen.
- Der Schutzkreis des Transceivers wird aktiviert, wenn das SWR größer als 2,5:1 ist; vertrauen Sie jedoch nicht auf den Schutz als Kompensation für ein schlecht funktionierendes Antennensystem.

## **ERDUNGSANSCHLUSS**

Eine gute Gleichstromerdung ist mindestens erforderlich, um Gefahren, beispielsweise elektrischer Schlag, zu vermeiden. Hervorragende Funkresultate erfordern eine gute HF-Erdung, gegen die das Antennensystem arbeiten kann. Diese beiden Bedingungen können erfüllt werden, indem Sie Ihre Station mit einer guten Erdung versehen. Vergraben Sie einen oder mehrere Tiefenerder oder eine große Kupferplatte unter der Erde und schließen Sie dies an den GND-Anschluss des Transceivers an. Verwenden Sie für diese Verbindung sehr dicken Draht oder ein Kupferband, die so kurz wie möglich sein sollten. Verwenden Sie für die Erdung kein Gasrohr, keinen elektrischen Kabelkanal und kein Wasserrohr aus Kunststoff.

## **BLITZSCHUTZ**

Selbst in Gebieten, wo Gewitter seltener sind, tritt gewöhnlich jedes Jahr eine begrenzte Zahl von Gewittern auf. Überlegen Sie sorgfältig, wie Sie Ihre Ausrüstung und Ihr Haus vor Blitzschlag schützen können. Die Montage eines Blitzableiters ist ein Beginn, doch es gibt noch mehr, das getan werden kann. Sie können beispielsweise die Übertragungsleitungen Ihres Antennensystems an einer Eintrittsplatte terminieren, die Sie außerhalb Ihres Hauses anbringen. Erden Sie diese Eintrittsplatte mit einer guten Erdung draußen und verbinden Sie die entsprechenden Speiseleitungen zwischen der Eintrittsplatte und Ihrem Transceiver. Wenn ein Gewitter auftritt, gibt Ihnen das Entfernen der Speiseleitungen von Ihrem Transceiver zusätzliche Sicherheit.

## **TRANSPORTSCHIENE (NUR TYP E)**

Unter Verwendung der mitgelieferten Transportschiene können Sie die Fernbedienungsplatte und die Sende-/ Empfangseinheit zusammen transportieren. Zwei Positionen der Sende-/ Empfangseinheit sind verfügbar. Falls Sie die Anschlüsse **EXT.SP**, **REMOTE** und **DATA** nicht verwenden, platzieren Sie die Sende-/ Empfangseinheit in der frontalen Position. Falls Sie die Anschlüsse **EXT.SP**, **REMOTE** oder **DATA** verwenden, platzieren Sie die Sende-/ Empfangseinheit in der rückwärtigen Position. Falls nötig, können Sie auch den Griff, wie gezeigt, anbringen. Verwenden Sie das mitgelieferte kurze kabel (RJ11/ 20 cm) zum Verbinden der Fernbedienungsplatte mit der Sende-/ Empfangseinheit.

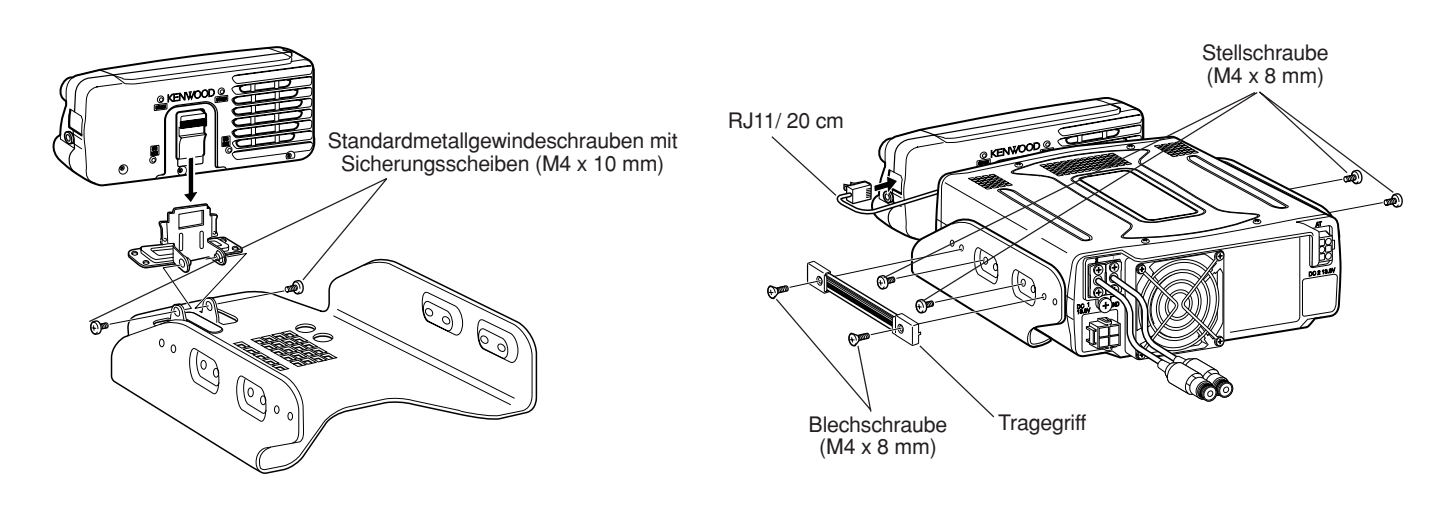

## **SICHERUNGEN**

Die folgenden Sicherungen werden im Transceiver TS-480HX/ SAT verwendet. Wenn eine Sicherung durchbrennt, müssen Sie zuerst die Ursache bestimmen und dann das Problem beheben. Ersetzen Sie die durchgebrannte Sicherung erst dann durch eine neue mit der angegebenen Stärke, nachdem das Problem behoben wurde. Wenn auch die neue Sicherung sofort durchbrennt, unterbrechen Sie den Stromanschluss und wenden Sie sich an Ihre **KENWOOD**-Kundendienststelle oder an Ihren Händler.

- **1** Entfernen Sie die 7 Schrauben am Boden der Sende-/ Empfangseinheit.
- **2** Entfernen Sie die 8 Schrauben innerhalb der Sende-/ Empfangseinheit.
- **3** Heben Sie die Abschirmung an.
- **4** Ersetzen Sie die 4-A-Sicherung.

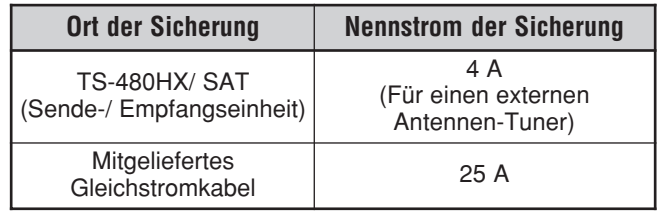

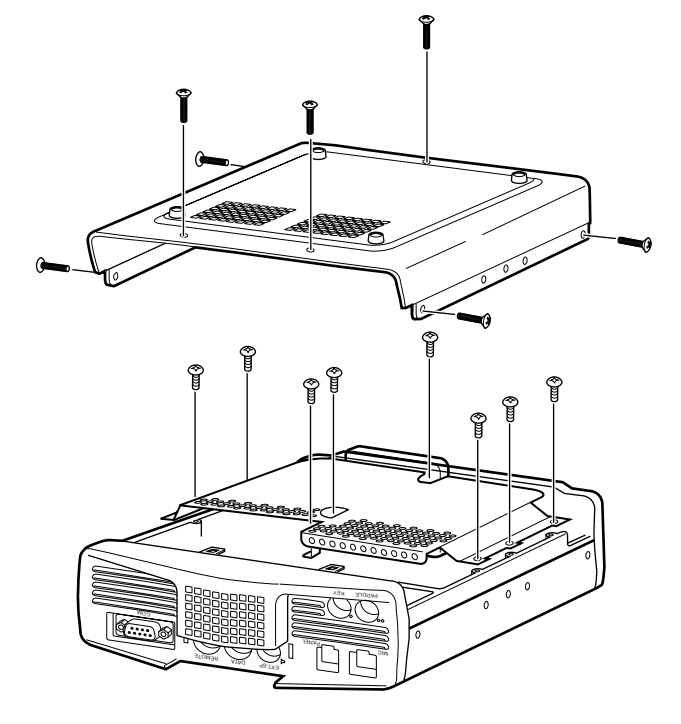

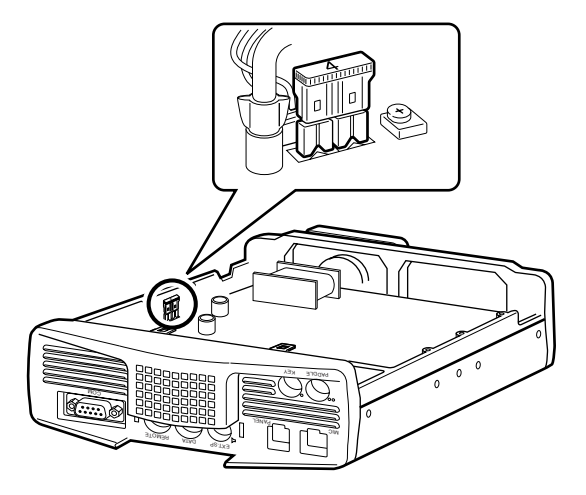

## **1 MONTAGE**

## **ANSCHLUSS VON FERNBEDIENUNGSPLATTE UND MIKROFON**

Stecken Sie den Mikrofonstecker in die MIK-Buchse (8-polig/ RJ45) und verbinden Sie dann die Fernbedienungsplatte mit der Sende-/ Empfangseinheit durch das mitgelieferte Kabel (2 m/ 6-polig/ RJ11).

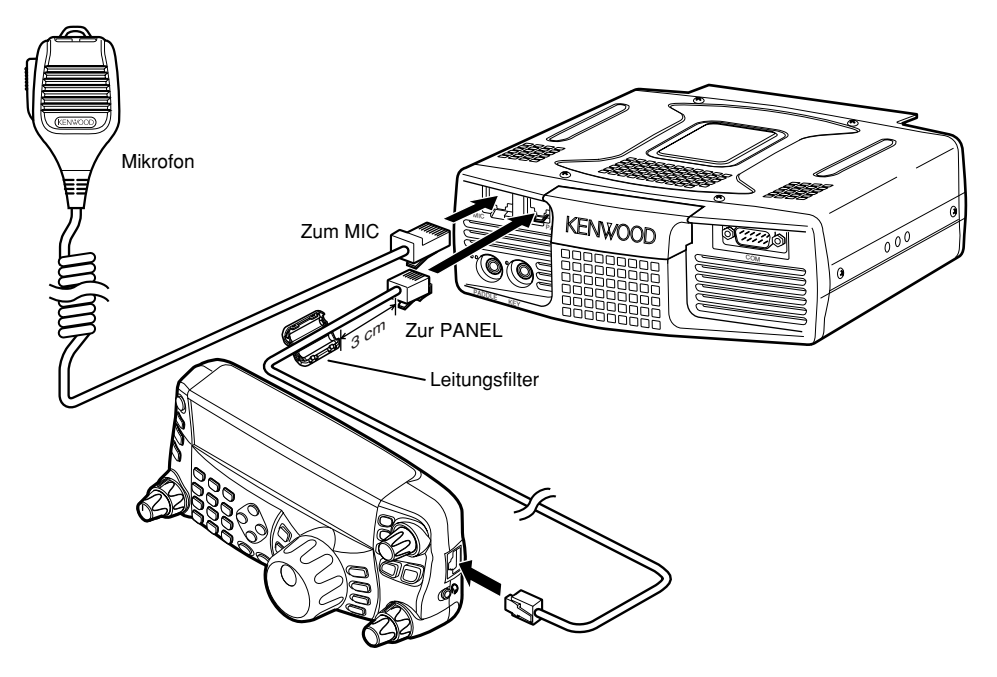

## **ANSCHLUSS VON FERNBEDIENUNGSPLATTE UND MIKROFON UNTER VERWENDUNG DES PG-4Z (OPTIONAL)**

Verwenden Sie die Kabel und Steckverbinder zum Anschluss der Fernbedienungsplatte an die Sende-/ Empfangseinheit mit dem Kabelsatz PG-4Z, wie unten gezeigt.

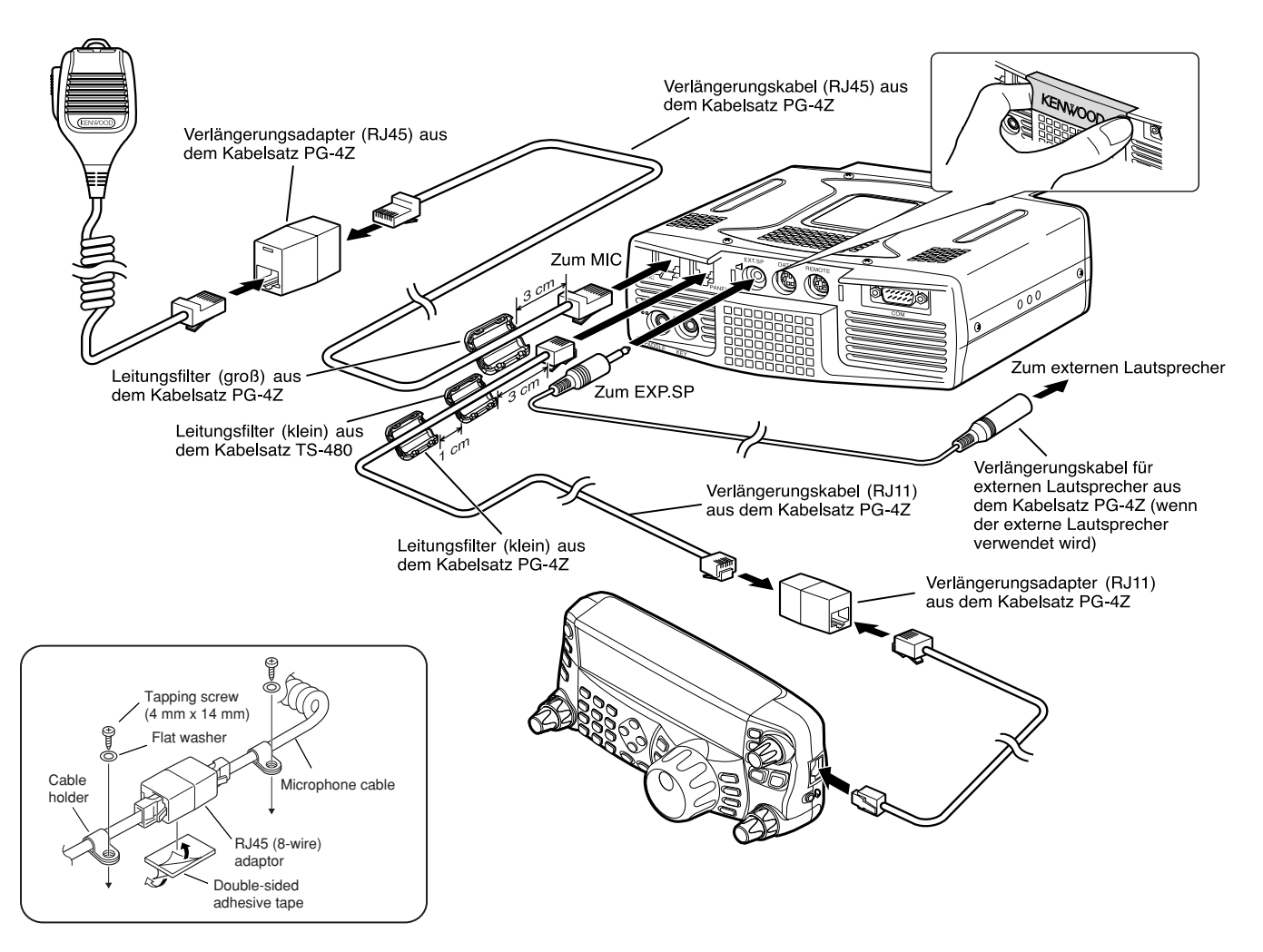

## **ANSCHLIESSEN VON ZUBEHÖR SENDE-/ EMPFANGSEINHEIT**

#### ■ **Mikrofon (MIC)**

Schließen Sie ein Mikrofon an, das eine Impedanz zwischen 250 und 600 Ω aufweist. Beim mitgelieferten Mikrofon stecken Sie den Modulstecker vollständig in die **MIC**-Buchse, bis der Verschluss einrastet. Sie können auch noch Mikrofone mit einem 8-poligen Metallstecker verwenden, wie beispielsweise das MC-43S, MC-47 und MC-60A, indem Sie, falls nötig, den optionalen Adapter MJ-88 verwenden. Verwenden Sie jedoch keine Kondensator-Mikrofone, wie MC-44, MC-44DM, MC-45, MC-45E, MC-45DM, MC-45DME oder MC-53DM.

#### ■ **Externer Lautsprecher (EXT.SP)**

Auf der Frontplatte der Sende-/ Empfangseinheit befindet sich eine Buchse für einen externen Lautsprecher. Wenn ein externer Lautsprecher an die **EXT.SP**-Buchse angeschlossen ist, verstummt der eingebaute Lautsprecher auf der Rückseite der Fernbedienungsplatte. Verwenden Sie nur externe Lautsprecher mit einer Impedanz von 4 bis 8  $\Omega$  (8  $\Omega$  nominal). In die Buchse passen nur 2-polige (Mono) Klinkenstecker mit einem Durchmesser von 3,5 mm.

Die " $\blacksquare$ "-Darstellung zeigt die Buchse für den externen Lautsprecher an.

**Hinweis:** Schließen Sie an diese Buchse keine Kopfhörer an. Die hohe Ausgangsleistung dieser Buchse könnte Ihr Gehör schädigen.

#### ■ **Taster für CW (PADDLE und KEY)**

Zum CW-Betrieb unter Verwendung des internen elektronischen Keyers schließen Sie ein Keyer-Paddle an die **PADDLE**-Buchse an. Zum CW-Betrieb ohne die Verwendung des internen elektronischen Keyers schließen Sie einen einfachen Taster, einen halbautomatischen Taster (Bug), einen elektronischen Keyer oder den CW-Tastungsausgang eines Multimode-Datenübertragungsprozessors (MCP) an die **KEY**-Buchse an. Die **PADDLE**- und **KEY**-Buchsen nehmen einen 3-poligen 3,5-mm-Klinkenstecker bzw. einen 2-poligen 3,5-mm-Klinkenstecker auf. Externe elektronische Keyer oder MCPs müssen einen positiven Tastungsausgang aufweisen, um zu diesem Transceiver kompatibel zu sein. Verwenden Sie ein abgeschirmtes Kabel zwischen dem Taster und dem Transceiver.

• Die "•"-Darstellung zeigt die Key-Buchse an, und die "••"-Darstellung zeigt die Paddle-Buchse an.

**Hinweis:** Wegen der Funktionalität des internen elektronischen Keyers halten Sie es vielleicht für unnötig, sowohl ein Paddle als auch eine andere Art von Keyer anzuschließen, außer wenn Sie einen PC-basierten Keyer für CW verwenden möchten. Schlagen Sie im Abschnitt "ELEKTRONISCHER KEYER" {Seite 39} nach, um sich mit dem internen Keyer vertraut zu machen.

#### **FERNBEDIENUNGSPLATTE** ■ **Kopfhörer (PHONES)**

Schließen Mono- oder Stereokopfhörer an, die eine Impedanz von 4 bis 32 Ω aufweisen. In diese Buchse passt ein 2-poliger (Mono) 3,5-mm-Klinkenstecker oder ein 3-poliger Klinkenstecker (Stereo). Nach dem Anschluss des Kopfhörers wird der interne (oder optionale externe) Lautsprecher stumm geschaltet.

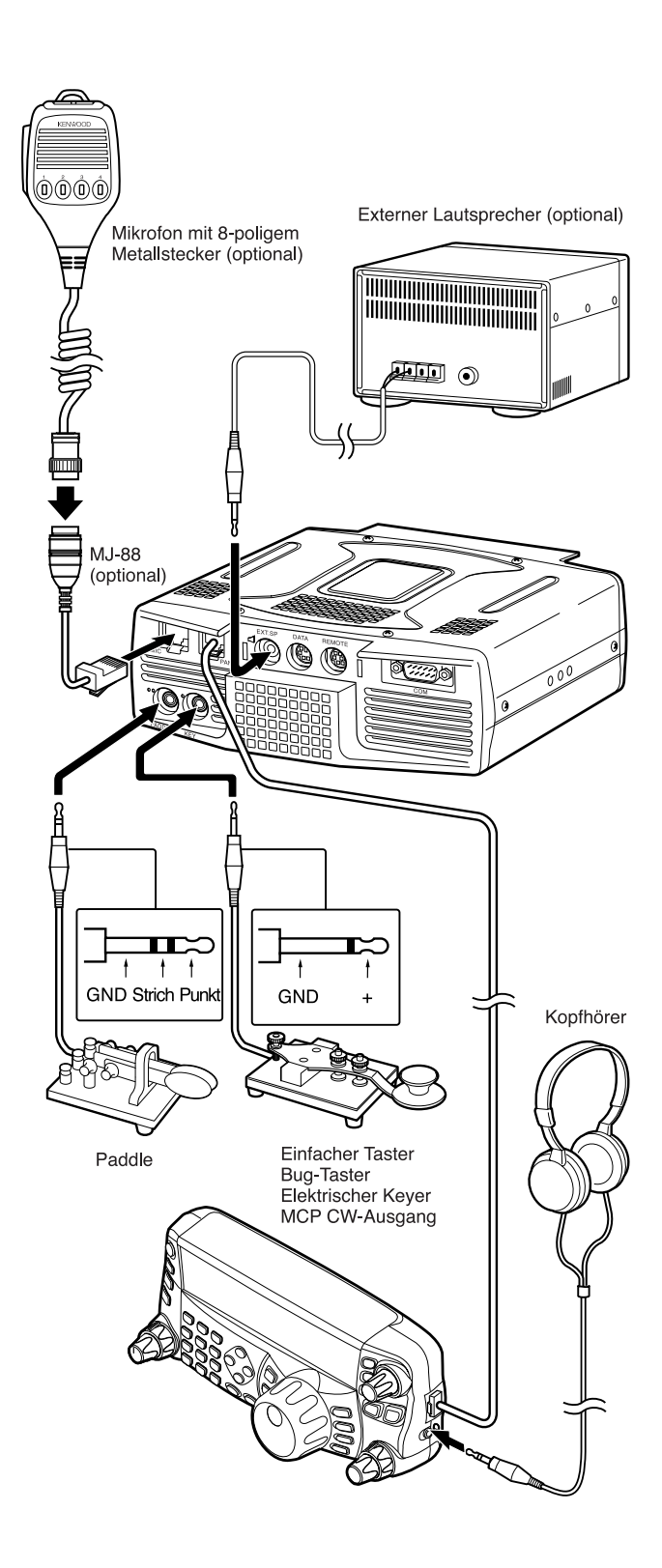

## **IHR ERSTES QSO**

**EMPFANGEN**

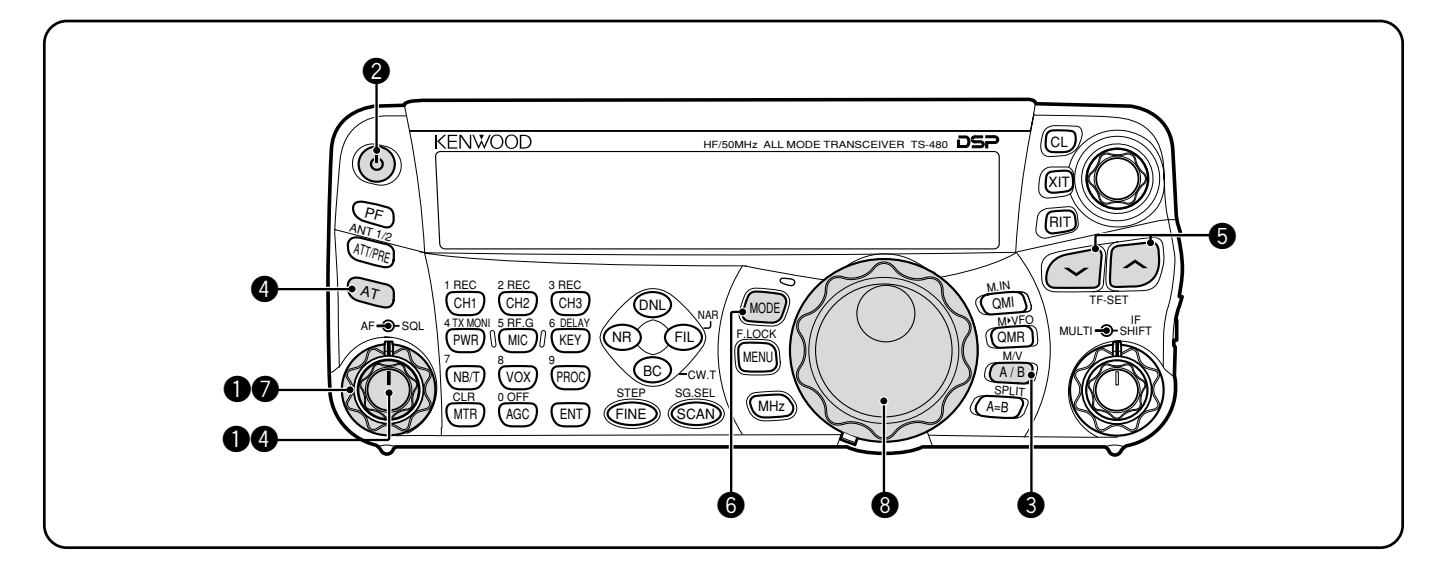

Möchten Sie Ihren TS-480HX/ SAT jetzt zum ersten Mal ausprobieren? Nach dem Lesen dieser 2 Seiten sollten Sie bald in der Lage sein, mit Ihren ersten QSO Ihre Stimme auf dem KW-/ 50-MHz-Band in den Äther zu schicken. Die folgenden Anweisungen sind nur zur groben Orientierung gedacht. Wenn Sie auf Schwierigkeiten stoßen oder einen bestimmten Aspekt nicht verstehen, dann lesen Sie bitte im entsprechenden Abschnitt dieser Anleitung nach.

**Hinweis:** Dieser Abschnitt erklärt nur die Tasten und Regler, die erforderlich sind, den Transceiver kurz auszuprobieren.

**O** Nehmen Sie die folgenden Einstellungen vor:

- **AF**-Regler: Ganz gegen den Uhrzeigersinn
- **SQL**-Regler: Ganz gegen den Uhrzeigersinn

Falls Sie ein Gleichstromnetzteil verwenden, schalten Sie es jetzt ein. Falls Sie den Transceiver mit der Autobatterie betreiben, stellen Sie sicher, dass die Gleichstromquelle(n) am (an den) Gleichstromanschluss (-anschlüssen) verfügbar ist (sind).

- **2** Halten Sie kurz [  $\Phi$  ] (EIN/ AUS), um den Transceiver EINzuschalten.
	- Drücken Sie den Schalter nicht länger als ungefähr 2 Sekunden; der Transceiver wird sonst AUSgeschaltet.
	- Beim Einschalten erscheint "HELLO" in der Anzeige, gefolgt von der gewählten Frequenz und anderen Anzeigen.

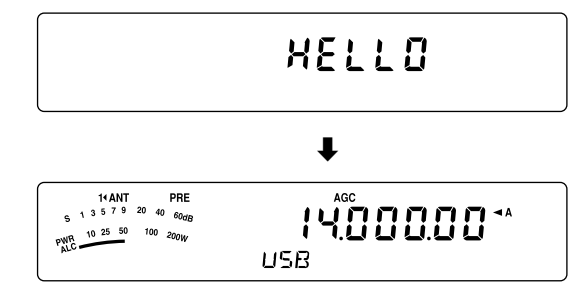

- e Bestätigen Sie, dass VFO A für die Übertragung ausgewählt wurde; "t**A**" sollte in der Anzeige sichtbar sein. Falls dies nicht der Fall ist, drücken Sie **[A/B / M/V]**, um VFO A auszuwählen.
- **<sup>4</sup>** Drehen Sie den **AF**-Regler langsam im Uhrzeigersinn, bis Sie einen geeigneten Pegel an Hintergrundrauschen hören.
- t Drücken Sie **[ ]**/ **[ ]** zum Auswählen des gewünschten KW-/ 50-MHz-Amateurfunkbands.
- y Drücken Sie **[MODE]**, um den gewünschten Kommunikationsmodus auszuwählen.
	- Es gibt 4 Betriebsartenpaare: USB/ LSB, CW/ CWR (Reverse Pitch), FSK/ FSR (Reverse Shift) und AM/ FM. Drücken Sie **[MODE] (1 s)**, um zwischen den Betriebsarten innerhalb jedes Paares Hin- und herzuschalten: USB  $\leftrightarrow$  LSB, CW  $\leftrightarrow$  CWR,  $FSK \leftrightarrow FSR$  oder AM  $\leftrightarrow FM$ .
	- Zum Auswählen ders alternativen Betriebsart zu jeder Betriebsart, halten Sie die Taste für 1 Sekunde gedrückt. Wenn z.B. USB ausgewählt ist, drücken Sie **[MODE] (1 s)**, um in die LSB-Betriebsart zu schalten. Das folgende Diagramm illustriert, wie jede Betriebsart zugänglich ist.

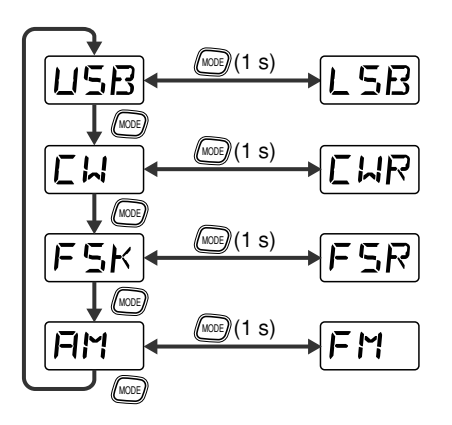

- u Falls Sie FM ausgewählt haben, drehen Sie den **SQL**-Regler im Uhrzeigersinn bis das Hintergrundrauschen gerade verschwunden ist; die grüne LED (über der **[MODE]**-Taste) wird AUSgeschaltet.
	- Übergehen Sie diesen Schritt, wenn LSB oder USB ausgewählt sind.
- i Drehen Sie den **Abstimmregler** zur Abstimmung auf eine Station.
	- Falls Sie keine Stationen hören, haben Sie vielleicht den falschen Antennenanschluss ausgewählt. Versuchen Sie in diesem Fall eine andere Antenne auszuwählen, indem Sie **[ATT/ PRE/ ANT1/2] (1 s)** gedrückt halten.

## **2 IHR ERSTES QSO**

#### **SENDEN**

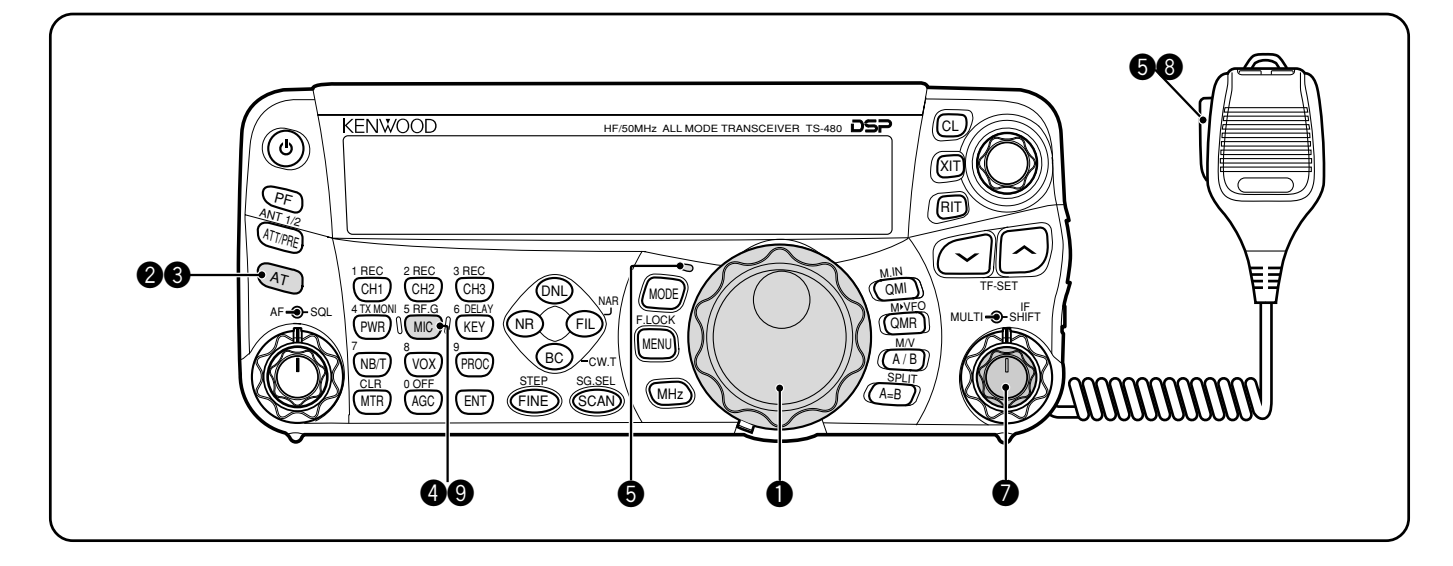

- $\bullet$  Drehen Sie den **Abstimmregler** zur Abstimmung auf eine gewünschte Station oder wählen Sie eine freie Frequenz.
	- Falls Sie den Transceiver TS-480HX ohne den Antennen-Tuner AT-300 betreiben, fahren Sie mit Schritt **4** fort.
- **2** Drücken Sie kurz [AT].

**Es erscheint "AT▶T" in der Anzeige.** 

- e Halten Sie **[AT]** gedrückt, um das Abstimmen des Antennen-Tuners zu beginnen (TS-480SAT oder TS-480HX mit dem Antennen-Tuner AT-300).
	- "**R**t**AT**s**T**" beginnt zu blinken und die LED über der **[MODE]**-Taste leuchtet rot.
	- Das Abstimmen sollte in weniger als 20 Sekunden beendet sein, dann ertönt der Morse-Code "T" (ein einzelner langer Ton) und "AT<sup>></sup>T" hört zu blinken auf.
	- Falls das Abstimmen nicht innerhalb von 20 Sekunden beendet ist, ertönt ein Fehlersignal. Drücken Sie **[AT]**, um den Fehlerton zu beenden und die Abstimmung abzubrechen. Überprüfen Sie Ihr Antennensystem, bevor Sie fortfahren. Falls Sie **[AT]** nicht drücken, wird das Abstimmen für ungefähr 60 Sekunden fortgesetzt.

#### **Hinweise:**

- Sie werden viele Klickgeräusche aus dem Transceiver oder dem externen Antennen-Tuner hören, während der Antennen-Tuner versucht, die Antenne abzustimmen. Dies ist lediglich das Relais, das EIN und AUS geschaltet wird.
- Wenn der Transceiver TS-480HX mit dem externen Antennen-Tuner AT-300 verwendet wird, wird die Sendeausgangsleistung automatisch auf 100 Watt reduziert (AM: 25 Watt).
- **<sup>4</sup>** Wenn LSB, USB oder AM ausgewählt ist, drücken Sie **[MIC/ 5/ RF.G]**, um die Mikrofonempfindlichkeit einzustellen.
	- Es erscheint "MIC -- 50" in der Anzeige.

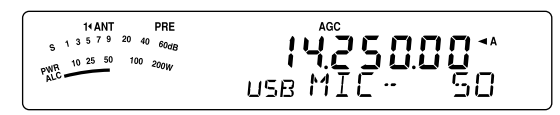

• Übergehen Sie diesen Schritt, wenn FM ausgewählt ist.

- **6** Drücken Sie Mik-[PTT].
	- Die LED leuchtet rot.
- **O** Sprechen Sie mit Ihrer normalen Stimme in das Mikrofon.
- LSB/ USB: Während Sie in das Mikrofon sprechen stellen Sie den **MULTI**-Regler so ein, dass das ALC-Meter entsprechend der Lautstärke Ihrer Stimme anspricht.

AM: Während Sie in das Mikrofon sprechen stellen Sie den **MULTI**-Regler so ein, dass das Leistungsmeter entsprechend der Lautstärke Ihrer Stimme anspricht.

FM: Übergehen Sie diesen Schritt.

- <sup>3</sup> Wenn Sie zu Ende gesprochen haben, lassen Sie Mik-**[PTT]** los, um in den Empfangsmodus zurückzukehren.
- Drücken Sie **[MIC/ 5/ RF.G]**, um das Einstellen der Mikrofonempfindlichkeit zu beenden.

**Hinweis:** Falls gewünscht, gehen Sie in das Menü Nr. 44 {Seite 27}, um die Mikrofonempfindlichkeit für die FM-Betriebsart einzustellen.

Dies vervollständigt Ihre Einführung in den Transceiver TS-480, doch gibt es noch viel mehr kennen zu lernen. "GRUNDLEGENDE BEDIENUNG" {Seite 18} und die folgenden Kapitel erklären alle Funktionen dieses Transceiver, angefangen mit den grundlegensten, gewöhnlich verwendeten Funktionen.

## **FERNBEDIENUNGSPLATTE**

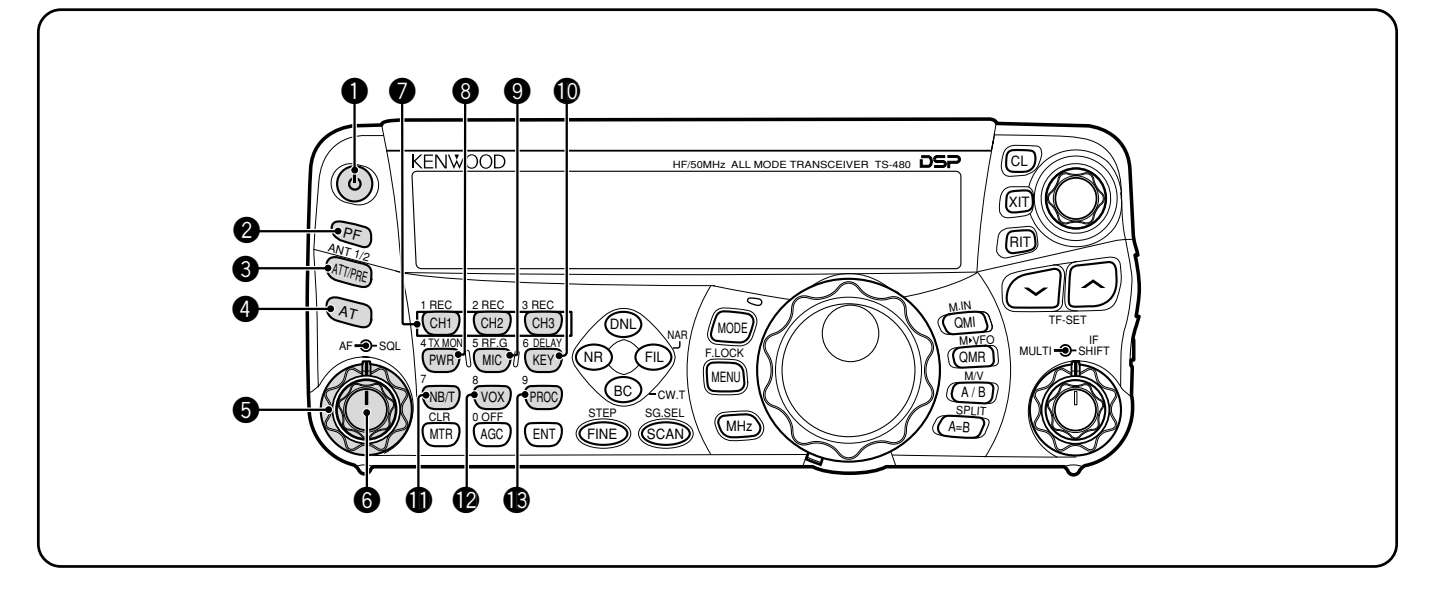

#### q **[ ]**-(EIN/ AUS)-Schalter

Zum EINschalten des Transceivers halten Sie diese Taste kurz gedrückt. Drücken Sie sie zum AUSschalten erneut {Seite 18}.

#### **@ PF-Taste**

Sie können dieser programmierbaren Funktionstaste eine Funktion zuordnen. Die voreingestellte Funktion ist VOICE1. Zur Verwendung der Sprachführungs- und Speicherfunktionen ist die optionale VGS-1 erforderlich {Seite 64}.

#### **e** ATT/PRE/ ANT1/2-Taste

Drücken Sie diese Taste, um zwischen Empfangsdämpfung Ein, Vorverstärker Ein und Aus zu wechseln {Seiten 49, 61}. Halten Sie diese Taste für 1 Sekunde gedrückt und lassen Sie sie dann los, um entweder ANT 1 oder ANT 2 auszuwählen {Seite 60}.

#### **A** AT

Drücken Sie diese Taste, um den internen Antennen-Tuner {Seite 60} oder einen externen Antennen-Tuner zu aktivieren. Halten Sie diese Taste gedrückt, um den automatischen Antennen-Tuner abzustimmen.

#### **6** SQL-Regler

Dieser Regler wird zur Stummschaltung ("squelching") des Lautsprechers, des Kopfhörers und des AF (NF)-Ausgangs auf dem DATEN-Anschluss (8-poliger Mini-DIN-Stecker) verwendet, wenn im Transceiver kein Empfangssignal vorhanden ist {Seite 19}.

#### **@** AF-Regler

Drehen Sie diesen Regler, um die Lautstärke des Transceivers einzustellen {Seite 18}.

#### u **CH1/ 1/ REC, CH2/ 2/ REC, CH3/ 3/ REC**-Taste

Drücken Sie diese Taste, um die CW- oder Sprachnachrichten (das VGS-1 ist erforderlich) abzuspielen {Seite 40}. Halten Sie diese Taste gedrückt, um die Sprachnachrichten (das VGS-1 ist erforderlich) {Seite 68} oder die CW-Nachrichten mitzuschneiden, die dem internen elektronischen Keyer zugeordnet sind {Seite 40}.

#### **<sup>3</sup>** PWR/ 4/ TX MONI-Taste

Drücken Sie diese Taste, um die Sendeausgangsleistung einzustellen. Halten Sie diese Taste gedrückt, um die Lautstärke der Sendeüberwachungsfunktion einzustellen {Seite 65}.

#### o **MIC/ 5/ RF.G**-Taste

Drücken Sie diese Taste, um die Mikrofonempfindlichkeit einzustellen {Seite 27}. Wenn die Sprachprozessorfunktion Eingeschaltet ist, drücken Sie diese Taste, um den Ausgangspegel des Sprachprozessors einzustellen {Seite 37}. Halten Sie diese Taste gedrückt, um die HF-Empfindlichkeit des Empfängers einzustellen {Seite 18}.

#### !0 **KEY/ 6/ DELAY**-Taste

Drücken Sie diese Taste, um die Geschwindigkeit des internen elektronischen Keyers einzustellen. Halten Sie diese Taste gedrückt, um die VOX-Verzögerungszeit {Seite 36} oder die Break-in-Zeit (Volles Break-in-/ Semi-Break-in-Zeit) für die CW-Betriebsarten einzustellen {Seite 39}.

#### **1** NB/T/ 7-Taste

Drücken Sie diesen Schalter, um die Störimpulsaustastung Ein- oder Auszuschalten. Halten Sie diese Taste gedrückt, um die Störimpulsaustastung einzustellen {Seite 47}. Drücken Sie diese Taste, um in FM-Betriebsart die Tonfunktion Ein- oder Auszuschalten {Seite 32}. Halten Sie diese Taste gedrückt, um einen nicht hörbaren Ton für die Tonfunktion auszuwählen {Seite 32}.

#### !2 **VOX/ 8**-Taste

Drücken Sie diese Taste, um im Sprachmodus die VOX-Funktion (sprachgesteuerter Sendebetrieb) Ein- oder Auszuschalten {Seite 36}. Drücken Sie diese Taste, um in der CW-Betriebsart die Break-in-Funktion Ein- oder Auszuschalten {Seite 39}. Halten Sie diese Taste gedrückt, um die Mikrofonempfindlichkeit für den VOX-Betrieb einzustellen. Wenn die VOX-(Sprache)/ Break-in-(CW)- Funktion aktiviert ist, erscheint das VOX-Symbol in der Anzeige.

#### !3 **PROC/ 9**-Taste

Drücken Sie diese Taste, um den Sprachprozessor Ein- oder Auszuschalten {Seite 37}. Halten Sie diese Taste gedrückt, um die Eingangsempfindlichkeit des Sprachprozessors einzustellen. Wenn der Sprachprozessor Eingeschaltet ist, erscheint das PROC-Symbol in der Anzeige.

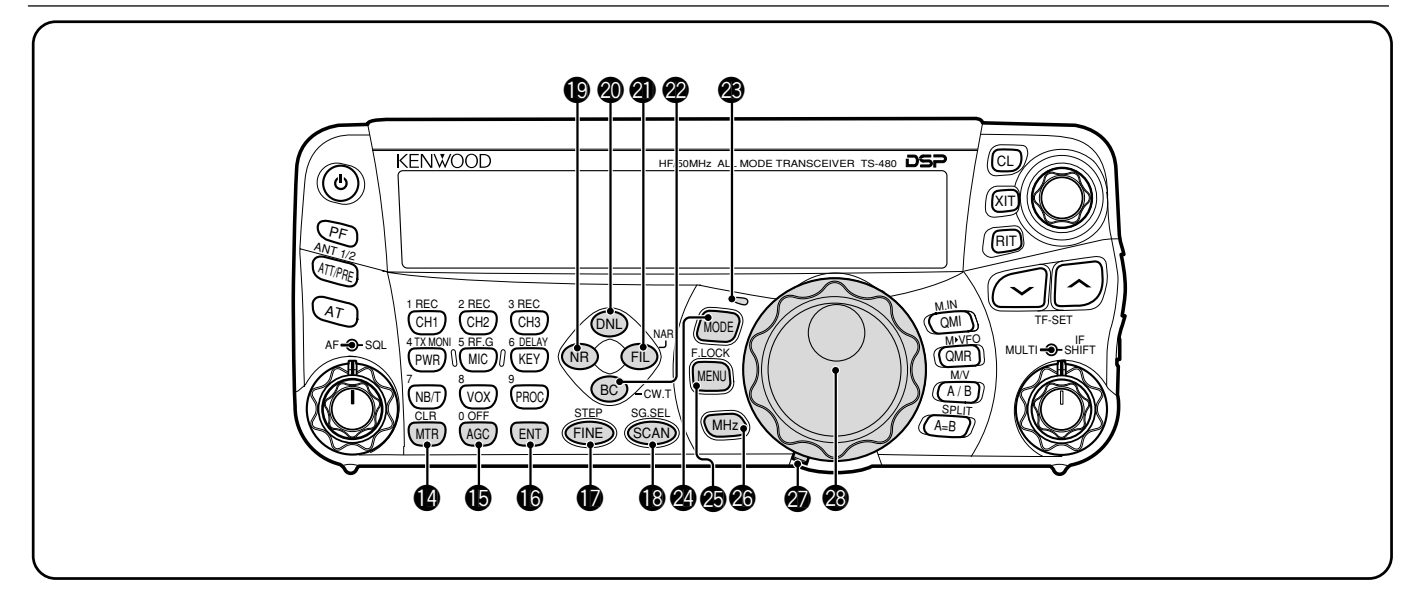

#### **1** MTR/ CLR-Taste

Drücken Sie diese Taste, um die Messskalen auszuwählen {Seite 20} oder um verschiedene Funktionen zu verlassen, abzubrechen oder zurückzusetzen. Halten Sie diese Taste gedrückt, um Kanalspeicher zu löschen {Seite 54}.

#### !5 **AGC/ 0/ OFF**-Taste

Drücken Sie diese Taste, um zwischen der schnellen oder langsamen Ansprechzeit der automatischen Empfindlichkeitssteuerung (AGC) umzuschalten. Halten Sie diese Taste gedrückt, um die AGC Auszuschalten {Seite 35}.

#### *<b>C***ENT-Taste**

Drücken Sie diese Taste zur Eingabe Ihrer gewünschten Frequenz unter Verwendung des Tastenfelds {Seite 34} oder um Kanalspeicher aus der Suchlaufliste zu sperren {Seite 54}.

#### !7**FINE/ STEP**-Taste

Drücken Sie diese Taste, um die Feinabstimmungsfunktion zu aktivieren, die eine genauere Abstimmung zulässt {Seite 35}. Halten Sie diese Taste gedrückt, um den Abstimmschritt für den **MULTI**-Regler auszuwählen {Seite 34}.

#### **18 SCAN/ SG.SEL-Taste**

Drücken Sie diese Taste, um die Suchlauffunktion zu starten oder zu stoppen {Seite 56}. Halten Sie diese Taste gedrückt, um eine Suchlaufgruppe auszuwählen {Seite 59}.

#### !9**NR**-Taste

Drücken Sie diese Taste, um die DSP-Rauschunter-drückungsfunktion, NR1, NR2 oder Aus auszuwählen {Seite 47}. Wenn die Rauschunterdrückungsfunktion Eingeschaltet ist, halten Sie diese Taste gedrückt, um den Parameter der Rauschunterdrückungsfunktion zu verändern {Seite 47}.

#### @0**DNL**-Taste

Drücken Sie diese Taste, um die DNL-(Digitale Störbegrenzung)- Funktion Ein- oder Auszuschalten. Wenn sie Eingeschaltet ist, erscheint das "DNL"-Symbol in der Anzeige. Halten Sie diese Taste gedrückt, um den Pegel der DNL-Funktion zu verändern {Seite 47}.

#### @1**FIL/ NAR**-Taste

Drücken Sie diese Taste, um die Hochpass- und Tiefpass-Filterfrequenzen des DSP-Filters (AF (NF)) zu konfigurieren. Halten Sie diese Taste gedrückt, um, falls verfügbar, den schmalen IF (ZF)-Filter auszuwählen {Seite 45}.

#### @2**BC/ CW.T**-Taste

Drücken Sie diese Taste, um die DSP-Pfeifstellenausblendungsfunktion, BC1 (Pfeifstellenausblendung 1), BC2 (Pfeifstellenausblendung 2) oder Aus auszuwählen {Seite 47}. Drücken Sie diese Taste im CW-Modus, um im CW-Modus Automatisches Schwebungsnull zu starten {Seite 29}.

#### @3**LED**

Die LED leuchtet rot, wenn der Transceiver sendet, sie leuchtet grün, wenn der Transceiver Signale empfängt, und sie erlischt, wenn der Transceiver durch die Squelch-Funktion stumm geschaltet wird.

#### @4 **MODE**-Taste

Drücken Sie diese Taste, um das Betriebsartenpaar zu wechseln. Es gibt 4 Betriebsartenpaare: USB/ LSB, CW/ CWR, FSK/ FSR und AM/ FM. Halten Sie diese Taste für 1 Sekunde gedrückt, um den Modus innerhalb jedes Paares umzuschalten: USB  $\leftrightarrow$  LSB, CW  $\leftrightarrow$  CWR,  $FSK \leftrightarrow FSR$  oder AM  $\leftrightarrow FM$  {Seite 19}.

#### @5**MENU/ F.LOCK**-Taste

Drücken Sie diese Taste, um in den Menümodus zu gelangen {Seite 22}. Halten Sie diese Taste gedrückt, um die Frequenzsperrfunktion zu aktivieren {Seite 63}.

#### @6 **MHz**-Taste

Drücken Sie diese Taste, um die MHz-Auf-/ Ab-Funktion Einoder Auszuschalten. Die MHz-Ziffer erhöht oder vermindert sich, wenn Sie den **MULTI**-Regler drehen. Halten Sie diese Taste gedrückt, um die Schrittweite der Erhöhung oder der Verminderung einzustellen {Seite 34}.

#### @7 Einstellhebel für Drehmoment des **Abstimmreglers**

Der Hebel hinter dem **Abstimmregler** stellt das Drehmoment des Reglers ein; drehen Sie ihn im Uhrzeigersinn für ein kleines Drehmoment oder gegen den Uhrzeigersinn für ein großes Drehmoment.

#### @8 **Abstimmregler**

Drehen Sie diesen Regler zur Auswahl der gewünschten Frequenz {Seite 19}. Verwenden Sie die bequeme Fingerspitzenaushöhlung für fortgesetztes Abstimmen.

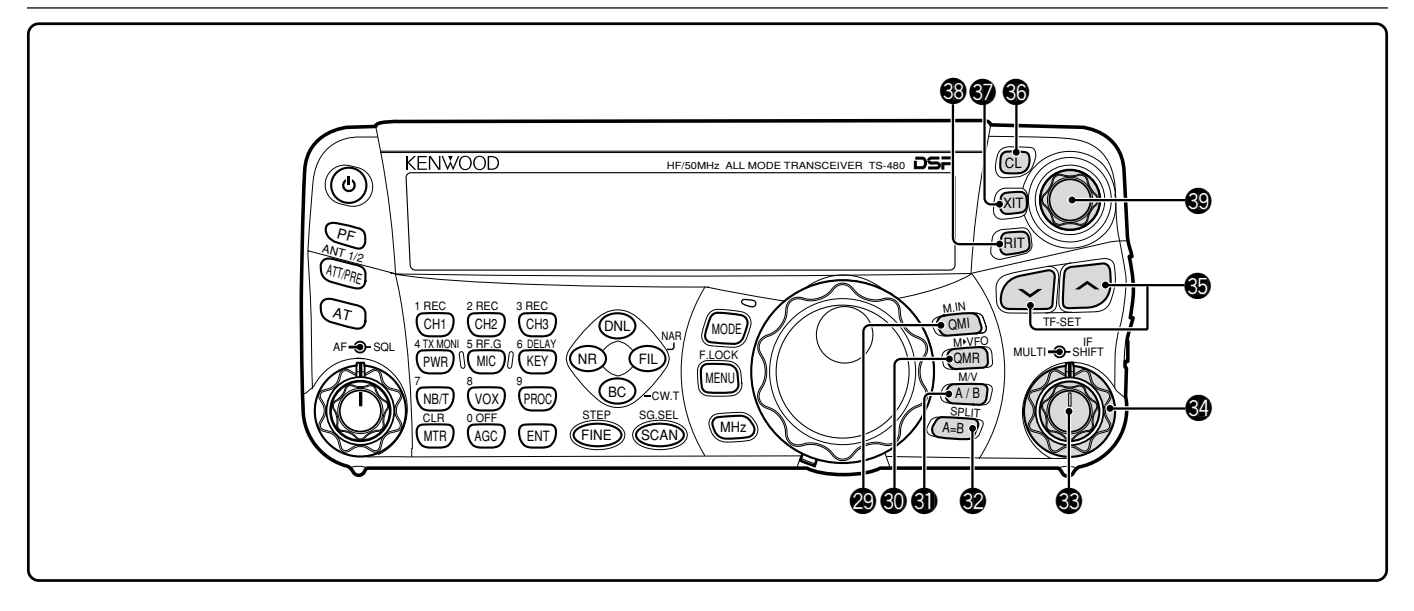

#### @9 **QMI/ M.IN**-Taste

Drücken Sie diese Taste, um Daten im Schnellspeicher zu speichern. Halten Sie diese Taste gedrückt, um die aktuellen Betriebsfrequenzen und andere Daten im Kanalspeicher zu speichern.

#### #0 **QMR/ M**s**VFO**-Taste

Drücken Sie diese Taste, um Daten vom Schnellspeicher aufzurufen {Seite 55}. Halten Sie diese Taste gedrückt, um die Betriebsfrequenzen des Kanalspeichers und andere Daten zum VFO zu übertragen.

#### **4** A/B / M/V-Taste

Drücken Sie diese Taste, um entweder VFO A oder VFO B auszuwählen {Seite 18}. Halten Sie diese Taste gedrückt, um zwischen den Speicher- und VFO-Betriebsarten umzuschalten.

#### **@ A=B/ SPLIT-Taste**

Drücken Sie diese Taste, um die Daten im aktuell ausgewählten VFO in den anderen VFO zu kopieren {Seite 35}. Halten Sie diese Taste gedrückt, um in den Betrieb mit aufgeteilten Frequenzen zu gelangen, der es Ihnen erlaubt, unterschiedliche Sende- und Empfangsfrequenzen zu verwenden {Seite 30}.

#### $\circledR$  **MULTI-Regler**

Drehen Sie diesen Regler im VFO-Modus, um die Betriebsfrequenz schrittweise zu erhöhen oder zu vermindern {Seite 34}. Drehen Sie diesen Regler im Kanalspeicher-Modus, um einen Kanalspeicher auszuwählen {Seite 51}. Dieser Regler wird auch verwendet, um Menünummern auszuwählen, wenn Sie in den Menümodus {Seite 22} gehen und zur Auswahl der Einstellungen für verschiedene Funktionen, die durch die Tasten der Ferubedienungsplatte aktiviert werden.

#### **<sup><sup>4</sup>**</sup> IF SHIFT-Regler

Drehen Sie diesen Regler, um die Mittenfrequenz des IF (ZF)- Durchlassbereichs entweder abzusenken oder anzuheben, um Störungen zu entfernen {Seite 45}.

#### **<b>\$**  $\sqrt{$  ∧-Taste

Drücken Sie diese Taste, um normalerweise der Reihe nach durch alle Amateurfunkbänder zu gehen {Seite 19}. Diese Taste wird auch verwendet, um eine Auswahl aus einem Menü zu treffen {Seite 22} und um die Start- und Endfrequenzen der Suchlauffunktion zu überprüfen {Seite 53}. Wenn sowohl die Funktion aufgeteilter Frequenzen als auch die Frequenzsperrfunktion aktiviert sind, halten Sie diese Taste gedrückt, um die TF-SET-Funktion durchzuführen {Seite 30}.

#### #6 **CL**-Taste

Drücken Sie diese Taste, um die RIT-/ XIT-Frequenzen auf Null zu löschen {Seiten 35, 37}.

#### **60 YIT**-Tacto

Drücken Sie diese Taste, um die XIT-(Schrittweise Sendeabstimmung)-Funktion Ein- oder Auszuschalten {Seite 37}. Wenn die XIT-Funktion Eingeschaltet ist, erscheint XIT in der Anzeige.

#### **63 RIT-Taste**

Drücken Sie diese Taste, um die RIT-(Schrittweise Empfangsabstimmung)-Funktion Ein- oder Auszuschalten {Seite 35}. Wenn die RIT-Funktion Eingeschaltet ist, erscheint RIT in der Anzeige.

#### **<sup>9</sup>** RIT/ XIT-Regler

Wenn die RIT-/ XIT-Funktion Eingeschaltet ist, drehen Sie diesen Regler, um die Versatzfrequenz einzustellen. Die RIT-/ XIT-Versatzfrequenz erscheint in der Unteranzeige {Seiten 35, 37}.

## **LCD-ANZEIGE**

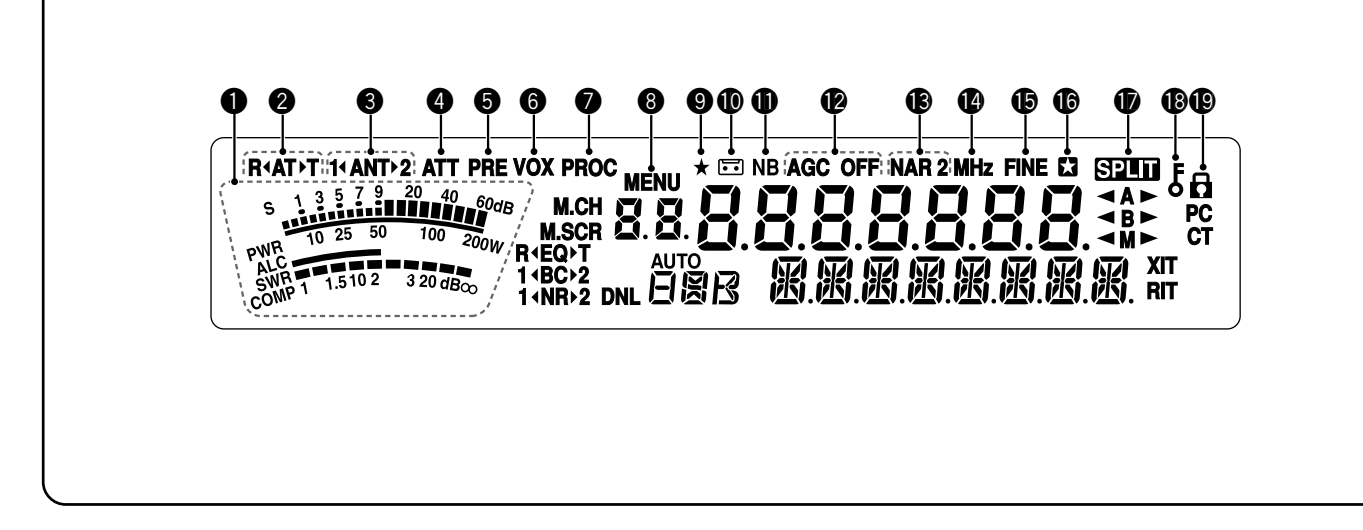

#### q **Messgerät**

Beim Empfangen dient das Messgerät als ein S-Meter, um die Stärke des Empfangssignals zu messen und anzuzeigen. Beim Senden dient das Messgerät als ein Leistungsmeter sowie als ein ALC-Meter, SWR-Meter oder als ein Messgerät zur Anzeige der Kompression des Sprachprozessors. Die Funktion zum Festhalten der Spitzenwerte hält jeden Messwert für ungefähr eine halbe Sekunde in der Anzeige fest.

#### *R***REXPL**

Erscheint in der Anzeige, während der interne Antennen-Tuner {Seite 60} oder ein externer Antennen-Tuner gerade in Betrieb ist.

#### e **1**t**ANT**s**2**

**Es erscheint entweder "1 ♦ 4NT" of "ANT) 2" in der Anzeige,** abhängig davon welcher Antennenstecker gerade für den Betrieb ausgewählt ist {Seite 60}.

#### **A** ATT

Erscheint in der Anzeige, wenn die Empfangsdämpfung (ungefähr 12 dB) Eingeschaltet ist {Seiten 49, 61}.

#### **6** PRE

Erscheint in der Anzeige, wenn der Empfangsvorverstärker (ungefähr 6 dB) EINgeschaltet ist {Seite 49}.

#### **G** VOX

Erscheint in der Anzeige, wenn die VOX-(Sprachgesteuertes Senden)-Funktion Eingeschaltet ist oder wenn in der CW-Betriebsart die Break-in-Funktion Eingeschaltet ist {Seiten 36, 39}.

#### **Q** PROC

Erscheint in der Anzeige, wenn die Sprachprozessor-Funktion Eingeschaltet ist {Seite 37}.

#### **@** MFNU

Erscheint in der Anzeige, wenn die Parameter im Menümodus konfiguriert werden {Seite 22}.

#### $\bullet$  +

Reserviert für künftige Verbesserungen.

#### $\blacksquare$

Erscheint in der Anzeige während die Funktion Andauernde Aufnahme arbeitet {Seite 69}.

#### !1 **NB**

Erscheint in der Anzeige, wenn die Störimpulsaustastung Eingeschaltet ist {Seite 47}.

#### **12 AGC OFF**

Es erscheint "AGC - F" (schnell) oder "AGC" (langsam) in der Anzeige, wenn die AGC- (Automatische Empfindlichkeitssteuerung) Funktion Eingeschaltet ist. Es erscheint "AGC OFF" in der Anzeige, wenn die AGC-Funktion Ausgeschaltet ist {Seite 35}.

#### !3 **NAR 2**

Es erscheint "NAR" in der Anzeige, wenn das schmale IF (ZF)-Filter für die Betriebsart ausgewählt ist. Wenn 2 optionale IF (ZF)-Filter installiert sind und der Transceiver den sekundären IF (ZF)-Filter auswählt, erscheint "NAR 2" in der Anzeige {Seite 45}.

#### !4 **MHz**

Erscheint in der Anzeige, wenn der MHz-Auf-/ Ab-Modus bei Verwendung des **MULTI**-Reglers Eingeschaltet ist {Seite 34}. Erscheint auch in der Anzeige, wenn die Schnellmenü-Funktion Eingeschaltet ist {Seite 22}.

#### **45 FINE**

Erscheint in der Anzeige, wenn die Fein-Funktion Eingeschaltet ist {Seite 35}.

#### **ሴ ყ**

Erscheint in der Anzeige, wenn die ausgewählte Menü-Nr. in der Schnellmenü-Liste registriert ist. Erscheint auch in der Anzeige, wenn der Transceiver die Frequenzen zwischen den Frequenzpunkten für die Verzögerung durchsucht {Seite 57}.

#### $\bm{v}$  sen

Erscheint in der Anzeige, wenn der Betrieb mit aufgeteilten Frequenzen Eingeschaltet ist {Seite 30}.

#### $\mathbf{B}$  is

Erscheint in der Anzeige, wenn die Sperrfunktion des **Abstimmreglers** Eingeschaltet ist {Seite 63}.

#### $\boldsymbol{\Phi}$

Erscheint in der Anzeige, wenn die Frequenzsperrfunktion Eingeschaltet ist {Seite 63}.

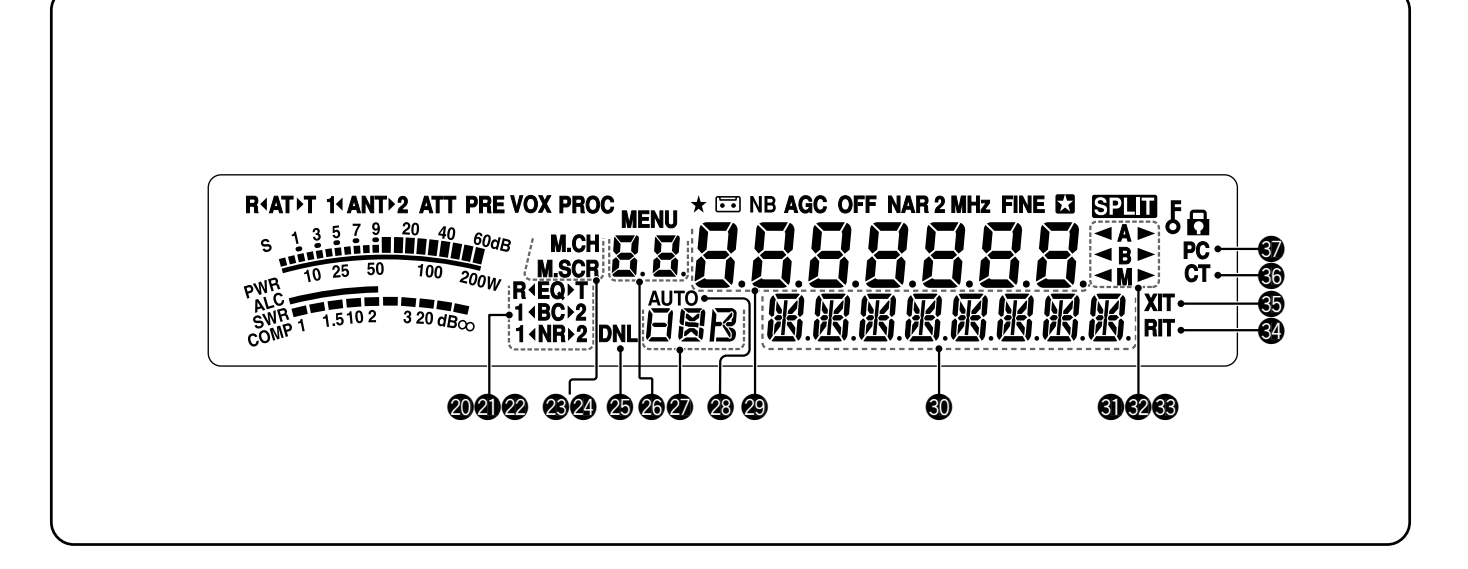

#### @0 **R**t**EQ**s**T**

"**R**t**EQ**" erscheint in der Anzeige, wenn die Empfangsabgleichfunktion Eingeschaltet ist {Seite 64}. "**EQ**s**T**" erscheint in der Anzeige, wenn die Sendeabgleichfunktion Eingeschaltet ist {Seite 38}.

#### @1**1**t**BC**s**2**

Es erscheint "**1**t**BC**" oder "**BC**s**2**" in der Anzeige, wenn Sie die DSP-Pfeifstellenausblendung 1 oder die Pfeifstellenausblendung 2 auswählen {Seite 47}.

#### @2 **1**t**NR**s**2**

Es erscheint "**1**t**NR**" oder "**NR**s**2**" in der Anzeige, abhängig davon ob die DSP-Rauschunterdrückung 1 (LEM-Verfahren) oder die Rauschunterdrückung 2 (SPAC-Verfahren) ausgewählt ist {Seite 47}.

#### @3**M.CH**

Erscheint in der Anzeige, wenn Sie sich im Speicheraufrufmodus befinden {Seite 51}.

#### @4**M.SCR**

Erscheint in der Anzeige, wenn Sie sich im Speicherrollmodus befinden {Seite 52}.

#### @5 **DNL**

Erscheint in der Anzeige, wenn die Digitale Rauschbegrenzungsfunktion Eingeschaltet ist {Seite 47}.

#### @6

Die Kanalspeichernummer des Transceivers wird angezeigt. Im Menümodus wird die Menü-Nr. angezeigt. Im Schnellmenümodus wird die Nummer der Position im Schnellmenü (die Schnellmenü-Nr. reicht von "0\_" bis "9\_") angezeigt {Seite 55}.

#### **2** BSB

Zeigt einen Kommunikationsmodus an {Seite 19}.

#### @8 **AUTO**

Erscheint in der Anzeige, wenn die Auto-Modus-Funktion Eingeschaltet ist {Seite 61}.

#### @8888888

Es wird die Betriebsfrequenz des Transceivers angezeigt. Im Menümodus werden die Parameter angezeigt.

#### **\*\*\*\*\*\*\***\*\*

In der normalen Betriebsart wird der Status des Transceivers und, falls nötig, die Beschreibungen der Menü-Elemente angezeigt. Wenn die RIT-, XIT- oder SPLIT-Funktionen Eingeschaltet sind, werden die Frequenz-Informationen für diese Funktionen angezeigt {Seiten 35, 37}.

#### **6** 4A▶

Es erscheint " **◀ A**" oder "**A** ▶ " in der Anzeige, wenn VFO A ausgewählt ist {Seiten 18, 30}. Es erscheint "**A**" in der Anzeige, wenn Sie im Menümodus in das Menü A gehen {Seite 22}.

#### **<b>Ø**

Es erscheint " **B**" oder "**B** ► " in der Anzeige, wenn VFO B ausgewählt ist {Seiten 18, 30}. Es erscheint "**B**" in der Anzeige, wenn Sie im Menümodus in das Menü B gehen {Seite 22}.

#### **a**  $\blacktriangleleft$  M  $\blacktriangleright$

Es erscheint "**M**" oder "**M**  $\blacktriangleright$  " in der Anzeige, wenn ein Simplex-Kanalspeicher ausgewählt ist {Seite 50}.

#### #4 **RIT**

Erscheint in der Anzeige, wenn die schrittweise Empfangsabstimmung Eingeschaltet ist {Seite 35}.

#### #5 **XIT**

Erscheint in der Anzeige, wenn die schrittweise Sendeabstimmung Eingeschaltet ist {Seite 37}.

#### #6 **CT**

Es erscheint "T" in der Anzeige, wenn die Tonfunktion Eingeschaltet ist {Seite 32}. Es erscheint "CT" in der Anzeige, wenn CTCSS (Rauschunterdrückungssystem mit Dauertoncodierung) Eingeschaltet ist {Seite 33}.

#### **டை**

Erscheint in der Anzeige, wenn der Transceiver durch einen PC gesteuert wird {Seite 67}.

## **SENDE-/ EMPFANGSEINHEIT**

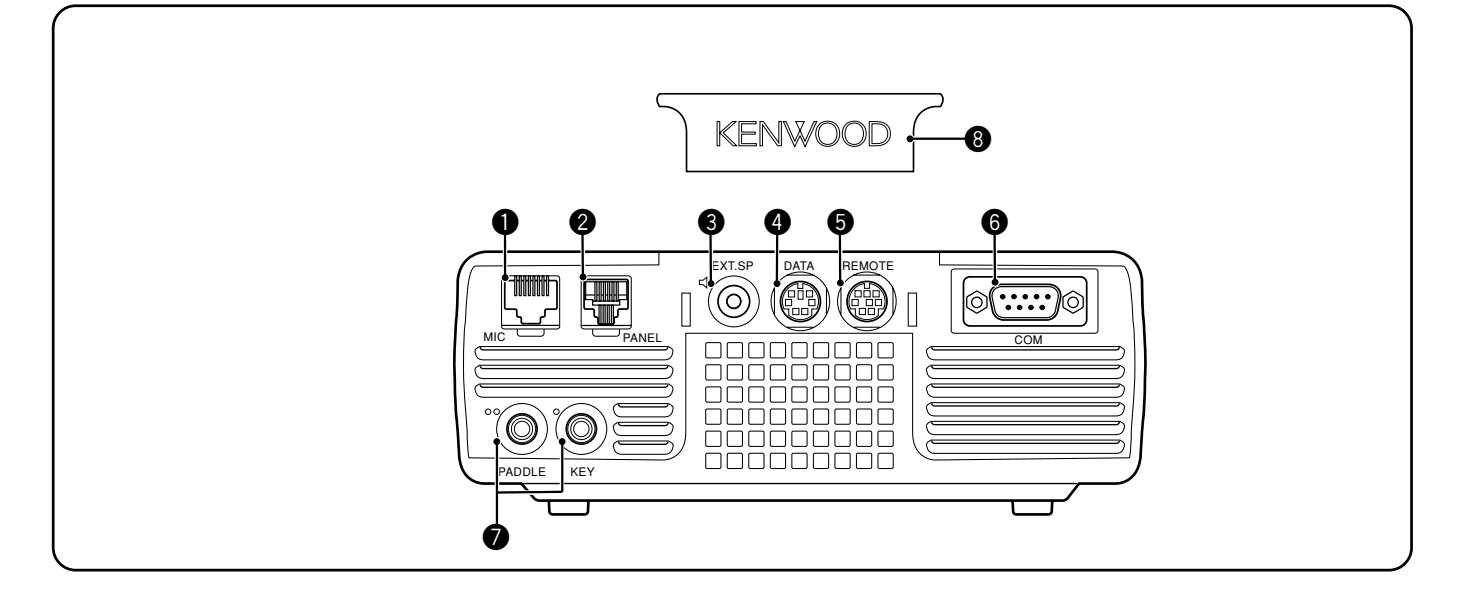

#### **<sup>O</sup>** MIC-Anschluss

Schließen Sie das Kabel vom mitgelieferten Mikrofon an diesen Anschluss an {Seite 6}.

#### **2** PANEL-Anschluss

Schließen das Kabel von der Fernbedienungsplatte an diesen Anschluss an {Seite 6}.

#### **6** EXT.SP-Buchse

Passt zu einen 3,5 mm, 2-poligen Klinkenstecker (Mono) zum Anschluss eines externen Lautsprechers {Seite 7}.

#### *A* DATE-Anschluss

Passt zu einem 6-poligen DIN-Stecker zum Anschluss verschiedener Zubehörgeräte, wie beispielsweise einem externen TNC/ MCP oder einem RTTY-Terminal {Seiten 77, 78}.

#### **6** REMOTE-Anschluss

Passt zu einem 6-poligen Mini-DIN-Stecker zum Anschluss eines KW-/ 50-MHz-Linearverstärkers {Seite 77}.

#### **<sup>6</sup>** COM-Anschluss

Passt zu einem DB-9-Stecker zum Anschluss eines Computers über eine seiner seriellen (COM) Kommunikationsanschlüsse {Seite 67}. Dieser Anschluss wird auch mit der Funktion zur schnellen Datenübertragung {Seiten 66, 76} und der DX-Paket-Cluster-Abstimmungsfunktion {Seiten 72, 79} verwendet.

#### **@** PADDLE- und KEY-Buchsen

Die **PADDLE**-Buchse nimmt einen 3-poligen 6,3-mm-Klinkenstecker für den Anschluss eines Keyer-Paddles an den internen elektronischen Keyer auf. Die KEY-Buchse nimmt einen 2-poligen 3,5-mm-Klinkenstecker für den Anschluss eines externen Tasters für den CW-Betrieb auf. Vor der Verwendung dieser Buchsen schlagen Sie unter "Taster für CW (PADDLE und KEY)" {Seite 7} nach.

#### **<sup>@</sup>** Plastikabdeckung

Wenn die **EXT.SP**-Buchse, der **DATA**-Anschluss und der **REMOTE**-Anschluss nicht verwendet werden, stecken Sie diese Abdeckung auf, um die Anschlüsse vor Staub zu schützen.

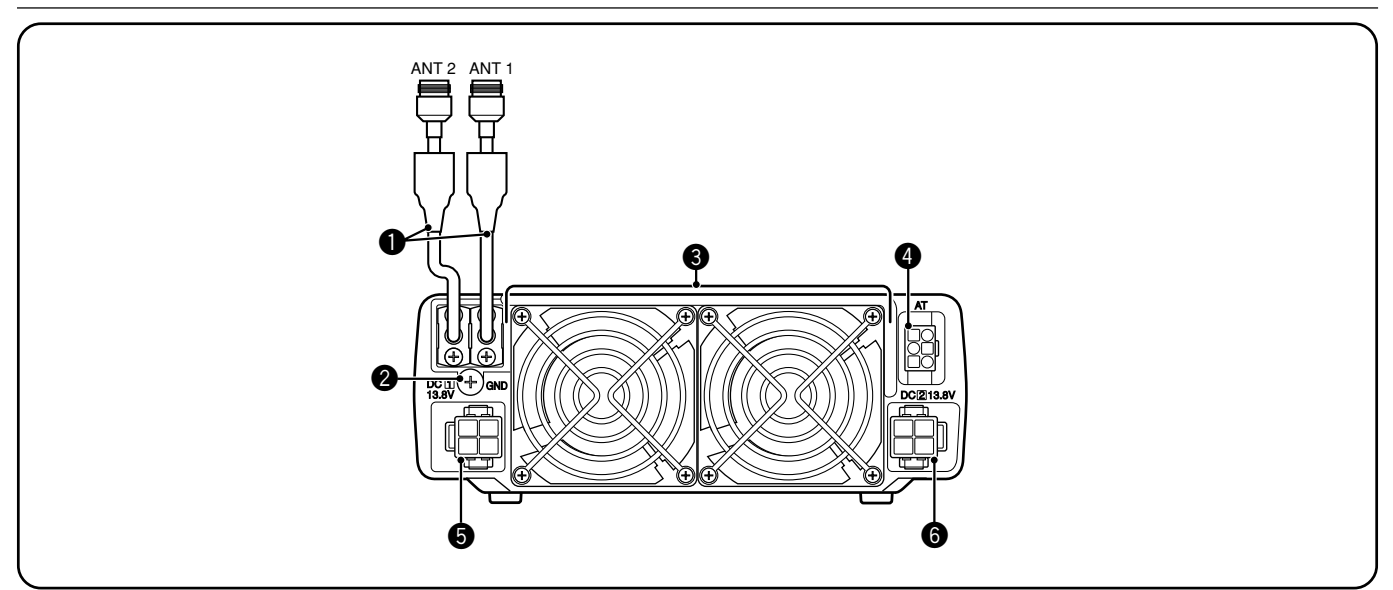

#### q **ANT 1**- und **ANT 2**-Anschlüsse

Schließen Sie Ihre primäre KW-/ 50-MHz-Antenne an den Anschluss ANT 1 an. Falls Sie zwei Antennen für das KW-/ 50-MHz-Band verwenden, schließen Sie die sekundäre Antenne an den ANT 2-Anschluss an.

#### **@** GND-Klemme

Schließen Sie ein dickes Kabel oder ein Kupferband zwischen der Erdungsklemme und der nächsten Erdung oder der Karosserie des Fahrzeugs an {Seiten 2, 4}.

#### e **Kühlventilator**

Der TS-480SAT ist mit 1 Kühlventilator ausgestattet. Der TS-480HX ist mit 2 Kühlventilatoren ausgestattet. Durch diese Ventilatoren strömt Luft in das Gerät.

#### **4** AT-Anschluss

Passt zum Stecker des Kabels, das mit dem externen Antennen-Tuner AT-300 mitgeliefert wird. Schlagen Sie in der Bedienungsanleitung, die mit dem Tuner mitgeliefert wird, weitere Informationen nach.

#### $\bullet$  DC 1 13,8 V-Gleichstromversorgungsanschluss

Schließen Sie eine primäre 13,8-V-Gleichstromquelle an diesen Anschluss an {Seiten 2, 3}. Verwenden Sie das mit diesem Transceiver mitgelieferte Gleichstromkabel.

**O** DC 2 13,8 V-Gleichstromversorgungsanschluss (nur TS-480HX)

Um zu senden, müssen Sie eine sekundäre 13,8-V-Gleichstromquelle an diesen Anschluss anschließen {Seiten 2, 3}. Verwenden Sie das mit diesem Transceiver mitgelieferte Gleichstromkabel. Wenn an diesem Anschluss keine Gleichstromquelle anliegt, können Sie unabhängig von der Ausgangsleistung nicht senden. Sie können jedoch noch empfangen {Seite 18}.

## **FERNBEDIENUNGSPLATTE (RÜCKSEITE)**

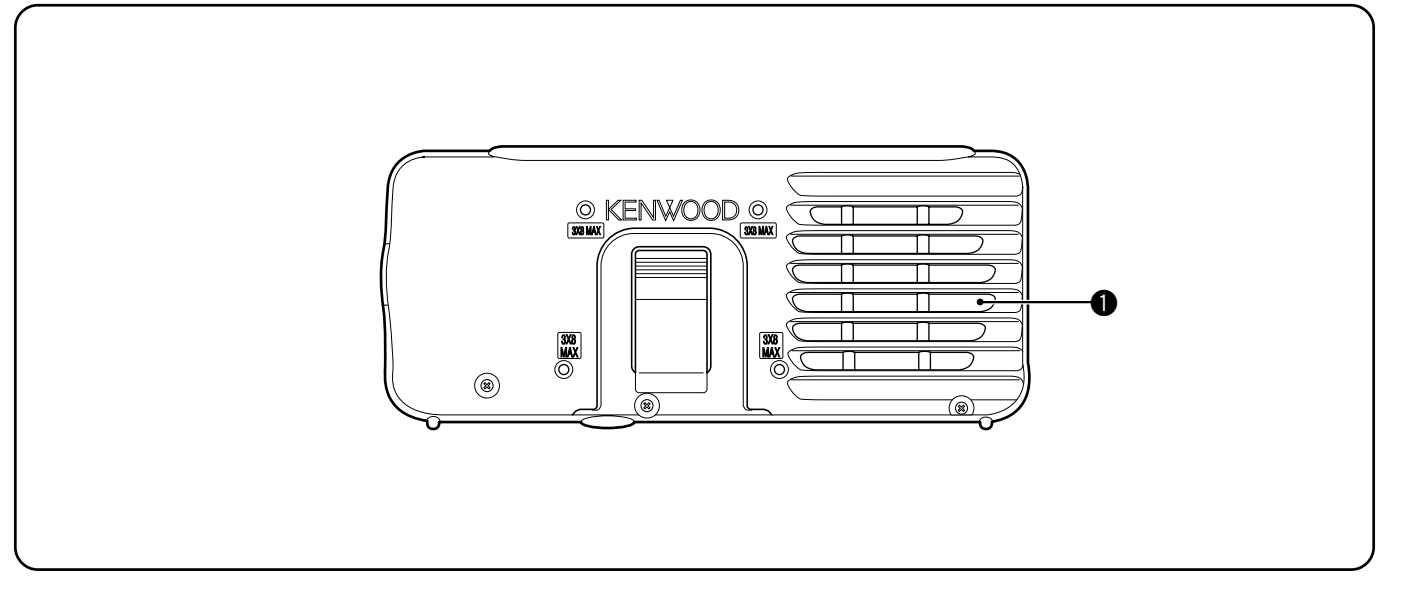

#### **Q** Lautsprecher

Wenn der Kopfhörer angeschlossen ist, wird der Lautsprecher stumm geschaltet.

Falls Sie einen im Handel erhältlichen Winkel oder eine Befestigung eines Drittanbieters verwenden möchten, gibt es 4 Schraublöcher auf der Rückseite der Fernbedienungsplatte, so dass Sie sie am Winkel oder an der Befestigung befestigen können. Verwenden Sie 3 mm x 8 mm Blechschrauben, um die Platte sicher am Winkel oder an der Befestigung zu montieren (Die Blechschrauben sind nicht mitgeliefert).

## **MIKROFON**

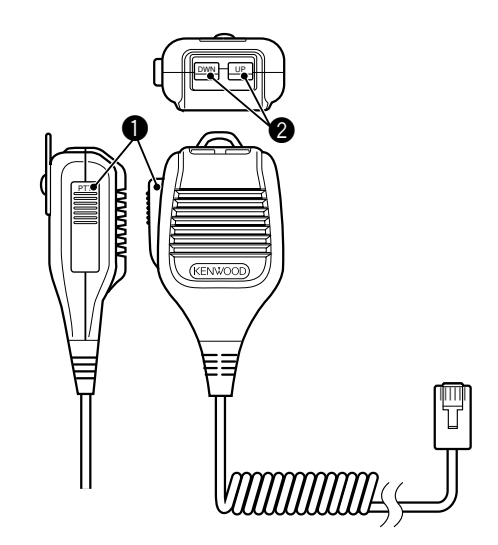

#### **Q PTT**-(Push to Talk)-Taste

Der Transceiver wird in den Sendemodus versetzt, wenn dieser nicht einrastende Schalter gedrückt gehalten wird. Beim Loslassen der Taste fällt der Transceiver in den Empfangsmodus zurück.

#### w **UP**-**/ DWN**-Tasten

Verwenden Sie diese Tasten, um die VFO-Frequenz, die Kanalspeicher oder die Menüauswahl schrittweise aufoder abwärts zu verändern. Halten Sie diese Tasten gedrückt, um die Einstellungen fortgesetzt zu verändern.

## **GRUNDLEGENDE BEDIENUNG**

## **EIN-/ AUSSCHALTEN**

- **1** Falls Sie das (die) Gleichstromnetzteil(e) verwenden, schalten Sie es (sie) jetzt EIN.
- **2** Halten Sie **[ ]** (EIN/ AUS) kurz gedrückt, um den Transceiver EINzuschalten.

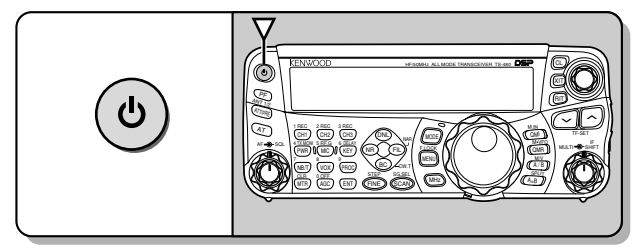

- Drücken Sie den Schalter nicht länger als ungefähr 2 Sekunden; der Transceiver wird sonst AUSgeschaltet.
- **Nur TS-480HX:** Falls "RX ONLY" beim Einschalten in der Unteranzeige erscheint, prüfen Sie, dass die Stecker des 2 Gleichstromkabels sicher mit den Anschlüssen DC 1 und DC 2 verbunden sind. Wenn diese Warnung erscheint, können Sie ganz normal Signale empfangen, doch Sie können sogar dann nicht senden, wenn Sie die Ausgangsleistung vermindern. "TWIN PWR" erscheint in der Anzeige, wenn 2 Gleichstromkabel mit den Anschlüssen DC 1 und DC 2 verbunden sind.
- Beim Einschalten erscheint "HELLO" in der Hauptanzeige, gefolgt von der gewählten Frequenz und anderen Anzeigern.
- **3** Zum AUSschalten des Transceivers drücken Sie **[ ]** (EIN/ AUS) erneut.
- **4** Schalten Sie die Gleichstromversorgung(en) AUS.
	- Sie können Schritt **3** übergehen. Nach dem EINschalten des Transceivers können Sie ihn nur unter Verwendung der Gleichstromversorgung(en) AUS- oder EINschalten. Der Transceiver merkt sich die Stellung des EIN/ AUS-Schalters, wenn die Gleichstromversorgung AUSgeschaltet wird.

## **LAUTSTÄRKE EINSTELLEN**

## **AF (NF)-(NIEDERFREQUENZ)-EMPHINDLICHKEIT**

Drehen Sie den **AF**-Regler zum Erhöhen der Lautstärke im Uhrzeigersinn und zum Senken der Lautstärke gegen den Uhrzeigersinn.

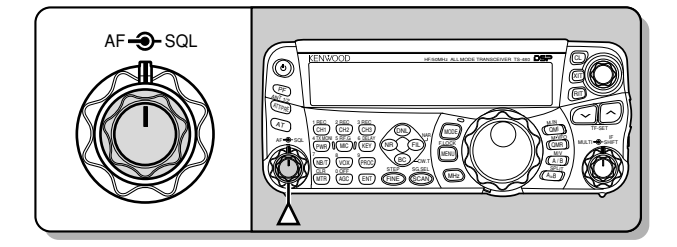

**Hinweis:** Die Stellung des **AF**-Reglers beeinflusst weder die Lautstärke der Signaltöne beim Drücken von Tasten noch den Mithörton der CW-Übertragung. Die Lautstärke beim Betrieb des Digitalmodus ist auch unabhängig von der Einstellung des **AF**-Reglers.

## **HF-(HOCHFREQUENZ)-EMPFINDLICHKEIT**

Die HF-Empfindlichkeit ist normalerweise unabhängig von den Betriebsarten auf den maximalen Pegel eingestellt. Der Transceiver wurde werksseitig auf den maximalen Pegel eingestellt. Sie können jedoch die HF-Empfindlichkeit leicht absenken, wenn Sie Schwierigkeiten haben, das gewünschte Signal wegen starkem atmosphärischen Rauschen oder wegen Störungen von anderen Stationen zu hören. Beobachten Sie zunächst die Spitzenwerte des gewünschten Signals auf dem S-Meter.

**1** Drücken Sie **[MIC/ RF.G] (1 s)**.

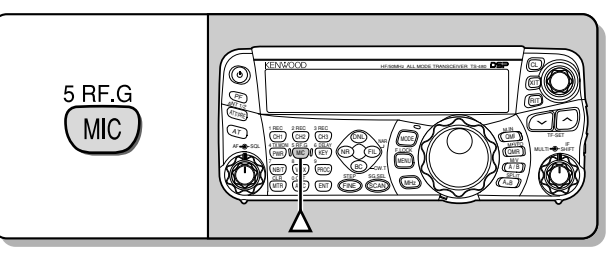

- Der aktuelle Pegel der HF-Empfindlichkeit erscheint in der Unteranzeige (0: Minimum – 100: Maximum).
- **2** Drehen Sie den **MULTI**-Regler gegen den Uhrzeigersinn, bis das S-Meter den von Ihnen beobachteten Spitzenwert anzeigt.

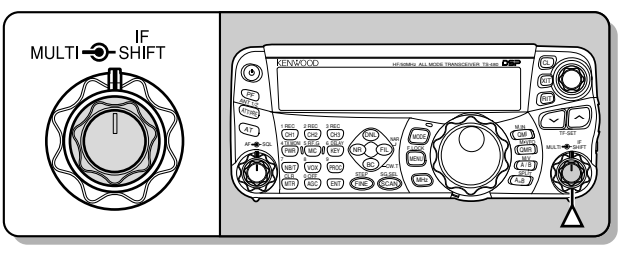

• Signale, die schwächer sind als dieser Pegel, werden gedämpft und der Empfang der Station wird einfacher.

Stellen Sie die HF-Empfindlichkeit abhängig vom Typ und der Empfindlichkeit Ihrer Antenne und den Bedingungen auf dem Band ein. Wenn Sie die FM-Betriebsart verwenden, stellen Sie die HF-Empfindlichkeit immer auf den maximalen Pegel ein.

## **AUSWÄHLEN VON VFO A ODER VFO B**

Es stehen 2 VFOs zur Steuerung der Frequenz des Transceivers zur Verfügung. Jeder VFO (VFO A und VFO B) arbeitet unabhängig, so dass eine verschiedene Frequenz und eine verschiedene Betriebsart ausgewählt werden können. Wenn beispielsweise die Betriebsweise SPLIT aktiviert ist, wird VFO A zum Empfangen und VFO B zum Senden verwendet. Auch die umgekehrte Kombination ist möglich.

Drücken Sie **[A/B / M/V]**, um zwischen VFO A und B hin- und herzuschalten.

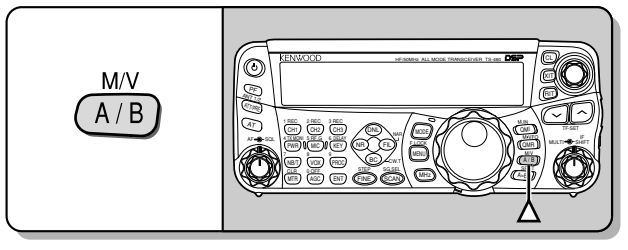

Es erscheint " **◀ A**" oder " ◀ B", um anzuzeigen, welcher VFO ausgewählt ist.

## **AUSWAHL DES BAND**

Drücken Sie **[ ]**/ **[ ]** zum Auswählen des gewünschten **Bands** 

• Das Gedrückthalten einer der Tasten wechselt das Band andauernd.

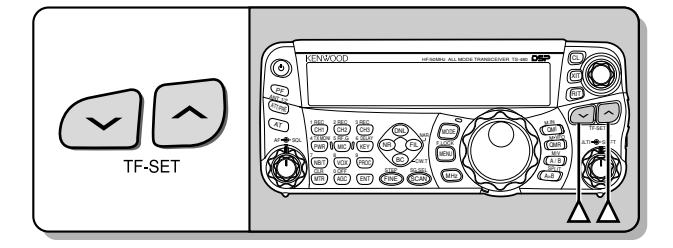

## **AUSWAHL EINES MODUS**

Drücken Sie **[MODE]**, um durch die 4 Betriebsartenpaare zu schalten: USB/ LSB, CW/ CWR, FSK/ FSR und AM/ FM. Jedes Mal, wenn Sie **[MODE]** drücken, schaltet die Modus-Anzeige der Betriebsart auf USB oder LSB, CW oder CWR, FSK oder FSR, FM oder AM. Zum Auswählen der anderen Betriebsart in jedem Paar drücken Sie **[MODE] (1 s)**. Zur Auswahl von z.B. "LSB" während "USB" sichtbar ist, drücken Sie **[MODE] (1 s)**. "USB" wechselt nach "LSB". Drücken Sie **[MODE] (1 s)** erneut, um von "USB" zurück auf "LSB" zu gehen. Das folgende Diagramm beschreibt, wie jede Betriebsart mit der **[MODE]**-Taste zugänglich ist.

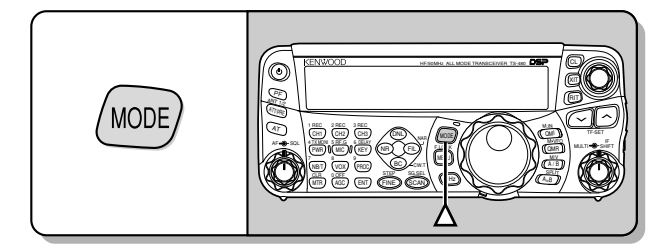

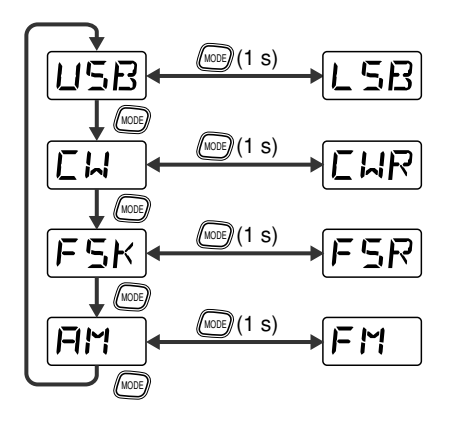

Gehen Sie in das Menü Nr. 02 und drücken Sie dann **[ ]**, um "on" (Ein) auszuwählen, um die Auto-Modusauswahl Einzuschalten. Wenn Sie Eingeschaltet ist, erscheint "AUTO" in der Anzeige. In der Voreinstellung schaltet der Transceiver automatisch die Betriebsarten um, wenn Sie die Frequenz über oder unter 9,5 MHz verändern; LSB für Frequenzen unter 9,5 MHz und USB für Frequenzen größer oder gleich 9,5 MHz. Sie können ferner Daten zur Frequenztabelle hinzufügen, um die Betriebsart automatisch zu verändern {Seite 61}.

## **SQUELCH-EINSTELLUNG**

Mit dem Squelch wird der Lautsprecher stumm geschaltet, wenn keine Signale vorhanden sind. Wenn der Squelchpegel richtig eingestellt ist, hören Sie nur etwas beim eigentlichen Empfang von Signalen. Je höher der Squelchpegel eingestellt wird, desto stärker müssen die Signale sein, um empfangen zu werden. Der angemessene Squelchpegel hängt vom Umfang der KW-Störfrequenzen ab.

Drehen Sie den **SQL**-Regler, wenn keine Signale vorhanden sind, um den Squelch-Pegel auszuwählen, bei dem das Hintergrundrauschen gerade verschwindet; die grüne LED erlischt. Viele Amateurfunker ziehen es vor, den **SQL**-Regler vollständig gegen den Uhrzeigersinn gedreht zu lassen, außer wenn sie mit einer Vollträgerbetriebsart, wie beispielsweise FM, arbeiten. Der Squelch-Pegel für den Haupt-Transceiver ist werkseitig für FM ungefähr auf die 9-Uhr-Position und auf 11 Uhr für SSB und AM voreingestellt.

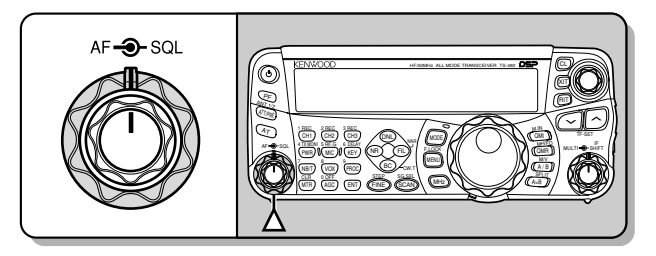

## **AUSWAHL EINER FREQUENZ**

Drehen Sie den **Abstimmregler** im Uhrzeigersinn oder drücken Sie Mik-**[UP]**, um die Frequenz zu erhöhen. Drehen Sie den **Abstimmregler** gegen den Uhrzeigersinn oder drücken Sie Mik-**[DWN]**, um die Frequenz zu vermindern.

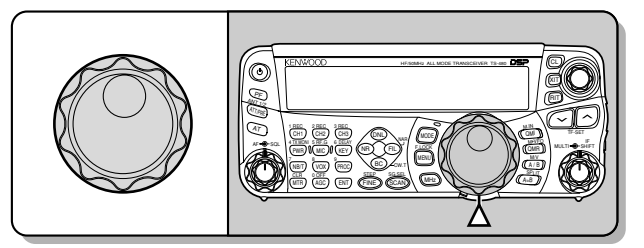

Sie ziehen es vielleicht vor, eine Frequenz unter Verwendung des numerischen Tastenfelds direkt einzugeben, wenn die gewünschte Frequenz weit von der aktuellen Frequenz entfernt ist. Drücken Sie **[ENT]** und drücken Sie dann die nötigen Ziffertasten. Details finden Sie unter "Direkte Frequenzeingabe" {Seite 34}.

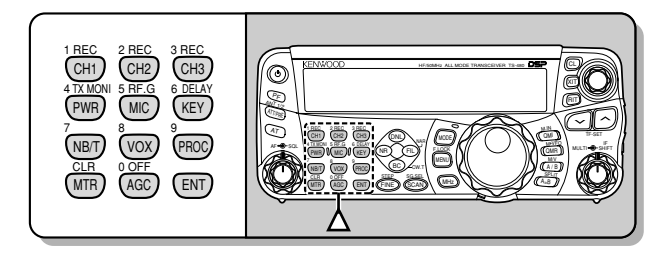

Dieser Transceiver bietet viele andere Verfahren zum schnellen Auswählen einer Frequenz. Weitere Informationen finden Sie unter "AUSWAHL IHRER FREQUENZ" {Seite 34}.

## **4 GRUNDLEGENDE BEDIENUNG**

## **MULTIFUNKTIONALES ANZEIGEINSTRUMENT**

Dieses multifunktionale Anzeigeinstrument misst die Parameter der Tabelle unten. Die Skala des S-Meters erscheint in der Anzeige, wenn der Transceiver sich im Empfangsmodus befindet, und das PWR-Meter erscheint, wenn er sich im Sendemodus befindet. Jeder Druck auf **[MTR/ CLR]** schaltet zwischen den ALC-, SWR- und COMP-Metern um. Die Spitzenwerte für das S-Meter, die ALC-, SWR-, COMP- und PWR-Funktionen werden kurz festgehalten.

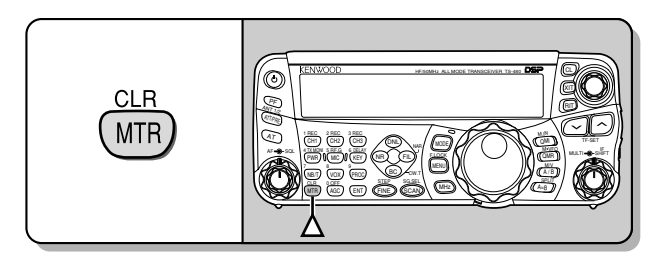

<u>استىشى</u>

Multifunktionales Anzeigeinstrument

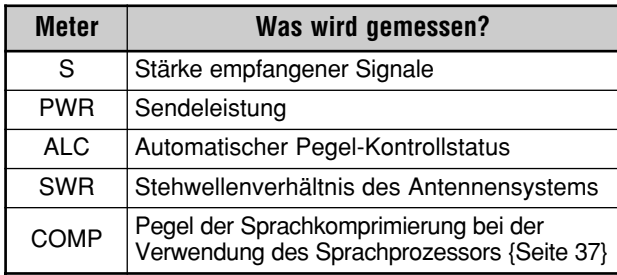

#### **Hinweise:**

- Das COMP-Meter funktioniert nur, wenn der Sprachprozessor in den Betriebsarten SSB, FM oder AM Eingeschaltet ist.
- Das Festhalten der Spitzenwerte kann nicht deaktiviert werden.
- Das S-Meter reagiert verglichen mit anderen Betriebsarten in der FM-Betriebsart anders. Dies ist keine Fehlfunktion.

## **SENDEN**

Für die Sprachkommunikation halten Sie Mik-**[PTT]** gedrückt und sprechen Sie mit normaler Stimme in das Mikrofon. Wenn Sie zu Ende gesprochen haben, lassen Sie zum Empfang Mik-**[PTT]** los.

Zum Senden von CW drücken Sie **[VOX/ 8]**, um die Break-in-Funktion EINzuschalten. Es erscheint "VOX" in der Anzeige. Schließen Sie den Taster oder das Keyer-Paddle. Schließen Sie einen Taster oder ein Keyer-Paddle {Seiten 7, 15} an und wählen Sie dann CW unter Verwendung von **[MODE]** {Seite 19}.

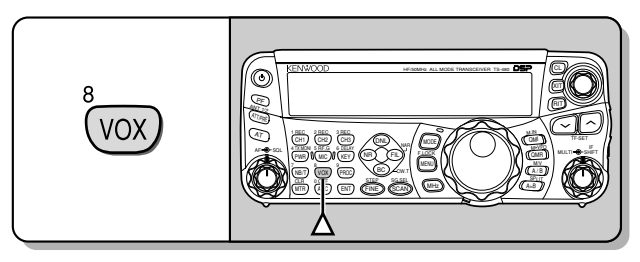

Eine detaillierte Erklärung des Sendevorgangs finden Sie unter "GRUNDLEGENDE KOMMUNIKATION" ab Seite 27.

#### **AUSWAHL DER SENDELEISTUNG**

Es ist klug, eine geringere Sendeleistung zu wählen, wenn die Verbindung noch stabil ist. Dies vermindert das Risiko von Störungen Anderer auf dem Band. Wenn Sie mit Batterien arbeiten, erlaubt Ihnen die Auswahl einer geringeren Sendeleistung eine längere Betriebszeit, bevor Nachladen notwendig wird. Dieser Transceiver erlaubt Ihnen sogar das Verändern der Sendeleistung während des Sendens.

- **1** Drücken Sie **[PWR/ 4/ TX MONI]**.
	- Die aktuelle Sendeleistung wird angezeigt.

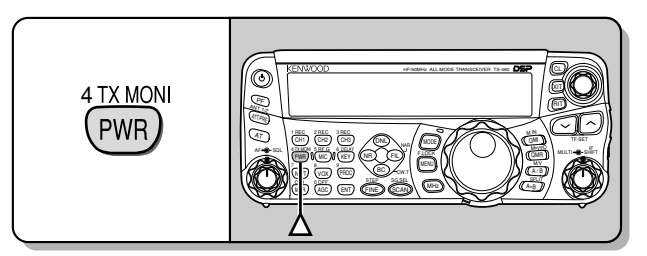

**2** Drehen Sie den **MULTI**-Regler gegen den Uhrzeigersinn, um die Leistung zu vermindern, oder im Uhrzeigersinn, um die Leistung zu erhöhen.

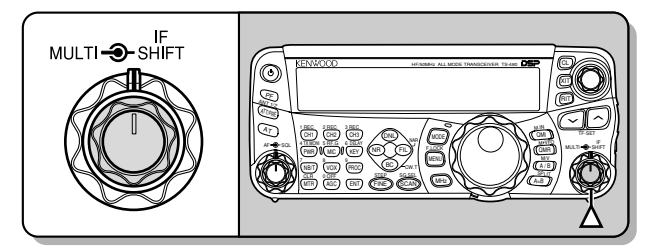

- Der auswählbare Bereich ist abhängig von Transceiver-Modell, dem aktuellen Band und der Betriebsart unterschiedlich.
- **3** Zum Beenden der Einstellung drücken Sie **[PWR/ 4/ TX MONI]**.

**Hinweis:** Sie können in das Menü Nr. 21 gehen und "on" (Ein) auswählen, um die Schrittweite von 5 W auf 1 W zu verändern {Seite 65}.

## **4 GRUNDLEGENDE BEDIENUNG**

#### **MIKROFONEMPFINDLICHKEIT**

Die Mikrofonempfindlichkeit muss eingestellt werden, wenn die Betriebsart SSB oder AM ohne die Verwendung des Sprachprozessors ausgewählt ist {Seiten 27, 28}.

- **1** Drücken Sie **[MIC/ 5/ RF.G]**.
	- Der aktuelle Pegel der Mikrofonempfindlichkeit wird angezeigt. Der Bereich geht von 0 bis 100 mit einer Voreinstellung von 50.

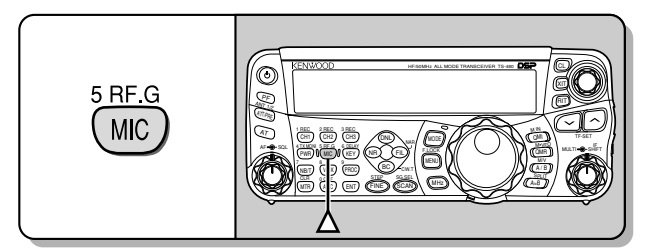

- **2** Halten Sie Mik-**[PTT]** gedrückt.
	- Die LED auf der Frontplatte leuchtet rot.
- **3** SSB: Während Sie in das Mikrofon sprechen, stellen Sie den **MULTI**-Regler so ein, dass das ALC-Meter entsprechend der Lautstärke Ihrer Stimme anspricht, aber die ALC-Grenze nicht überschreitet.

AM: Während Sie in das Mikrofon sprechen, stellen Sie den **MULTI**-Regler so ein, dass das Leistungsmeter entsprechend der Lautstärke Ihrer Stimme anspricht.

FM: Gehen Sie in das Menü Nr. 44 und wählen Sie, falls nötig, für die Mikrofonverstärkung "1" (Normal), "2" (Mittel) oder "3" (Hoch) {Seite 27}.

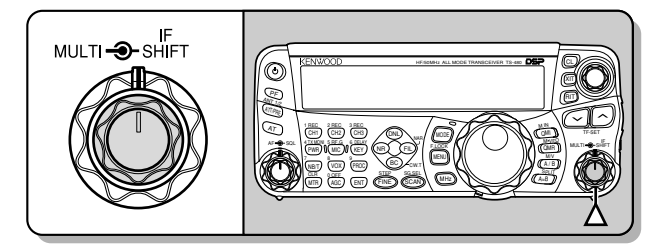

- **4** Rückkehr zum Empfangsbetrieb lassen Sie Mik-**[PTT]** wieder los.
	- Die LED leuchtet grün oder erlischt, abhängig von der Einstellung des **SQL**-Reglers.

**Hinweis:** Bei der Verwendung des optionalen Mikrofons MC-90 mit dem MJ-88 in der FM-Betriebsart wählen Sie für die Mikrofonempfindlichkeit "3" (Hoch). Die Mikrofonempfindlichkeit ist in der FM-Betriebsart niedrig. Dies kann eine unzureichende Modulation verursachen. Bei anderen Mikrofonen wählen Sie entweder "1" (Normal) oder "2" (Mittel).

## **WAS IST EIN MENÜ?**

Viele Funktionen dieses Transceivers werden nicht über die physischen Regler des Transceivers, sondern über ein softwaregesteuertes Menü gewählt oder konfiguriert. Wenn Sie einmal mit dem Menüsystem vertraut sind, werden Sie seine Vielseitigkeit zu schätzen wissen. Sie können die verschiedenen Funktionen für Abläufe, Einstellungen und Programmierung dieses Transceivers individuell entsprechend Ihren Wünschen einstellen, ohne eine Anzahl von Reglern und Schaltern bedienen zu müssen.

## **MENÜ A/ MENÜ B**

Dieser Transceiver besitzt 2 Menüs: Menü A und Menü B. Diese Menüs enthalten identische Funktionen und können unabhängig voneinander konfiguriert werden. Der Transceiver erlaubt Ihnen deshalb, schnell und einfach zwischen 2 verschiedenen Umgebungen umzuschalten. Sie können beispielsweise das Menü A für DX und Kontests konfigurieren, während das Menü B dem entspannten lokalen Plaudern dient. Durch das Umschalten von Menü A nach Menü B können Sie die Menükonfiguration und die Tastenzuordnung augenblicklich verändern, um Ihrer aktuellen Betriebsart gerecht zu werden. Oder 2 Funker können sich einen einzelnen Transceiver teilen, indem jedem Funker ein Menü zugeteilt wird. So können sich beide Funker immer an Ihrer eigenen Konfiguration erfreuen.

## **MENÜZUGRIFF**

- **1** Drücken Sie **[MENU/ F.LOCK]**.
	- In der Anzeige erscheinen die Nummer und die Einstellung des Menüs, und in der Unteranzeige erscheint eine kurze Erläuterung des Menüs.

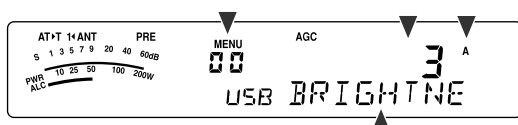

- **2** Drücken Sie **[A/B / M/V]**, um das Menü A oder das Menü B auszuwählen.
	- Es erscheint "**A**" oder "**B**" in der Anzeige, um anzuzeigen, welches Menü ausgewählt ist.
- **3** Zur Auswahl Ihrer gewünschten Menü-Nr. drehen Sie den **MULTI**-Regler.
	- Jedes Mal, wenn Sie die Menü-Nr. verändern, erscheint eine andere rollende Nachricht in der Unteranzeige, die die Menü-Nr. beschreibt.
- **4** Drücken Sie **[ ]**/ **[ ]** oder Mik-**[UP]**/ **[DWN]** zur Auswahl eines Parameters.

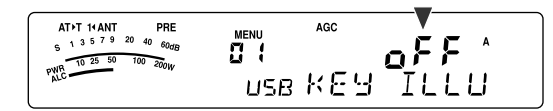

**5** Drücken Sie **[MENU/ F.LOCK]**, um den Menümodus zu verlassen.

## **SCHNELLMENÜ**

Wegen der überaus großen Zahl der Funktionen, die dieser Transceiver bereitstellt, gibt es in jedem Menü zahlreiche Elemente. Wenn Ihnen das Auffinden gewünschter Menü-Nummern zu zeitaufwendig ist, verwenden Sie das Schnellmenü, um Ihr eigenes, gekürztes Menü zu erstellen. Sie können dann diejenigen Menü-Nummern, die Sie häufig verwenden, zum Schnellmenü hinzufügen. Das Kopieren von Menü-Nummern in das Schnellmenü hat keinen Effekt auf das Menü.

## **PROGRAMMIEREN DES SCHNELLMENÜS**

- **1** Drücken Sie **[MENU/ F.LOCK]**.
- **2** Zur Auswahl Ihrer gewünschten Menü-Nr. drehen Sie den **MULTI**-Regler.
- **3** Drücken Sie **[QMI/ M.IN]**.
	- Es erscheint ein inverser Stern " $\Box$ " in der Anzeige, der darauf hinweist, dass das Menü-Element zum Schnellmenü hinzugefügt wurde.

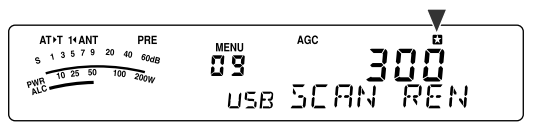

- Zum Entfernen des Elements aus dem Schnellmenü, drücken Sie [QMI/ M.IN] erneut. Das "Z"-Symbol verschwindet.
- **4** Drücken Sie **[MENU/ F.LOCK]**, um den Menümodus zu verlassen.

## **VERWENDEN DES SCHNELLMENÜS**

- **1** Drücken Sie **[MENU/ F.LOCK]**.
- **2** Drücken Sie **[MHz]**.
	- Es erscheint "MHz" in der Anzeige.

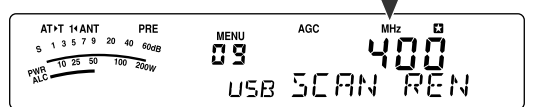

- **3** Zur Auswahl Ihrer gewünschten Schnellmenü-Nr. drehen Sie den **MULTI**-Regler.
- **4** Drücken Sie **[ ]**/ **[ ]** oder Mik-**[UP]**/ **[DWN]**, um die aktuelle Einstellung der ausgewählten Menü-Nr. zu verändern.
	- Wenn das Menü in der Schnellmenü-Liste registriert ist, erscheint "Z" in der Anzeige.
- **5** Drücken Sie **[MENU/ F.LOCK]**, um den Schnellmenümodus zu verlassen.

**Hinweis:** Falls das Schnellmenü nicht programmiert wurde, bewirkt das Drehen des **MULTI**-Reglers in Schritt **2** die Ausgabe von "CHECK" als Morse-Code.

## **MENÜ-KONFIGURATION**

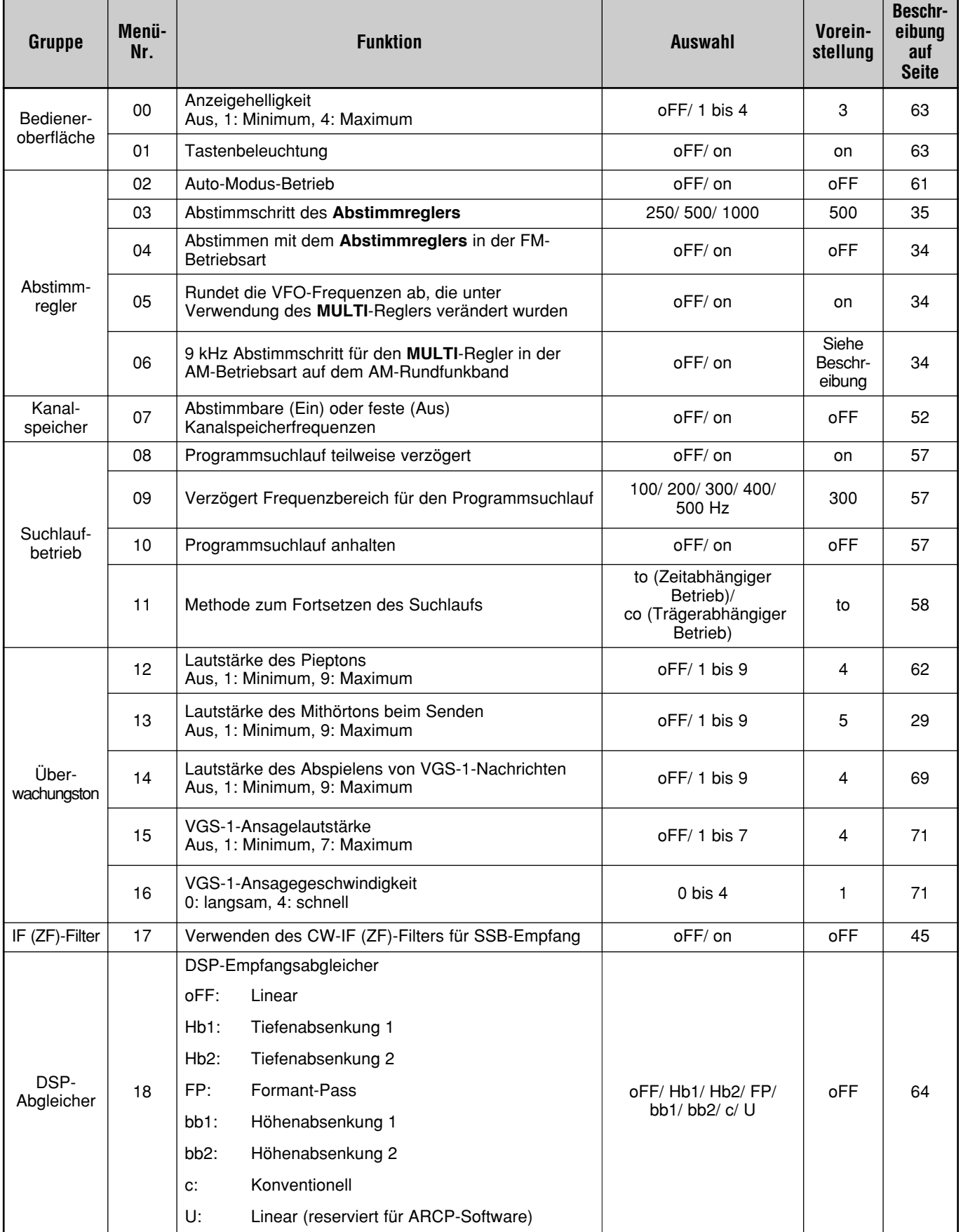

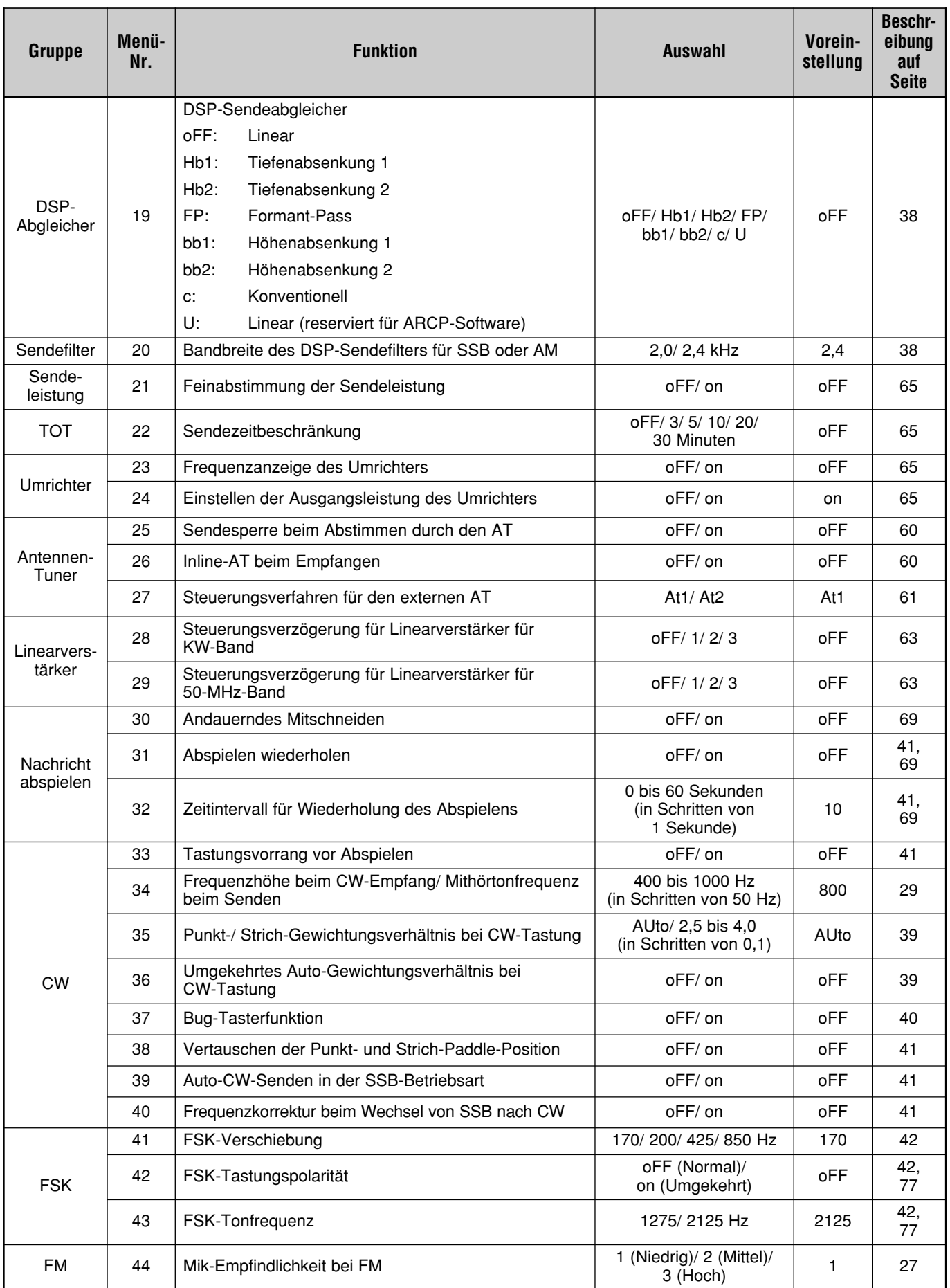

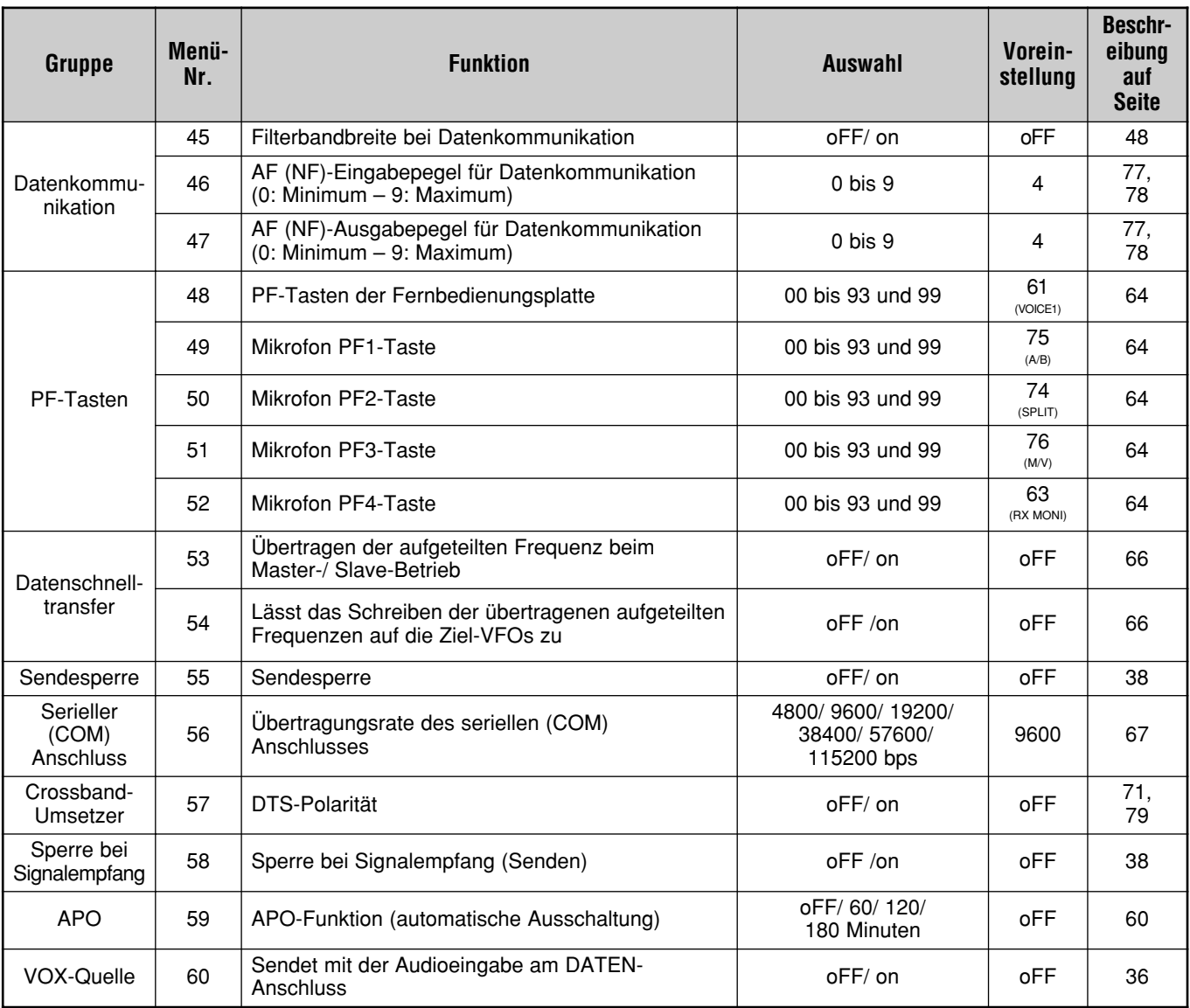

## **ALPHABETISCHE ÜBERSICHT DER FUNKTIONEN**

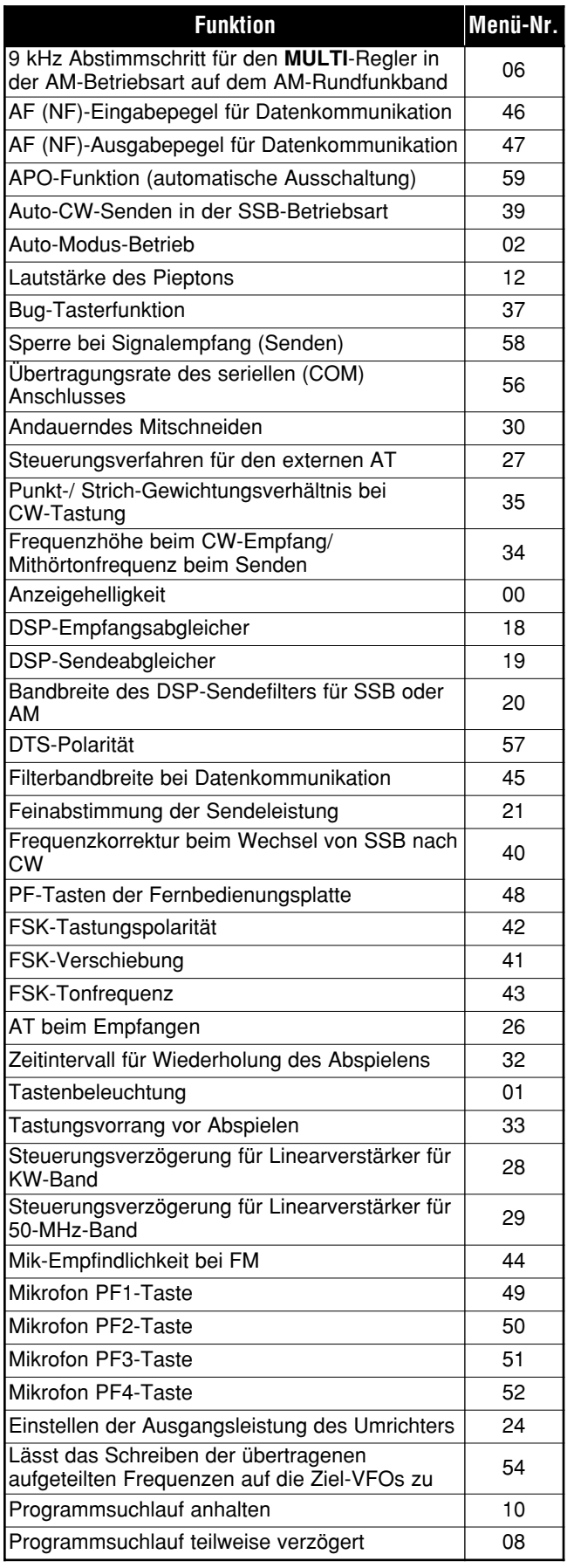

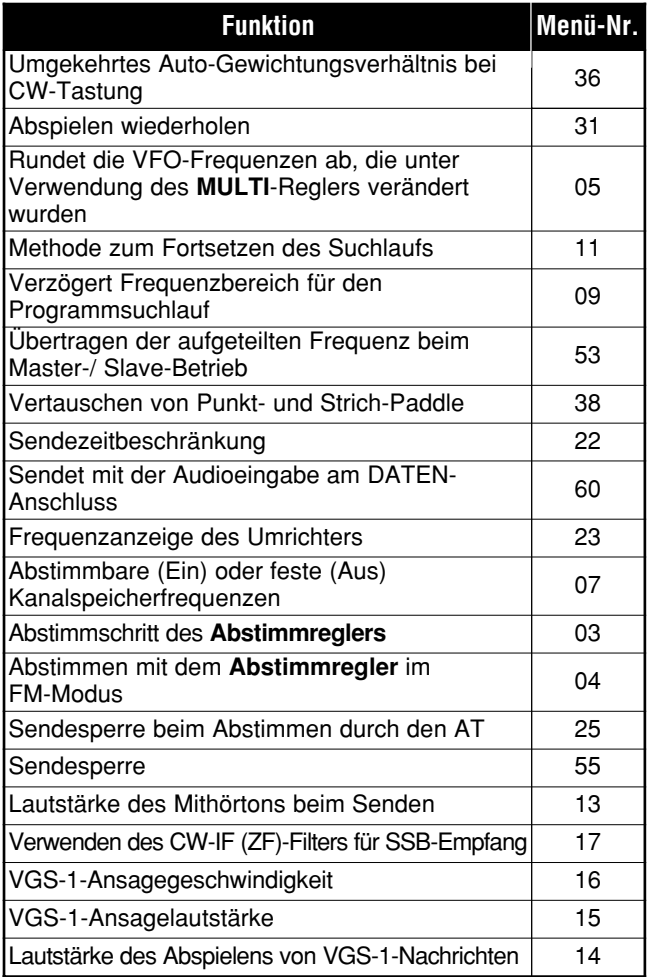

## **SSB-ÜBERTRAGUNG**

SSB ist die am häufigsten verwendete Betriebsart auf KW-Amateurfunkbändern. Im Vergleich mit anderen Sprachmodi erfordert SSB nur eine schmale Bandbreite für die Kommunikation. SSB erlaubt auch die Kommunikation über weite Entfernungen mit minimaler Sendeleistung.

Falls nötig, schlagen Sie Details zum Empfangsbetrieb im Kapitel "GRUNDLEGENDE BEDIENUNG" ab Seite 18 nach.

- **1** Wählen Sie eine Betriebsfrequenz.
- **2** Drücken Sie **[MODE]** bis "USB" oder "LSB" in der Anzeige der Betriebsart erscheint.
	- Falls das gewünschte Seitenband ("USB" oder "LSB") nicht in der Anzeige erscheint, wählen Sie zuerst das andere Seitenband aus. Drücken Sie dann **[MODE] (1 s)**. Die Anzeige der Betriebsart wechselt auf das von Ihnen gewünschte Seitenband.
	- "USB" steht für das obere Seitenband (upper side band) und "LSB" steht für das untere Seitenband (lower side band). Normalerweise wird das USB für die Kommunikation bei 10 MHz und darüber verwendet. LSB wird dagegen für die Frequenzen unter 10 MHz verwendet.

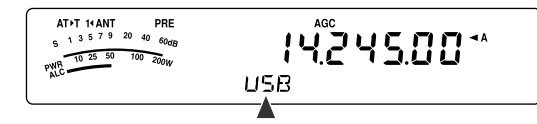

- **3** Drücken Sie **[MIC/ 5/ RF.G]**, um die Mikrofonempfindlichkeit einzustellen.
	- Der aktuelle Empfindlichkeitspegel erscheint in der Unteranzeige.

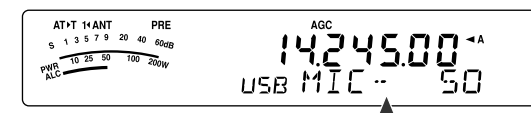

- **4** Halten Sie Mik-**[PTT]** gedrückt.
	- Die LED über der **[MODE]**-Taste leuchtet rot.
	- Informationen über das automatische Umschalten zwischen Senden und Empfangen finden Sie unter "VOX" {Seite 36}.
- **5** Sprechen Sie in das Mikrofon und drehen Sie den **MULTI**-Regler so, dass das ALC-Meter entsprechend der Lautstärke Ihrer Stimme anspricht, aber die ALC-Grenze nicht überschritten wird.
	- Sprechen Sie mit normaler Stimme und Lautstärke. Das zu laute Sprechen oder zu nah am Mikrofon kann Verzerrungen verstärken und die Verständlichkeit auf der Empfängerseite reduzieren.
	- Vielleicht möchten Sie den Sprachprozessor verwenden. Einzelheiten finden Sie unter "SPRACHPROZESSOR" {Seite 37}.
- **6** Zur Rückkehr in den Empfangsmodus lassen Sie Mik- **[PTT]** wieder los.
	- Die LED leuchtet grün oder erlischt, abhängig von der Position des **SQL**-Reglers.
- **7** Drücken Sie **[MTR/ CLR]** oder **[MIC/ 5/ RF.G]**, um die Einstellung der Mikrofonempfindlichkeit zu verlassen.

Informationen über hilfreiche zusätzliche Betriebsfunktionen finden Sie unter "KOMMUNIKATIONSHILFEN" ab Seite 34.

## **FM-ÜBERTRAGUNG**

FM ist eine übliche Betriebsart für die Kommunikation auf VHF- oder UHF-Frequenzen. So werden üblicherweise das KW- und das 6-m-Band und die 29-MHz- und 51-bis 54- MHz-Bänder für den FM-Betrieb verwendet. Sie können auch 10-m-/ 6-m-Band-Umsetzer einsetzen, um Ihre Freunde zu erreichen, wenn diese sich außerhalb Ihrer Reichweite befinden. Obwohl FM im Vergleich mit den Betriebsarten SSB oder AM eine breitere Bandbreite erfordert, weist es die beste Audioqualität unter diesen Betriebsarten auf. In Verbindung mit dem vollen Quieting-Aspekt der FM-Signale, der Hintergrundrauschen auf der Frequenz unterdrückt, kann FM das beste Verfahren sein, um mit Ihren lokalen Freunden zu plaudern.

Falls nötig, schlagen Sie Details zum Empfangsbetrieb im Kapitel "GRUNDLEGENDE BEDIENUNG" ab Seite 18 nach.

- **1** Wählen Sie eine Betriebsfrequenz.
- **2** Drücken Sie **[MODE]**, bis "FM" erscheint.
	- Falls "FM" nicht erscheint, wählen Sie "AM" und drücken Sie dann **[MODE] (1 s)**. Die Anzeige der Betriebsart wechselt auf "FM".

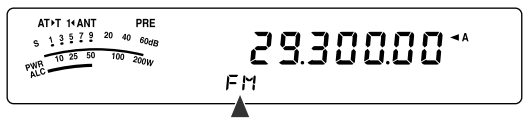

- **3** Halten Sie Mik-**[PTT]** gedrückt.
	- Die LED leuchtet rot.
	- Informationen über das automatische Umschalten zwischen Senden und Empfangen finden Sie unter "VOX" {Seite 36}.
- **4** Sprechen Sie mit normaler Stimme und Lautstärke in das Mikrofon.
	- Das zu laute Sprechen oder zu nah am Mikrofon kann Verzerrungen verstärken und die Verständlichkeit auf der Empfängerseite reduzieren.
	- Sie können die Mikrofonempfindlichkeit für FM mit dem Menü Nr. 44 zwischen 1 (Normal), 2 (Mittel) und 3 (Hoch) umschalten. 1 (Normal) ist gewöhnlich passend; Falls jedoch andere Stationen berichten, dass Ihre Modulation schwach ist, wählen Sie 3 (Hoch).
- **5** Zur Rückkehr in den Empfangsmodus lassen Sie Mik- **[PTT]** wieder los.
	- Die LED leuchtet grün oder erlischt, abhängig von der Position des **SQL**-Reglers.

Informationen über hilfreiche zusätzliche Betriebsfunktionen finden Sie unter "KOMMUNIKATIONSHILFEN" ab Seite 34.

**Hinweis:** Die Einstellung der Mikrofonempfindlichkeit für SSB oder AM hat keinen Einfluss auf die FM-Betriebsart. In der FM- Betriebsart müssen Sie im Menü Nr. 44; 1 (Normal), 2 (Mittel) oder 3 (Hoch) auswählen.

## **6 GRUNDLEGENDE KOMMUNIKATION**

## **AM-ÜBERTRAGUNG**

Jede Betriebsart, die auf den KW-Amateurfunkbändern verwendet wird, weist ihre eigenen Vorteile auf. Obwohl vielleicht weit entfernte DX-Kontakte unter Verwendung von AM weniger üblich sind, sind die überlegenen Qualitätsmerkmale des AM-Betriebs ein Grund, warum manche Funkamateure diese Betriebsart bevorzugen.

Wenn Sie Andere suchen, die mit AM funken, prüfen Sie zuerst die folgenden Frequenzen:

3885 kHz, 7290 kHz, 14286 kHz, 21390 kHz und 29000 – 29200 kHz

Falls nötig, schlagen Sie Details zum Empfangsbetrieb im Kapitel "GRUNDLEGENDE BEDIENUNG" ab Seite 18 nach.

- **1** Wählen Sie eine Betriebsfrequenz.
- **2** Drücken Sie **[MODE]**, bis "AM" erscheint.
	- Falls "AM" nicht erscheint, wählen Sie zunächst "FM" und drücken Sie dann **[MODE] (1 s)**. Die Anzeige der Betriebsart wechselt auf "AM".

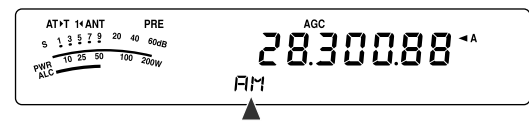

- **3** Drücken Sie **[MIC/ 5/ RF.G]**, um in den Einstellmodus der Mikrofonempfindlichkeit zu gelangen.
	- Der aktuelle Empfindlichkeitspegel erscheint auf der Unteranzeige.

#### **4** Halten Sie Mik-**[PTT]** gedrückt.

- Die LED leuchtet rot.
- Informationen über das automatische Umschalten zwischen Senden und Empfangen finden Sie unter der VOX-Funktion {Seite 36}.
- **5** Sprechen Sie in das Mikrofon und stellen Sie den **MULTI**-Regler so ein, dass das Leistungsmeter entsprechend der Lautstärke Ihrer Stimme leicht anspricht.
	- Sprechen Sie mit normaler Stimme und Lautstärke. Das zu laute Sprechen oder zu nah am Mikrofon kann Verzerrungen verstärken und die Verständlichkeit auf der Empfängerseite reduzieren.
	- Vielleicht möchten Sie den Sprachprozessor verwenden. Einzelheiten finden Sie unter "SPRACHPROZESSOR" {Seite 37}.
- **6** Zur Rückkehr in den Empfangsmodus lassen Sie Mik-**[PTT]** wieder los.
	- Die LED leuchtet grün oder erlischt, abhängig von der Position des **SQL**-Reglers.
- **7** Drücken Sie **[MIC/ 5/ RF.G]**, um den Einstellmodus der Mikrofonempfindlichkeit zu verlassen.

Informationen über hilfreiche, zusätzliche Betriebsfunktionen finden Sie unter "KOMMUNIKATIONSHILFEN" ab Seite 34.

**Hinweis:** Wenn die Sendeleistungsanzeige den Wert überschreitet, den Sie bei der Einstellung der Sendeleistung festgelegt haben {Seite 65}, vermindern Sie die Mikrofonempfindlichkeit oder verändern die Ihre Stimme und Lautstärke.

## **SCHMALE BANDBREITE FÜR FM**

Abhängig davon, ob die andere Station den Breitband- oder den Schmalbandfilter in der FM-Betriebsart verwendet, wählen Sie den Breitband- oder den Schmalband-Sendehub aus. Während "NAR" in der Anzeige erscheint, sendet der Transceiver TS-480 Signale mit Schmalband-FM, die Bandbreite des IF (ZF)-Empfangsfilters bleibt jedoch unverändert (breit). Die Auswahl des Hubs ist kritisch für die Vermeidung von Audio-Verzerrung oder unzureichender Verständlichkeit bei der Gegenstation.

- **1** Drücken Sie **[MODE]**, bis "FM" erscheint.
	- Falls "FM" nicht erscheint, wählen Sie zunächst "AM" und drücken Sie dann **[MODE] (1 s)**. Die Anzeige der Betriebsart wechselt auf "FM".
- **2** Drücken Sie **[FIL/ NAR] (1 s)**, um die Auswahl zwischen breitem und schmalem Sendehub umzuschalten.
	- Wenn der schmale Sendehub ausgewählt ist. erscheint "NAR" in der Anzeige.

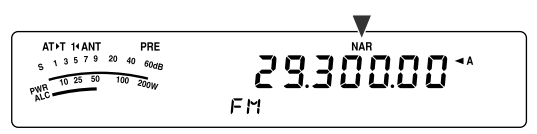

## **SCHMALE BANDBREITE FÜR AM**

Wenn Sie AM empfangen, können Sie die Bandbreite weiter vermindern, um Störungen zu eliminieren. Der Sendehub der AM wird durch diese Auswahl jedoch nicht beeinflusst.

- **1** Drücken Sie **[MODE]**, bis "AM" erscheint.
	- Falls "AM" nicht erscheint, wählen Sie zunächst "FM" und drücken Sie dann **[MODE] (1 s)**. Die Anzeige der Betriebsart wechselt auf "AM".
- **2** Drücken Sie **[FIL/ NAR] (1 s)**, um die Auswahl zwischen "normal" und "schmal" umzuschalten.
	- Wenn die schmale Bandbreite für den AM-Empfang ausgewählt ist, erscheint "NAR" in der Anzeige.
# **CW-ÜBERTRAGUNG**

CW-Funker wissen, dass diese Betriebsart sehr zuverlässig für die Kommunikation unter den schlechtesten Bedingungen ist. Es mag richtig sein, dass neuere digitale Betriebsarten mit CW darin rivalisieren, dass sie bei schlechten Bedingungen genauso nützlich sind. Diese Betriebsarten weisen jedoch weder die lange Geschichte noch die Einfachheit auf, die CW bietet.

Dieser Transceiver weist einen eingebauten elektronischen Keyer auf, der eine Vielzahl von Funktionen unterstützt. Einzelheiten zur Verwendung dieser Funktionen finden Sie unter "ELEKTRONISCHER KEYER" {Seite 39}.

Falls nötig, schlagen Sie Details zum Empfangsbetrieb im Kapitel "GRUNDLEGENDE BEDIENUNG" ab Seite 18 nach.

- **1** Wählen Sie die Betriebsfrequenz.
- **2** Drücken Sie **[MODE]**, bis "CW" oder "CWR" in der Anzeige erscheint.

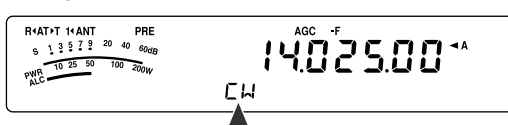

- Zum präzisen Abstimmen auf eine andere Station verwenden Sie Automatisches Schwebungsnull. Schlagen Sie unter "AUTOMATISCHES SCHWEBUNGSNULL" nach {unten}.
- **3** Drücken Sie **[VOX/ 8],** um die CW-Break-in-Funktion zu aktivieren.
	- Es erscheint "VOX" in der Anzeige.
	- Weitere Informationen über das automatische Umschalten zwischen Senden und Empfangen finden Sie unter "CW-BREAK-IN" {Seite 39}.
- **4** Beginnen Sie mit dem Senden Ihrer Nachricht.
	- Beim Senden sollten Sie einen Mithörton hören, der es Ihnen ermöglicht, Ihre eigene Übertragung zu überwachen.
	- Beim Senden der Nachricht leuchtet die LED rot.
- **5** Beenden Sie das Senden Ihrer Nachricht, um in den Empfangsmodus zurückzukehren.
	- Die LED leuchtet grün oder erlischt, abhängig von der Einstellung des **SQL**-Reglers.

### **AUTOMATISCHES SCHWEBUNGSNULL**

Zum Abstimmen auf eine CW-Station vor dem Senden verwenden Sie Automatisches Schwebungsnull. Automatisches Schwebungsnull gleicht Ihre Sendefrequenz automatisch und exakt mit der Station ab, die Sie empfangen. Wenn Sie vergessen dies zu tun, sind Ihre Chancen, von der anderen Station gehört zu werden, reduziert.

- **1** Stimmen Sie unter Verwendung des **Abstimmreglers** auf das CW-Signal ab.
- **2** Drücken Sie **[BC/ CW.T] (1 s)**, um Automatisches Schwebungsnull zu starten, wenn CW als Betriebsart ausgewählt ist.
	- Es erscheint "CW TUNE" in der Anzeige.

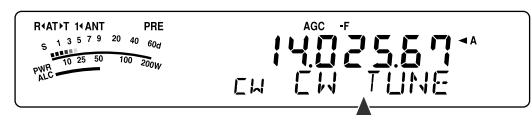

- Ihre Empfangsfrequenz verändert sich automatisch, so dass die Tonhöhe des empfangenen Signals genau mit dem Mithörton beim Senden/ der Frequenzhöhe beim Empfang übereinstimmt, die Sie ausgewählt haben. Schlagen Sie unter "MITHORTON BEIM SENDEN/ FREQUENZHÖHE BEIM EMPFANGEN" nach {unten}.
- Wenn die Übereinstimmung erreicht ist, verschwindet "CW TUNE" aus der Anzeige.
- Wenn keine Übereinstimmung erreicht werden konnte, wird die vorhergehende Frequenz wieder hergestellt.
- **3** Zum Verlassen von Automatisches Schwebungsnull drücken Sie **[CLR/ MTR]** oder drücken Sie **[BC/ CW.T]** erneut.

#### **Hinweise:**

- ◆ Sie können Automatisches Schwebungsnull nicht starten, wenn Sie als die Bandbreite des DSP-Filters 1,0 kHz oder mehr ausgewählt haben {Seite 46}.
- Wenn Sie Automatisches Schwebungsnull verwenden, liegt der Fehler der Übereinstimmung in den meisten Fällen innerhalb von <sup>±</sup>50 Hz.
- Automatisches Schwebungsnull kann versagen, wenn die Tastgeschwindigkeit der Zielstation zu gering ist, oder wenn Störungen vorhanden sind.
- Wenn die RIT-Funktion Eingeschaltet ist, werden nur RIT-Frequenzen verändert, um die automatische Einstellung der Schwebungsnull vorzunehmen.

### **MITHÖRTON BEIM SENDEN/ FREQUENZHÖHE BEIM EMPFANGEN**

Beim Senden von CW hören Sie Töne aus dem Lautsprecher des Transceivers. Diese werden der Mithörton beim Senden genannt. Lauschen Sie diesen Tönen, um zu überwachen, was Sie senden. Sie können diese Töne auch verwenden, um sicherzustellen, dass Ihre Tasterkontakte sich schließen, der Taster funktionsfähig ist oder, um das Senden zu üben, ohne tatsächlich ein Signal in den Äther zu schicken.

Die Frequenzhöhe beim Empfang bezieht sich auf die von Ihnen gehörte Frequenz des CW nach dem Abstimmen auf eine CW-Station.

Auf diesem Transceiver sind der Mithörton und die Frequenzhöhe beim Empfang gleich und auswählbar. Gehen Sie in das Menü Nr. 34, um die Frequenz auszuwählen, die Ihnen am besten gefällt. Der Auswahlbereich geht von 400 Hz bis 1000 Hz in Schritten von 50 Hz (die Voreinstellung ist 800 Hz).

Um die Lautstärke des Mithörtons beim Senden zu verändern, gehen Sie in das Menü Nr. 13. Der Auswahlbereich geht von 1 bis 9 und Aus (die Voreinstellung ist 5).

**Hinweis:** Die Stellung des **AF**-Reglers beeinflusst die Lautstärke des Mithörtons beim Senden nicht.

# **FORTGESCHRITTENE KOMMUNIKATION**

# **BETRIEB MIT AUFGETEILTEN FREQUENZEN**

Gewöhnlich können Sie mit anderen Stationen unter Verwendung einer einzigen Frequenz zum Empfang und zum Senden kommunizieren. In diesem Fall, wählen Sie nur eine Frequenz entweder auf VFO A oder VFO B aus. Es gibt jedoch Fälle, wo Sie eine Frequenz für den Empfang und eine andere Frequenz für das Senden wählen müssen. Dies erfordert die Verwendung von 2 VFOs. Dies wird als "Betrieb mit aufgeteilten Frequenzen" bezeichnet. Ein typischer Fall, der diese Art des Betriebs erfordert, ist die Verwendung eines FM-Umsetzers {Seite 31}. Ein anderer typischer Fall liegt vor, wenn Sie eine seltene DX-Station anrufen.

Wenn eine seltene oder erwünschte DX-Station gehört wird, kann dieser Funker augenblicklich viele gleichzeitige Antworten erhalten. Oft geht eine solche Station unter den Geräuschen und der Konfusion vieler rufender Stationen verloren. Wenn Sie plötzlich bemerken, dass Sie von vielen Funkern gerufen werden, liegt es in Ihrer Verantwortung die Situation zu beherrschen. Sie können ankündigen, dass Sie "5 (kHz von Ihrer gegenwärtigen Sendefrequenz) höher hören werden", oder dass Sie zwischen "5 und 10 (kHz) tiefer hören werden".

- **1** Drücken Sie **[A/B / M/V]**, um VFO A oder VFO B als Empfangsfrequenz auszuwählen.
	- **Es erscheint "A**" oder "**4B**" in der Anzeige, um anzuzeigen, welcher VFO ausgewählt ist.
- **2** Wählen Sie eine Betriebsfrequenz.
	- Die an dieser Stelle ausgewählte Frequenz wird zum Senden verwendet.
	- Zum Kopieren der ausgewählten VFO-Frequenz auf den anderen VFO, drücken Sie **[A=B/ SPLIT]**.
- **3** Drücken Sie **[A/B / M/V]**, um den anderen VFO auszuwählen.
- **4** Wählen Sie eine Betriebsfrequenz.
	- Die auf diesem VFO ausgewählte Frequenz wird zum Empfangen verwendet.
- **5** Halten Sie **[A=B/ SPLIT] (1 s)** gedrückt.
	- **Es erscheint " sau " in der Anzeige.**

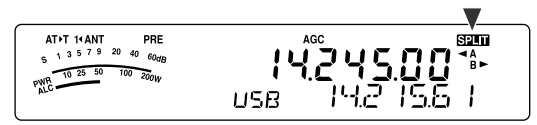

- Jeder Druck von **[A/B / M/V]** vertauscht die Empfangsund Sendefrequenzen.
- **6** Drücken Sie **[A=B/ SPLIT] (1 s)** erneut, um den Betrieb mit aufgeteilten Frequenzen zu beenden.
	- Das "sam"-Symbol verschwindet aus der Anzeige.

# **TF-SET (SENDEFREQUENZ-SET)**

TF-SET erlaubt Ihnen, Ihre Sendefrequenz und Empfangsfrequenz vorübergehend umzuschalten. Der Abbruch dieser Funktion stellt die ursprünglichen Sende- und Empfangsfrequenzen sofort wieder her. Durch die Aktivierung von TF-SET können Sie auf Ihrer Sendefrequenz hören und sie dabei verändern. Dies erlaubt Ihnen, zu prüfen ob die neu gewählte Sendefrequenz frei von Störungen ist oder nicht.

- **1** Konfigurieren Sie den Betrieb mit aufgeteilten Frequenzen, wie es im vorhergehenden Abschnitt erläutert wurde.
- **2** Drücken Sie **[MENU/ F.LOCK] (1 s)**, um den **Abstimmregler** zu sperren.
	- Es erscheint "B" in der Anzeige.

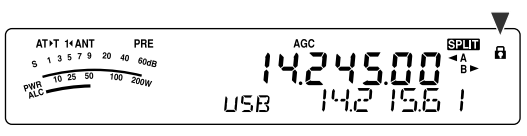

**3** Halten Sie **[ ]** oder **[ ]** gedrückt, während das " "- Symbol sichtbar ist. Während Sie **[ ]** oder **[ ]** gedrückt halten, drehen Sie den **Abstimmregler** oder drücken Sie Mik-**[UP]**/ **[DWN]**, um die Sendefrequenz zu verändern.

$$
\begin{array}{ccccc}\n\text{ADI} & \text{AMI} & \text{PRE} & & & \\
\text{ADI} & \text{D} & \text{D} & \text{D} & \text{D} & \text{D} \\
\text{D} & \text{D} & \text{D} & \text{D} & \text{D} & \text{D} & \text{D} \\
\text{D} & \text{D} & \text{D} & \text{D} & \text{D} & \text{D} & \text{D} \\
\text{D} & \text{D} & \text{D} & \text{D} & \text{D} & \text{D} & \text{D} & \text{D} \\
\text{D} & \text{D} & \text{D} & \text{D} & \text{D} & \text{D} & \text{D} & \text{D} & \text{D} \\
\text{D} & \text{D} & \text{D} & \text{D} & \text{D} & \text{D} & \text{D} & \text{D} & \text{D} & \text{D} & \text{D} & \text{D} \\
\text{D} & \text{D} & \text{D} & \text{D} & \text{D} & \text{D} & \text{D} & \text{D} & \text{D} & \text{D} & \text{D} & \text{D} & \text{D} & \text{D} \\
\text{D} & \text{D} & \text{D} &
$$

- Der Transceiver empfängt auf der Frequenz, die Sie geändert haben, doch die in der Unteranzeige gezeigte Frequenz (die ursprüngliche Empfangsfrequenz) bleibt unverändert.
- **4** Lassen Sie **[ ]** oder **[ ]** los.
	- Sie empfangen nun wieder auf Ihrer ursprünglichen Empfangsfrequenz.

Der erfolgreiche Kontakt mit einer DX-Station bei viel Andrang hängt oft davon ab, dass Sie zum richtigen Zeitpunkt auf einer freien Frequenz rufen. D.h. es ist wichtig, dass Sie eine ziemlich freie Sendefrequenz auswählen und genau zu dem Zeitpunkt senden, wenn die DX-Station hört, die Mehrheit der Gruppen jedoch nicht sendet. Schalten Sie Ihre Empfangs- und Sendefrequenzen unter Verwendung der TF-SET-Funktion um, und hören Sie auf Ihrer Sendefrequenz. Sie werden den Rhythmus der DX-Station und des Andrangs bald lernen. Je geübter Sie in der Verwendung dieser Funktion werden, desto mehr DX-Stationen werden Sie erreichen.

- Beim Senden ist TF-SET deaktiviert.
- Es wird keine RIT-Versatzfrequenz hinzugefügt; es wird jedoch eine XIT-Versatzfrequenz zur Sendefrequenz addiert.

# **7 FORTGESCHRITTENE KOMMUNIKATION**

# **FM-UMSETZERBETRIEB**

Die meisten Amateurfunk-Umsetzer für Sprache verwenden eine separate Empfangs- und Sendefrequenz. Die Sendefrequenz kann höher oder niedriger als die Empfangsfrequenz sein. Zusätzlich erfordern manche Umsetzer, dass der Transceiver einen Subton sendet, bevor der Umsetzer benutzt werden kann.

Im Vergleich zur Simplex-Kommunikation können Sie bei der Benutzung eines Umsetzers gewöhnlich viel größere Entfernungen erreichen. Umsetzer stehen typischerweise auf Bergspitzen oder anderen erhöhten Orten. Sie verfügen oft über eine stärkere effektive Sendeleistung (ERP) als eine typische Station. Diese Kombination aus erhöhter Lage und hoher Sendeleistung erlaubt die Kommunikation über beträchtliche Distanzen hinweg.

KW-/ 6-m-Band-Umsetzer arbeiten gewöhnlich auf dem 29- MHz-FM-Unterband und auf dem 51 bis 54-MHz-Band. Dieser spezielle Dienst kombiniert die Vorteile des FM-Betriebs, gute Wiedergabetreue bei Rausch- und Störimmunität, mit der Spannung der (weitreichenden) KW-DX-Kommunikation. Selbst an einem ruhigen Tag bietet die 10-m-FM zuverlässige lokale Verbindungen mit der Möglichkeit einer plötzlichen DX-Verbindung aus einem anderen Teil des Landes oder der Welt.

#### **Hinweise:**

- Wenn Sie 2 separate Frequenzen unter Verwendung von 2 VFOs programmieren, denken Sie daran, auf beiden VFOs die FM-Betriebsart auszuwählen.
- Wenn Sie über einen Umsetzer gehen, kann ein zu starker Hub, der durch zu lautes Sprechen in das Mikrofon verursacht wird, bewirken, dass Ihr Signal durch den Umsetzer unterbrochen wird.

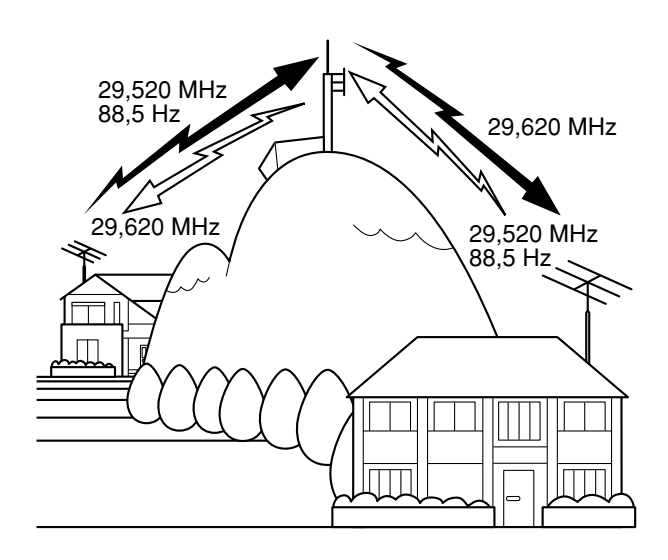

- **1** Drücken Sie **[A/B / M/V]**, um VFO A oder VFO B auszuwählen.
	- **Es erscheint "** $\blacktriangleleft$  **A**" oder " $\blacktriangleleft$  **B**" in der Anzeige, um anzuzeigen, welcher VFO ausgewählt ist.
- **2** Drehen Sie den **Abstimmregler** oder den **MULTI**-Regler zur Auswahl der Empfangsfrequenz.
- **3** Drücken Sie **[MODE]**, um die FM-Betriebsart auszuwählen {Seite 19}.
- **4** Drücken Sie **[A=B/ SPLIT]**, um die Frequenzen und andere Daten zum anderen VFO zu kopieren.
- **5** Drehen Sie den **Abstimmregler** oder den **MULTI**-Regler zur Auswahl der Sendefrequenz.
	- Die auf diesem VFO ausgewählte Frequenz wird zum Senden verwendet.
- **6** Drücken Sie **[NB/T/ 7]**, um die Tonfunktion Einzuschalten, falls der Umsetzer einen Subton erfordert.
	- Es erscheint "T" in der Anzeige.
	- Weitere Einzelheiten zum Subton finden Sie unter "Auswälen einer Tonfrequenz" {Seite 32}.

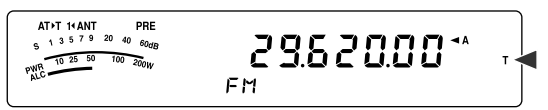

- Drücken Sie zum Verlassen der Subtonfunktion **[NB/T/ 7]** zwei Mal.
- **7** Drücken Sie **[A=B/ SPLIT] (1 s)**.
	- **Es erscheint "sam" in der Anzeige.**
- **8** Drücken Sie **[A/B / M/V]**, um zurück zur ursprünglichen Empfangsfrequenz zu gelangen.

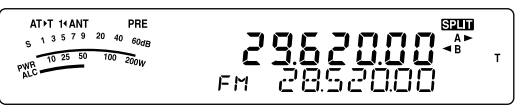

- **9** Zum Senden drücken Sie Mik-**[PTT]**.
	- Der VFO wechselt zum Senden auf den anderen VFO.
	- Jeder Druck von **[A/B / M/V]** vertauscht die Empfangsund Sendefrequenzen.
- **10** Drücken Sie **[A=B/ SPLIT] (1 s)**, um den Betrieb mit aufgeteilten Frequenzen zu beenden.
	- Das " sam "-Symbol verschwindet aus der Anzeige.

Die Daten, die Sie in den Schritten **1** bis **8** auswählen, können im Speicher gespeichert werden. Siehe auch "Kanäle mit aufgeteilten Frequenzen" {Seite 51}.

- Wenn Sie über einen Umsetzer gehen, kann ein zu starker Hub, der durch zu lautes Sprechen in das Mikrofon verursacht wird, bewirken, dass Ihr Signal durch den Umsetzer unterbrochen wird.
- ◆ Zum Überprüfen der in einem Kanalspeicher gespeicherten Tonfrequenz rufen Sie den gewünschten Kanalspeicher auf und drücken Sie **[NB/T/ 7] (1 s)**.

# **7 FORTGESCHRITTENE KOMMUNIKATION**

### **SENDEN EINES TONS**

Im Allgemeinen erfordern FM-Umsetzer, dass der Transceiver einen nicht hörbaren Ton sendet, um zu verhindern, dass andere Umsetzer auf der gleichen Frequenz sich gegenseitig blockieren. Die erforderliche Tonfrequenz ist je nach Umsetzer unterschiedlich. Umsetzer unterscheiden sich auch in ihren Anforderungen nach entweder kontinuierlichen oder impulsartigen Tönen. Die passenden Einstellungen für Ihre erreichbaren Umsetzer finden Sie in Ihrer örtlichen Umsetzeroder Relaisliste.

Nach dem Beenden der Toneinstellungen bewirkt das Gedrückthalten von Mik-**[PTT]**, dass der Transceiver den ausgewählten Ton sendet. Wenn Sie einen 1750-Hz-Ton ausgewählt haben, sendet der Transceiver jedes Mal, wenn die Übertragung beginnt, einen 500 ms langen Tonimpuls.

**Hinweis:** Wenn Sie Toneinstellungen in einem Kanalspeicher speichern, müssen Sie ihn nicht jedes Mal neu programmieren. Siehe auch "SPEICHERFUNKTIONEN" {Seite 50}.

### ■ **Aktivieren der Tonfunktion**

- **1** Prüfen Sie, dass die FM-Betriebsart auf dem (den) VFO(s) ausgewählt ist {Seite 19}.
	- Wenn Sie 2 VFOs verwenden, müssen Sie die FM-Betriebsart auf beiden VFOs auswählen.
- **2** Drücken Sie **[NB/T/ 7]**.

Es erscheint "T" in der Anzeige.

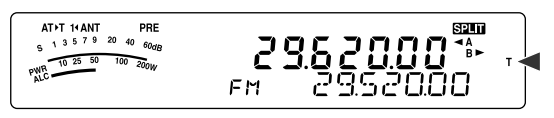

**Hinweis:** Die Tonfunktion kann nicht zusammen mit der CTCSS-Funktion verwendet werden.

### ■ **Auswählen einer Tonfrequenz**

- **1** Beim Erscheinen von "T" in der Anzeige (die Tonfunktion ist Eingeschaltet) drücken Sie **[NB/T/ 7] (1 s)**.
	- Die aktuelle Tonfrequenz wird angezeigt. Die Voreinstellung ist 88,5 Hz.

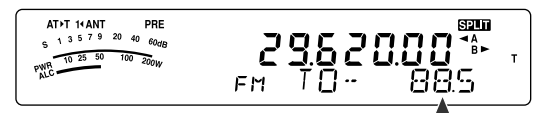

- **2** Zur Auswahl der gewünschten Tonfrequenz drehen Sie den **MULTI**-Regler.
	- Die verfügbaren Tonfrequenzen werden in der folgenden Tabelle aufgeführt.
- **3** Zum Beenden der Einstellung drücken Sie **[MTR/ CLR]**.

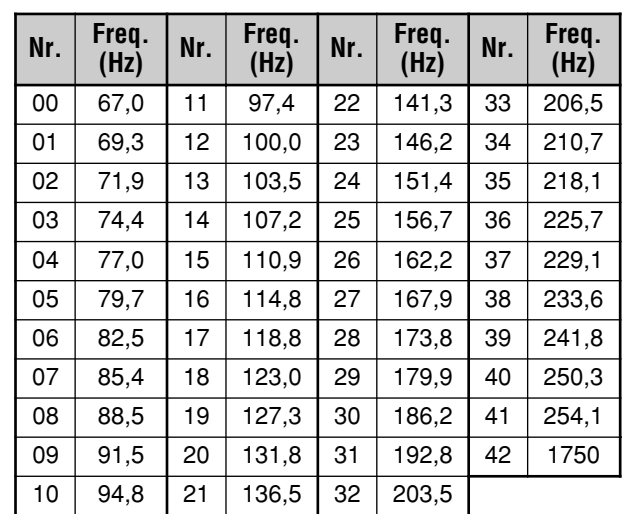

#### **Hinweise:**

- Sie können eine Tonfrequenz unabhängig von einer CTCSS-Frequenz auswählen.
- Wenn ein 1750-Hz-Ton ausgewählt ist, sendet der Transceiver jedes Mal, wenn die Übertragung beginnt, einen 500 ms langen Tonimpuls. Sie können den 1750-Hz-Ton nicht manuell übertragen.

### **SUCHLAUF NACH TONFREQUENZ-ID**

Diese Funktion durchsucht alle Tonfrequenzen, um die eintreffende Tonfrequenz auf einem empfangenen Signal zu identifizieren. Sie werden dies nützlich finden, wenn Sie die Tonfrequenz, die der Umsetzer verwendet, nicht kennen.

- **1** Wenn die Tonfunktion Eingeschaltet ist ("T" ist in der Anzeige sichtbar), drücken Sie **[NB/T/ 7] (1 s)**.
	- Die aktuelle Tonfrequenz wird angezeigt.
- **2** Drücken Sie **[SCAN/ SG.SEL]**, um den Suchlauf nach Tonfrequenz-ID zu aktivieren.
	- Während der Transceiver ein Signal empfängt blinkt "T" in der Anzeige, und es werden alle Tonfrequenzen abgefragt. Wenn die Tonfrequenz identifiziert wird, hält der Transceiver den Suchlauf an, und die identifizierte Frequenz wird angezeigt.

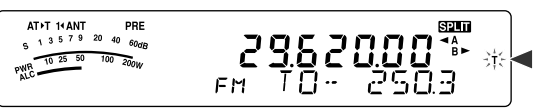

- Drücken Sie **[SCAN/ SG.SEL]** während der Suchlauf nach Tonfrequenz-ID aktiv ist, um den Suchlauf anzuhalten.
- Drücken Sie **[SCAN/ SG.SEL]** erneut, um den Suchlauf fortzusetzen.

**Hinweis:** Während des Suchlaufs werden empfangene Signale durch den Lautsprecher wiedergegeben.

# **FM-CTCSS-BETRIEB**

Manchmal möchten Sie vielleicht nur Rufe von bestimmten Personen empfangen. Wenn Sie die FM-Betriebsart verwenden, erlaubt Ihnen das Rauschunterdrückungssystem mit Dauertoncodierung (CTCSS, Continuous Tone Coded Squelch System) alle unerwünschten Rufe von anderen Personen, die dieselbe Frequenz verwenden, zu unterdrücken (nicht zu hören). Ein CTCSS-Ton ist nicht hörbar und kann unter den 42 Tonfrequenzen ausgewählt werden. Wählen Sie den gleichen CTCSS-Ton wie die anderen Stationen in Ihrer Gruppe. Sie werden keine Anrufe von Stationen hören außer denen, die den gleichen CTCSS-Ton verwenden.

**Hinweis:** CTCSS bewirkt nicht, dass Ihr Gespräch abhörsicher wird. Es dient lediglich dazu, unerwünschte Gespräche herauszufiltern.

- **1** Drücken Sie **[A/B / M/V]**, um VFO A oder VFO B auszuwählen.
	- **Es erscheint "A**" oder "**4B**" in der Anzeige, um anzuzeigen, welcher VFO ausgewählt ist.
- **2** Wählen Sie unter Verwendung von **[ ]** oder **[ ]** das 29-MHz-Band oder das 51-bis 54-MHz-Band.
- **3** Wählen Sie die gewünschte Frequenz mit dem **Abstimmregler** oder dem **MULTI**-Regler aus.
- **4** Drücken Sie **[MODE]**, um die FM-Betriebsart auszuwählen {Seite 19}.
- **5** Zum Einstellen des Squelches drehen Sie den **SQL**-Regler.
- **6** Drücken Sie **[NB/T/ 7]**, bis "CT" in der Anzeige erscheint.

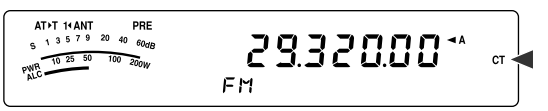

- **7** Drücken Sie **[NB/T/ 7] (1 s)** solange "CT" sichtbar ist.
	- Die aktuelle CTCSS-Frequenz wird angezeigt. Die Voreinstellung der CTCSS-Frequenz ist 88,5 Hz.

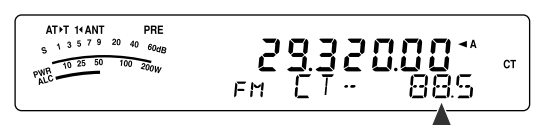

- **8** Zur Auswahl der geeigneten CTCSS-Frequenz drehen Sie den **MULTI**-Regler.
	- Die auswählbaren CTCSS-Frequenzen sind in der folgenden Tabelle aufgeführt.
- **9** Zum Beenden der Einstellung drücken Sie **[MTR/ CLR]**.

### **7 FORTGESCHRITTENE KOMMUNIKATION**

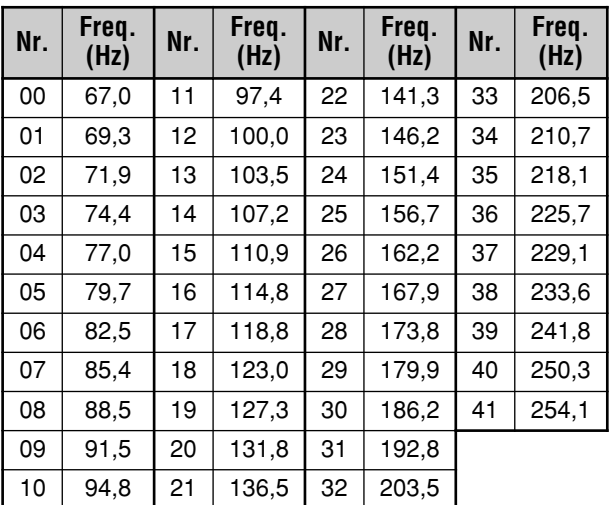

Sie werden Rufe nur dann hören, wenn der gewählte Ton empfangen wird. Um den Ruf zu beantworten, halten Sie Mik-**[PTT]** gedrückt, und sprechen Sie in das Mikrofon.

Übergehen Sie die Schritte **7** und **8**, wenn Sie schon die passende CTCSS-Frequenz programmiert haben.

#### **Hinweise:**

- Wenn Sie den Betrieb mit aufgeteilten Frequenzen verwenden, müssen Sie zur Verwendung von CTCSS die FM-Betriebsart auf beiden VFOs auswählen.
- Sie können eine CTCSS-Frequenz unabhängig von einer Tonfrequenz auswählen.
- Die CTCSS-Funktion kann nicht zusammen mit der Tonfunktion verwendet werden.

### **SUCHLAUF NACH CTCSS-FREQUENZ-ID**

Diese Funktion durchsucht alle CTCSS-Frequenzen, um die eingehende CTCSS-Frequenz auf dem empfangenen Signal zu identifizieren. Diese Funktion ist nützlich, wenn Sie vergessen haben, welche CTCSS-Frequenz die anderen Personen Ihrer Gruppe verwenden.

- **1** Drücken Sie **[NB/ T/ 7] (1 s)** während die CTCSS-Funktion Eingeschaltet ist.
	- Die aktuelle CTCSS-Frequenz wird angezeigt.
- **2** Drücken Sie **[SCAN/ SG.SEL] (1 s)**, um den Suchlauf nach CTCSS-Frequenz-ID zu aktivieren.
	- Während der Transceiver ein Signal empfängt blinkt "CT" in der Anzeige, und es werden alle CTCSS-Frequenzen abgefragt. Wenn die CTCSS-Frequenz identifiziert wird, hält der Transceiver den Suchlauf an, und die identifizierte Frequenz wird angezeigt.

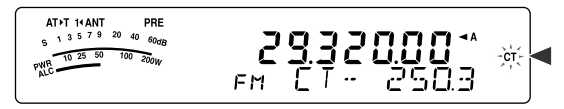

- Drücken Sie **[SCAN/ SG.SEL]** erneut, um den Suchlauf fortzusetzen.
- Drücken Sie **[SCAN/ SG.SEL]** während der Suchlauf nach CTCSS-Frequenz-ID aktiv ist, um den Suchlauf anzuhalten.

**Hinweis:** Während des Suchlaufs werden empfangene Signale durch den Lautsprecher wiedergegeben.

## **EMPFANGEN**

### **AUSWAHL IHRER FREQUENZ**

Zusätzlich zum Drehen des **Abstimmreglers** oder zum Drücken von Mik-**[UP]**/ **[DWN]** gibt es noch einige andere Wege, Ihre Frequenz auszuwählen. Dieser Abschnitt beschreibt zusätzliche Verfahren der Frequenzwahl, die Ihnen Zeit und Anstrengungen ersparen können.

### ■ **Direkteingabe der Frequenz**

Wenn die gewünschte Frequenz stark von der aktuellen Frequenz abweicht, ist die direkte Eingabe einer Frequenz unter Verwendung des numerischen Tastenfelds gewöhnlich das schnellste Verfahren.

- **1** Drücken Sie **[ENT]**.
	- Es erscheint " - . - . - " in der Anzeige.

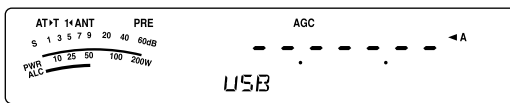

- **2** Geben Sie Ihre gewünschte Frequenz mit den Zahlentasten (**[0]** bis **[9]**) ein.
	- Das Drücken von **[ENT]** zu einem beliebigen Zeitpunkt füllt alle fehlenden Ziffern (die Ziffern, die Sie nicht eingegeben haben) mit 0 und vervollständigt die Eingabe. Wenn Sie also z.B. 1,85 MHz eingeben möchten, drücken Sie **[ENT]**, **[0]**, **[1]**, **[8]**, **[5]** und zur Vervollständigung der Eingabe drücken Sie dann **[ENT]** (6 Tastendrücke).
	- Das Drücken von **[MTR/ CLR]** vor dem Drücken von **[ENT]** bricht die Eingabe ab und stellt die aktuelle VFO-Frequenz wieder her.

#### **Hinweise:**

- Sie können eine Frequenz im Bereich von 30,00 kHz bis 59,999,99 MHz eingeben. Schlagen Sie in den Technischen Daten den verfügbaren Frequenzbereich nach.
- ◆ Der Versuch eine Frequenz einzugeben, die außerhalb des auswählbaren Frequenzbereichs liegt, bewirkt das Ertönen eines Alarmsignals. Die eingegebene Frequenz wird nicht angenommen.
- Falls die eingegebene Frequenz nicht mit dem aktuellen Abstimmschritt der VFO-Frequenz vereinbar ist, wird automatisch die nächste verfügbare Frequenz ausgewählt, nachdem die eingegebene Frequenz verändert wurde.
- ◆ Wenn die 10-Hz-Ziffer (die letzte angezeigte Ziffer) eingegeben wird, wird automatisch die Ziffer 0 für die 1-Hz-Ziffer eingegeben und die Frequenzeingabe wird vervollständigt. Die 1-Hz-Ziffer wird nicht angezeigt.
- Wenn eine eingegebene Frequenz akzeptiert wird, werden RIT oder XIT Ausgeschaltet, die RIT- oder XIT-Versatzfrequenz wird jedoch nicht gelöscht.

### ■ **Verwenden der MHz-Taste**

Das Drücken von **[ ]**/ **[ ]** auf der Fernbedienungsplatte verändert die Amateurfunkbänder. Sie können auch den **MULTI**-Regler zum Verändern der Betriebsfrequenz in Schritten von 1 MHz verwenden.

- **1** Drücken Sie **[MHz]**.
	- Es erscheint "MHz" in der Anzeige.

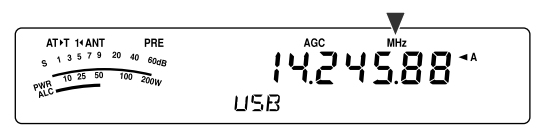

- **2** Drehen Sie den **MULTI**-Regler.
	- Im Uhrzeigersinn wird die Frequenz erhöht und gegen den Uhrzeigersinn wird die Frequenz vermindert.
- **3** Zum Verlassen drücken Sie **[MHz]** erneut. • "MHz" verschwindet aus der Anzeige.

Falls Sie es vorziehen, die Frequenz in Schritten von 100 kHz oder 500 kHz statt 1 MHz zu verändern, drücken Sie **[MHz] (1 s)** und drehen Sie dann den **MULTI**-Regler, um 100 kHz, 500 kHz oder 1 MHz auszuwählen.

**Hinweis:** Auch wenn 100 kHz oder 500 kHz der **[MHz]**-Taste zugeordnet sind, erscheint "MHz" in der Anzeige.

### ■ **Schnelles QSY**

Zum schnellen Auf- oder Abbewegen der Frequenz verwenden Sie den **MULTI**-Regler. Das Drehen dieses Reglers verändert die Betriebsfrequenz in Schritten von 5 kHz für SSB/ CW/ AM/ FSK und von 10 kHz für FM.

- Falls Sie den voreingestellten Abstimmschritt verändern möchten, drücken Sie **[FINE/ STEP] (1 s)**. Drehen Sie den **MULTI**-Regler, um 5 kHz, 6,25 kHz, 10 kHz, 12,5 kHz, 15 kHz, 20 kHz, 25 kHz, 30 kHz, 50 kHz oder 100 kHz für FM/ AM und 500 Hz, 1 kHz, 2,5 kHz, 5 kHz oder 10 kHz für die anderen Betriebsarten auszuwählen. Der voreingestellte Abstimmschritt ist 5 kHz für SSB/ CW/ FSK/ AM und 10 kHz für FM.
- Wenn die Betriebsfrequenz unter Verwendung des **MULTI**-Reglers verändert wird, werden die Frequenzen so gerundet, dass die neuen Frequenzen Vielfache des Abstimmschritts sind. Zum Deaktivieren dieser Funktion gehen Sie in das Menü Nr. 05 und wählen Sie "oFF" (Aus; die Voreinstellung ist Ein).
- Innerhalb des AM-Rundfunkbands wird der Abstimmschritt automatisch auf den Abstimmschritt im Menü Nr. 06 voreingestellt. Dieser Abstimmschritt kann zwischen 9 kHz (Typ E: "on" (Ein)) und 5 kHz (Typ K: "oFF" (Aus)) über das Menü Nr. 06 umgeschaltet werden.

**Hinweis:** Der programmierte Abstimmschritt für den **MULTI**-Regler wird für die KW- und 50-MHz-Bänder unabhängig gespeichert. Sie können auch einen unterschiedlichen Abstimmschritt für die Betriebsarten SSB, CW, FSK, AM und FM einstellen.

### ■ Konfigurieren des Abstimmreglers als MULTI-**Regler (FM)**

Sie können in der FM-Betriebsart den **Abstimmregler** so konfigurieren, dass er die Frequenz genauso verändert wie der **MULTI**-Regler. Gehen Sie dazu ins Menü Nr. 04, und wählen Sie "on" (Ein; die Voreinstellung ist Aus). Beim Drehen des **Abstimmreglers** verändert sich die Frequenz genauso wie beim Drehen des **MULTI**-Reglers.

#### ■ **Feinabstimmung**

Der voreingestellte Abstimmschritt beim Drehen des **Abstimmreglers** zum Verändern der Frequenz ist 10 Hz für die Betriebsarten SSB, CW und FSK und 100 Hz für die Betriebsarten FM und AM. Sie können jedoch den Abstimmschritt auf 1 Hz für die Betriebsarten SSB, CW und FSK und auf 10 Hz für die Betriebsarten FM und AM verändern.

- **1** Drücken Sie **[FINE/ STEP]**.
	- Es erscheint "FINE" in der Anzeiae.

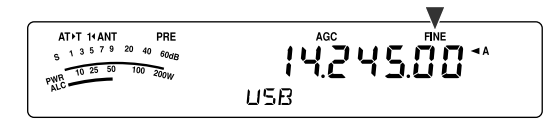

- **2** Zur Auswahl der exakten Frequenz drehen Sie den **Abstimmregler**.
- **3** Drücken Sie zum Verlassen der Funktion **[FINE/ STEP]** erneut.
	- "FINE" verschwindet aus der Anzeige.

#### ■ **Abstimmschritt des Abstimmreglers**

Der voreingestellte Abstimmschritt des **Abstimmreglers** ist 500. Diese Zahl repräsentiert die Anzahl der Impulse, die der **Abstimmregler** bei einer vollen Umdrehung erzeugt. Jeder Impuls verändert die Abstimmfrequenz auf der Grundlage des aktuellen Abstimmschritts (der Abstimmschritt für den **Abstimmregler** beträgt 10 Hz für die Betriebsarten SSB/ CW/ FSK und 100 Hz für die Betriebsarten AM/ FM). Beispielsweise beträgt der Abstimmschritt in der Betriebsart SSB 10 Hz, so dass sich die Frequenz bei einer vollen Umdrehung des **Abstimmreglers** um 5.000 Hz verändert. Der Abstimmschritt des **Abstimmreglers** kann auf 250 Impulse pro Umdrehung gesenkt oder auf 1000 Impulse pro Umdrehung erhöht werden.

- **1** Drücken Sie **[MENU/ F.LOCK]**.
- **2** Drehen Sie den **MULTI**-Regler zur Auswahl des Menüs Nr. 03.
- **3** Drücken Sie **[ ]**/ **[ ]** zur Auswahl von "250", "500" (Voreinstellung) oder "1000".
- **4** Drücken Sie **[MENU/ F.LOCK]**, um die Einstellung zu speichern und den Menümodus zu verlassen.

### ■ **Abgleichen der VFO-Frequenzen (A=B)**

Diese Funktion erlaubt Ihnen die Frequenz und den Modulationsmodus des aktiven VFOs in den inaktiven VFO zu kopieren.

- **1** Wählen Sie die Frequenz und die Betriebsart auf VFO A oder VFO B.
- **2** Drücken Sie **[A=B/ SPLIT]**.
	- Die Frequenz und die Betriebart, die in Schritt **1** ausgewählt wurden, werden in den inaktiven VFO kopiert.
- **3** Drücken Sie **[A/B / M/V]**, um zu überprüfen, dass die Frequenz zum anderen VFO kopiert wurde.

### **RIT (SCHRITTWEISE EMPFANGSABSTIMMUNG, RECEIVE INCREMENTAL TUNING)**

RIT bietet Ihnen die Möglichkeit, Ihre Empfangsfrequenz durch ±9,99 kHz in Schritten von 10 Hz zu verändern, ohne dass Ihre Sendefrequenz verändert wird. Wenn die Feinabstimmungsfunktion (**[FINE/ STEP]**) Eingeschaltet ist, beträgt der Abstimmschritt 1 Hz. RIT arbeitet mit allen Modulationsmodi und bei der Verwendung der VFO- oder Speicheraufrufmodi gleich gut.

- **1** Drücken Sie **[RIT]**.
	- "RIT" und der RIT-Versatz erscheinen in der Anzeige.

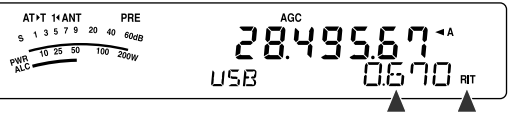

- **2** Fall nötig, drücken Sie **[CL]**, um den RIT-Versatz auf 0 zurückzusetzen.
- **3** Zum Verändern Ihrer Empfangsfrequenz drehen Sie den **RIT/ XIT**-Regler.
- **4** Um RIT Auszuschalten, drücken Sie **[RIT]**.
	- Die Empfangsfrequenz wird auf die Frequenz zurückgesetzt, die vor dem Schritt **1** ausgewählt war.

**Hinweis:** Wenn bei Eingeschalteter RIT-Funktion die Frequenz in einem Kanalspeicher gespeichert wird, wird die RIT-Versatzfrequenz zu/ von der VFO-Frequenz addiert oder subtrahiert. Die berechneten Daten werden dann im Kanalspeicher gespeichert.

### **AGC (AUTOMATISCHE EMPFINDLICHKEITSSTEUERUNG, AUTOMATIC GAIN CONTROL)**

Wenn Sie eine andere Betriebsart als FM verwenden, wählt AGC die Zeitkonstante für den Schaltkreis der automatischen Empfindlichkeitssteuerung aus.

Die Auswahl einer langsamen Zeitkonstante bewirkt, dass die Messwerte der Empfangsempfindlichkeit und des S-Meters langsam auf große Eingangsveränderungen reagieren. Eine schnelle Zeitkonstante bewirkt, dass die Empfangsempfindlichkeit und das S-Meter schnell auf große Veränderungen des Eingangssignals reagieren. Eine schnelle AGC-Einstellung ist in den folgenden Situationen besonders nützlich:

- Schnelle Abstimmung
- Empfang schwacher Signale
- Empfang von Hochgeschwindigkeits-CW

Bequemerweise wurde die folgende, voreingestellte AGC-Zeitkonstante schon programmiert.

SSB: Langsam ("AGC") CW: Schnell ("AGC - F")

FSK: Schnell ("AGC - F") AM: Langsam ("AGC")

Zum Verändern der voreingestellten Zeitkonstanten:

- **1** Drücken Sie **[AGC/ 0/ OFF]**.
	- Das Symbol der AGC-Zeitkonstanten erscheint in der Anzeige ("AGC": Langsam, "AGC - F": Schnell).

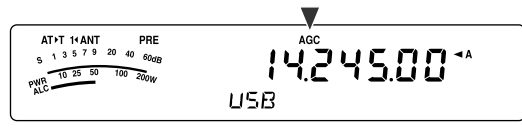

• Jedes Mal, wenn Sie **[AGC/ 0/ OFF]** drücken, wechselt die Zeitkonstante zwischen schnell und langsam.

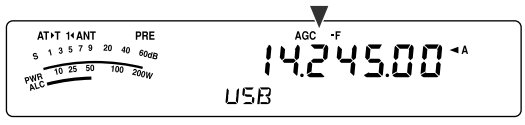

- **2** Wenn Sie die AGC Ausschalten möchten, drücken Sie **[AGC/ 0/ OFF] (1 s)**.
	- Es erscheint "AGC OFF" in der Anzeige.

**Hinweis:** In der FM-Betriebsart können Sie die AGC-Zeitkonstante nicht einstellen.

# **SENDEN**

### **VOX (STIMMGESTEUERTES SENDEN, VOICE-OPERATED TRANSMIT)**

Im VOX-Betrieb brauchen Sie nicht für jeden Sendevorgang manuell in den Sendemodus zu wechseln. Stattdessen schaltet der Transceiver automatisch in den Sendemodus, sobald der VOX-Schaltkreis erkennt, dass Sie begonnen haben, in das Mikrofon zu sprechen.

Wenn Sie VOX verwenden, sollten Sie sich angewöhnen zwischen Gedankengängen Pausen zu machen, um zu erreichen, dass der Transceiver kurz in den Empfangsmodus zurückfällt. Dann werden Sie hören, falls jemand unterbrechen möchte, und außerdem haben Sie kurz Zeit, um Ihre Gedanken zu sammeln, bevor Sie wieder sprechen. Ihre Zuhörer werden dies begrüßen und Ihre artikuliertere Konversation respektieren.

VOX kann unabhängig für CW und die anderen Betriebsarten außer für FSK Ein- und Ausgeschaltet werden.

Drücken Sie **[VOX/ 8]**, um zwischen VOX Ein und Aus umzuschalten.

• Es erscheint "VOX" in der Anzeige, wenn die VOX-Funktion Eingeschaltet ist.

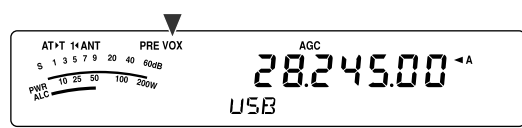

### ■ **Mikrofoneingangspegel**

Zur optimalen Nutzung der VOX-Funktion ist es wichtig, dass die Empfindlichkeit des VOX-Schaltkreises richtig eingestellt wird. Durch diesen Pegel wird festgelegt, wann der VOX-Schaltkreis die An- oder Abwesenheit Ihrer Stimme erkennt. In der CW-Betriebsart kann dieser Pegel nicht eingestellt werden.

- **1** Wählen Sie die Betriebsart USB, LSB, FM oder AM.
- **2** Drücken Sie **[VOX/ 8]**, um die VOX-Funktion Einzuschalten.
	- Es erscheint "VOX" in der Anzeige.

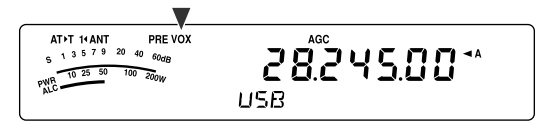

- **3** Drücken Sie **[VOX/ 8] (1 s)**.
	- Der aktuelle VOX-Empfindlichkeitspegel erscheint auf der Unteranzeige.

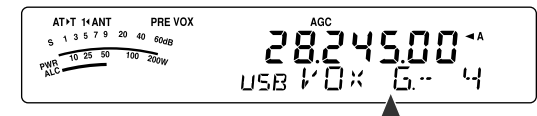

- **4** Ändern Sie die Einstellung (Voreinstellung ist 4) unter Verwendung des **MULTI**-Reglers, während Sie mit Ihrer normalen Stimme ins Mikrofon sprechen, bis der Transceiver jedes Mal, wenn sie sprechen, zuverlässig in den Sendemodus schaltet.
	- Der auswählbare Empfindlichkeitsbereich geht von 0 bis 9.
	- Die Empfindlichkeit sollte so eingestellt werden, dass der Transceiver nicht durch Hintergrundgeräusche in den Sendemodus schaltet.

**Hinweis:** Die VOX-Empfindlichkeit kann auch dann eingestellt werden, wenn VOX Ausgeschaltet ist oder während Sie senden.

### ■ **Verzögerungszeit**

Wenn der Transceiver nach dem Sprechen zu schnell wieder in den Empfangsmodus schaltet, wird Ihr letztes Wort unter Umständen nicht gesendet. Um dies zu vermeiden, können Sie eine geeignete Verzögerungszeit festlegen, die das Senden aller Ihrer Worte ohne eine übermäßig lange Verzögerung nach dem Ende des Sprechens zulässt.

- **1** Wählen Sie die Betriebsart USB, LSB, FM oder AM.
- **2** Drücken Sie **[VOX/ 8]**, um die VOX-Funktion Einzuschalten.
	- Es erscheint "VOX" in der Anzeige.
- **3** Drücken Sie **[KEY/ DELAY] (1 s)**.
	- Die aktuelle Einstellung erscheint in der Unteranzeige. Die Voreinstellung ist 50 (1500 ms).

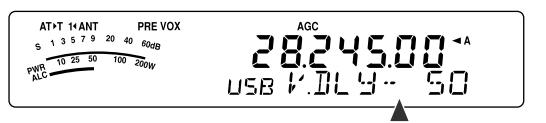

- **4** Drehen Sie den **MULTI**-Regler während Sie mit Ihrer normalen Stimme ins Mikrofon sprechen so, dass der Transceiver, nachdem Sie zu Reden aufgehört haben, in den Empfangsmodus schaltet.
	- Der Auswahlbereich reicht von 5 bis 100 (150 ms bis 3000 ms) in Schritten von 5 oder Aus.
- **5** Zum Speichern des Parameters und zum Beenden des Einstellmodus drücken Sie **[MTR/ CLR]**.

### ■ **Anti-VOX-Einstellung**

Der Transceiver TS-480 weist einen DSP-Chip auf, um die eingehenden/ ausgehenden Audiosignale zu verbessern oder anzupassen. Wenn die VOX-Funktion Eingeschaltet ist, stellt der DSP-Chip den Anti-VOX-Pegel automatisch ein, wobei die Empfangslautstärke und der Mikrofoneingangspegel verglichen werden. Sie brauchen also über das Einstellen des Anti-VOX-Pegels nicht nachzudenken.

### ■ **VOX-Quelle**

Obwohl normalerweise zum Durchführen der VOX-Übertragung ein Mikrofon verwendet wird, können Sie auch die AF (NF)-Eingabe des **DATA**-Anschlusses (Pol 1) der Sende-/Empfangseinheit einsetzen {Seite 78}. Wenn der Transceiver das Audiosignal am Pol 1 des **DATA**-Anschlusses erkennt, sendet der Transceiver automatisch.

- **1** Wählen Sie die Betriebsart USB, LSB, FM oder AM.
- **2** Drücken Sie **[VOX/ 8]**, um die VOX-Funktion Einzuschalten.
	- Es erscheint "VOX" in der Anzeige.
- **3** Drücken Sie **[MENU/ F.LOCK]** und drehen Sie den **MULTI**-Regler zur Auswahl des Menüs Nr. 60.
- **4** Drücken Sie **[ ]**, um die VOX-Funktion mit DATEN-Eingabe Einzuschalten.
- **5** Drehen Sie den **MULTI**-Regler zur Auswahl des Menüs Nr. 46.
- **6** Während das AF (NF)-Signal am Pol 1 des DATEN-Anschlusses anliegt, stellen Sie unter Verwendung von **[ ]**/ **[ ]** den Wert (Voreinstellung ist 4) ein, bis der Transceiver jedes Mal, wenn Sie ein AF (NF)- Signal am Pol 1 des DATEN-Anschlusses anlegen, zuverlässig in den Sendemodus schaltet.

**Hinweis:** Die VOX-Funktion funktioniert auch dann nicht, wenn Sie in das Mikrofon sprechen. Sie können jedoch mit Mik-**[PTT]** senden.

### **SPRACHPROZESSOR**

Der Sprachprozessors glättet starke Schwankungen Ihrer Stimme während Sie sprechen. Bei der Verwendung der Betriebsarten SSB, FM oder AM steigert diese Glättungsaktivität wirksam die durchschnittliche Sendeleistung, was zu einem besser verständlichen Signal führt. Der Grad der Sprachkompression ist voll einstellbar. Sie werden bemerken, dass die Verwendung des Sprachprozessors es einfacher macht, von entfernten Stationen gehört zu werden.

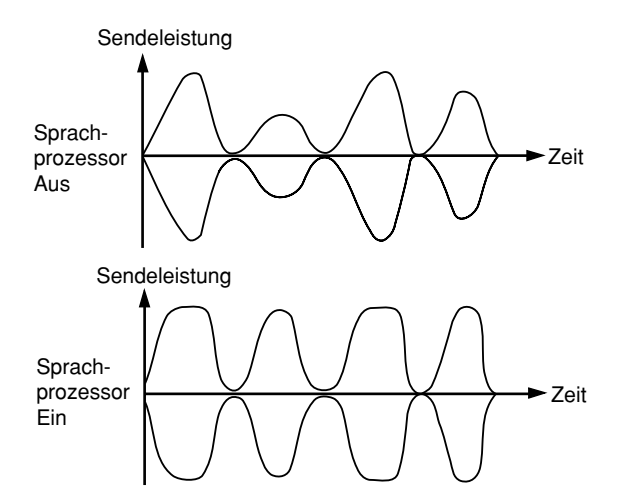

- **1** Wählen Sie die Betriebsart USB, LSB, FM oder AM aus.
- **2** Drücken Sie **[PROC/ 9]**, um den Sprachprozessor Einzuschalten.
	- Es erscheint "PROC" in der Anzeige.
- **3** Drücken Sie **[PROC/ 9] (1 s)**, um den Einstellmodus für den Eingangspegel des Sprachprozessors zu erreichen.
- **4** Beim Sprechen in das Mikrofon drehen Sie den **MULTI**-Regler so, dass die Kompressionsanzeige beim Sprechen einen Kompressionspegel von ungefähr 10 dB anzeigt.
	- Die Verwendung einer höheren Kompression führt zu keiner Verbesserung der Signalreinheit oder der Signalstärke. Übermäßig komprimierte Signale sind wegen Verzerrungen schwerer zu verstehen und weniger angenehm zu hören als Signale mit weniger Kompression.
- **5** Drücken Sie **[PROC/ 9] (1 s)**, um den Einstellmodus für den Eingangspegel des Sprachprozessors zu verlassen.
- **6** Drücken Sie **[MIC/ 5/ RF.G]**, um in den Einstellmodus für den Ausgangspegel des Sprachprozessors zu gelangen.
	- Beim Sprechen in das Mikrofon drehen Sie den **MULTI**-Regler so, dass das ALC-Meter entsprechend der Lautstärke Ihrer Stimme anspricht, aber die ALC-Grenze nicht überschreitet. Zum Verlassen drücken Sie **[MIC/ 5/ RF.G]**, wenn Sie den Einstellmodus beendet haben.

### **XIT (SCHRITTWEISE SENDEABSTIMMUNG, TRANSMIT INCREMENTAL TUNING)**

Ähnlich zu RIT bietet Ihnen XIT die Möglichkeit, Ihre Sendefrequenz durch ±9,99 kHz in Schritten von 10 Hz zu verändern, ohne dass Ihre Empfangsfrequenz verändert wird. Wenn die Feinabstimmungsfunktion Eingeschaltet ist, beträgt der Abstimmschritt 1 Hz.

- **1** Drücken Sie **[XIT]**.
	- "XIT" und der XIT-Versatz erscheinen in der Anzeige.

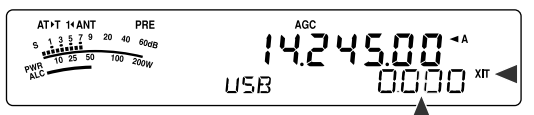

- **2** Fall nötig, drücken Sie **[CL]**, um den XIT-Versatz auf 0 zurückzusetzen.
- **3** Zum Verändern Ihrer Sendefrequenz drehen Sie den **RIT/ XIT**-Regler.

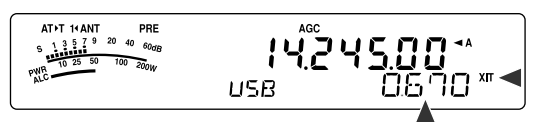

- **4** Um XIT Auszuschalten, drücken Sie **[XIT]**.
	- "XIT" und die Versatzfrequenz verschwinden aus in der Anzeige. Die Sendefrequenz wird auf die Frequenz zurückgesetzt, die vor dem Schritt **1** ausgewählt war.

- Wenn die Feinabstimmungsfunktion Eingeschaltet ist, können Sie die Frequenz innerhalb von ±9,99 kHz einstellen.
- Der durch den XIT-Regler eingestellte Frequenzversatz wird auch von der RIT-Funktion verwendet. Deshalb beeinflusst die Veränderung oder das Löschen des XIT-Versatzes auch den RIT-Versatz.
- Wenn die XIT-Frequenz die Grenze der verfügbaren Sendefrequenz übersteigt, hört der Transceiver automatisch zu Senden auf.

## **ANPASSEN DER EIGENSCHAFTEN DES SENDESIGNALS**

Die Qualität Ihres gesendeten Signals ist unabhängig von der Art Ihrer Sendeaktivität wichtig. Es ist jedoch einfach, nachlässig zu sein und diese Tatsache zu übersehen, da Sie Ihrem eigenen Signal nicht zuhören. Die folgenden Unterabschnitte bieten Informationen, die Ihnen helfen, Ihr Sendesignal auf Maß zu schneidern.

### ■ **Bandbreite des Sendefilters (SSB/ AM)**

Verwenden Sie Menü Nr. 20, um eine der folgenden Sendefilterbandbreiten auszuwählen: 2,0 kHz oder 2,4 kHz (Voreinstellung).

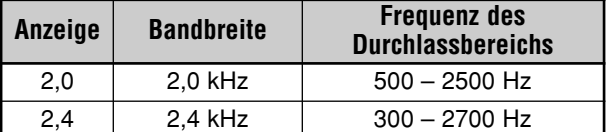

### ■ **Sendeabgleicher (SSB/ FM/ AM)**

Verwenden Sie Menü Nr. 19, um die Signaleigenschaften Ihrer Sendefrequenz zu verändern. Sie können eines von 6 verschiedenen Sendeprofilen einschließlich des voreingestellten linearen Frequenzgangs auswählen. Das Auswählen eines beliebigen der folgenden Elemente aus dem Menü bewirkt, dass "**EQ**s**T**" in der Anzeige erscheint.

#### **• Aus (oFF):**

Ist der linearere Frequenzgang für SSB, FM und AM (Voreinstellung).

**• Tiefenabsenkung 1 (Hb1)/ Tiefenabsenkung 2 (Hb2):**

Verstärkt höhere AF (NF)-Frequenzen; wirksam bei einer Bassstimme. Die Tiefenabsenkung 2 reduziert die tiefen Frequenzen nicht so stark wie die Tiefenabsenkung 1.

**• Formant-Pass (FP):**

Verbessert die Reinheit durch Unterdrücken von AF (NF)-Frequenzen außerhalb des normalen Stimmfrequenzbereichs.

**• Höhenabsenkung 1 (bb1)/ Höhenabsenkung 2 (bb2):**

Verstärkt niedrigere NF-Frequenzen; wirksam bei einer Stimme mit mehr Anteilen höherer Frequenzen. Die Höhenabsenkung 2 betont den niedrigen Frequenzgang stärker.

**• Konventionell (c):**

Verstärkt Frequenzen von 600 Hz und höher um 3 dB.

**• Benutzer (U):**

Reserviert für die optionale ARCP-Software. "oFF" (Aus) ist die werksseitig programmierte Voreinstellung.

### **Frequenzgangkurven**

Amplitude

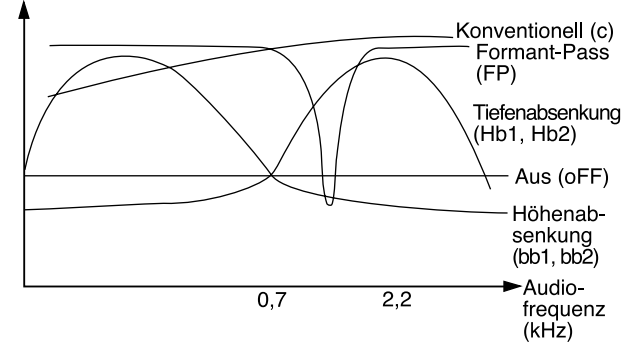

### **SENDESPERRE**

Die Sendesperre verhindert, dass der Transceiver in den Sendemodus schaltet. Wenn diese Funktion Eingeschaltet ist, kann auch dann kein Signal gesendet werden, wenn Mik-**[PTT]** gedrückt wird.

- **• Sendesperre Aus:** Das Senden wird zugelassen.
- **• Sendesperre Ein:** Das Senden wird nicht zugelassen.

Schalten Sie diese Funktion über das Menü Nr. 55 Ein oder Aus. Die Voreinstellung ist Aus.

### **SPERRE BEI SIGNALEMPFANG**

Die Sperre bei Signalempfang verhindert, dass der Transceiver in den Sendemodus schaltet. Das Senden wird nicht zugelassen, wenn die aktuelle Betriebsfrequenz belegt ist (mit anderen Worten, wenn die Rauschsperre offen ist).

- **• Sperre bei Signalempfang Aus:** Das Senden wird zugelassen.
- **• Sperre bei Signalempfang Ein:** Das Senden wird nicht zugelassen.

Schalten Sie diese Funktion über das Menü Nr. 58 Ein oder Aus. Die Voreinstellung ist Aus.

## **FREQUENZVERÄNDERUNG BEIM SENDEN**

Das Verändern Ihrer Frequenz beim Senden ist wegen des Risikos, andere Stationen zu stören, gewöhnlich keine kluge Praxis. Falls nötig, können Sie jedoch unter Verwendung des **Abstimmreglers** die Betriebsfrequenz beim Senden verändern. Sie können auch die XIT-Versatzfrequenz im Sendemodus verändern.

Wenn Sie beim Senden eine Frequenz außerhalb des Sendefrequenzbereichs wählen, wird der Transceiver automatisch gezwungen, in den Empfangsmodus zurückzufallen. Wenn Sie den Sendemodus durch Drücken von Mik- **[PTT]** ausgewählt haben, wird der Sendebetrieb nicht wieder aufgenommen, bis Sie eine Frequenz innerhalb des Sendefrequenzbereichs auswählen, wobei Sie diesmal Mik- **[PTT]** loslassen und erneut drücken müssen.

# **CW-BREAK-IN**

Break-in erlaubt Ihnen, CW zu senden, ohne manuell zwischen den Sende- und Empfangsmodi umzuschalten. Es stehen 2 Break-in-Arten zur Verfügung: Semi-Break-in und Volles Break-in.

#### **Semi-Break-in:**

Wenn sich die Kontakte des Tasters öffnen, wartet der Transceiver automatisch auf den Ablauf der Zeitspanne, die Sie ausgewählt haben. Der Transceiver kehrt dann in den Empfangsmodus zurück.

#### **Volles Break-in:**

Sobald sich die Kontakte des Tasters öffnen, kehrt der Transceiver in den Empfangsmodus zurück.

### **VERWENDEN VON SEMI-BREAK-IN UND VOLLEM BREAK-IN**

- **1** Drücken Sie **[MODE]**, bis Sie die CW-Betriebsart ausgewählt haben.
	- Es erscheint "CW" oder "CWR" in der Anzeige.
- **2** Drücken Sie **[VOX/ 8]**.
	- Es erscheint "VOX" in der Anzeige.
- **3** Drücken Sie **[KEY/ 6/ DELAY] (1 s)**.
	- Die aktuelle Einstellung (FBK oder Verzögerungszeit) erscheint in der Anzeige. Die Voreinstellung ist FBK (Volles Break-in).

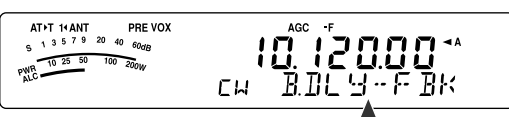

- **4** Drehen Sie den **MULTI**-Regler zur Auswahl "FBK" (Vollen Break-in) oder einer Verzögerungszeit für Semi-Break-in.
	- Der Auswahlbereich der Verzögerungszeit reicht von 5 bis 100 (50 ms bis 1000 ms) in Schritten von **5**.

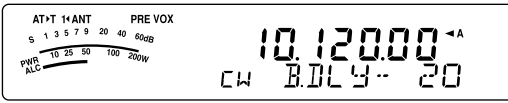

- **5** Beginnen Sie zu Senden.
	- Der Transceiver schaltet automatisch in den Sendemodus.
	- **Wenn FBK (Volles Break-in) ausgewählt ist:** Der Transceiver schaltet sofort in den Empfangsmodus, wenn der Taster öffnet.
	- **Wenn eine Verzögerungszeit ausgewählt ist:** Der Transceiver schaltet in den Empfangsmodus nachdem die Verzögerungszeit, die Sie ausgewählt haben, abgelaufen ist.
- **6** Zum Beenden drücken Sie **[MTR/ CLR]**.

**Hinweis:** FBK (Volles Break-in) kann nicht zusammen mit dem Linearverstärker TL-922/ 922A verwendet werden.

# **ELEKTRONISCHER KEYER**

Dieser Transceiver weist einen eingebauten elektronischen Keyer auf, der verwendet werden kann, indem ein Keyer-Paddle an der Rückseite des Transceivers angeschlossen wird. Einzelheiten zu diesem Anschluss finden Sie unter "Taster für CW (PADDLE und KEY)" {Seite 7}. Der eingebaute Keyer unterstützt Iambic-(Squeeze-)Betrieb.

### **VERÄNDERN DER TASTGESCHWINDIGKEIT**

Die Tastgeschwindigkeit des elektronischen Keyers ist voll einstellbar. Das Auswählen der geeigneten Geschwindigkeit ist wichtig, um fehlerfreien CW zu senden, den andere Funker zuverlässig aufnehmen können. Das Auswählen einer Geschwindigkeit, die über Ihrem Tastervermögen liegt, wird nur zu Fehlern führen. Sie werden die besten Ergebnisse erhalten, indem Sie eine Geschwindigkeit auswählen, die nahe an der Geschwindigkeit liegt, die von der Gegenstation verwendet wird.

- **1** Drücken Sie **[MODE]**, bis Sie die CW-Betriebsart auszuwählt haben.
	- Es erscheint "CW" oder "CWR" in der Anzeige.
- **2** Drücken Sie **[KEY/ 6/ DELAY]**.
	- Die aktuelle Tastgeschwindigkeit wird angezeigt. Die Voreinstellung ist 20 (WPM).

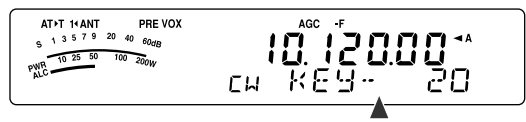

- **3** Während Sie das Paddle tasten und dem Sendemithörton (beim Senden) zuhören drehen Sie den **MULTI**-Regler, um die geeignete Geschwindigkeit einzustellen.
	- Der Geschwindigkeitsbereich geht von 10 (WPM) bis 60 (WPM) in Schritten von 1 (WPM). Je größer die Zahl desto höher die Geschwindigkeit.
- **4** Drücken Sie **[KEY/ 6/ DELAY]** erneut, um die Einstellung zu beenden.

**Hinweis:** Bei der Verwendung der semiautomatischen "Bug"- Funktion bezieht sich die ausgewählte Geschwindigkeit nur auf die Rate, mit der Punkte gesendet werden.

## **AUTO-GEWICHTUNG**

Der elektronische Keyer kann automatisch die Punkt-/ Strich-Gewichtung verändern. Die Gewichtung ist das Verhältnis der Strichlänge zur Punktlänge. Die Gewichtung verändert sich mit Ihrer Tastgeschwindigkeit und erleichtert anderen Funkern das Aufnehmen Ihrer Tastung (Voreinstellung).

Gehen Sie in das Menü Nr. 35, um für das Gewichtungsverhältnis "AUto" oder einen Festwert von "2,5" – "4,0" (in Schritten von 0,1) auszuwählen. Die Voreinstellung ist "auto". Wenn das feste Gewichtungsverhältnis ausgewählt wird, ist das Punkt-/ Strich-Gewichtungsverhältnis unabhängig von der Tastgeschwindigkeit festgelegt.

### ■ **Umgekehrtes Gewichtungsverhältnis der Tastung**

Auto-Gewichtung erhöht die Gewichtung mit der Steigerung Ihrer Tastgeschwindigkeit. Der elektronische Keyer kann jedoch auch die Gewichtung vermindern, wenn Sie Ihre Tastgeschwindigkeit erhöhen.

Um diese Funktion Einzuschalten, gehen Sie in das Menü Nr. 36 und wählen Sie "on" (Ein). Die Voreinstellung ist Aus.

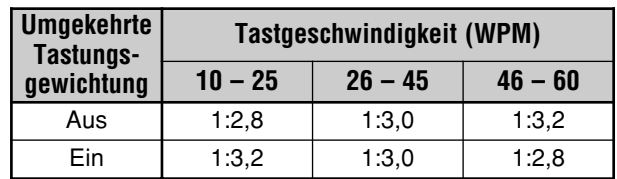

### **BUG-TASTER-FUNKTION**

Der eingebaute elektronische Keyer kann auch als ein semiautomatischer Taster verwendet werden. Semiautomatische Taster sind auch als "Bugs" bekannt. Wenn diese Funktion Eingeschaltet ist, werden Punkte auf die normale Weise durch den elektronischen Keyer erzeugt. Striche werden jedoch manuell durch den Funker erzeugt, indem das Keyer-Paddle für die passende Zeitdauer geschlossen gehalten wird.

Um diese Funktion Einzuschalten, gehen Sie in das Menü Nr. 37 und wählen Sie "on" (Ein). Die Voreinstellung ist Aus.

**Hinweis:** Wenn die Bug-Taster-Funktion Eingeschaltet ist, kann der CW-Nachrichtenspeicher (siehe unten) nicht verwendet werden.

### **CW-NACHRICHTENSPEICHER**

Dieser Transceiver besitzt 3 Kanalspeicher zum Speichern von CW-Nachrichten. Jeder Kanalspeicher kann ungefähr 50 Zeichen (entsprechend 250 Punkten) speichern. Diese Kanalspeicher sind optimal zum Speichern von Kontest-Nachrichten, die Sie schnell senden möchten. Gespeicherte Nachrichten können zum Senden oder zum Überprüfen der Nachricht abgespielt werden.

Der elektronische Keyer weist eine Funktion auf, die Ihnen erlaubt, das Abspielen zu unterbrechen und Ihre eigene Tastung manuell einzufügen. Um diese Funktion Einzuschalten, gehen Sie in das Menü Nr. 33 und wählen Sie "on" (Ein). Die Voreinstellung ist Aus.

Der elektronische Keyer kann die von Ihnen gespeicherte Nachricht auch wiederholt abspielen. Um diese Funktion Einzuschalten, gehen Sie in das Menü Nr. 31 und wählen Sie "on" (Ein). Die Voreinstellung ist Aus.

Zum wiederholten Abspielen der Nachricht können Sie das Intervall zwischen jeder Nachrichtenserie verändern. Gehen Sie in das Menü Nr. 32 und wählen Sie die Zeit im Bereich von 0 bis 60 Sekunden in Schritten von 1 Sekunde {Seite 41}.

#### **Hinweise:**

- ◆ Diese Funktion kann nicht verwendet werden, wenn die Bug-Taster-Funktion Eingeschaltet ist.
- Die Betätigung des Keyer-Paddles, wenn Menü Nr. 33 Aus ist, bricht das Abspielen der Nachricht ab. Auch wenn das Abspielen der Nachricht wegen des Zeitpunkts des Beginns Ihrer Tastung nicht anhält, können Sie das Abspielen durch Drücken von **[MTR/ CLR]** abbrechen.

### ■ **SPEICHERN VON CW-NACHRICHTEN**

- **1** Drücken Sie **[MODE]**, bis Sie die CW-Betriebsart ausgewählt haben.
	- Es erscheint "CW" oder "CWR" in der Anzeige.
- **2** Wenn VOX Eingeschaltet ist, drücken Sie **[VOX/ 8]**.
	- Es erscheint "VOX" in der Anzeige {Seite 39}.
- **3** Drücken Sie **[CH1/ 1/ REC] (1 s)**, **[CH2/ 2/ REC] (1 s)** oder **[CH3/ 3/ REC] (1 s)**, um einen Kanalspeicher zum Mitschnitt auszuwählen.

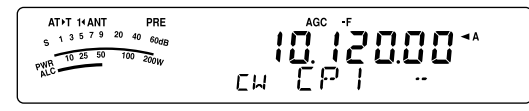

- Falls die Andauernde Aufnahme Eingeschaltet ist (Menü Nr. 30), können Sie keine Nachricht auf CH3 speichern {Seite 69}.
- **4** Beginnen Sie das Senden unter Verwendung des Keyer-Paddles.
	- Die gesendete Nachricht wird gespeichert.

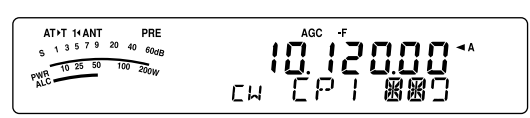

- **5** Zum Beenden des Speicherns der Nachricht drücken Sie **[MTR/ CLR]**.
	- Wenn der Speicher voll ist, wird der Mitschnitt automatisch gestoppt.

#### **Hinweise:**

- Wenn Sie das Keyer-Paddle nach dem Start des Mitschnitts einer Nachricht nicht betätigen, wird eine Pause im Kanal gespeichert.
- Wenn die optionale VGS-1 eingebaut ist und die Funktion Andauernde Aufnahme arbeitet, kann CH3 nicht verwendet werden.

### ■ **Überprüfen von CW-Nachrichten ohne zu Senden**

- **1** Drücken Sie **[MODE]**, bis Sie die CW-Betriebsart ausgewählt haben.
	- Es erscheint "CW" oder "CWR" in der Anzeige.
- **2** Wenn VOX Eingeschaltet ist, drücken Sie **[VOX/ 8]**, um diese Funktion Auszuschalten.
- **3** Drücken Sie **[CH1/ 1/ REC]**, **[CH2/ 2/ REC]** oder **[CH3/ 3/ REC]**, um einen Kanalspeicher zum Abspielen auszuwählen.
	- Die Nachricht wird abgespielt.
	- Zum nacheinander Abspielen der in den anderen Kanälen gespeicherten Nachrichten drücken Sie während des Abspielens die entsprechenden Kanaltasten. Bis zu 3 Kanäle können gleichzeitig vorgemerkt werden.

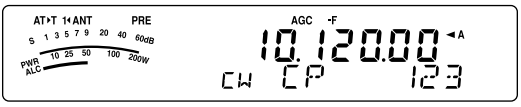

- Während des Abspielens der Nachrichten können Sie auch die Tastgeschwindigkeit einstellen, indem Sie **[KEY/ 6/ DELAY]** drücken und den **MULTI**-Regler drehen.
- Zum Unterbrechen des Abspielens drücken Sie **[MTR/ CLR]**.

### ■ **Senden von CW-Nachrichten**

Nachrichten können unter Verwendung des Semi-Breakin/ Vollen Break-in oder der manuellen Sende-/ Empfangsumschaltung gesendet werden.

- **1** Drücken Sie **[MODE]**, bis "CW" oder "CWR" erscheint.
- **2** Zum Verwenden des Semi-Break-in/ Vollen Break-in drücken Sie **[VOX/ 8]**.
	- Es erscheint "VOX" in der Anzeige.
- **3** Drücken Sie **[CH1/ 1/ REC]**, **[CH2/ 2/ REC]** oder **[CH3/ 3/ REC]**, um einen Kanalspeicher zum Abspielen auszuwählen.
	- Die Nachricht wird abgespielt und automatisch gesendet.
	- Zum nacheinander Senden der in den anderen Kanälen gespeicherten Nachrichten drücken Sie während des Abspielens die entsprechenden Kanaltasten. Bis zu 3 Kanäle können gleichzeitig vorgemerkt werden.
	- Während des Abspielens der Nachrichten können Sie auch die Tastgeschwindigkeit einstellen, indem Sie **[KEY/ 6/ DELAY]** drücken und den **MULTI**-Regler drehen.
	- Zum Unterbrechen des Sendens drücken Sie **[MTR/ CLR]**.

### ■ **Verändern des Zeitintervalls Zwischen Nachrichten**

Zur Abspielwiederholung der Nachricht, wählen Sie Menü Nr. 31 und schalten Sie es "on" (Ein). Sie können auch das Zeitintervall zwischen dem Abspielen der Nachrichten verändern. Gehen Sie in das Menü Nr. 32 und wählen Sie die Zeit im Bereich von 0 bis 60 Sekunden in Schritten von 1 Sekunde.

**Hinweis:** Die Einstellungen der Menüs Nr. 31 und 32 werden auch für die Betriebsarten der Sprachkommunikation verwendet, wenn das optionale VGS-1 installiert ist.

#### ■ **Verändern der Lautstärke des CW-Mithörtons**

Das Drehen des **AF**-Reglers verändert die Abspiellautstärke des CW-Mithörtons nicht. Um die Lautstärke des CW-Mithörtons zu verändern, gehen Sie in das Menü Nr. 13 und wählen Sie "oFF" (Aus) oder "1" bis "9".

#### ■ **Tastung Einfügen**

Wenn Sie einen CW-Taster manuell betätigen, während Sie eine mitgeschnittene CW-Nachricht abspielen, stoppt der Transceiver das Abspielen der Nachricht. Bei Kontests oder normalen QSOs möchten Sie jedoch manchmal eine andere Zahl oder Nachricht an einem bestimmten Punkt in die mitgeschnittene Nachricht einfügen.

In diesem Fall schneiden Sie die CW-Nachricht ohne die Zahl oder Nachricht, die Sie einfügen möchten, wie üblich mit {Seite 40}. Gehen Sie dann ins Menü Nr. 33 und wählen Sie "on" (Ein).

Wenn Sie jetzt einen CW-Taster betätigen, während Sie eine mitgeschnittene Nachricht abspielen, unterbricht der Transceiver das Abspielen der mitgeschnittenen Nachricht, statt sie zu beenden. Wenn Sie das Senden der Zahl oder Nachricht mit dem Taster beenden, setzt der Transceiver das Abspielen der Nachricht wieder fort.

### **FREQUENZKORREKTUR FÜR CW**

Wenn Sie sowohl in den Betriebsarten SSB als auch CW arbeiten, werden Sie manchmal die Betriebsart SSB (USB oder LSB) verwenden, um einfach nur nachzusehen und den CW-Signalen zu lauschen. Es ist ja schön, diesen CW-Signalen zuzuhören, Sie haben jedoch erfahren, dass beim Betriebsartenwechsel von SSB nach CW das CW-Zielsignal verloren geht. Das kommt daher, dass die Frequenz in der Anzeige in allen Betriebsarten die wahre Trägerfrequenz ist. Wenn Sie möchten, dass der Transceiver die Empfangsfrequenz verschiebt, um das empfangene CW-Signal zu verfolgen, wenn die Betriebsart von SSB (USB oder LSB) nach CW gewechselt wird, dann schalten Sie diese Funktion Ein. Der Transceiver verschiebt die Empfangsfrequenz, wenn die Betriebsart von SSB nach CW gewechselt wird, so dass Sie das Zielsignal noch hören können und sofort in CW senden können, ohne vorher die Frequenz einzustellen.

- **1** Drücken Sie **[MENU/ F.LOCK]** und drehen Sie dann den **MULTI**-Regler zur Auswahl des Menüs Nr. 40.
- **2** Drücken Sie **[ ]**, um "on" (Ein) auszuwählen.
- **3** Drücken Sie **[MENU/ F.LOCK]**, um die Einstellungen zu speichern und den Menümodus zu verlassen.

#### **AUTO CW-SENDEN IN DER SSB-BETRIEBSART**

Wenn Sie sowohl in den Betriebsarten SSB als auch CW arbeiten, können Sie den Transceiver so konfigurieren, dass die Betriebsart von SSB (USB oder LSB) nach CW gewechselt wird, um dann automatisch in der CW-Betriebsart zu senden, wenn Sie den CW-Taster betätigen.

- **1** Drücken Sie **[MENU/ F.LOCK]** und drehen Sie dann den **MULTI**-Regler zur Auswahl des Menüs Nr. 39.
- **2** Drücken Sie **[ ]**, um "on" (Ein) auszuwählen.
- **3** Drücken Sie **[MENU/ F.LOCK]**, um die Einstellungen zu speichern und den Menümodus zu verlassen.

**Hinweis:** Sie müssen die CW-Break-in-Funktion Einschalten, um die Betriebsart zu wechseln und in der CW-Betriebsart zu senden {Seite 39}.

### **PADDLE-MODUS DER MIK-[UP]-/ [DWN]-TASTE**

Diese Funktion erlaubt Ihnen, eine CW-Nachricht ohne die Verwendung eines optionalen Paddles zu senden {Seite 7}. Die Mik-**[UP]**-Taste kann als Punkt-Paddle und die Mik-**[DWN]**-Taste kann als Strich-Paddle verwendet werden.

Zum Aktivieren des Paddle-Modus der Mik-**[UP]**-/ **[DWN]**-Taste:

- **1** Schalten Sie den Transceiver AUS.
- **2** Drücken Sie Mik-**[UP]** oder Mik-**[DWN]**+**[ ]** (EIN/ AUS).
	- Halten Sie in der CW-Betriebsart Mik-**[UP]** gedrückt, um Punkte zu senden, oder Mik-**[DWN]**, um Striche zu senden.

Zum Verlassen des Paddle-Modus der Mik-**[UP]**-/ **[DWN]**-Taste führen Sie die Schritte **1** und **2** erneut durch.

#### **VERTAUSCHEN DER PUNKT- UND STRICH-PADDLE-POSITION**

Diese Funktion kehrt die Position der Punkt- und Strich-Paddle-Positionen um. In der Voreinstellung sendet das linke Paddle Punkte, und das rechte Paddle sendet Striche. Diese Funktion kehrt diese Positionen um. Wenn diese Funktion Eingeschaltet ist, sendet das linke Paddle Striche, und das rechte Paddle sendet Punkte.

- **1** Drücken Sie **[MENU/ F.LOCK]**.
- **2** Drehen Sie den **MULTI**-Regler zur Auswahl des Menüs Nr. 38.
- **3** Drücken Sie **[ ]**, um "on" (Ein) auszuwählen.
- **4** Drücken Sie **[MENU/ F.LOCK]**, um die Einstellung zu speichern und den Menümodus zu verlassen.
	- Das linke Paddle sendet nun Striche, und das rechte Paddle sendet nun Punkte. Zur Rückkehr zu den normalen Paddle-Positionen wählen Sie in Schritt **3** "oFF" (Aus).

# **SPEZIALISIERTE KOMMUNIKATION**

# **FUNKFERNSCHREIBER (RTTY)**

RTTY ist der Datenkommunikationsmodus mit der längsten Geschichte. Er wurde ursprünglich zur Verwendung mit mechanischen Fernschreibern entworfen, die häufig verwendet wurden, bevor die Personal-Computer aufkamen. Nun können Sie mit Hilfe eines Personal-Computers und eines MCP leicht mit dem RTTY-Betrieb beginnen. Anders als beim Paketfunk wird hier jedes Mal gesendet, wenn Sie einen Buchstaben tippen. Was Sie tippen wird gesendet und auf dem Computer-Bildschirm des Empfängers dargestellt.

Der RTTY-Betrieb verwendet Frequenzumtastung (FSK) und den 5-bit-Baudot-Code oder den 7-bit-ASCII-Code zur Informationsübertragung.

Die erforderlichen Kabelverbindungen schlagen Sie bitte unter "RTTY-BETRIEB" {Seite 77} nach.

Weitere Informationen finden Sie in Referenzbüchern zum Amateurfunk.

- **1** Gehen Sie in das Menü Nr. 41 und wählen eine Frequenzumtastung (FSK).
	- Die Frequenzumtastung ist die Frequenzdifferenz zwischen Mark und Space.
	- Die 170-Hz-Umtastung (Voreinstellung) wird normalerweise auf den Amateurfunkbändern für RTTY verwendet.
- **2** Gehen Sie in das Menü Nr. 42 und wählen Sie eine Taste-Ab-Polarität.
	- Wählen Sie "oFF" (Aus; Voreinstellung), um beim Tastendruck ein Mark zu senden, oder "on" (Ein), um ein Space zu senden.
- **3** Gehen Sie in das Menü Nr. 43 und wählen Sie "2175" (Hoherton, High Tone) oder "1275" (Niedrigerton, Low Tone).
	- Zumeist wird heute "High Tone" (Voreinstellung) verwendet.
- **4** Wählen Sie eine Betriebsfrequenz.
- **5** Drücken Sie **[MODE]**, um die Betriebsart FSK auszuwählen {Seite 19}.
	- Gehen Sie, falls nötig, in das Menü Nr. 47, um den passenden Audioausgangspegel für Ihren MCP zu konfigurieren. Der Audioausgangspegel an ANO (**REMOTE**-Anschluss/ Pol 5) verändert sich {Seite 78}. Der **AF** (NF)-Regler kann nicht verwendet werden, um den AF (NF)-Eingangspegel von Ihrem MCP einzustellen.

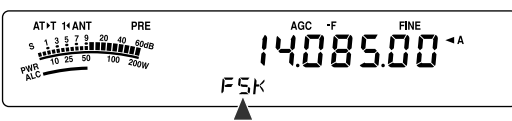

- **6** Manche Stationen können mit umgekehrter Verschiebung (Reverse Shift) arbeiten. Drücken Sie in diesem Fall **[MODE] (1 s)**, um die Verschiebung umzukehren (das obere Seitenband wird verwendet).
	- Es erscheint "FSR" in der Anzeige.

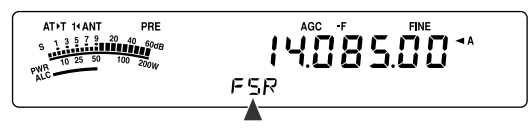

• Traditionell wird das untere Seitenband für den FSK-Betrieb verwendet. Drücken Sie **[MODE] (1 s)** erneut, um zum unteren Seitenband zurückzukehren. Es erscheint "FSK" in der Anzeige.

- **7** Befolgen Sie die Anweisungen, die mit Ihrem MCP bereitgestellt wurden, und geben Sie einen Sendebefehl in Ihren Computer ein.
	- Die LED wechselt von grün (Empfang) nach rot (Senden).
- **8** Beginnen Sie mit dem Senden von Daten aus Ihrem Computer.
	- Drücken Sie **[PWR/ 4/ TX MONI] (1 s)**, um Ihre Signale zu überwachen. Drücken Sie **[PWR/ 4/ TX MONI] (1 s)** erneut, um diese Funktion zu verlassen.
- **9** Wenn die Übertragung beendet ist, geben Sie einen Befehl von Ihrem Computer aus, um in den Empfangsmodus zurückzukehren.
	- Die LED wechselt von rot (Senden) nach grün (Empfang).

Gewöhnlich werden die folgenden Frequenzen (in kHz) für den RTTY-Betrieb verwendet.

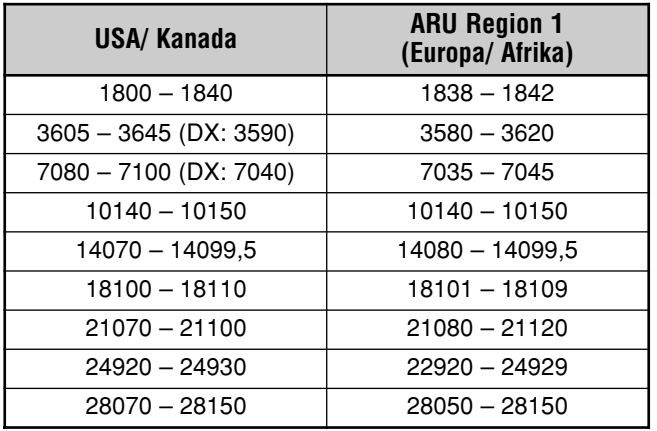

**Hinweis:** Der Transceiver TS-480 verwendet den DSP-IC zum Erzeugen einer Vielzahl der für den RTTY-Betrieb (AFSK) erforderlichen Audiotöne.

# **AMTOR/ PacTOR/ CLOVER/ G-TOR/ PSK31**

Außer RTTY umfassen die digitalen Betriebsarten, die von Amateurfunkern verwendet werden, auch AMTOR, PacTOR, CLOVER, G-TOR und PSK31. Weitere Informationen finden Sie in Referenzbüchern über die digitalen Betriebsarten beim Amateurfunk.

AMTOR (AMateur Teleprinting Over Radio, Amateur-Teledruck über Funk) hat die KW-Digitalkommunikation von Amateuren in das Computer-Zeitalter geführt. Es ist der erste fehlerfreie KW-Digitalmodus, durch den Datenstöße (also kein stetiger Datenstrom) übertragen werden.

PacTOR (Packet Teleprinting On Radio, Paket-Teledruck über Funk) weist die vereinten Vorteile von AMTOR und Paketfunk auf, um die Effizienz der KW-Digitalkommunikation zu verbessern. Wie Paketfunk und AMTOR sendet PacTOR fehlerfreie Daten unter Verwendung eines Handshake-Verfahrens.

Von allen Amateurfunk-KW-Digitalmodi bietet CLOVER das beste Gesamtleistungsvermögen unter Verwendung einer komplizierten Modulationstechnik, automatischer Leistungseinstellung und anderen fortschrittlichen Funktionen. Es lässt den Betrieb von Datenkommunikation unter den schlechtesten Bedingungen zu.

G-TOR (Golay-coded Teleprinting Over Radio, Golaycodierter Teledruck über Funk) ist eine relativ neue Amateurfunk-Digitalbetriebsart, die aktuell verwendet wird. G-TOR wurde speziell entwickelt, um mit den ungünstigen Bedingungen der Kommunikation quer durch das Sonnensystem mit Raumsonden auf ihrer Mission fertig zu werden.

PSK31 wurde von einem RTTY-Enthusiasten, G3PLX, in Großbritannien entwickelt. Die Betriebstechnik ist dem konventionellen Baudot-RTTY sehr ähnlich, obwohl mehr sensible Feinabstimmung erforderlich ist, da ein PSK31- Signal eine Abstimmgenauigkeit von wenigen Hertz erfordert. Eine spezielle Funktion von PSK31 ist, dass es den gesamten ASCII-Zeichensatz einschließlich des Rückwärtsschritts zulässt.

Ihr MCP sollte einige oder alle der oben aufgeführten Betriebsarten beherrschen. Die mit Ihrem MCP verfügbaren Betriebsarten schlagen Sie bitte in der Bedienungsanleitung des MCPs nach. Die erforderlichen Kabelverbindungen schlagen Sie bitte unter "MCP UND TNC" {Seite 78} nach.

Auf den meisten KW-Bändern wird Audiofrequenzumtastung (AFSK) für die oben aufgeführten Betriebsarten verwendet. Dieses Modulationsverfahren verwendet Audiotöne, weshalb entweder die Betriebsart LSB oder USB ausgewählt werden sollte. Traditionell wird, genauso wie beim RTTY, das LSB verwendet, mit der Ausnahme von AMTOR, das normalerweise im USB betrieben wird.

AMTOR-Aktivität kann auf oder in der Nähe von 14075 kHz und 3637,5 kHz gefunden werden. Diese stellen auch gute Ausgangspunkte dar, wenn Sie nach PacTOR-, CLOVER-, G-TOR- oder PSK31-Stationen suchen.

Der Transceiver TS-480 weist spezielle DSP-Filter für diese digitalen Betriebsarten auf. Einzelheiten finden Sie auf Seite 48.

**Hinweis:** Bei der Verwendung der SSB-Betriebsart für den Digitalbetrieb verwenden Sie eine schnelle AGC-Einstellung und schalten Sie Ihren Sprachprozessor Aus.

## **PAKETFUNK**

Ein Paket ist eine Dateneinheit, die als Ganzes von einem Computer in einem Netzwerk zu einem anderen übertragen wird. Pakete können ebenso gut mit Funkwellen wie auf Kommunikationsleitungen übertragen werden. Neben einem Transceiver und einem Computer brauchen Sie nur einen Terminal-Knoten-Contoller (TNC) oder einen Multimode-Kommunikationsprozessor (MCP). Eine der Aufgaben von TNCs und MCPs ist die Konvertierung von Datenpaketen in Audiotöne und umgekehrt. Der Anschluss eines TNCs an diesen Transceiver erlaubt Ihnen die Verwendung vieler Paketanwendungen.

Die verschiedenen Paketanwendungen, die von Amateurfunkern entwickelt wurden, umfassen PBBSs (privates Briefkastensysteme, Private Bulletin Board Systems). PBBSs werden von freiwilligen Personen, die Systemoperatoren (SysOp) genannt werden, erzeugt und gewartet. Sie können eines Ihrer lokalen PBBSs erreichen, um E-Mail zu senden, Dateien herunterzuladen oder verschiedene nützliche Informationen zu erhalten. Tausende von PBBSs, die ein weltweites Netzwerk bilden, schalten E-Mail zu ihren vorgesehenen Zielen rund um den Globus durch.

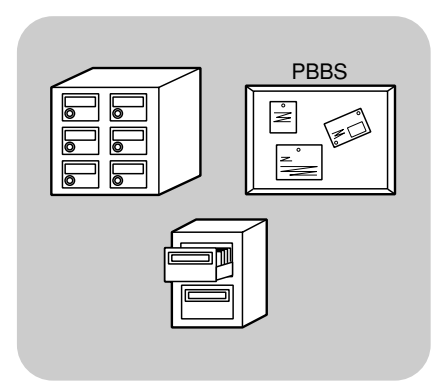

Wenn Sie zum ersten Mal auf ein lokales PBBS zugreifen, ist es zumeist erforderlich, dass Sie sich als ein neuer Nutzer registrieren. Nachdem Sie sich erfolgreich registriert haben, wird es Ihnen als Ihr Heimat-PBBS zur Verfügung stehen. E-Mail, die an Sie adressiert ist, wird in einem Verzeichnis, das eine Mailbox genannt wird, auf Ihrem Heimat-PBBS bereitgehalten.

Weitere Informationen schlagen Sie bitte in Referenzbüchern nach, die bei jedem Fachhändler verfügbar sein sollten, der Amateurfunkgeräte vertreibt. Internet-Seiten zum Thema Paketfunk können auch sehr hilfreich sein. Verwenden Sie das Stichwort "Paketfunk" mit Internet-Suchmaschinen, um diese Internet-Seiten zu finden.

- Anders als der TNC dient ein Multimode-Kommunikationsprozessor (MCP) als eine Kommunikationsschnittstelle in mehreren Betriebsarten wie beispielsweise Paketfunk, RTTY und AMTOR. Sie können ihn veranlassen zwischen den Betriebsarten umzuschalten, indem Sie einen einzelnen Befehl von Ihrem Computer aus senden.
- Falls es in Ihrer Nähe einen Amateurfunk-Club gibt, überlegen Sie sich, ob Sie Mitglied werden möchten. Oft können Sie von einem erfahrenen Amateur in einer Stunde mehr lernen, als in einem Monat unabhängiger Nachforschungen. Fragen Sie auf lokalen Umsetzern nach oder setzen Sie sich mit Ihrer nationalen Amateurfunk-Organisation (die ARRL in den USA) in Verbindung, um Informationen über lokale Amateurfunk-Clubs zu erhalten. Sie werden froh sein, es getan zu haben.

# **11 SPEZIALISIERTE KOMMUNIKATION**

# **SSTV/ FAX**

Slow-Scan Television (SSTV) oder "Zeitlupenfernsehen" ist eine beliebte Anwendung zur Übertragung von stehenden Bildern über den Äther von einer Station zu einer anderen. Statt dem Versuch, Ihre Station zu beschreiben, ist das einfache Zeigen viel schneller. Die Übertragung von Bildern erfordert neben einem Transceiver einen Scan-Konverter. Ein Scan-Konverter transformiert Bilder, die mit einer Video-Kamera aufgenommen wurden, in Audiosignale, die in Ihren Transceiver eingespeist werden können. Der Scan-Konverter des Empfängers transformiert die Audiosignale zurück in Video-Bilder, so dass sie auf einem Fernsehgerät betrachtet werden können.

Heute verwenden viele Funkamateure an Stelle von Scan-Konvertern einen Personal-Computer, eine Software-Anwendung und eine Schnittstelle, die an den Transceiver angeschlossen ist. Dies ist viel preiswerter, flexibel und erfordert kein Fernsehgerät. In den letzten Jahren sind auch viele preisgünstige Digitalkameras in den Handel gekommen. Sie können Bilder von diesen Kameras in Ihren Computer übertragen.

Weitere Informationen finden Sie in Referenzbüchern zum Amateurfunk. Gewöhnlich werden die unten aufgeführten Frequenzen (in kHz) für den SSTV-Betrieb verwendet.

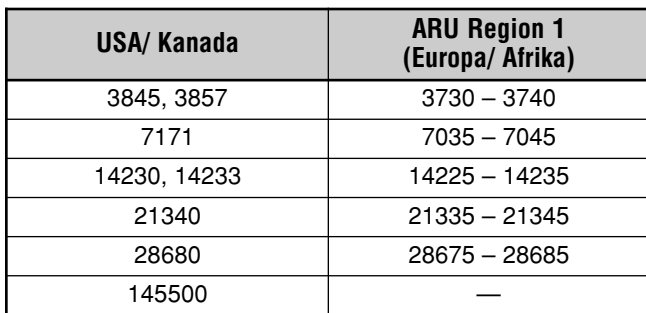

FAX (Faksimile) ist eine der ursprünglichen

Bildübertragungsarten. Die Verwendung dieser Betriebsart erlaubt Ihnen, viel detailliertere Grafiken als beim SSTV auszutauschen. Amateurfunk-FAX funktioniert ungefähr genauso wie alte analoge FAX-Systeme. Dabei wird Papier abgetastet und die so erhaltenen Bilddaten in eine Folge von Tönen konvertiert, die die weißen und schwarzen Anteile des Bilds repräsentieren. Weil FAX eine längere Übertragungszeit erfordert, sollten Sie es nur verwenden, wenn die Bedingungen auf dem Band stabil sind und Sie ein starkes Signal bekommen.

Beliebte FAX-Frequenzen sind u.a. die Folgenden:

• 7245, 14245, 21345 (Internationales Netz) und 28945 kHz

Das Arbeiten mit SSTV oder FAX beinhaltet im Wesentlichen das Lernen der Bedienung Ihrer Computer-Anwendung oder der Zubehör-Hardware, die diese Betriebsarten unterstützen. Schlagen Sie in der Bedienungsanleitung nach, die zu Ihrer Software oder dem Zubehörgerät gehört.

**Hinweis:** Wenn Sie mit SSTV oder FAX arbeiten, verwenden Sie, um die besten Ergebnisse zu erzielen, eine schnelle AGC-Einstellung und schalten Sie Ihren Sprachprozessor Aus.

# **IF (ZF)-FILTER**

Die IF (ZF)-Filter sind zur Auswahl des genauen Bereichs von Zwischenfrequenzen entworfen, die zur nächsten Stufe im Empfängerkreis geschickt werden. Störungen in der Nachbarschaft zum gewünschten Signal können reduziert werden, indem ein Filter mit schmaler Bandbreite ausgewählt wird und/ oder durch Verschieben der Mittenfrequenz des Filters.

Zur wirksameren Entfernung von Störungen kombinieren Sie die IF (ZF)-Filterung und die DSP-Filterung (AF (NF)), die auf den Seiten 46 und 47 beschrieben werden.

# **VERÄNDERN DER BANDBREITE DES IF (ZF)-FILTERS**

Wenn eine Störung auf benachbarten Frequenzen auf beiden Seiten des gewünschten Signals vorhanden ist, ist das Verkleinern der Bandbreite des IF (ZF)-Filters der wahrscheinlich beste Weg die Störung zu entfernen. Das Verändern der Filterbandbreite hat keine Auswirkung auf die aktuelle Empfangsfrequenz.

Sie können 2 optionale IF (ZF)-Filter für die Betriebsarten SSB, CW und FSK installieren. Nach der Installation der optionalen Filter {Seite 81} erkennt der Transceiver automatisch welche Typen optionaler Filter eingebaut sind.

### ■ **SSB/ AM**

Wenn Sie den Transceiver in der Betriebsart SSB oder AM betreiben, können Sie den breiten oder den schmalen Filter manuell auswählen.

Drücken Sie **[FIL/ NAR] (1 s)**, um einen anderen IF (ZF)- Filter auszuwählen.

- Jedes Drücken von **[FIL/ NAR] (1 s)** wechselt von " " (normal) fi "**NAR**" und dann zurück nach " " (normal).
- Falls das Menü Nr. 17 Eingeschaltet ist (Voreinstellung ist Aus) und 2 IF (ZF)-Filter installiert sind, können Sie den sekundären IF (ZF)-Filter auswählen. In diesem Fall wechselt jedes Drücken von **[FIL/ NAR] (1 s)** von " " (normal) ➞ "**NAR**" ➞ "**NAR2**" und dann zurück nach " " (normal).

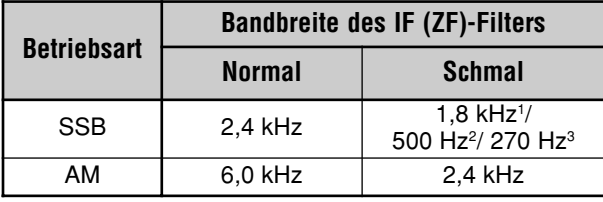

<sup>1</sup> Der optionale Filter YF-107SN muss installiert sein.

<sup>2</sup> Der optionale Filter YF-107C muss installiert sein, und das Menü Nr. 17 muss auf Ein gesetzt sein.

 $3$  Der optionale Filter YF-107CN muss installiert sein, und das Menü Nr. 17 muss auf Ein gesetzt sein.

## ■ **CW/ FSK**

Wenn Sie in den Betriebsarten CW oder FSK arbeiten, wird automatisch der breite oder schmale Filter entsprechend der Bandbreite des ausgewählten DSP-Filters gewählt. Die folgende Tabelle beschreibt, wie der optionale Filter ausgewählt wird, wenn Sie die Bandbreite des DSP-Filters verändern. Sie können den IF (ZF)-Filter manuell nicht auswählen. Zum Verändern der Bandbreite des DSP-Filters schlagen Sie unter "VERÄNDERN DER BANDBREITE DES DSP-FILTERS" nach {Seite 46}.

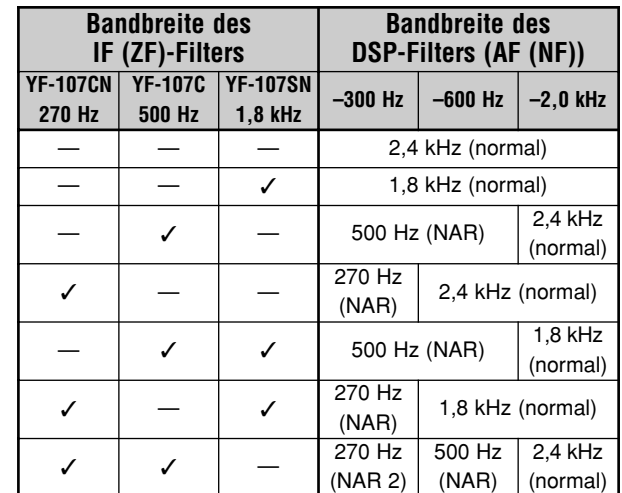

### ■ **FM**

In der FM-Betriebsart können Sie die Bandbreite des IF (ZF)-Filters nicht verändern. Die Bandbreite ist fest auf 12 kHz eingestellt.

# **IF (ZF)-VERSCHIEBUNG (SSB/ CW/ FSK)**

Das Verschieben der Mittenfrequenz des Durchlassbereichs des Filters ist ein zusätzliches Verfahren zum Entfernen von Störungen auf benachbarten Frequenzen. Das Verschieben dieser Mittenfrequenz verändert die aktuelle Empfangsfrequenz nicht.

Zum Entfernen einer Störung, die in der Frequenz höher liegt als das gewünschte Signal drehen Sie den **IF (ZF)- SHIFT**-Regler gegen den Uhrzeigersinn. Zum Entfernen einer Störung, die in der Frequenz niedriger liegt als das gewünschte Signal drehen Sie den **IF (ZF)-SHIFT**-Regler im Uhrzeigersinn.

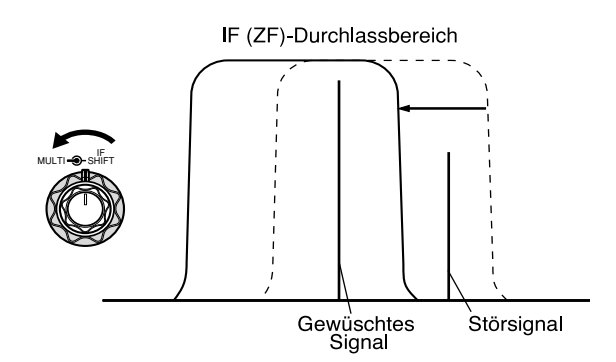

# **12 STÖRUNGEN VERMEIDEN**

# **DSP-FILTER**

Die digitale Signalverarbeitungs-(DSP)-Technologie von **KENWOOD** wurde für diesen Transceiver angepasst. Unter Verwendung von DSP-Filterung (AF (NF)) können Sie die Bandbreite steuern, mehrfache Störgeräusche entfernen und den Rauschpegel reduzieren.

### **VERÄNDERN DER BANDBREITE DES DSP-FILTERS**

Zum Verbessern der Störungsreduktion bietet dieser Transceiver neben den IF (ZF)-Filtern auch die DSP-Filterung (AF (NF)). In den Betriebsarten SSB, FM oder AM können Sie die Bandbreite des Filters verändern, indem Sie seine Hochpass- oder Tiefpassfrequenz verändern. In den Betriebsarten CW und FSK können Sie die Bandbreite des Filters verändern, indem Sie direkt eine Bandbreite angeben. Das Verändern der DSP-Filterbandbreite (AF (NF)) hat keine Auswirkung auf die aktuelle Empfangsfrequenz.

### ■ **SSB/ FM/ AM**

- **1** Drücken Sie **[MODE]**, um die Betriebsart SSB, FM oder AM auszuwählen.
- **2** Drücken Sie **[FIL/ NAR]**.
	- Die aktuelle Tiefpassfilter-Frequenz für die Betriebsart erscheint in der Unteranzeige.
- **3** Drehen Sie den **MULTI**-Regler im Uhrzeigersinn, um die Tiefpassfrequenz anzuheben, oder gegen den Uhrzeigersinn, um die Tiefpassfrequenz zu senken.

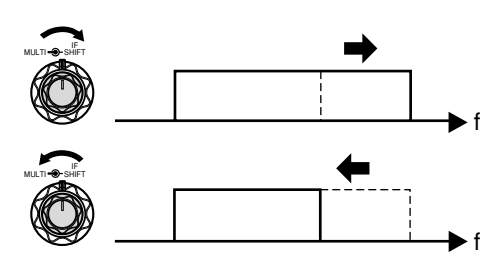

- **4** Drücken Sie **[FIL/ NAR]** erneut.
	- Die aktuelle Hochpassfilter-Frequenz wird angezeigt.
- **5** Drehen Sie den **MULTI**-Regler im Uhrzeigersinn, um die Hochpassfrequenz anzuheben, oder gegen den Uhrzeigersinn, um die Hochpassfrequenz zu senken.
- **6** Zur Rückkehr in den Normalbetrieb drücken Sie **[FIL/ NAR]** oder **[MTR/ CLR]**.

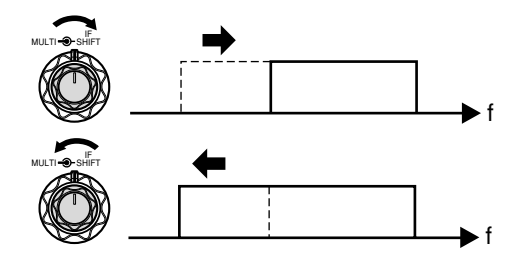

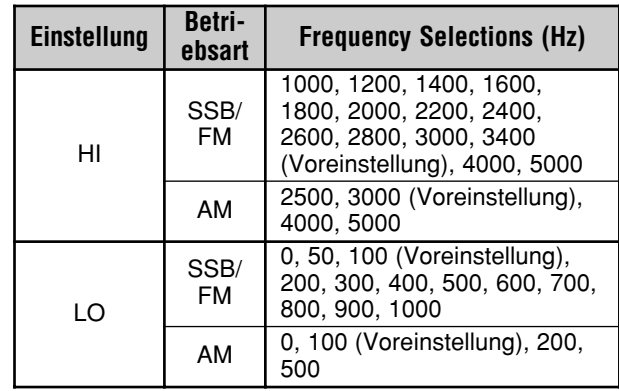

#### **Hinweise:**

- Die Passfrequenzen (LO) können in jeder Betriebsart unabhängig eingestellt werden. Wenn Sie die Betriebsart wechseln, wird für jede Betriebsart die alte Einstellung aufgerufen.
- Wenn der DSP-Filter für die Datenkommunikation Eingeschaltet ist (Menü Nr. 45), können Sie die Bandbreite des DSP-Filters nicht verändern. Wählen Sie "oFF" (Aus), um die Bandbreite des DSP-Filters einzustellen.

### ■ **CW/ FSK**

- **1** Drücken Sie **[MODE]**, um die Betriebsart CW oder FSK auszuwählen.
- **2** Drücken Sie **[FIL/ NAR]**.
	- Die aktuelle Bandbreite des DSP-Filters (AF (NF)) wird angezeigt.
- **3** Drehen Sie den **MULTI**-Regler im Uhrzeigersinn, um die Bandbreite zu erhöhen (verbreitern), oder gegen den Uhrzeigersinn, um die Bandbreite zu vermindern (verschmälern).

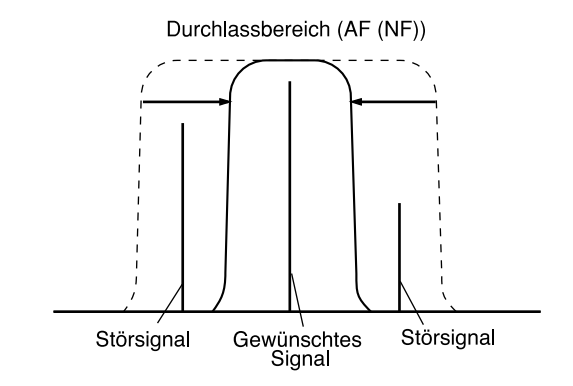

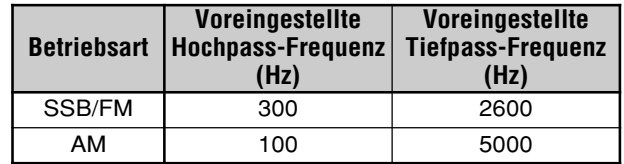

- **4** In der Betriebsart CW können Sie ferner die Frequenzhöhe beim Empfang einstellen. Gehen Sie in das Menü Nr. 34 und drehen Sie den **MULTI**-Regler, um die Frequenzhöhe beim Empfang zwischen 400 und 1000 Hz in Schritten von 50 Hz einzustellen. Die Voreinstellung für die Frequenzhöhe beim Empfang ist 800 Hz {Seite 29}.
- **5** Zur Rückkehr in die aktuelle Betriebsart drücken Sie **[MTR/ CLR]** oder **[FIL/ NAR]**.

### **PFEIFSTELLENAUSBLENDUNG (SSB/ FM/ AM)**

Es stehen 2 Typen von DSP-Pfeifstellenausblendungsfiltern zur Verfügung. Die Pfeifstellenausblendung 1 (BC1) ist sehr wirksam bei der Entfernung eines schwachen Pfeifens oder kontinuierlicher Pfeifsignale. Die Pfeifstellenausblendung 2 (BC2) ist sehr wirksam bei der Entfernung unterbrochener Pfeifsignale, wie beispielsweise CW-Signalen.

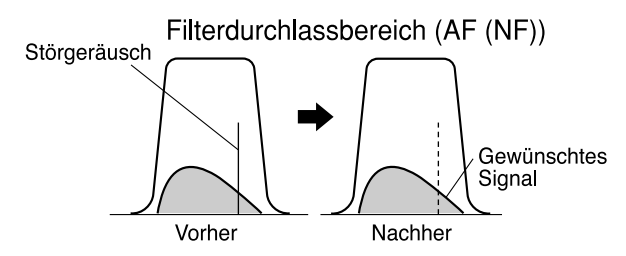

Drücken Sie **[BC/ CW.T]**, um zwischen Pfeifstellenausblendung 1, Pfeifstellenausblendung 2 und Aus zu wechseln.

- Es erscheint "**1**t**BC**" oder "**BC**s**2**" in der Anzeige, wenn die Pfeifstellenausblendungsfunktion Eingeschaltet ist.
- Die störenden Pfeifsignale werden entfernt.

### **STÖRREDUKTION (ALLE BETRIEBSARTEN)**

Dieser Transceiver bietet 2 Arten von Funktionen zur Störreduktion (NR1 und NR2) für die Reduktion von weißem Rauschen, das das gewünschte Signal stört. Probieren Sie Beide aus, da es der einfachste Weg ist, um zu beurteilen welche Funktion unter den gegebenen Bedingungen die wirksamere ist. Wählen Sie normalerweise NR 1 (LEM-Verfahren) in der Betriebsart SSB und NR2 (SPAC-Verfahren) in der CW-Betriebsart.

Drücken Sie **[NR]**, um zwischen NR1, NR2 und Aus umzuschalten.

• Es erscheint, abhängig davon welcher Störreduktionsfilter ausgewählt ist, "**1**t**NR**" oder "**NR**s**2**" in der Anzeige.

### ■ **Einstellen des NR1-Pegels**

Die NR1 (LEM-Verfahren) verwendet einen adaptiven Filter zur Reduktion von Rauschanteilen aus den empfangenen Signalen. Wenn das Signal-/Rauschverhältnis bei SSB einigermaßen gut ist, wird die Verwendung des NR1 das Signal-/Rauschverhältnis weiter verbessern.

Wenn NR1 Eingeschaltet ist, können Sie den Pegel der Rauschunterdrückung durch Drücken von **[NR] (1 s)** und anschließendem Drehen des **MULTI**-Reglers weiter einstellen, indem Sie einen Pegel zwischen 1 und 9 oder AUTO auswählen. Die Voreinstellung ist "AUTO".

### ■ **Einstellen der NR2-Zeitkonstanten**

Sie können die Korrelationszeit für NR2 (SPAC-Verfahren) verändern. Wenn Sie sich in der Betriebsart SSB befinden, wählen Sie die Korrelationszeit, die Sie die Signale klar hören lässt. Wenn Sie CW empfangen, ist es am besten, wenn Sie die längste Korrelationszeit auswählen, die einen zuverlässigen Empfang erlaubt. Je länger die Korrelationszeit, desto besser wird das Signal-/Rauschverhältnis.

Wenn NR2 Eingeschaltet ist, drücken Sie **[NR] (1 s)** und drehen Sie dann den **MULTI**-Regler, um die Korrelationszeit zwischen 2 ms und 20 ms einzustellen. Die Voreinstellung ist 20 ms.

**Hinweis:** Die Verwendung der Rauschunterdrückung 2 in der Betriebsart SSB kann die Reinheit von Signalen vermindern oder ein pulsierendes Rauschen erzeugen, was von den Bedingungen abhängt.

# **STÖRIMPULSAUSTASTUNG**

Die Störimpulsaustastung wurde zur Reduktion von pulsierenden Störgeräuschen entworfen, wie sie beispielsweise durch die Zündung von Automotoren entstehen. Die Störimpulsaustastung funktioniert in der Betriebsart FM nicht.

Drücken Sie **[NB/T/ 7]**, um die Störimpulsaustastung Ein- und Auszuschalten.

• Es erscheint "NB" in der Anzeige, wenn die Funktion Eingeschaltet ist.

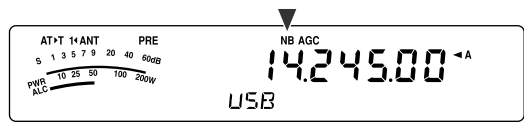

Sie können den Pegel der Störimpulsaustastung außerdem zwischen 1 und 10 einstellen. Die Voreinstellung ist 6.

Drücken Sie **[NB/T/ 7] (1 s)** und drehen Sie dann den **MULTI**-Regler, um den Pegel der Störimpulsaustastung einzustellen.

Es erscheinen "NB LV." und der aktuelle Pegel in der Unteranzeige.

#### **Hinweise:**

- Die Störimpulsaustastung ist nur für die Betriebsart SSB, CW, FSK und AM verfügbar.
- Das Erhöhen des Pegels der Störimpulsaustastung verschlechtert die Intermodulationseigenschaften des Transceivers.

# **DIGITALE STÖRBEGRENZUNG (DNL)**

Die digitale Störbegrenzung (Digital Noise Limiter, DNL) wurde zur Reduktion von pulsierenden Störgeräuschen entworfen, wie sie beispielsweise durch die Zündung von Automotoren entstehen. Probieren Sie diese Funktion, wenn die Störimpulsaustastungsfunktion die Impulsstörungen nicht wirksam entfernen kann. Die Störbegrenzung funktioniert in der Betriebsart FM nicht.

Drücken Sie **[DNL]**, um die DNL Ein- und Auszuschalten.

• Es erscheint "DNL" in der Anzeige, wenn die Funktion Eingeschaltet ist.

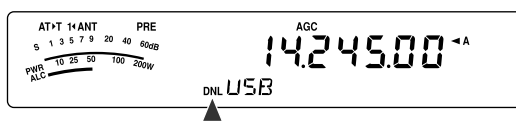

Sie können den DNL-Pegel außerdem zwischen 1 und 3 einstellen. Die Voreinstellung ist 2.

Drücken Sie **[DNL] (1 s)** und drehen Sie dann den **MULTI**-Regler, um den Pegel der digitalen Störbegrenzung einzustellen.

• Der aktuelle Pegel erscheint in der Unteranzeige.

- Die digitale Störbegrenzung ist nur für die Betriebsarten SSB, CW, FSK und AM verfügbar.
- Abhängig vom Impulstyp könnte die DNL-Funktion nicht in der Lage sein, die Störung zu entfernen.
- Das Einschalten der DNL-Funktion könnte die Lesbarkeit des Signals verschlechtern, wenn keine impulsartige Störung vorhanden ist und das Signal relativ stark ist.
- Wenn die DNL-Funktion Eingeschaltet ist, wird die Tiefpassfilterfrequenz unabhängig von den DSP-Filtereinstellungen 3,0 kHz.
- Die DNL-Funktion kann gleichzeitig mit den Funktionen Pfeifstellenausblendung (BC), Rauschunterdrückung (NR) und Störimpulsaustastung verwendet werden.

# **12 STÖRUNGEN VERMEIDEN**

# **DSP-FILTER FÜR DIE DATENKOMMUNIKATION (SSB/ FM)**

Der DSP-Filter für die Datenkommunikation wurde zur Verbesserung der Lesbarkeit von empfangenen Tönen speziell für PSK31 und andere neue digitale Betriebsarten entworfen.

- **1** Drücken Sie **[MENU/ F.LOCK]** und drehen Sie den **MULTI**-Regler zur Auswahl des Menüs Nr. 45.
- **2** Drücken Sie **[ ]**/ **[ ]**, um "oFF" (Aus) oder "on" (Ein) auszuwählen (Voreinstellung ist Aus).

Wenn das Menü Nr. 45 Ein ist:

- **1** Drücken Sie **[FIL/ NAR]**.
	- Es erscheint "WDH -- nnnn" (wobei "nnnn" die Bandbreite des DSP-Filters in Hz ist) in der Anzeige.
- **2** Zur Auswahl der gewünschten Bandbreite drehen Sie den **MULTI**-Regler.
- **3** Drücken Sie **[FIL/ NAR]**.
	- Es erscheint "CTR -- nnnn" (wobei "nnnn" die Mittenfrequenz des Filters in Hz ist) in der Anzeige.
- **4** Zur Auswahl der gewünschten Mittenfrequenz des Filters drehen Sie den **MULTI**-Regler.
- **5** Zum Beenden der Einstellungen drücken Sie **[FIL/ NAR]**.

Die folgenden Kombinationen von Mittenfrequenzen und Bandbreiten sind verfügbar.

1000/ 1500 Hz wird für den PSK31-Betrieb verwendet, und 2210 Hz wird für den RTTY-Betrieb verwendet.

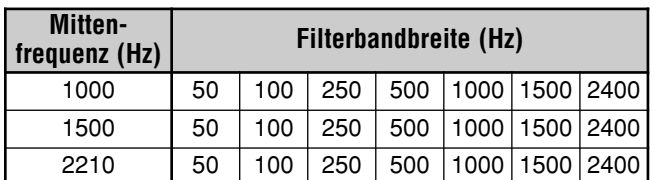

**Hinweis:** Wenn das Menü Nr. 45 Ein ist, kann die Bandbreite des DSP-Filters {Seite 46} nicht verändert werden.

# **DSP-EMPFANGSMONITOR**

Die DSP-Empfangsmonitorfunktion unterbricht die IF (ZF)- Filterauswahl und die DSP-Filtereinstellungen kurzzeitig, so dass Sie die Bedingungen der aktuellen Empfangsfrequenz prüfen können.

Zum Verwenden der DSP-Empfangsmonitorfunktion ordnen Sie zunächst die PF-Taste auf der Fernbedienungsplatte (oder die Mik-PF-Tasten) zu {Seite 64}.

- **1** Drücken Sie **[MENU/ F.LOCK]** und drehen Sie den **MULTI**-Regler zur Auswahl des Menüs Nr. 48.
- **2** Drücken Sie **[ ]**/ **[ ]** zur Auswahl von "64".
- **3** Drücken Sie **[MENU/ F.LOCK]**, um die Einstellung zu speichern und den Menümodus zu verlassen.
- **4** Drücken Sie **[PF]**.
	- Während des Drückens von **[PF]** setzt der Transceiver die IF (ZF)-Filterauswahl und die DSP-Filtereinstellungen auf ihre Voreinstellungen zurück. Wenn Sie **[PF]** loslassen, stellt der Transceiver die IF (ZF)- und DSP-Filtereinstellungen wieder her.

# **VORVERSTÄRKER**

Das Ausschalten des Vorverstärkers kann helfen, Störungen von benachbarten Frequenzen zu vermindern.

Drücken Sie **[ATT/PRE/ ANT1/2]**, um zwischen "ATT" ➞ "PRE" ➞ " " (Aus) und dann wieder von vorne auf "ATT" umzuschalten. Wählen Sie "PRE", um den Vorverstärker Einzuschalten. Wenn er Eingeschaltet ist, wird das Signal um ungefähr 12 dB verstärkt.

• Es erscheint "PRE" in der Anzeige, wenn die Funktion Eingeschaltet ist.

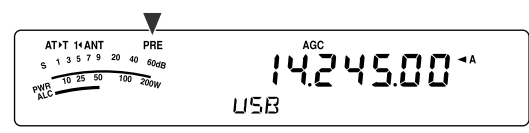

Die Ein-/ Aus-Einstellung wird automatisch für das aktuelle Band gespeichert. Jedes Mal, wenn Sie das gleiche Band auswählen, wird also automatisch die gleiche Einstellung ausgewählt.

Der Frequenzbereich jedes Bands ist in der Tabelle unter "DÄMPFUNG" aufgelistet.

# **DÄMPFUNG**

Die Dämpfung reduziert den Pegel empfangener Signale. Diese Funktion ist nützlich, wenn eine starke Störung von benachbarten Frequenzen auftritt.

Drücken Sie **[ATT/PRE/ ANT1/2]**, um zwischen "ATT" ➞ "PRE" ➞ " " (Aus) und dann wieder von vorne auf "ATT" umzuschalten. Wählen Sie "ATT", um die Dämpfungsfunktion zu aktivieren. Wenn sie Eingeschaltet ist, wird das Signal um ungefähr 12 dB gedämpft.

• Es erscheint "ATT" in der Anzeige, wenn die Funktion Eingeschaltet ist.

Die Ein-/ Aus-Einstellung wird automatisch für das aktuelle Band gespeichert. Jedes Mal, wenn Sie das gleiche Band auswählen, wird also automatisch die gleiche Dämpfungseinstellung aufgerufen.

Der Frequenzbereich ist nachfolgend für jedes Band aufgeführt.

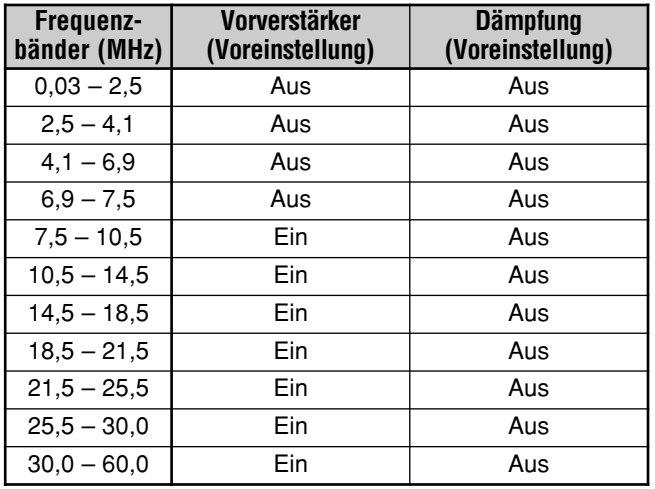

# **CW-UMKEHRUNG (EMPFANG)**

Diese Funktion verkehrt den BFO im CW-Modus aus der voreingestellten Position (USB) in die andere Position (LSB). Das Verkehren des BFOs ist manchmal beim Entfernen von Störsignalen aus dem IF (ZF)-Durchlassbereich wirksam.

- **1** Drücken Sie **[MODE]**, bis "CW" in der Anzeige erscheint.
- **2** Drücken Sie **[MODE] (1 s)**.
	- "CW" wechselt nach "CWR".
- **3** Zum Wiederherstellen der voreingestellten BFO-Position drücken Sie **[MODE] (1 s)** erneut.
	- "CWR" wechselt nach "CW".

# **KANALSPEICHER**

Der Transceiver stellt Ihnen 100 Kanalspeicher bereit, die mit 00 bis 99 durchnummeriert sind, um Betriebsfrequenzdaten, Betriebsarten und andere Informationen zu speichern. Die Kanalspeicher 00 bis 89 werden konventionelle Kanalspeicher genannt. Die Kanalspeicher 90 bis 99 sind zur Programmierung von VFO-Abstimm- und Suchlaufbereichen bestimmt. Die Daten, die Sie speichern können, sind nachfolgend aufgeführt.

Konventionelle Kanalspeicher werden zum Abspeichern von Daten verwendet, die Sie oft aufrufen möchten. Beispielsweise möchten Sie vielleicht die Frequenz speichern, auf der Sie Ihre Vereinsmitglieder regelmäßig treffen.

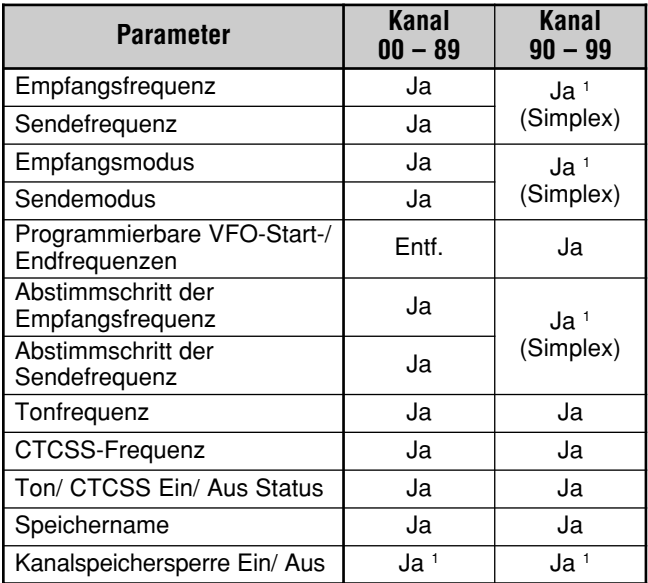

1 Das Verändern der Daten nach dem Aufruf eines Kanalspeichers überschreibt die Inhalte des Kanals.

# **SPEICHERN VON DATEN**

Es gibt 2 Verfahren, die zum Speichern von Sende-/ Empfangsfrequenzen und zugeordneten Daten in den Kanalspeichern 00 bis 89 verwendet werden. Verwenden Sie eines der Verfahren abhängig von der Beziehung der Empfangs- und Sendefrequenzen, die Sie speichern.

- Simplex-Kanäle:
- Empfangsfrequenz = Sendefrequenz
- Kanäle mit aufgeteilten Frequenzen: Empfangsfrequenz ≠ Sendefrequenz

Die Kanalspeicher 90 bis 99 können auch als Simplex-Kanäle verwendet werden.

**Hinweis:** Wenn RIT oder XIT Eingeschaltet ist, wird die Frequenz einschließlich des RIT- oder XIT-Versatzes gespeichert.

### ■ **Simplex-Kanäle**

- **1** Drücken Sie **[A/B / M/V]**, um VFO A oder VFO B auszuwählen.
	- **Es erscheint "** $\blacktriangleleft$  **A**" oder " $\blacktriangleleft$  **B**" in der Anzeige, um anzuzeigen, welcher VFO ausgewählt ist.
- **2** Wählen Sie die zu speichernde Frequenz, Betriebsart usw.
- **3** Drücken Sie **[QMI/ M.IN] (1 s)**, um in den Speicherrollmodus zu gelangen.
	- Es erscheint "M.SCR" in der Anzeige.

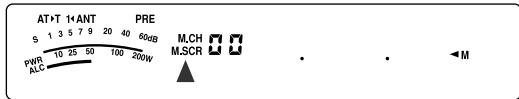

- Zum Verlassen des Speicherrollmodus und zum Abbrechen des Speichervorgangs drücken Sie **[MTR/ CLR]**.
- **4** Drehen Sie den **MULTI**-Regler oder drücken Sie Mik-**[UP]**/ **[DWN]**, um einen Kanalspeicher auszuwählen.
	- Sie können einen Kanal auch durch Eingeben eine 2-stelligen Zahl, wie beispielsweise 12, unter Verwendung der Zahlentasten auswählen. Drücken Sie beispielsweise **[1]**, **[2]**.

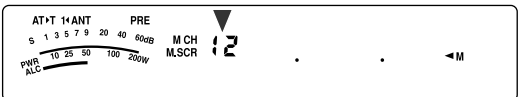

- **5** Drücken Sie **[QMI/ M.IN]** erneut, um die Daten zu speichern.
	- Die zuvor im Kanal gespeicherten Daten werden überschrieben.

### ■ **Kanäle mit Aufgeteilten Frequenzen**

- **1** Drücken Sie **[A/B / M/V]**, um VFO A oder VFO B auszuwählen.
	- **Es erscheint "A**" oder "**4B**" in der Anzeige, um anzuzeigen, welcher VFO ausgewählt ist.
- **2** Wählen Sie die zu speichernde Frequenz, Betriebsart usw.
	- Diese Frequenz und Betriebsart wird zum Senden verwendet.
- **3** Drücken Sie **[A/B / M/V]**, um den anderen VFO auszuwählen.
- **4** Wählen Sie die Empfangsfrequenz und die Betriebsart.
- **5** Drücken Sie **[A=B/ SPLIT] (1 s)**.
	- **Es erscheint "SPID"** in der Anzeige.

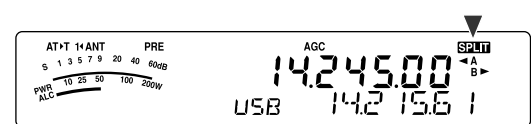

**6** Drücken Sie **[QMI/ M.IN] (1 s)**, um in den Speicherrollmodus zu gelangen.

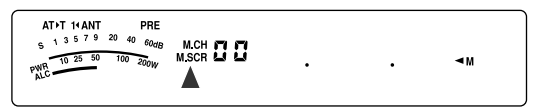

- Zum Verlassen des Speicherrollmodus und zum Abbrechen des Speichervorgangs drücken Sie **[MTR/ CLR]**.
- **7** Drehen Sie den **MULTI**-Regler oder drücken Sie Mik-**[UP]**/ **[DWN]**, um einen Kanalspeicher auszuwählen.
	- Sie können einen Kanal auch durch Eingeben eine 2-stelligen Zahl, wie beispielsweise 12, unter Verwendung der Zahlentasten auswählen. Drücken Sie beispielsweise **[1]**, **[2]**.

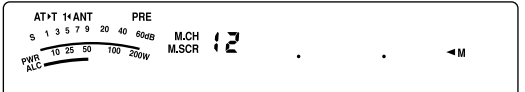

- **8** Drücken Sie **[QMI/ M.IN]**, um die Daten zu speichern.
	- Die zuvor im Kanal gespeicherten Daten werden überschrieben.

**Hinweis:** Wenn die Subtonfrequenzen sich zwischen Senden und Empfangen unterscheiden während Sie die Aufteilung des Speicher-VFOs durchführen, wird die Subtonfrequenz für das Senden im Kanalspeicher gespeichert.

### **SPEICHERAUFRUF UND ROLLEN**

Es gibt 2 Modi die es Ihnen erlauben Frequenzen und zugeordnete Daten aufzurufen, die Sie in einem Kanalspeicher gespeichert haben: Speicheraufruf und Speicherrollen.

#### **Speicheraufruf:**

In diesem Modus, empfängt und sendet der Transceiver unter Verwendung einer von Ihnen aufgerufenen Frequenz. Sie können die Frequenz und zugeordnete Daten vorübergehend ändern, ohne die Inhalte des Kanalspeichers zu überschreiben, wenn im Menü Nr. 07 "on" (Ein) eingestellt ist (die Voreinstellung ist Aus).

#### **Speicherrollen:**

Verwenden Sie diesen Modus, um die Inhalte von Kanalspeichern zu prüfen, ohne die aktuelle Empfangsfrequenz zu verändern. In diesem Modus werden von Ihnen aufgerufene Frequenzen nicht zum Empfangen und Senden verwendet.

#### ■ **Speicheraufruf**

- **1** Drücken Sie **[A/B / M/V] (1 s)**, um in den Speicheraufrufmodus zu gelangen.
	- Es erscheint der Kanalspeicher, der zuletzt ausgewählt wurde.

$$
\begin{array}{ccccc}\n\text{AT1} & \text{HAN1} & \text{PRE} & \\
\text{s} & \text{s} & \text{s} & \text{s} & \text{s} \\
\text{t} & \text{s} & \text{s} & \text{s} & \text{s} \\
\text{t} & \text{t} & \text{s} & \text{s} & \text{s} \\
\text{t} & \text{t} & \text{t} & \text{t} & \text{t} \\
\text{t} & \text{t} & \text{t} & \text{t} & \text{t} \\
\text{t} & \text{t} & \text{t} & \text{t} & \text{t} \\
\text{t} & \text{t} & \text{t} & \text{t} & \text{t} \\
\text{t} & \text{t} & \text{t} & \text{t} & \text{t} \\
\text{t} & \text{t} & \text{t} & \text{t} & \text{t} \\
\text{t} & \text{t} & \text{t} & \text{t} & \text{t} \\
\text{t} & \text{t} & \text{t} & \text{t} & \text{t} \\
\text{t} & \text{t} & \text{t} & \text{t} & \text{t} \\
\text{t} & \text{t} & \text{t} & \text{t} & \text{t} \\
\text{t} & \text{t} & \text{t} & \text{t} & \text{t} \\
\text{t} & \text{t} & \text{t} & \text{t} & \text{t} \\
\text{t} & \text{t} & \text{t} & \text{t} & \text{t} \\
\text{t} & \text{t} & \text{t} & \text{t} & \text{t} \\
\text{t} & \text{t} & \text{t} & \text{t} & \text{t} \\
\text{t} & \text{t} & \text{t} & \text{t} & \text{t} \\
\text{t} & \text{t
$$

- **2** Drehen Sie den **MULTI**-Regler oder drücken Sie Mik-**[UP]**/ **[DWN]**, um einen Kanalspeicher auszuwählen.
	- Beim fortgesetzten Gedrückthalten von Mik-**[UP]**/ **[DWN]** geht der Transceiver schrittweise die Kanalspeicher durch, bis die Taste losgelassen wird.
	- Kanalspeicher, die keine Daten enthalten, werden übergangen.
	- Sie können beim Senden keine Kanalspeicher verändern.
- **3** Drücken Sie **[A/B / M/V] (1 s)**, um den Speicheraufrufmodus zu verlassen.

**Hinweis:** Wenn im Menü Nr. 07 "on" (Ein) ausgewählt ist, kann während der Verwendung der TF-SET-Funktion die Frequenz des aufgeteilten Kanalspeichers verändert werden.

# **11 SPEICHERFUNKTIONEN**

#### ■ **Speicherrollen**

- **1** Drücken Sie **[QMI/ M.IN] (1 s)**, um in den Speicherrollmodus zu gelangen.
	- Es erscheint der Kanalspeicher, der zuletzt ausgewählt wurde.

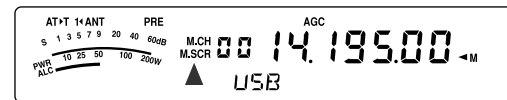

- **2** Drehen Sie den **MULTI**-Regler oder drücken Sie Mik-**[UP]**/ **[DWN]**, um die Kanalspeicher durchzugehen.
	- Sie können auch durch Eingabe einer 2-stelligen Zahl die Kanäle verändern. Drücken Sie beispielsweise **[8]**, **[9]**.
- **3** Zum Verlassen des Speicherrollmodus drücken Sie **[MTR/ CLR]**.
	- Der Transceiver zeigt wieder den Kanalspeicher oder die VFO-Frequenz an, der/die vor der Aktivierung des Speicherrollens ausgewählt war.

#### **Hinweise:**

- ◆ Wenn sich der Transceiver im Speicherrollmodus befindet, können Sie nur die folgenden Regler und Tasten betätigen: **[QMI/ M.IN]**, **[MTR/ CLR]**, die Zahlentasten (**[0]** – **[9]**), Mik- **[UP]**/ **[DWN]**, Mik-**[PTT]**, **AF**-Regler, **SQL**-Regler, **MULTI**-Regler und **[ ]** (EIN/ AUS).
- ◆ Drücken Sie nicht erneut **[QMI/ M.IN]** nachdem Sie sich im Speicherrollmodus befinden. Das Drücken von **[QMI/ M.IN]** bewirkt das Überschreiben der aktuellen VFO-Daten durch den von Ihnen ausgewählten Kanalspeicher.

#### ■ **Vorrübergehende Frequenzänderungen**

Nach dem Aufruf von Frequenzen und zugehörigen Daten im Speicheraufrufmodus können Sie die Daten vorrübergehend ändern, ohne die Inhalte des Kanalspeichers zu überschreiben.

**1** Gehen Sie in das Menü Nr. 07 und wählen "on" (Ein).

- Übergehen Sie diesen Schritt, wenn Sie nur die zugeordneten Daten (und nicht die Frequenz)
- **2** Rufen Sie einen Kanalspeicher auf.

verändern.

- **3** Verändern Sie die Frequenzen und die zugeordneten **Daten** 
	- Verwenden Sie nur den **Abstimmregler** zur Auswahl einer Frequenz.
- **4** Falls sie künftig gebraucht werden, speichern Sie die veränderten Daten in einem anderen Kanalspeicher. Sehen Sie dazu unter "Kanal → Kanal Übertragung" nach {unten}.

**Hinweis:** Wenn im Menü Nr. 07 "on" (Ein) ausgewählt ist, kann während der Verwendung der TF-SET-Funktion die Frequenz des aufgeteilten Kanalspeichers verändert werden.

# **SPEICHERÜBERTRAGUNG**

### ■ Speicher **→ VFO-Übertragung**

Nach dem Aufruf von Frequenzen und zugehörigen Daten aus dem Speicheraufrufmodus können die Daten zum VFO kopiert werden. Diese Funktion ist beispielsweise praktisch, wenn sich die Frequenz, die Sie abhören wollen, in der Nähe der Frequenz befindet, die in einem Kanalspeicher gespeichert ist.

- **1** Rufen Sie den gewünschten Kanalspeicher auf {Seite 51}.
- **2** Drücken Sie **[QMR/ M▶ VFO] (1 s)**.
	- Wenn ein Simplex-Kanal aufgerufen wird, werden die Daten zum VFO A oder VFO B kopiert, abhängig davon welcher VFO zum Aufrufen des Kanals verwendet wurde.
	- Wenn ein aufgeteilter Kanal aufgerufen wird, werden die Empfangsdaten zum VFO A und die Sendedaten zum VFO B kopiert.

**Hinweis:** Das Drücken von **[QMR/ M) VFO] (1 s)** nach der vorrübergehenden Veränderung der aufgerufenen Daten kopiert die neuen Daten zum VFO.

### ■ **Kanal → Kanal-Übertragung**

Sie können auch Kanalinformationen von einem Kanalspeicher auf einen anderen kopieren. Diese Funktion ist nützlich, wenn Sie Frequenzen und zugehörige Daten speichern möchten, die im Speicheraufrufmodus vorübergehend verändert werden sollen.

- **1** Rufen Sie den gewünschten Kanalspeicher auf {Seite 51}.
- **2** Drücken Sie **[QMI/ M.IN]**, um in den Speicherrollmodus zu gelangen.
	- Zum Verlassen des Speicherrollmodus drücken Sie **[MTR/ CLR]**.
- **3** Wählen Sie unter Verwendung des **MULTI**-Reglers den Kanalspeicher, in den Sie die Daten kopieren möchten.
- **4** Drücken Sie **[QMI/ M.IN] (1 s)**.

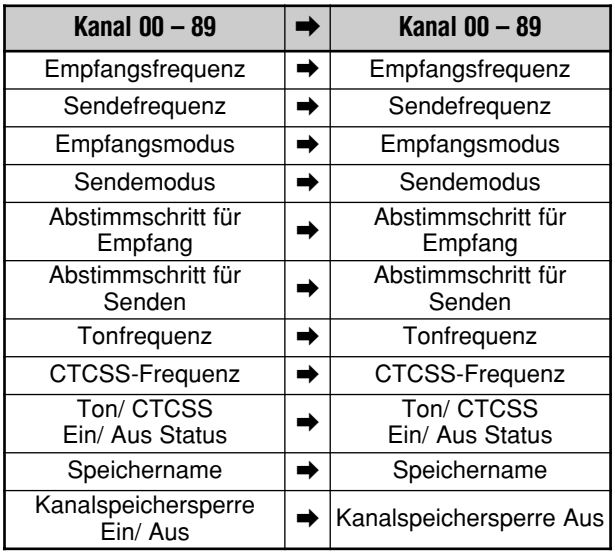

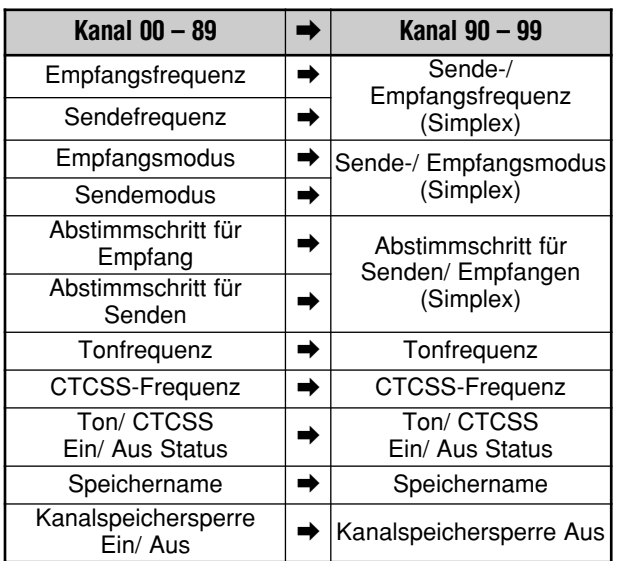

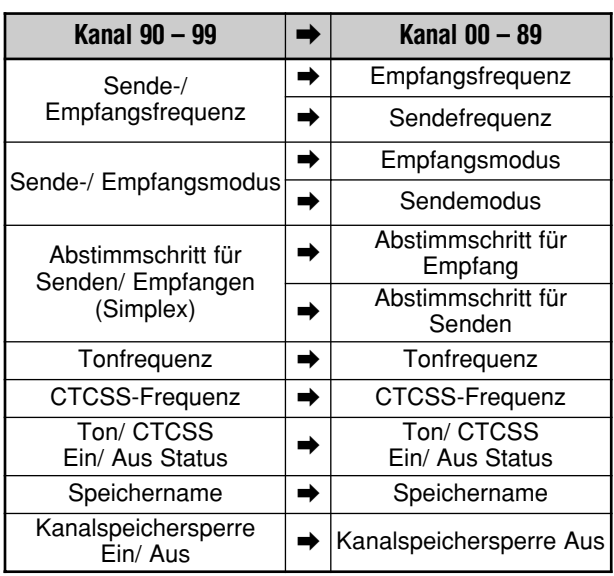

Beim Kopieren eines Kanalspeichers 90 – 99 → Kanal 90 – 99 verändert sich der Status der Kanalspeichersperre unabhängig von den ursprünglichen Kanaleinstellungen auf Aus.

Die Tabellen oben zeigen, wie Daten zwischen Kanalspeichern übertragen werden.

### **SPEICHERN VON FREQUENZBEREICHEN**

Die Kanalspeicher 90 bis 99 erlauben Ihnen, Frequenzbereiche für die VFO-Abstimmung und den Programmsuchlauf zu speichern. Der Programmsuchlauf wird im folgenden Kapitel beschrieben. Zum Abstimmen von Frequenzen oder für den Suchlauf durch Frequenzen speichern Sie die Start- und Endfrequenzen für diesen Bereich im voraus.

- **1** Drücken Sie **[A/B / M/V]**, um VFO A oder VFO B auszuwählen.
- **2** Wählen Sie die gewünschte Startfrequenz.
- **3** Drücken Sie **[QMI/ M.IN] (1 s)**, um in den Speicherrollmodus zu gelangen.
	- Zum Verlassen des Speicherrollmodus und zum Abbrechen des Speichervorgangs drücken Sie **[MTR/ CLR]**.
- **4** Drehen Sie den **MULTI**-Regler oder drücken Sie Mik-**[UP]**/ **[DWN]**, um einen Kanalspeicher im Bereich von 90 bis 99 auszuwählen.

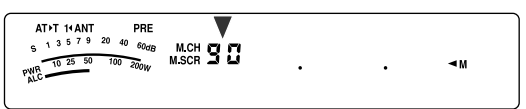

- Sie können auch durch Eingabe einer 2-stelligen Zahl einen Kanal auswählen. Drücken Sie beispielsweise **[9]**, **[0]**.
- **5** Zum Speichern der Startfrequenz im Kanalspeicher drücken Sie **[QMI/ M.IN]**.
	- Es erscheint "ENDINPUT" in der Unteranzeige.

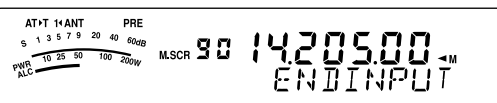

- **6** Drehen Sie den **Abstimmregler** oder den **MULTI**-Regler zur Auswahl der Endfrequenz.
- **7** Zum Speichern der Endfrequenz im Kanalspeicher drücken Sie **[QMI/ M.IN]**.
	- Die zuvor im Kanal gespeicherten Daten werden überschrieben.

### ■ **Überprüfen der Start-/ Endfrequenzen**

Verwenden Sie dieses Vorgehen, um die Start- und Endfrequenzen, die Sie in den Kanälen 90 bis 99 gespeichert haben, zu überprüfen.

- **1** Drücken Sie **[A/B / M/V] (1 s)**, um in den Speicheraufrufmodus zu gelangen.
- **2** Drehen Sie den **MULTI**-Regler oder drücken Sie Mik-**[UP]**/ **[DWN]**, um einen Kanalspeicher zwischen 90 und 99 auszuwählen.
- **3** Drücken Sie **[ ]**, um die Startfrequenz zu prüfen, und **[ ]**, um die Endfrequenz zu prüfen.

# **11 SPEICHERFUNKTIONEN**

### ■ **Programmierbarer VFO**

Unter Verwendung der Start- und Endfrequenzen, die Sie in den Kanälen 90 bis 99 gespeichert haben, begrenzt der programmierbare VFO den Frequenzbereich, den Sie mit dem **Abstimmregler** abstimmen können. Eine Anwendung dieser Funktion ist es, Ihnen dabei zu helfen, innerhalb der von Ihrer Lizenz zugelassenen Frequenzbereiche zu arbeiten.

- **1** Drücken Sie **[A/B / M/V] (1 s)**, um in den Speicheraufrufmodus zu gelangen.
- **2** Drehen Sie den **MULTI**-Regler oder drücken Sie Mik-**[UP]**/ **[DWN]**, um einen Kanalspeicher zwischen 90 und 99 auszuwählen.
	- Sie können auch durch Eingabe einer 2-stelligen Zahl einen Kanal auswählen. Drücken Sie beispielsweise **[ENT]**, **[9]**, **[0]**.

Jetzt können Sie unter Verwendung des **Abstimmreglers** nur von der Start- bis zur Endfrequenz abstimmen.

**Hinweis:** Im Modus des programmierbaren VFOs verändert das Drücken von Mik-**[UP]**/ **[DWN]** oder das Drehen des **MULTI**-Reglers die Kanalspeichernummer.

### **KANALSPEICHERSPERRE**

Sie können Kanalspeicher sperren, die während des Speichersuchlaufs nicht abgehört werden sollen. Der Speichersuchlauf wird im folgenden Kapitel beschrieben {Seite 58}.

- **1** Drücken Sie **[A/B / M/V] (1 s)**, um in den Speicheraufrufmodus zu gelangen.
- **2** Drehen Sie den **MULTI**-Regler oder drücken Sie Mik-**[UP]**/ **[DWN]**, um den gewünschten Kanalspeicher auszuwählen.
	- Sie können auch durch Eingabe einer 2-stelligen Zahl einen Kanal auswählen. Drücken Sie beispielsweise **[ENT]**, **[3]**, **[4]**.
- **3** Drücken Sie **[ENT] (1 s)**.
	- Ein Punkt erscheint neben der äußerst rechten Ziffer der Kanalspeichernummer zur Anzeige, dass der Kanal gesperrt ist.

$$
\begin{array}{|c|c|c|c|c|}\hline & & & & \mbox{PHE} & & \\ \hline & & & & \mbox{PHE} & & \\ \hline & & & & \mbox{ACD} & & \mbox{ACD} & & \\ \hline & & & & \mbox{ACD} & & \mbox{ACD} & & \\ \hline & & & & \mbox{ACD} & & \mbox{ACD} & & \\ \hline & & & & \mbox{ACD} & & \mbox{ACD} & & \\ \hline & & & & \mbox{ACD} & & \mbox{ACD} & & \\ \hline & & & & \mbox{ACD} & & \mbox{ACD} & & \\ \hline & & & & \mbox{ACD} & & \mbox{ACD} & & \\ \hline & & & & \mbox{ACD} & & \mbox{ACD} & & \\ \hline & & & & \mbox{ACD} & & \mbox{ACD} & & \\ \hline & & & & \mbox{ACD} & & \mbox{ACD} & & \\ \hline & & & & \mbox{ACD} & & \mbox{ACD} & & \\ \hline & & & & \mbox{ACD} & & \mbox{ACD} & & \mbox{ACD} & & \\ \hline & & & & \mbox{ACD} & & \mbox{ACD} & & \mbox{ACD} & & \\ \hline & & & & \mbox{ACD} & & \mbox{ACD} & & \mbox{ACD} & & \\ \hline & & & & \mbox{ACD} & & \mbox{ACD} & & \mbox{ACD} & & \\ \hline & & & & \mbox{ACD} & & \mbox{ACD} & & \mbox{ACD} & & \mbox{ACD} & & \\ \hline & & & & \mbox{ACD} & & \mbox{ACD} & & \mbox{ACD} & & \mbox{ACD} & & \\ \hline & & & & \mbox{ACD} & & \mbox{ACD} & & \mbox{ACD} & & \mbox{ACD} & & \\ \hline & & & \mbox{ACD} & & \mbox{ACD} & & \mbox{ACD} & & \mbox{ACD} & & \\ \hline & & & \mbox{ACD} & & \mbox{ACD} & & \mbox{ACD} & & \mbox{ACD} & & \\ \hline & & & \mbox{ACD} & & \mbox{ACD} & & \mbox{ACD} & & \mbox{ACD} & & \\ \hline & & & \mbox{ACD} & & \mbox{ACD} &
$$

• Das Drücken von **[ENT] (1 s)** schaltet zwischen dem Hinzufügen und dem Entfernen des Kanals zu/ aus der Suchlaufliste um.

## **LÖSCHEN VON KANALSPEICHERN**

Wenn es Kanalspeicher gibt, die Sie künftig nicht mehr aufrufen werden, möchten Sie vielleicht die Inhalte dieser Kanäle löschen.

- **1** Drücken Sie **[A/B / M/V]**, um in den Speicheraufrufmodus zu gelangen.
- **2** Drehen Sie den **MULTI**-Regler oder drücken Sie Mik-**[UP]**/ **[DWN]**, um den gewünschten Kanalspeicher auszuwählen.
	- Sie können auch durch Eingabe einer 2-stelligen Zahl einen Kanal auswählen. Drücken Sie beispielsweise **[ENT]**, **[3]**, **[4]**.
- **3** Drücken Sie **[MTR/ CLR] (1 s)**.
	- Ein langer Piepton ertönt zur Bestätigung, dass die Kanaldaten gelöscht wurden.

### **KANALSPEICHERNAME**

Sie können jedem Kanalspeicher einen Namen zuordnen. Es können maximal 8 alphanumerische Zeichen gespeichert werden.

- **1** Drücken Sie **[A/B / M/V] (1 s)**, um in den Speicherrollmodus zu gelangen.
- **2** Drehen Sie den **MULTI**-Regler oder drücken Sie Mik-**[UP]**/ **[DWN]**, um einen Kanalspeicher auszuwählen.
- **3** Drücken Sie **[QMR/ MD VFO]**.

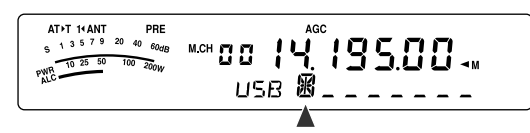

**4** Zur Auswahl des gewünschten alphanumerischen Zeichens drehen Sie den **MULTI**-Regler. Sie können den Cursor durch Drücken von **[ ]** nach links oder durch Drücken von **[ ]** nach rechts bewegen. Drücken Sie **[CL]**, um das Zeichen am Cursor zu löschen.

**Hinweis:** Kanalschnellspeicher können Sie nicht benennen.

- **5** Nach der Auswahl aller erforderlichen Zeichen für den Kanalspeichernamen drücken Sie **[QMR/ M**s**VFO]**, um den Namen zu speichern.
- **6** Wenn Sie einen Kanalspeicher mit einem Namen aufrufen, wird der Name in der Unteranzeige zusammen mit der Kanalspeichernummer angezeigt {Seite 51}.

### **Verfügbare alphanumerische Zeichen**

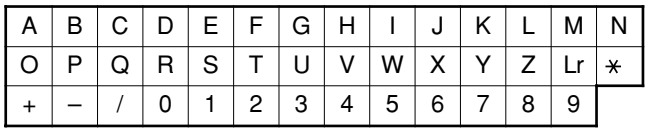

"Lr" repräsentiert das Leerzeichen.

### **11 SPEICHERFUNKTIONEN**

# **SCHNELLSPEICHER**

Der Schnellspeicher ist zum schnellen und vorrübergehenden Speichern von Daten ohne die Angabe eines bestimmten Kanalspeichers gedacht. Verwenden Sie den Schnellspeicher zum Speichern von Daten, die Sie für künftige Funksitzungen nicht brauchen. Es ist beispielsweise beim Durchstimmen des Bands auf der Suche nach DX sehr bequem, die Stationen zu speichern, die Sie kontaktieren möchten. Sie können schnell zwischen mehreren verschiedenen Kanalspeichern, die Sie abhören, hin- und herspringen.

Dieser Transceiver bietet 10 Kanalschnellspeicher ("0\_" bis "9\_"), die die folgenden Daten speichern können:

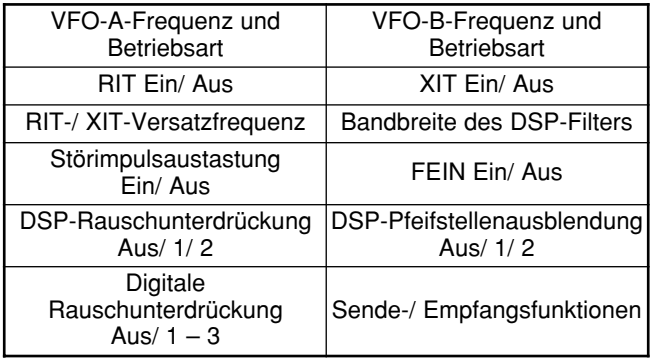

### **SPEICHERN IM SCHNELLSPEICHER**

Jedes Mal, wenn Sie eine neue Frequenz speichern, werden alle vorher gespeicherten Frequenzen in den nächsten jeweiligen Kanalschnellspeicher verschoben. Wenn alle 10 Kanalspeicher Frequenzen enthalten, schiebt das Speichern einer weiteren Frequenz den Inhalt des Kanalspeichers 9 vom Stapel (die Daten gehen verloren).

Das folgende Diagramm illustriert, wie der Schnellspeicher die Daten jedes Mal, wenn Sie **[QMI/ M.IN]** drücken, im Speicher organisiert.

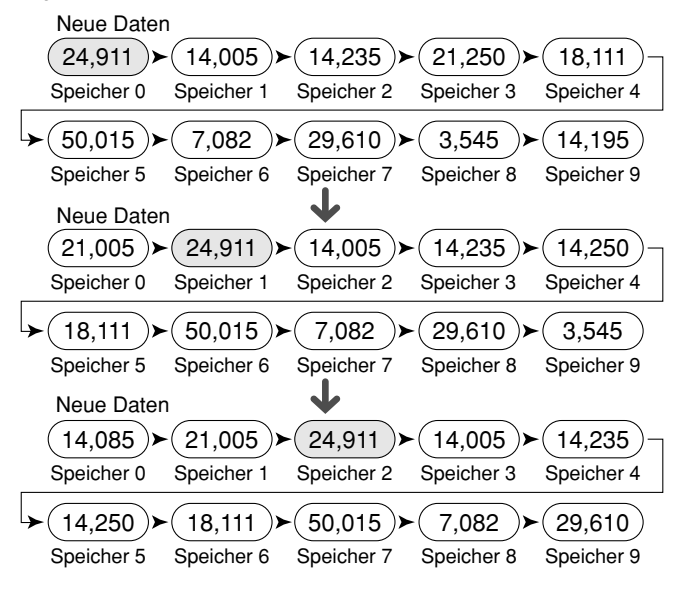

Sie können nur dann Daten im Schnellspeicher speichern, wenn Sie den Transceiver im VFO-Modus betreiben.

- **1** Wählen Sie die Frequenz, Betriebsart usw. auf dem VFO des Transceivers.
- **2** Drücken Sie **[QMI/ M.IN]**.
	- Jedes Mal, wenn **[QMI/ M.IN]** gedrückt wird, werden die aktuellen VFO-Daten in den Schnellspeicher geschrieben.

**Hinweis:** Wenn RIT oder XIT Eingeschaltet ist, werden auch dieser Einstatus und der Versatz gespeichert.

### **KANALSCHNELLSPEICHER AUFRUFEN**

Sie können nur dann einen Kanalschnellspeicher aufrufen, wenn Sie den Transceiver im VFO-Modus betreiben.

- **1** Drücken Sie **[QMR/ MD VFO]**.
	- Die aktuelle Kanalspeichernummer wird angezeigt.

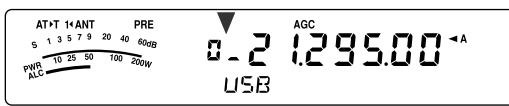

- Falls es in keinem Kanalschnellspeicher gespeicherte Daten gibt, können keine Daten in den aktuellen VFO aufgerufen werden, und ein Fehlersignal ertönt.
- **2** Zur Auswahl eines Kanalschnellspeichers ("0\_" bis "9\_") drehen Sie den **MULTI**-Regler.
	- Sie können beim Senden keine Kanalspeicher verändern.
- **3** Zum Verlassen drücken Sie **[QMR/ M▶ VFO]** erneut.

**Hinweis:** Die Kanalspeicher können während der Verwendung der TF-SET-Funktion nicht verändert werden.

## **VORRÜBERGEHENDE FREQUENZÄNDERUNGEN**

Nach dem Aufruf eines Kanalschnellspeichers können Sie vorrübergehend die Daten verändern, ohne die Inhalte des Kanals zu überschreiben. Sie können die Frequenz sogar dann verändern, wenn Sie im Menü Nr. 07 "oFF" (Aus) gewählt haben.

- **1** Drücken Sie **[QMR/ MD VFO]**.
- **2** Zur Auswahl eines Kanalschnellspeichers ("0\_" bis "9\_") drehen Sie den **MULTI**-Regler.
- **3** Verändern Sie die Frequenzen und die zugeordneten Daten.
- **4** Zum Speichern der veränderten Daten im Schnellspeicher, drücken Sie **[QMI/ M.IN]**.
	- **•** Diese Aktion speichert die neuen Daten im aktuellen Kanal und schiebt die alte Frequenz in den nächsthöheren Kanalschnellspeicher.
- **5** Zum Verlassen drücken Sie [QMR/ M $\blacktriangleright$  VFO] erneut.

**Hinweis:** Kanalspeicherdaten können auch während der Verwendung der TF-SET-Funktion verändert werden.

## **SCHNELLSPEICHER** ➡ **VFO ÜBERTRAGUNG**

Diese Funktion kopiert den Inhalt des aufgerufenen Kanalspeichers zum VFO.

- **1** Rufen Sie einen Kanalschnellspeicher auf.
- **2** Drücken Sie **[QMR/ M▶ VFO] (1 s)**.

**Hinweis:** Das Drücken von **[QMR/ M**s**VFO]** nach der vorrübergehenden Veränderung der aufgerufenen Daten kopiert die neuen Daten zum VFO.

# SUHH**L**AUE

Der Suchlauf ist eine nützliche Funktion, mit der Sie Ihre bevorzugten Frequenzen automatisch abhören können. Wenn Sie sich mit den verschiedenen Suchlaufmethoden vertraut machen, können Sie das Gerät weitaus effizienter nutzen.

Mit dem Transceiver sind die folgenden Suchlaufmethoden möglich.

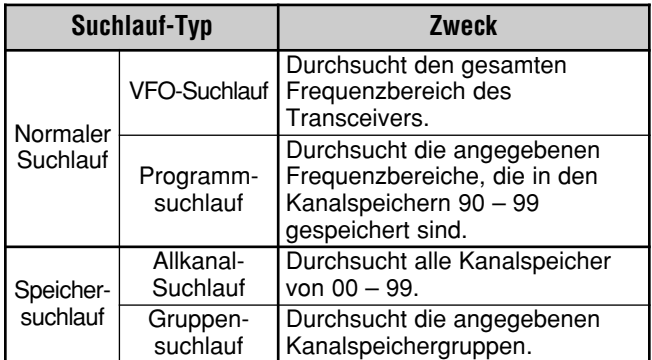

#### **Hinweise:**

- Bei der Verwendung von CTCSS in der FM-Betriebsart hält der Suchlauf nur bei den Signalen an, die den gleichen CTCSS-Ton enthalten, den Sie ausgewählt haben.
- Das Drücken von Mik-[PTT] stoppt den Suchlauf.

# **NORMALER SUCHLAUF**

Im VFO-Modus sind 2 verschiedene Suchlaufarten möglich.

• VFO-Suchlauf

Der Transceiver durchsucht den gesamten Frequenzbereich des Transceivers. Wenn Sie beispielsweise den Transceiver im VFO A betreiben und auf 14,195,00 MHz empfangen, werden die gesamten Frequenzen im Bereich von 30,00 kHz und 59,999,99 MHz durchsucht. (Schlagen Sie den verfügbaren VFO-Frequenzbereich in den Technischen Daten nach.)

**Programmsuchlauf** 

Durch das Programmieren der Start- und Endfrequenz in den Kanalspeichern 90 – 99 {Seite 53} können Sie den Frequenzbereich des Suchlaufs begrenzen. Da 10 Kanalspeicher (90 – 99) zur Angabe der Start- und Endfrequenz verfügbar sind, können Sie einen oder mehrere Bereiche (maximal 10) für den Suchlauf auswählen. Dies ist nützlich, wenn Sie eine DX-Station auf einer bestimmten Frequenz erwarten, wobei die Station jedoch auf einer etwas höheren oder tieferen Frequenz auftauchen kann.

### **VFO-SUCHLAUF**

Der VFO-Suchlauf durchsucht den gesamten Frequenzbereich, der für den aktuellen VFO verfügbar ist. Wenn der Frequenzbereich des Programmsuchlaufs nicht programmiert ist oder keine Suchlaufgruppe für den Programmsuchlauf ausgewählt ist, durchsucht der Transceiver auch den gesamten Frequenzbereich, der dem aktuellen VFO verfügbar ist.

Die Kanalspeichernummern 90 – 99 tragen die Alias-Namen "VGROUP". "VGROUP–0" repräsentiert den Kanal 90, "VGROUP–1" repräsentiert den Kanal 91, "VGROUP–2" repräsentiert Kanal 92 usw. bis hinauf zum "VGROUP–9", der den Kanal 99 repräsentiert.

Falls einer oder mehrere Frequenzbereiche für den Programmsuchlauf in den VGROUP–0 bis 9 (d.h. in den Kanalspeichernummern 90 – 99) programmiert sind:

- **1** Drücken Sie im VFO-Modus **[SCAN/ SG.SEL] (1 s)**.
	- Es erscheint "VGROUP -- n" (wobei n eine VGROUP-Nummer zwischen 0 und 9 repräsentiert) in der Unteranzeige.
- **2** Drehen Sie den **MULTI**-Regler, um einen Programmsuchlaufspeicher (VGROUP–0 bis VGROUP–9) auszuwählen. Beim Auswählen des Kanals erscheint "on" (Ein) oder "oFF" (Aus) in der Frequenzanzeige. "on" (Ein) bedeutet, dass die ausgewählte VGROUP für den Programmsuchlauf aktiv ist und "oFF" (Aus) bedeutet, dass die ausgewählte VGROUP für den Programmsuchlauf inaktiv ist.

| $ATY T$ tANT                 | $PRE$ | ACC |
|------------------------------|-------|-----|
| $s^{-1.3579 - 20.40}$ 60.606 | ACC   |     |
| $s^{-1.3579 - 20.40}$ 60.606 | ACC   |     |
| $s^{-1.3579 - 20.40}$ 60.606 | ACC   |     |
| $s^{-1.3579 - 20.40}$ 60.606 | ACC   |     |

Konfigurieren Sie alle VGROUP-Kanäle (VGROUP–0 bis VGROUP–9) als "oFF" (Aus), indem Sie **[ ]** drücken.

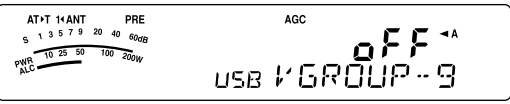

- **3** Zur Rückkehr in den aktuellen VFO-Modus drücken Sie **[SCAN/ SG.SEL]** oder **[MTR/ CLR]**.
- **4** Drücken Sie **[SCAN/ SG.SEL]**, um den VFO-Suchlauf zu beginnen.
- **5** Drücken Sie **[SCAN/ SG.SEL]** oder **[MTR/ CLR]**, um den VFO-Suchlauf zu stoppen.

#### **Hinweise:**

- Während des Suchlaufs können Sie die Suchlaufgeschwindigkeit verändern, indem Sie den **RIT/ XIT**-Regler drehen. Drehen Sie den Regler im Uhrzeigersinn/ gegen den Uhrzeigersinn, um die Suchlaufgeschwindigkeit zu vermindern/ zu erhöhen. Die Geschwindigkeitsanzeige erscheint in der Unteranzeige, wobei P1 die höchste Geschwindigkeit ist und P9 die niedrigste.
- ◆ In der FM-Betriebsart können Sie die VFO-Suchlaufgeschwindigkeit nicht verändern.

## **PROGRAMMSUCHLAUF**

Beim Programmsuchlauf wird nur der Bereich zwischen den Start- und Endfrequenzen durchsucht, die Sie in den Kanalspeichern 90 – 99 (VGROUP–0 – 9) gespeichert haben. Schlagen Sie unter "SPEICHERN VON FREQUENZBEREICHEN" {Seite 53} Einzelheiten darüber nach, wie die Start- und Endfrequenzen in den Kanalspeichern 90 – 99 (VGROUP–0 – 9) zu speichern sind.

Sie können maximal 10 Kanalspeicher (VGROUP 0 bis 9) auswählen und der Reihe nach die Frequenzbereiche durchsuchen, die Sie in diesen Kanälen gespeichert haben. Falls die aktuelle VFO-Frequenz innerhalb des ausgewählten VGROUP-Frequenzbereichs fällt, beginnt der Programm-suchlauf mit der VGROUP-Nummer und fährt dann mit dem Durchsuchen der nächst größeren VGROUP-Nummer fort. Falls die aktuelle VFO-Frequenz außerhalb aller VGROUP-Frequenzbereiche fällt, beginnt der Programmsuchlauf mit der kleinsten VGROUP-Nummer, für die "on" (Ein) ausgewählt ist (jede VGROUP kann entweder auf "on" (Ein) oder auf "oFF" (Aus) eingestellt sein).

- **1** Drücken Sie **[A/B / M/V]**, um VFO A oder VFO B auszuwählen.
- **2** Drücken Sie **[SCAN/ SG.SEL] (1 s)**.

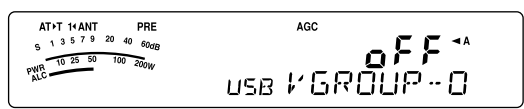

- **3** Drehen Sie den **MULTI**-Regler oder drücken Sie Mik-**[UP]**/ **[DWN]**, um einen Kanalspeicher (VGROUP–0 bis VGROUP–9) auszuwählen. Beim Auswählen des Kanalspeichers erscheint "on" (Ein) oder "oFF" (Aus) in der Hauptfrequenzanzeige. "on" (Ein) bedeutet, dass der ausgewählte Kanalspeicher für den Programmsuchlauf aktiv ist und "oFF" (Aus) bedeutet, dass der Kanalspeicher für den Programmsuchlauf inaktiv ist.
- **4** Zum Aktivieren des Frequenzbereichs für den Programmsuchlauf wählen Sie die gewünschte VGROUP-Nummer durch Drehen des **MULTI**-Reglers. Drücken Sie dann **[ ]**, um "on" (Ein) für die VGROUP (den Kanal) auszuwählen. Wenn ein Kanal für den Programmsuchlauf aktiviert wird, erscheint "on" (Ein) in der Hauptanzeige.

**Hinweis:** Wenigstens einer der für den Programmsuchlauf gültigen Kanäle (von 90 bis 99) muss programmiert und ausgewählt sein, um den Programmsuchlauf durchzuführen. Falls kein VGROUP (Kanalspeicher 90 – 99) für den Programmsuchlauf ausgewählt wird, führt der Transceiver den VFO-Suchlauf durch {oben}.

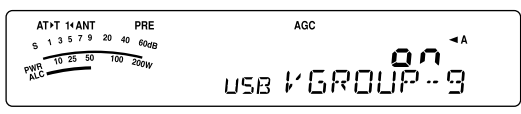

- **5** Zur Rückkehr in den aktuellen VFO-Modus drücken Sie **[SCAN/ SG.SEL]** oder **[MTR/ CLR]**.
- **6** Drücken Sie **[SCAN/ SG.SEL]**, um den Programmsuchlauf zu beginnen.
	- Um während des Suchlaufs schnell zu einer gewünschten Frequenz zu gelangen, drehen Sie den **Abstimmregler** oder den **MULTI**-Regler oder drücken Sie Mik-**[UP]**/ **[DWN]**.
	- Das Drehen des **RIT/ XIT**-Reglers im Uhrzeigersinn vermindert die Suchlaufgeschwindigkeit, und gegen Uhrzeigersinn wird die Geschwindigkeit erhöht, außer in der FM-Betriebsart. Die aktuelle Suchlaufgeschwindigkeit wird in der Anzeige dargestellt; P1 ist die höchste Geschwindigkeit, und P9 ist die niedrigste.
	- In der FM-Betriebsart stoppt der Suchlauf automatisch auf einer Frequenz, auf der ein Signal vorhanden ist. Der Transceiver verbleibt entweder für einen kurzen Moment auf diesem Kanal (zeitabhängiger Betrieb) oder solange, bis das Signal abfällt (signalabhängiger Betrieb), abhängig vom Modus, den Sie über das Menü Nr. 11 ausgewählt haben {Seite 58}.
- **7** Drücken Sie **[SCAN/ SG.SEL]** oder **[MTR/ CLR]**, um den Suchlauf zu stoppen.

#### **Hinweise:**

- ◆ Falls Sie in der FM-Betriebsart den **SQL**-Regler im Uhrzeigersinn weit über die Squelch-Schwelle hinaus gedreht haben, kann der Suchlauf u.U. nicht auf einem Kanal stoppen, auf dem ein Signal vorhanden ist. Falls dies passiert, drehen Sie den **SQL**-Regler etwas gegen den Uhrzeigersinn.
- ◆ Falls Sie **[SCAN/ SG.SEL]** drücken, bevor Sie einen Frequenzbereich für die Kanalspeicher 90 bis 99 gespeichert haben, beginnt der Transceiver mit einem VFO-Suchlauf.
- ◆ Wenn die aktuelle Empfangsfrequenz innerhalb eines der Bereiche liegt, die Sie mit den Kanalnummern ausgewählt haben, beginnt der Suchlauf mit der aktuellen Frequenz. Es wird die im Kanalspeicher gespeicherte Betriebsart verwendet.
- Die Betriebsart kann während des Suchlaufs verändert werden, der Kanalspeicher wird jedoch mit der veränderten Betriebsart überschrieben.
- Wenn der aktuelle Suchlaufbereich kleiner ist als ein Einzelschritt des **MULTI**-Reglers, dann bewirkt das Drehen des Reglers im Uhrzeigersinn, dass der Suchlauf zur Startfrequenz springt, und gegen den Uhrzeigersinn, dass er zur Endfrequenz springt.
- Das Starten des Programmsuchlaufs schaltet die RIT- und XIT-Funktionen Aus.
- In der FM-Betriebsart hört der Programmsuchlauf unabhängig von der Einstellung im Menü Nr. 05 abgerundete Frequenzen ab.

### **PROGRAMMSUCHLAUF TEILWEISE VERZÖGERT**

Sie können maximal 5 Frequenzpunkte für jeden Kanalspeicher von 90 bis 99 angeben, so dass der Programmsuchlauf die Suchlaufgeschwindigkeit verzögert. Zur Angabe von den Frequenzpunkten zur Verzögerung programmieren Sie zuerst die Start- und Endfrequenzen in einem Kanalspeicher (90 – 99) {Seite 53}.

- **1** Gehen Sie in das Menü Nr. 08 und prüfen Sie, dass die Funktion Eingeschaltet ist (die Voreinstellung ist Ein).
- **2** Sie können ferner die Breite der verzögerten Frequenz konfigurieren. Gehen Sie in das Menü Nr. 09, um den Bereich von 100 Hz bis 500 Hz auszuwählen (die Voreinstellung ist 300 Hz).

**Hinweis:** Wenn Sie beispielsweise 500 Hz im Menü Nr. 09 auswählen, verzögert der Programmsuchlauf in einer Breite von ±500 Hz um die Frequenz, die Sie unten bezeichnet haben.

- **3** Drücken Sie **[A/B / M/V] (1 s)** und drehen Sie den **MULTI**-Regler, um den Kanalspeicher (90 – 99) aufzurufen, für den Sie die Frequenzen der Suchlaufverzögerung angeben möchten.
- **4** Drücken Sie **[ ]**/ **[ ]**, um die Start- (**[ ]**) oder End- (**[ ]**) Frequenz zu bestätigen.
- **5** Drehen Sie den **Abstimmregler** auf den Mittenfrequenzpunkt, auf dem Sie den Programmsuchlauf verzögern möchten. Drücken Sie **[QMI/ M.IN]**, um den Frequenzpunkt für die Verzögerung zu markieren. Das "Z"-Symbol verschwindet aus der Anzeige.
- **6** Wiederholen Sie Schritt **5**, um weitere Mittenfrequenzpunkte für die Verzögerung anzugeben. Sie können für jeden Kanal maximal 5 Frequenzpunkte angeben.
- **7** Wenn Sie einen Frequenzpunkt für die Verzögerung, den Sie vorher gespeichert haben, löschen möchten, dann wählen Sie die Frequenz, die Sie gespeichert haben. Drücken Sie an diesem Frequenzpunkt, wo "Z" in der Anzeige erscheint, **[QMI/ M.IN]**.
	- Es ertönt ein Piepton zur Bestätigung und Transceiver "" verschwindet aus der Anzeige.
	- Falls Sie alle Frequenzpunkte für die Verzögerung auf einmal löschen möchten, führen Sie eine Übertragung von Kanal  $\Rightarrow$  Kanal durch, um die Speicherdaten auf den gleichen Kanalspeicher zu überschreiben {Seite 52}. Dieser Vorgang entfernt alle von Ihnen gespeicherten Frequenzpunkte.
- **8** Drücken Sie **[A/B / M/V]**, um in den VFO-Modus zurückzukehren.
- **9** Drücken Sie **[SCAN/ SG.SEL]**, um den Programmsuchlauf mit dem (den) Frequenzpunkt(en) für die Verzögerung zu beginnen.

#### **Hinweise:**

- ◆ Während des Programmsuchlaufs können Sie den **RIT/ XIT**-Regler drehen, um die Suchlaufgeschwindigkeit einzustellen. Drehen Sie den Regler im Uhrzeigersinn/ gegen den Uhrzeigersinn, um die Suchlaufgeschwindigkeit zu vermindern/ zu erhöhen. Die Geschwindigkeitsanzeige des Programmsuchlaufs erscheint während des Programmsuchlaufs in der Anzeige, wobei P1 die höchste Geschwindigkeit ist und P9 die niedrigste.
- In der FM-Betriebsart können Sie die Geschwindigkeit des Programmsuchlaufs nicht verändern.
- In der FM-Betriebsart können Sie keine Frequenzpunkte für die Verzögerung des Programmsuchlaufs angeben.

## **SUCHLAUF ANHALTEN**

Diese Funktion hält den Programmsuchlauf für ungefähr 5 Sekunden an und nimmt den Suchlauf dann wieder auf, wenn Sie auf die gewünschte Frequenz springen, indem Sie den **Abstimmregler** oder den **MULTI**-Regler drehen oder Mik-**[UP]**/ **[DWN]** drücken.

Um diese Funktion zu verwenden, gehen Sie in das Menü Nr. 10 und wählen Sie "on" (Ein). Die Voreinstellung ist Aus.

# **12 SUCHLAUF**

# **SPEICHERSUCHLAUF**

Der Speichersuchlauf durchsucht alle Kanalspeicher, in denen Sie Frequenzen gespeichert haben (Allkanal-Suchlauf) oder nur eine gewünschte Gruppe von Kanalspeichern (Gruppensuchlauf).

Der Suchlauf stoppt unabhängig von der Betriebsart automatisch auf einen Kanal, auf dem ein Signal vorhanden ist. Der Transceiver verbleibt entweder für einen kurzen Moment auf diesem Kanal (zeitabhängiger Betrieb) oder solange, bis das Signal abfällt (signalabhängiger Betrieb). Verwenden Sie Menü Nr. 11, um den Modus auszuwählen. Die Voreinstellung ist "to" (zeitabhängiger Betrieb, Time-Operated).

# **METHODE ZUM FORTSETZEN DES SUCHLAUFS**

Der Suchlauf wird bei der Frequenz (oder bei dem Kanalspeicher) gestoppt, bei der (dem) ein Signal erkannt wird. Anschließend wird der Suchlauf in der Weise fortgesetzt, die Sie zuvor durch den Fortsetzen-Modus festgelegt haben. Sie können einen der folgenden Modi auswählen. Die Voreinstellung ist der zeitabhängige Betrieb.

### **• Zeitabhängiger Betrieb ("to")**

Der Transceiver bleibt für etwa 6 Sekunden auf einer belegten Frequenz (oder einem belegten Kanalspeicher) stehen und setzt dann den Suchlauf fort, auch wenn das Signal noch vorhanden ist.

#### **• Signalabhängiger Betrieb ("co")**

Der Transceiver bleibt auf der belegten Frequenz (oder einem belegten Kanalspeicher) so lange stehen, bis das Signal abfällt. Zwischen dem Signalabfall und der Wiederaufnahme des Suchlaufs gibt es eine Verzögerung von 2 Sekunden.

- **1** Drücken Sie **[MENU/ F.LOCK]**, um in den Menümodus zu gelangen.
- **2** Drehen Sie den **MULTI**-Regler zur Auswahl des Menüs Nr. 11.
- **3** Drücken Sie **[ ]**/ **[ ]** zur Auswahl von "to" (zeitabhängiger Betrieb) oder "co" (zignalabhängiger Betrieb).

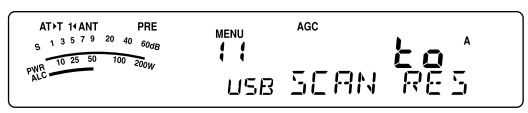

**4** Drücken Sie **[MENU/ F.LOCK]**, um die Einstellung zu vervollständigen und den Menümodus zu verlassen.

Sie können die Kanalspeicher sperren, die Sie während des Speichersuchlaufs nicht abhören wollen. Wie dies geht, finden Sie unter "KANALSPEICHERSPERRE" {Seite 54}.

# **ALLKANAL-SUCHLAUF**

Verwenden Sie das folgende Vorgehen, um alle Kanalspeicher der Reihe nach zu durchsuchen, die Frequenzdaten enthalten, wobei die Speichergruppennummer ignoriert wird.

- **1** Wählen Sie über das Menü Nr. 11 entweder den zeitabhängigen Betrieb oder den signalabhängigen Betrieb.
- **2** Drücken Sie **[A/B / M/V] (1 s)**, um in den Speicheraufrufmodus zu gelangen.
- **3** Drehen Sie den **SQL**-Regler, um die Squelch-Schwelle für die Stummschaltung des Lautsprechers einzustellen.
- **4** Drücken Sie **[SCAN/ SG.SEL] (1 s)**, um in den Auswahlmodus für Suchlaufgruppen zu gelangen.
	- Drehen Sie den **MULTI**-Regler oder drücken Sie Mik-**[UP]**/ **[DWN]**, um die Kanalspeichergruppe auszuwählen.
	- MGROUP–0 repräsentiert die Kanalspeicher 0 9, MGROUP–1 repräsentiert die Kanalspeicher 10 – 19 usw. bis hinauf zu MGROUP-9, die die Kanalspeicher 90 – 99 repräsentiert {Seite 53}.
- **5** Drücken Sie **[ ]** bei der Auswahl der Speichergruppen unter Verwendung des **MULTI**-Reglers, um "oFF" (Aus) für alle Speichergruppen auszuwählen.
- **6** Drücken Sie **[SCAN/ SG.SEL]**, um in den Speicheraufrufmodus zurückzukehren.
- **7** Drücken Sie **[SCAN/ SG.SEL]**, um den Allkanal-Suchlauf zu beginnen.
	- Der Suchlauf beginnt beim aktuellen Kanalspeicher und geht aufsteigend die Kanalnummern durch. (Die Richtung des Suchlaufs kann nicht verändert werden.)
	- Um während des Suchlaufs zu einem gewünschten Kanal zu springen, drehen Sie den **MULTI**-Regler oder drücken Sie Mik-**[UP]**/ **[DWN]**.
- **8** Drücken Sie **[SCAN/ SG.SEL]** oder **[MTR/ CLR]**, um den Suchlauf zu stoppen.

- Falls Sie den SQL-Regler im Uhrzeigersinn weit über die Squelch-Schwelle hinaus gedreht haben, kann der Suchlauf u.U. nicht auf einem Kanal stoppen, auf dem ein Signal vorhanden ist. Falls dies passiert, drehen Sie den **SQL**-Regler etwas gegen den Uhrzeigersinn.
- Das Starten des Speichersuchlaufs schaltet die RIT- und XIT-Funktionen Aus.

### **GRUPPENSUCHLAUF**

100 Kanalspeicher sind in 10 Gruppen unterteilt, so dass Sie, abhängig von der Situation, eine oder mehrere Gruppen für den Suchlauf auswählen können.

### ■ **Speichergruppe**

Wenn Sie Frequenzdaten in einem Kanalspeicher speichern {Seite 50}, gehört der Kanalspeicher, wie nachfolgend gezeigt, zu einer von 10 Gruppen.

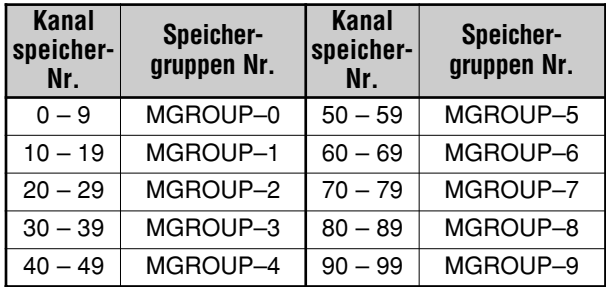

### ■ **Auswahl der Suchlaufgruppe**

Sie können eine oder mehrere Gruppen für den Suchlauf auswählen. Wählen Sie zuerst die Gruppen für den Suchlauf aus.

- **1** Drücken Sie **[A/B / M/V] (1 s)**, um in den Speicheraufrufmodus zu gelangen.
	- Es erscheint "M.CH" in der Anzeige.
- **2** Drücken Sie **[SCAN/ SG.SEL] (1 s)**, um in den Auswahlmodus für Suchlaufgruppen zu gelangen.
- **3** Beim Drehen des **MULTI**-Reglers oder beim Drücken von Mik-**[UP]**/ **[DWN]** verändert sich die MGROUP-Nummer in der Unteranzeige.
	- MGROUP–0 repräsentiert die Kanalspeicher 0 9, MGROUP–1 repräsentiert die Kanalspeicher 10 – 19 usw. bis hinauf zu MGROUP–9, die die Kanalspeicher 90 – 99 repräsentiert.
- **4** Drücken Sie **[ ]**, um "on" (Ein) auszuwählen und um die Gruppe zur Liste des Gruppensuchlaufs hinzuzufügen.
	- Falls Sie nicht möchten, dass die ausgewählte Gruppe durchsucht wird, drücken Sie **[ ]**, um "oFF" (Aus) zu wählen.
- **5** Drücken Sie **[SCAN/ SG.SEL] (1 s)**, um den Auswahlmodus für Suchlaufgruppen zu verlassen.

#### ■ **Gruppensuchlauf Durchführen**

Der Gruppensuchlauf beginnt mit der kleinsten Gruppennummer und wiederholt diese Reihenfolge. Wenn Sie beispielsweise für MGROUP–3, MGROUP–5 und MGROUP–7 "on" (Ein) ausgewählt haben, durchsucht der Transceiver die Kanäle in MGROUP–3 → MGROUP–5 → MGROUP–7 → MGROUP–3 usw.

- **1** Wählen Sie über das Menü Nr. 11 entweder den zeitabhängigen Betrieb oder den signalabhängigen Betrieb.
- **2** Drücken Sie **[A/B / M/V] (1 s)**, um in den Speicheraufrufmodus zu gelangen.
- **3** Zum Einstellen der Squelch-Schwelle drehen Sie den **SQL**-Regler.
- **4** Drücken Sie **[SCAN/ SG.SEL]**, um den Speichergruppensuchlauf zu beginnen.
	- Der Suchlauf geht die Kanalnummern in aufsteigender Reihenfolge durch. (Die Richtung des Suchlaufs kann nicht verändert werden.)
	- Um während des Suchlaufs zu einem gewünschten Kanal zu springen, drehen Sie den **MULTI**-Regler oder halten Sie Mik-**[UP]**/ **[DWN]** gedrückt.
- **5** Drücken Sie **[SCAN/ SG.SEL]** oder **[MTR/ CLR]**, um den Suchlauf zu stoppen.

- ◆ Falls Sie den **SQL**-Regler im Uhrzeigersinn weit über die Squelch-Schwelle hinaus gedreht haben, kann der Suchlauf u.U. nicht auf einem Kanal stoppen, auf dem ein Signal vorhanden ist. Falls dies passiert, drehen Sie den **SQL**-Regler etwas gegen den Uhrzeigersinn.
- Wenn der aktuelle Kanal innerhalb einer der von Ihnen ausgewählten Gruppen liegt, beginnt der Suchlauf mit dem aktuellen Kanal.
- Wenn der aktuelle Kanal außerhalb aller von Ihnen ausgewählten Gruppen liegt, beginnt der Suchlauf mit der Gruppennummer, die größer als die Gruppennummer des aktuellen Kanals ist, diesem aber am nächsten ist.
- Das Starten des Speichersuchlaufs schaltet die RIT- und XIT-Funktionen Aus.

# **ANTENNEN**

Es stehen 2 Antennenanschlüsse für das KW-/ 50-MHz-Band auf der Rückwand der Sende-/ Empfangseinheit zur Verfügung {Seite 16}.

Drücken Sie **[ATT/PRE/ ANT1/2] (1 s)**, um ANT 1 oder ANT 2 auszuwählen.

• Es erscheint "**1**t**ANT**" oder "**ANT**s**2**" in der Anzeige, um anzuzeigen welche Antenne ausgewählt ist.

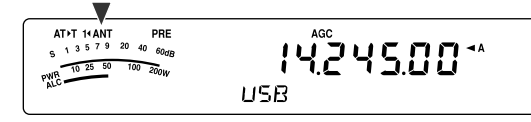

Die Einstellung von ANT 1/ ANT 2 wird automatisch im Antennenbandspeicher gespeichert. Das nächste Mal, wenn Sie das gleiche Band auswählen, wird also automatisch die gleiche Antenne ausgewählt.

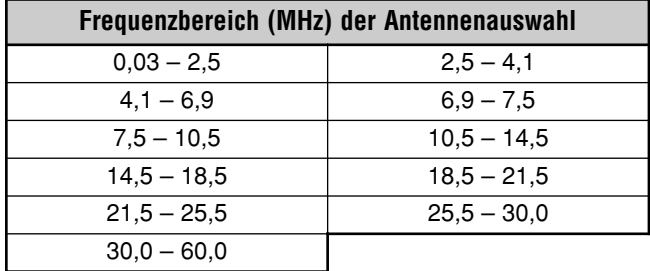

**Hinweis:** Schließen Sie einen externen Antennen-Tuner nur an den ANT 1-Anschluss an und wählen Sie dann ANT 1. Der internen Antennen-Tuner wird automatisch übergangen, wenn der Transceiver EINgeschaltet wird.

# **APO (automatische AUSschaltung)**

Sie können einstellen, dass der Transceiver sich automatisch AUSschaltet, wenn für eine bestimmte Zeitdauer keine Tasten oder Regler gedrückt oder eingestellt werden. Eine Minute bevor der Transceiver sich AUSschaltet, wird "CHECK" im Morse-Code ausgegeben.

Drücken Sie **[MENU/ F.LOCK]** und drehen Sie dann den **MULTI**-Regler zur Auswahl des Menüs Nr. 59.

Wählen Sie für die APO-Zeitspanne "oFF" (Aus), "60", "120" oder "180" Minuten aus.

#### **Hinweise:**

- Die APO-Funktion läuft auch, wenn der Transceiver einen Suchlauf ausführt.
- Die APO-Zeitschaltung wird in Gang gesetzt, wenn kein Tastendruck, keine Reglerbetätigung und keine PC-Steuerbefehlssequenzen (COM-Anschluss) registriert werden.

# **AUTOMATISCHER ANTENNEN-TUNER**

Wie in "ANTENNENANSCHLUSS" {Seiten 2, 4} erläutert, ist es wichtig, dass die Impedanzen des Koaxialkabels und der Antenne übereinstimmen. Zum Einstellen der Impedanz zwischen der Antenne und dem Transceiver haben Sie die Wahl, den internen Antennen-Tuner (nur TS-480SAT) oder einen externen Antennen-Tuner zu verwenden. Dieser Abschnitt beschreibt die Verwendung des internen Antennen-Tuners. Sehen Sie für den externen Antennen-Tuner in der Bedienungsanleitung nach, die zum Tuner gehört.

**1** Wählen Sie die Sendefrequenz.

**2** Drücken Sie **[ATT/PRE/ ANT1/2] (1 s)**, um "**1**t**ANT**" oder "**ANT**s**2**" auszuwählen.

- Falls der externe Antennen-Tuner (AT-300) an den ANT 1-Anschluss angeschlossen ist, wählen Sie ANT 2, um den internen Antennen-Tuner zu verwenden. Der interne Antennen-Tuner wird automatisch übergangen, wenn der externe Antennen-Tuner (AT-300) an ANT 1 angeschlossen ist.
- **3** Drücken Sie kurz **[AT]**.
	- **Es erscheint "AT>T"** in der Anzeige, was bedeutet, dass der Antennen-Tuner in Betrieb ist (nicht übergangen wird).

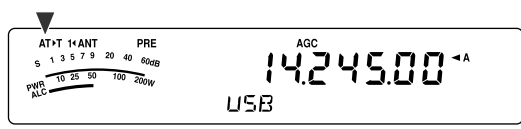

- **4** Drücken Sie **[AT] (1 s)**.
	- Es wird automatisch die Betriebsart CW ausgewählt und die Abstimmung beginnt.
	- **Es blinkt "AT▶T" in der Anzeige und die LED leuchtet** rot.
	- Zum Abbrechen des Abstimmens drücken Sie **[AT]** erneut.
	- Falls das Stehwellenverhältnis (SWR) des Antennensystems extrem hoch ist (größer als 10:1), ertönt ein Warnsignal ("SWR" im Morse-Code) und der interne Antennen-Tuner wird abgeschaltet. Bevor Sie das Abstimmen erneut versuchen, justieren Sie Ihr Antennensystem, um das SWR zu senken.
- **5** Beobachten Sie die Anzeige und prüfen Sie, dass die Abstimmung erfolgreich beendet wurde.
	- Wenn die Abstimmung erfolgreich war, hört "**AT**s**T**" zu blinken auf und die rote LED schaltet sich Aus.
	- Falls die Abstimmung nicht innerhalb von 20 Sekunden beendet ist, ertönt ein Warnsignal ("5" im Morse-Code). Drücken Sie **[AT]**, um das Warnsignal zu beenden und die Abstimmung abzubrechen.
	- Falls Sie wünschen, dass der Transceiver im Sendemodus bleibt nachdem die Abstimmung beendet ist, gehen Sie in das Menü Nr. 25 und wählen Sie "on" (Ein).

Wenn Sie in das Menü Nr. 26 gehen und "on" (Ein) auswählen, passieren auch empfangene Signale den internen Antennen-Tuner. Wenn diese Funktion Eingeschaltet ist, erscheint "**R**t**AT**" in der Anzeige. Dies kann Störungen auf der Empfangsfrequenz vermindern.

- Der interne Antennen-Tuner kann nicht außerhalb der verfügbaren Sendefrequenzgrenzen abstimmen.
- Das Drücken von [AT] beim Senden für länger als eine Sekunde unterbricht den Sendevorgang und beginnt die Abstimmung.
- Bei der Verwendung von Vollem CW-Break-in wird der interne Antennen-Tuner sowohl für das Senden als auch für das Empfangen eingesetzt.
- Die Abstimmung wird automatisch nach ungefähr 60 Sekunden abgebrochen. "AT" verschwindet aus der Anzeige und der Fehlersignalton verstummt.
- Das Abstimmen kann noch fortgesetzt werden, wenn das SWR-Meter 1:1 anzeigt. Dies passiert aufgrund des Abstimmungsalgorithmus, und dies ist keine Fehlfunktion.
- Obwohl das SWR-Meter mehr als ein Segment zeigt, kann der interne Antennen-Tuner u.U. nicht erneut abstimmen. Dies passiert wegen einer Toleranz des SWR-Berechnungs-algorithmus.
- Falls das Abstimmen nicht beendet wird, obwohl das SWR-Meter einen Wert kleiner als 3:1 anzeigt, justieren Sie das Antennensystem, um das SWR zu senken und versuchen Sie die Abstimmung dann erneut.
- Die Abstimmung kann u.U., abhängig von den Bedingungen des Transceivers, kein SWR von 1:1 erreichen.

# **13 KOMFORTABLE BEDIENUNG**

#### ■ **Voreinstellung**

Nach jeder erfolgreichen Abstimmungssitzung speichert die AT-Voreinstellungsspeicherfunktion die Stellung des Abstimmkondensators im Speicher. Die Stellung des Kondensators wird für jedes der Bänder des Antennen-Tuners (siehe die folgende Tabelle) und für jeden Antennenanschluss (ANT 1 und ANT 2) gespeichert.

#### Drücken Sie kurz **[AT]**.

- Es erscheint "AT<sup>I</sup>T" in der Anzeige, was bedeutet, dass der Antennen-Tuner in Betrieb ist (nicht übergangen wird).
- Jedes Mal, wenn Sie das Antennen-Tunerband durchgehen, wird automatisch der AT-Voreinstellungsspeicher aufgerufen, um den Abstimmkondensator ohne die Erfordernis zum erneuten Abstimmen zu positionieren. Falls keine Voreinstellungsdaten für eine bestimmte Band-/ Antennenkombination vorhanden sind, werden die voreingestellten Daten für 50 Ω verwendet.

**Hinweis:** Die Abstimmung kann auch dann erneut starten, um die optimale Übereinstimmung zu erzielen, wenn das aktuelle Antennen-Tunerband voreingestellte Daten aufweist.

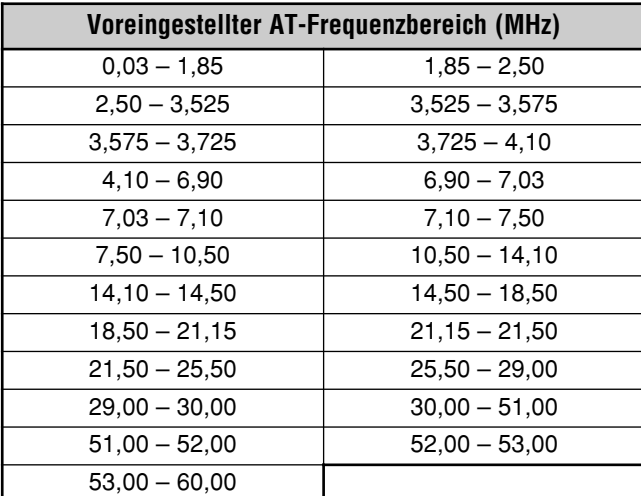

### ■ **Typen Externer Antennen-Tuner**

Wenn Sie den externen Antennen-Tuner AT-300 mit dem Transceiver TS-480 verwenden möchten, gehen Sie in das Menü Nr. 27 und überprüfen Sie, dass "At1" ausgewählt ist (Voreinstellung). "At2" ist für künftige Verbesserungen reserviert.

**Hinweis:** Wenn der AT-300 mit dem Transceiver TS-480HX verwendet wird, wird die Sendeleistung automatisch auf 100 Watt reduziert (AM-Betriebsart: 25 Watt). Außerdem kann der AT-300 nicht für den 50-MHz-Betrieb verwendet werden.

# **DÄMPFUNG**

Die Dämpfungsfunktion ist nützlich, wenn in der Nähe Ihrer Empfangsfrequenz extrem starke Signale vorhanden sind. Wenn diese Art von Signalen in der Nähe Ihrer Empfangsfrequenz existiert, kann die AGC-Funktion u.U. fälschlicherweise durch die starken Signale gesteuert werden anstatt durch das empfangene Zielsignal. Falls dies passiert, kann das Zielsignal von den starken Signale maskiert und begraben werden. Schalten Sie in diesem Fall die Dämpfungsfunktion Ein. Wenn sie Eingeschaltet ist, wird das Signal um ungefähr 12 dB gedämpft.

Drücken Sie **[ATT/PRE/ ANT1/2]** bis das **ATT**-Symbol in der Anzeige erscheint.

• Es erscheint "ATT" in der Anzeige, wenn sie Eingeschaltet ist.

Zur Rückkehr in den Normalbetrieb drücken Sie **[ATT/PRE/ ANT1/2]**, bis sowohl das **ATT**- als auch das **PRE**-Symbol in der Anzeige erscheinen.

# **AUTO-BETRIEBSART**

Sie können maximal 32 Frequenzgrenzen (VFO A und B) definieren, an denen die Betriebsart automatisch beim Verändern der VFO-Frequenz geändert wird.

Als eine Voreinstellung sind die folgenden Betriebsarten auf dem jeweiligen Band programmiert.

0,03 MHz – 9,5 MHz: LSB

9,5 MHz – 60 MHz: USB

Zum Hinzufügen von Frequenzgrenzen zur Auswahl der Auto-Betriebsarten:

1 Halten Sie **[MODE]+[**  $\phi$  ] (EIN/ AUS) gerückt, um den Transceiver EINzuschalten.

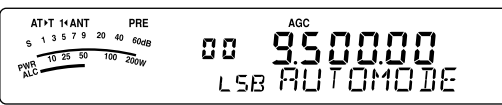

- Es erscheint "AUTOMODE" in der Unteranzeige.
- **2** Wählen Sie durch Drehen des **MULTI**-Reglers eine Kanalspeichernummer für die Frequenz der Auto-Betriebsart. Die Auto-Kanalspeicher 00 bis 31 sind verfügbar.
- **3** Zur Auswahl Ihrer gewünschten Frequenzgrenze zum Wechsel der Betriebsart drehen Sie den **Abstimmregler** (oder geben Sie die Frequenz mit dem Tastenfeld ein {Seite 34}).
- **4** Drücken Sie **[MODE]** oder **[MODE] (1 s)**, bis die gewünschte Betriebsart erscheint {Seite 19}.

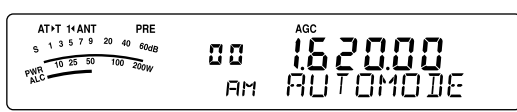

- **5** Wiederholen Sie die Schritte **2 4**, bis Sie alle Daten aufgenommen haben.
- **6** Drücken Sie **[MTR/ CLR]**, um die Konfiguration der Frequenzen für die Auto-Betriebsart zu verlassen.

Die nachfolgende Tabelle zeigt die voreingestellten Frequenzgrenzen für die Auto-Betriebsart des Transceivers. Wenn Sie in das Menü Nr. 02 gehen und "on" (Ein) wählen, erscheint "AUTO" in der Anzeige. Der Transceiver wählt automatisch die Betriebsart; LSB für Frequenzen unter 9,5 MHz und USB für Frequenzen größer oder gleich 9,5 MHz (Voreinstellung).

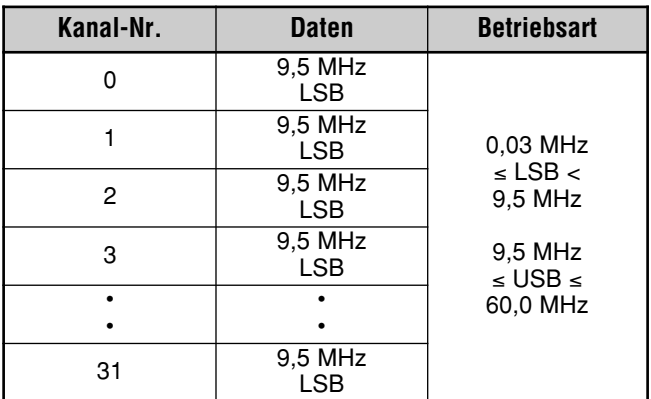

# **13 KOMFORTABLE BEDIENUNG**

Die nachfolgende Tabelle ist ein Beispiel dafür, wie die Frequenzgrenze von 1,62 MHz/ AM zum Speicher hinzugefügt wird. Mit dieser Einstellung wählt der Transceiver die Betriebsart AM unterhalb von 1,62 MHz, die Betriebsart LSB zwischen 1,62 MHz und 9,5 MHz und die Betriebsart USB zwischen 9,5 MHz und 60,0 MHz.

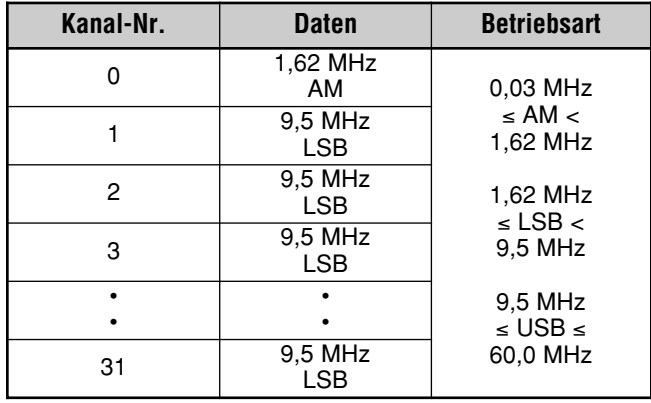

Die nächste Tabelle ist ein Beispiel für das Hinzufügen von 4 Frequenzpunkten in den Speicher. Mit dieser Einstellung wählt der Transceiver die Betriebsart AM unterhalb von 1,62 MHz, die Betriebsart CW zwischen 1,62 MHz und 2,0 MHz, die Betriebsart LSB zwischen 2,0 MHz und 9,5 MHz, die Betriebsart FM zwischen 9,5 MHz und 53,0 MHz und die Betriebsart USB zwischen 53,0 MHz und 60,0 MHz. Falls mehrere Daten die gleiche Frequenz enthalten, jedoch eine unterschiedliche Betriebsart in den Speicher eingegeben wird, wird der Kanalspeicher mit der niedrigsten Nummer für die Auto-Betriebsart verwendet.

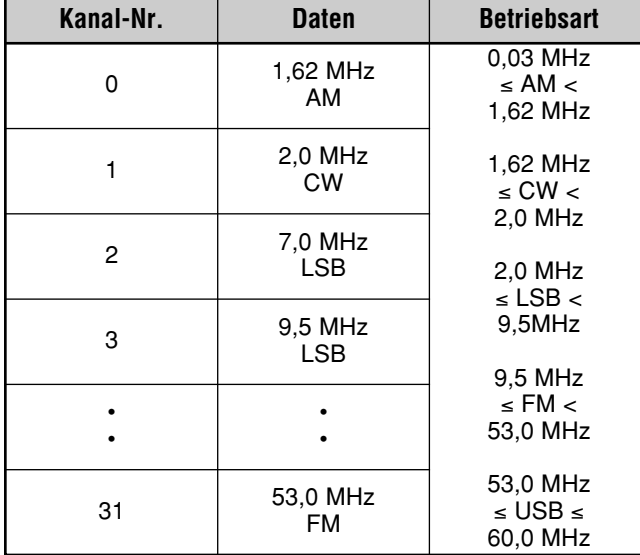

Um die Auto-Betriebsart-Funktion zu aktivieren:

- **1** Drücken Sie **[MENU/ F.LOCK]**.
- **2** Drehen Sie den **MULTI**-Regler zur Auswahl des Menüs Nr. 02.
- **3** Drücken Sie **[ ]**, um "on" (Ein) auszuwählen.
- **4** Drücken Sie **[MENU/ F.LOCK]**, um die Einstellung zu speichern und den Menümodus zu verlassen.

# **SIGNALTONFUNKTION**

Die Signaltonfunktion dient Ihnen zur Bestätigung von Eingaben und zur Warnung bei Fehlern oder Defekten des Transceivers. Obwohl Sie die Signaltonfunktion Ausschalten können, indem Sie in das Menü Nr. 12 gehen, empfehlen wir, sie Ein zu lassen, um unerwartete Fehler und Defekte zu erkennen.

Sie können auch die Lautstärke der Signaltöne verändern, indem Sie in das Menü Nr. 12 gehen und "1" bis "9" oder "oFF" (Aus) auswählen.

Der Transceiver erzeugt einen Morse-Code, der Ihnen mitteilt welche Betriebsart ausgewählt ist, wenn Sie die Betriebsarten wechseln.

Wenn Sie die Betriebsarten wechseln, ertönen die folgenden Morse-Codes:

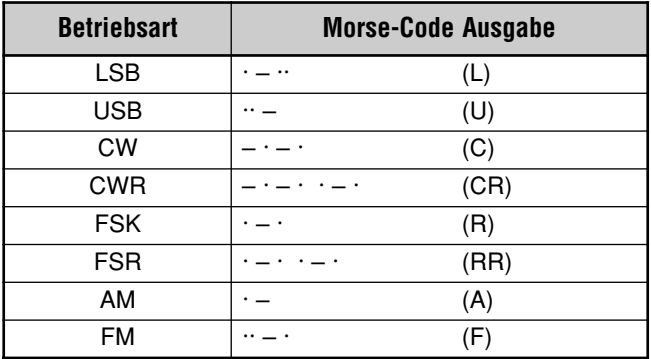

Der Transceiver erzeugt auch die folgenden Signaltöne zur Warnung, Bestätigung und bei Defekten.

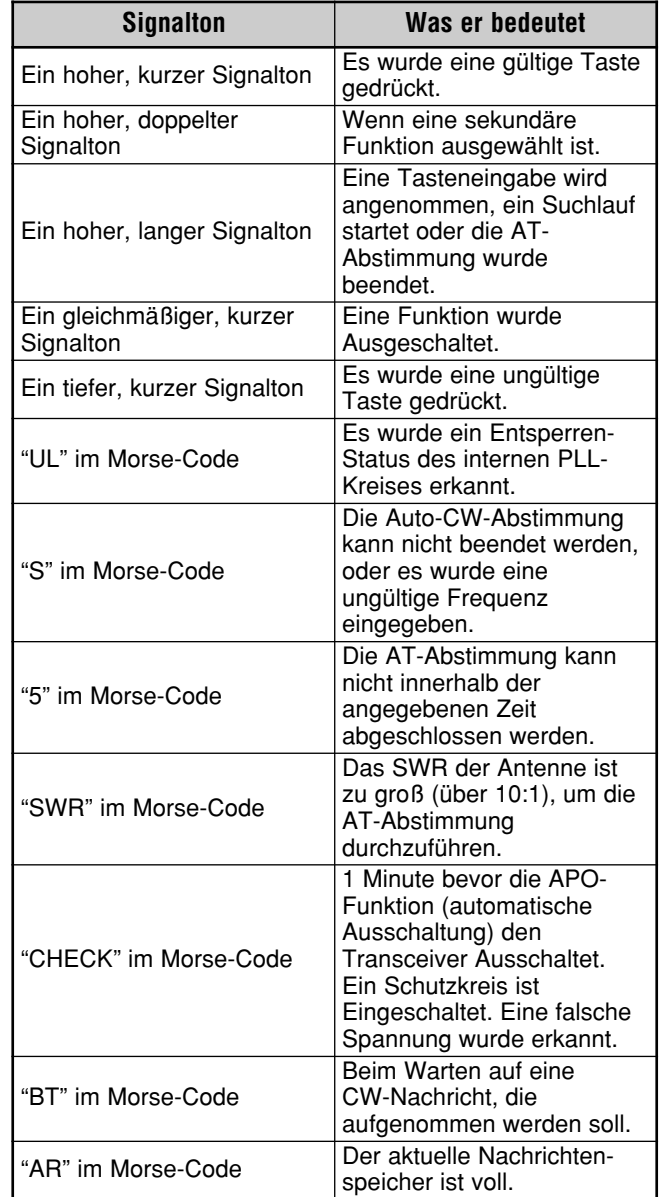

# **ANZEIGE**

### **HELLIGKEIT**

Die Helligkeit der LCD-Anzeige kann zwischen Aus und 1 bis 4 ausgewählt werden, indem Sie in das Menü Nr. 00 gehen.

- **1** Drücken Sie **[MENU/ F.LOCK]** und drehen Sie dann den **MULTI**-Regler zur Auswahl des Menüs Nr. 00.
- **2** Drücken Sie **[ ]**/ **[ ]** zur Auswahl von "oFF" (Aus), "1", "2", "3" oder "4".
- **3** Drücken Sie **[MENU/ F.LOCK]**, um die Einstellung zu speichern und den Menümodus zu verlassen.

### **TASTENBELEUCHTUNG**

Die Beleuchtung der Tasten der Frenbedienungsplatte kann Ein- oder Ausgeschaltet werden.

- **1** Drücken Sie **[MENU/ F.LOCK]** und drehen Sie dann den **MULTI**-Regler zur Auswahl des Menüs Nr. 01.
- **2** Drücken Sie **[ ]**/ **[ ]** zur Auswahl von "oFF" (Aus) oder "on" (Ein).
- **3** Drücken Sie **[MENU/ F.LOCK]**, um die Einstellung zu speichern und den Menümodus zu verlassen.

# **STEUERUNG DES LINEARVERSTÄRKERS**

Wenn Sie einen externen KW- oder 50-MHz-Linearverstärker unter Verwendung des **REMOTE**-Anschlusses an den Transceiver anschließen, wählen Sie "1", "2" oder "3", um das interne Relais und/ oder den Gleichstromausgang (12 V) zu aktivieren, so dass Sie die Verbindung zum KW-/ 50-MHz-Linearverstärker herstellen können {Seite 80}. Der Gleichstromausgang (12 V) arbeitet ohne ärgerliche Brummspannungen ("1"), der Ausgangsstrom ist jedoch auf 10 mA begrenzt. Falls Ihr Steuerungskreis für den Linearverstärker mehr als 10 mA bei 12 V= zieht, verwenden Sie stattdessen den Relais-Schalter ("2" oder "3").

Außerdem erfordern manche Linearverstärker eine lange Sendeverzögerung wegen der langsamen Schaltzeit des Antennenrelais. Wählen Sie in diesem Fall "3" für langsames Umschalten (25 ms Verzögerung).

- **1** Drücken Sie **[MENU/ F.LOCK]** und drehen Sie dann den **MULTI**-Regler zur Auswahl des Menüs Nr. 28 (KW) oder 29 (50 MHz).
- **2** Drücken Sie **[ ]**/ **[ ]** zur Auswahl von "oFF" (Aus), "1", "2" oder "3".

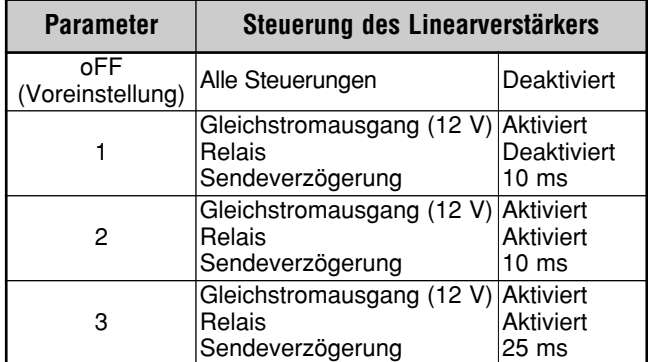

**Hinweis:** Falls Volles CW-Break-in aktiviert ist, wird eine Sendeverzögerung von 10 ms unabhängig von den Einstellungen in den Menüs Nr. 28 und 29 angewendet.

# **SPERRFUNKTIONEN**

### **FREQUENZSPERRFUNKTION**

Die Frequenzsperre deaktiviert manche Tasten und Regler, um eine versehentliche Aktivierung einer Funktion oder Veränderung der aktuellen Einstellungen zu verhindern.

Drücken Sie **[MENU/ F.LOCK] (1 s)**, um die Frequenzsperrfunktion Ein- oder Auszuschalten.

Wenn diese Funktion Eingeschaltet ist, erscheint "a" in der Anzeige.

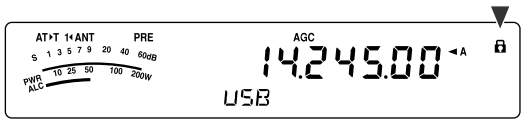

Die folgenden Tasten und Regler werden durch die Frequenzsperre deaktiviert:

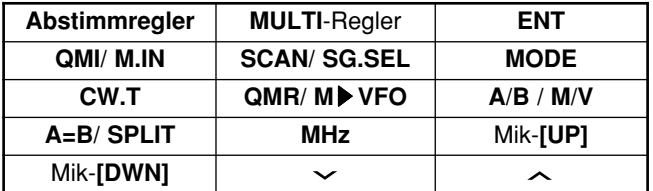

#### **Hinweise:**

- ◆ Nach dem Aktivieren der Frequenzsperre sind noch der **MULTI**-Regler und **[ ]**/ **[ ]** in Menümodus verfügbar.
- Nach dem Aktivieren der Frequenzsperre können Sie im TF-SET-Modus noch die Sendefrequenz mit dem **Abstimmregler** verändern.
- Nach dem Aktivieren der Frequenzsperre ist der **MULTI**-Regler noch für Einstellungen außer für Veränderungen der Frequenz und des Kanalspeichers verfügbar.
- ◆ Nach dem Aktivieren der Frequenzsperre kann **[MTR/ CLR]** in manchen Situationen noch verfügbar sein.

## **SPERRFUNKTION DES ABSTIMMREGLERS**

Die Abstimmsperrfunktion deaktiviert den **Abstimmregler**. Die Funktion kann in den folgenden Situationen verwendet werden:

• Sie möchten die Betriebsfrequenz nicht verändern während Sie Auto fahren.

Zum Verwenden der Abstimmsperrfunktion ordnen Sie die Funktion zunächst der PF-Taste auf der Fernbedienungsplatte (oder den Mik-PF-Tasten) zu.

- **1** Drücken Sie **[MENU/ F.LOCK]** und drehen Sie den **MULTI**-Regler zur Auswahl des Menüs Nr. 48.
- **2** Drücken Sie **[ ]**/ **[ ]** zur Auswahl von "65".
- **3** Drücken Sie **[MENU/ F.LOCK]**, um die Einstellung zu speichern und den Menümodus zu verlassen.
- **4** Drücken Sie **[PF]**.
	- Es erscheint " $\xi$ " in der Anzeige und der Abstimmregler ist jetzt gesperrt.

Zur Rückkehr zum Normalbetrieb drücken Sie **[PF]** erneut.

# **13 KOMFORTABLE BEDIENUNG**

# **PF-TASTEN DES MIKROFONS**

Bei der Verwendung der optionalen Mikrofone MC-47 mit dem Steckeradapter MJ-88 können Sie die Funktionen der Mikrofontasten PF1 (CALL), PF2 (VFO), PF3 (MR) und PF4 (PF) anpassen. Sie können diesen Tasten die folgenden Arten von Funktionen über die Menüs Nr. 49 – 52 zuordnen:

- Wählen Sie direkt eine Menü Nr., ohne **[MENU/ F.LOCK]** zu drücken und den **MULTI**-Regler zu drehen.
- Aktivieren Sie die gewünschte Funktion durch eine der Tasten auf der Fernbedienungsplatte.

Eine der folgenden Funktionen kann jeder PF-Taste zugeordnet werden. Die Auswahl von "99" ordnet der PF-Taste keine Funktion zu.

# **PF-TASTE**

Sie können die **[PF]**-Taste der Fernbedienungsplatte programmieren und ihr eine Funktion zuordnen, die Sie oft benötigen. Die Voreinstellung ist VOICE1 für die optionale Sprachführungs- und Speichereinheit VGS-1 (Voice Guide and Storage) {Seite 68}. Sie können eine der Funktionen unter "PF-TASTEN DES MIKROFONS" {oben} dieser PF-Taste zuordnen, indem Sie in das Menü Nr. 48 gehen.

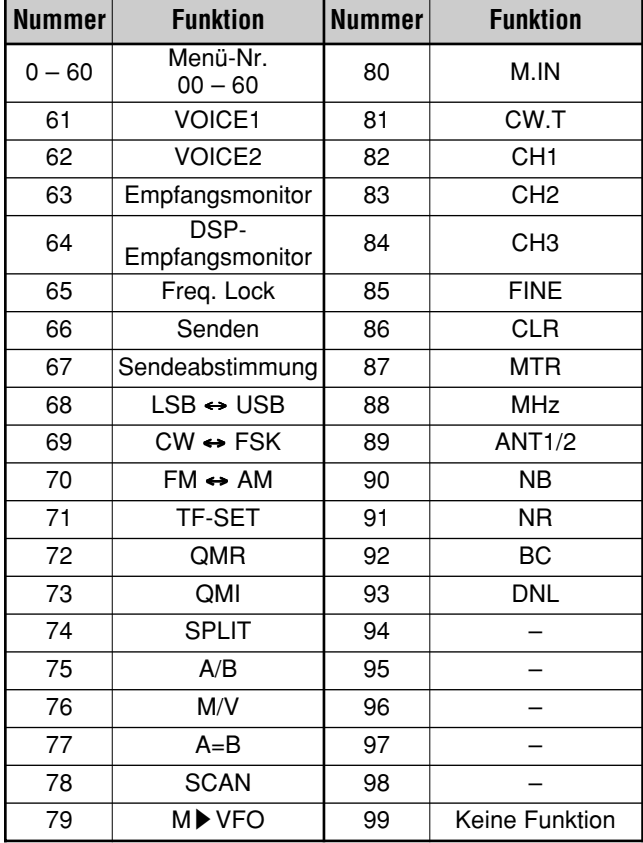

# **DSP-EMPFANGSABGLEICHER**

### **ABGLEICH DES EMPFANGENEN AUDIOSIGNALS**

Verwenden Sie Menü Nr. 18, um den Frequenzgang des Empfängers für das Zielsignal zu verändern. Sie können eines von 8 verschiedenen Empfängerprofilen einschließlich des voreingestellten linearen Frequenzgangs auswählen. Das Auswählen eines beliebigen der folgenden Elemente aus dem Menü bewirkt, dass "**R**t**EQ**" in der Anzeige erscheint.

**• Aus (AUS):**

Der linearere Frequenzgang (Voreinstellung).

- **Tiefenabsenkung 1 (hb1):** Verstärkt höhere AF (NF)-Frequenzen.
- **Tiefenabsenkung 2 (hb2):**

Betont höhere Audiofrequenzen, die Dämpfung niedriger Audiofrequenzen ist jedoch geringer als bei der Tiefenabsenkung 1 (hb1).

**• Formant-Pass (FP):**

Verbessert die Reinheit durch Unterdrücken von AF (NF)-Frequenzen außerhalb des normalen Stimmfrequenzbereichs.

**• Höhenabsenkung 1 (bb1):**

Verstärkt niedrigere AF (NF)-Frequenzen.

**• Höhenabsenkung 2 (bb2):**

Betont niedrigere Audiofrequenzen, die Dämpfung höherer Audiofrequenzen ist jedoch geringer als bei der Höhenabsenkung 1 (hb1).

**• Konventionell (c):**

Dämpft 2 kHz- oder höhere Audiofrequenzen leicht.

**• Benutzer (U):**

Reserviert für die ARCP-Software. "Aus" (linear) ist die werksseitig programmierte Voreinstellung.

# **EMPFANGSMONITOR**

Der Empfangsmonitor deaktiviert die Squelch-Funktion kurzzeitig, um die aktuellen Aktivitäten auf der Frequenz abzuhören.

Zum Verwenden der Empfangsmonitorfunktion ordnen Sie die Funktion zunächst der PF-Taste auf der Fernbedienungsplatte (oder den Mik-PF-Tasten) zu.

- **1** Drücken Sie **[MENU/ F.LOCK]** und drehen Sie den **MULTI**-Regler zur Auswahl des Menüs Nr. 48.
- **2** Drücken Sie **[ ]**/ **[ ]** zur Auswahl von "63".
- **3** Drücken Sie **[MENU/ F.LOCK]**, um die Einstellung zu speichern und den Menümodus zu verlassen.
- **4** Drücken Sie **[PF]**.
	- Solange **[PF]** gedrückt wird, wird die Stummschaltung des Lautsprechers aufgehoben.
### **SENDEZEITBESCHRÄNKUNG**

Die Sendezeitbeschränkung begrenzt die Dauer jedes Sendevorgangs. Sie ist auch nützlich, um langes, unbeabsichtigtes Senden zu vermeiden.

- Drücken Sie [MENU/ F.LOCK] und drehen Sie dann den  $\blacksquare$ MULTI-Regler zur Auswahl des Menüs Nr. 22.
- Drücken Sie [v]/ [A] zur Auswahl von "oFF" (Aus), "3",  $\overline{2}$ "5", "10", "20" oder "30" Minuten.
- Drücken Sie [MENU/ F.LOCK], um die Einstellungen zu 3 speichern und den Menümodus zu verlassen.

### **UMRICHTFR**

Wenn Sie einen Umrichter besitzen, der die Arbeits-frequenzen des TS-480 auf andere Frequenzen konvertiert, können Sie diesen Transceiver TS-480 als einen Erreger für den Umrichter verwenden. Anweisungen zum Anschließen des Transceivers TS-480 an den Umrichter lesen Sie bitte in der Bedienungsanleitung des Umrichters nach.

### $\blacksquare$  Frequenzanzeige

- $\blacksquare$ Schließen Sie den Umrichter an den ANT 1- oder ANT 2-Anschluss der Sende-/ Empfangseinheit an.
- Wählen Sie die Erreger-Betriebsfreguenz am  $\mathbf{c}$ Transceivers.
	- Der Umrichter wird diese Frequenz als den Bezugspunkt für die Konvertierung der Frequenzen verwenden.
- 3 Gehen Sie in das Menü Nr. 23 und wählen "on" (Ein).
	- Die Ausgangsleistung wird automatisch auf die<br>niedrigste Leistung für diese Frequenz eingestellt (Voreinstellung). Schlagen Sie unter "SENDELEISTUNG" nach {unten}.
- 4 Drücken Sie [MENU/ F.LOCK], um die Einstellung zu speichern und den Menümodus zu verlassen.
- Drücken Sie [ENT], und stellen Sie die Zielfreauenz für die Konvertierung unter Verwendung des Zahlentasten ein.
- 6 Zum Beenden der Eingabe drücken Sie [ENT].
- Der Transceiver zeigt die Zielfrequenz für den  $\overline{7}$ Umrichter statt der eigentlichen Betriebsfreguenz an.

Hinweis: Beim Verwenden eines Umrichters sind nicht alle Funktionen dieses Transceivers verfügbar.

#### ■ Sendeleistung

Wenn das Menü Nr. 23 auf "on" (Ein) eingestellt ist {oben}, senkt der Transceiver die Ausgangsleistung automatisch auf 5 Watt ab. Falls Sie jedoch die Ausgangsleistung nicht absenken möchten, können Sie diese Funktion Ausschalten. Gehen Sie ins Menü Nr. 24, und wählen Sie "oFF" (Aus). Der Transceiver sendet auch dann mit voller Leistung, wenn das Menü Nr. 23 auf Ein gestellt ist {oben}.

### **SENDEMONITOR**

Der Sendemonitor erlaubt Ihnen, die ausgehende Übertragung abzuhören. Dies ist vorteilhaft, wenn Sie die Tonqualität der Modulation der Übertragung prüfen möchten. In der Betriebsart FSK können Sie das FSK-Signal abhören, das der Transceiver aussendet.

- Drücken Sie [PWR/ 4/ TX MONI] (1 s). 1
- $\overline{2}$ Die aktuelle Einstellung des Sendemonitors erscheint in der Unteranzeige.
- $\overline{\mathbf{3}}$ Zur Auswahl der Lautstärke des Monitors zwischen "oFF" (Aus) und "1" bis "9" drehen Sie den MULTI-Regler.
- Drücken Sie [MTR/ CLR], um die ausgewählte Lautstärke 4 des Sendemonitors zu speichern.

#### Hinweise:

- Wir empfehlen, dass Sie Kopfhörer verwenden, wenn Sie die Betriebsarten SSB. AM oder FM abhören. um Rückkopplungspfeifen zu vermeiden.
- Das CW-Sendesignal kann mit der Sendemonitorfunktion nicht abgehört werden. Verwenden Sie zum Abhören von CWübertragungen die CW-Mithörtonfunktion (Menüs Nr. 13 und 34).

### **SENDELEISTUNG**

Sie können die Sendeleistung einstellen, indem Sie [PWR/ 4/ TX MONI] drücken und den MULTI-Regler drehen. Falls eine genauere Leistungseinstellung erforderlich ist, gehen Sie in das Menü Nr. 21 und wählen "on" (Ein). Wenn diese Funktion aktiviert ist, verändern sich die Leistungseinstellschritte, wie in der nachfolgenden Tabelle gezeigt.

### **TS-480SAT**

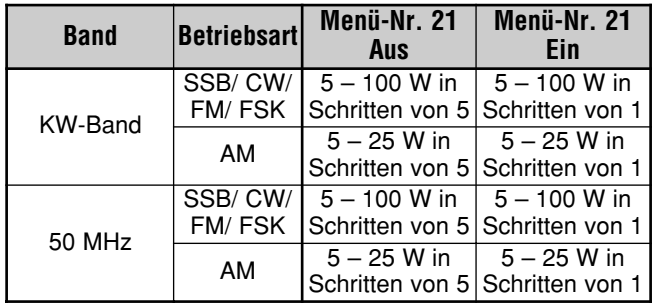

### **TS-480HX**

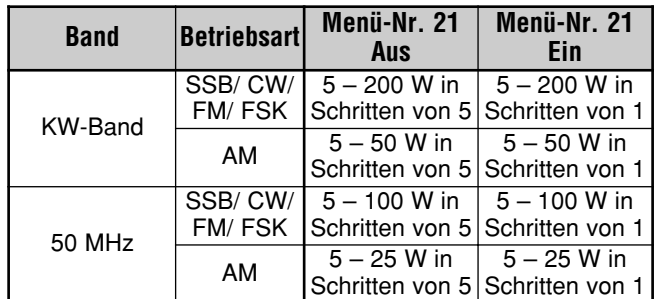

Hinweise:

- Einstellungen der Ausgangsleistung werden für KW und<br>50 MHz unabhängig gespeichert. Wie in der Tabelle oben se mina. Sinnen Sie auch verschiedene Einstellungen der<br>Ausgangsleistung für AM und andere Betriebsarten für die KW-Bänder und das 50-MHz-Band speichern.
- Falls der Transceiver TS-480HX an den externen Antennen-Tuner AT-300 angeschlossen ist, wird die Sendeleistung automatisch auf 100 Watt reduziert (AM-Betriebsart: 25 Watt).

### **SENDEABSTIMMUNG**

Die Sendeabstimmungsfunktion erlaubt Ihnen beim Senden eines kontinuierlichen CW-Signals, die Antennenlänge einzustellen oder den Linearverstärker abzustimmen.

Zum Verwenden der Sendeabstimmfunktion ordnen Sie die Funktion zunächst der PF-Taste auf der Fernbedienungsplatte (oder den Mik-PF-Tasten) zu {Seite 64}.

- **1** Drücken Sie **[MENU/ F.LOCK]** und drehen Sie den **MULTI**-Regler zur Auswahl des Menüs Nr. 48.
- **2** Drücken Sie **[ ]**/ **[ ]** zur Auswahl von "67".
- **3** Drücken Sie **[MENU/ F.LOCK]**, um die Einstellung zu speichern und den Menümodus zu verlassen.
- **4** Drücken Sie **[PF]**.
	- Der Transceiver schaltet automatisch in die CW-Betriebsart und sendet einen kontinuierlichen Träger. Der Transceiver wählt automatisch das SWR-Meter aus.
	- Solange Sie sich im Sendeabstimmmodus befinden, sind die meisten Tasten deaktiviert.
	- Die voreingestellte Ausgangsleistung ist auf 10 Watt eingestellt. Sie können jedoch, falls nötig, die Sendeleistung unter Verwendung von **[PWR/ 4/ TX MONI]** und dem **MULTI**-Regler einstellen. Der Transceiver speichert die neue Einstellung der Ausgangsleistung, wenn Sie den Sendeabstimmungsmodus verlassen.
- **5** Drücken Sie **[PF]** erneut, um den Sendeabstimmmodus zu verlassen.

### **DATENSCHNELLTRANSFER**

Dieser Transceiver ist in der Lage, schnell und bequem die Empfangsfrequenz und die Betriebsart auf einen anderen kompatiblen Transceiver zu transferieren. Kompatible Transceiver sind:

- TS-480HX/ SAT TS-2000
	- TS-570S/ 570D TS-870S

Der Datentransfer kann beim Kontest besonders nützlich sein. Eine Kundschafter-Station, die nach neuen Kontest-Multiplikatoren sucht, kann schnell eine Frequenz zur laufenden (Haupt-) Station transferieren.

### **EINRICHTUNG**

### ■ **Erforderliches Gerät**

Außer einem kompatiblen Transceiver wird das folgende Gerät benötigt:

Transfer zu TS-480HX/ SAT, TS-2000, TS-570 oder TS-870S:

• Ein Kabel mit gekreuzter Verdrahtung. Dieses Kabel muss an beiden Enden mit je einer DB-9-Buchse versehen sein.

### ■ **Verbindungen**

Diagramme, die zeigen wie die beiden Transceiver verbunden werden müssen, finden Sie unter "ANSCHLUSS VON PERIPHERIEGERÄTEN" {Seite 76}.

### **VERWENDEN DES SCHNELLTRANSFERS**

Beim Anschluss an einen anderen TS-480HX/ SAT, TS-2000, TS-570 oder TS-870S verwenden Sie an jedem Transceiver die gleiche Baud-Rate für den **COM**-Anschluss.

**Hinweis:** Während des Datentransfers können andere Funktionen u.U. langsamer arbeiten.

### ■ **Datentransfer**

Der Transceiver TS-480HX/ SAT arbeitet als der Master, der Daten zum Slave-Transceiver sendet.

- **1** Schalten Sie an beiden Transceivern die Transferfunktion Ein.
	- Gehen Sie im TS-480HX/ SAT in das Menü Nr. 53 und wählen Sie "on" (Ein). In der Bedienungsanleitung des kompatiblen Transceivers finden Sie die entsprechenden Informationen für den anderen Transceiver.
- **2** Wählen Sie am Master im VFO-Modus eine Betriebsfrequenz und eine Betriebsart.
- **3** Drücken Sie am Master **[QMI/ M.IN]**.
	- Wenn Sie einen anderen TS-480HX/ SAT als den Slave verwenden, erscheint "PC" in der Anzeige des Slaves.
	- Die angezeigten Daten werden im Kanalschnellspeicher 0 am Master gespeichert und zum Slave transferiert.

**Hinweis:** Falls am Master RIT Eingeschaltet ist, wird die Versatzfrequenz zur transferierten Empfangsfrequenz hinzuaddiert.

#### ■ **Datenempfang**

Der Transceiver TS-480HX/ SAT arbeitet als der Slave, der Daten vom Master-Transceiver empfängt. Der Slave kann Daten entweder unter Verwendung des Kanalspeichers 0 oder des VFOs empfangen.

- **1** Schalten Sie an beiden Transceivern die Transferfunktion Ein.
	- Gehen Sie im TS-480HX/ SAT in das Menü Nr. 53 und wählen Sie "on" (Ein). In der Bedienungsanleitung des kompatiblen Transceivers finden Sie die entsprechenden Informationen für den anderen Transceiver.
- **2** Gehen Sie am Slave in das Menü Nr. 54 und wählen Sie entweder "oFF" (Aus; Kanalschnellspeicher 0) oder "on" (Ein; VFO).
	- Die Voreinstellung ist Aus (Kanalschnellspeicher).
- **3** Führen Sie am Master die geeignete Operation zum Senden der Daten durch.
	- In der Bedienungsanleitung dieses Transceivers finden Sie Informationen über das richtige Verfahren.

#### **Hinweise:**

- Wenn Sie den TS-480HX/ SAT immer nur zum Empfangen verwenden, aktivieren Sie die Sendesperre, indem Sie in das Menü Nr. 55 gehen, um unbeabsichtigtes Senden zu vermeiden.
- Wenn der Slave Daten unter Verwendung des VFOs empfängt, der mit einer Simplex-Frequenz programmiert ist, ersetzen die empfangenen Daten die Daten auf beiden VFOs. Am Slave werden sowohl RIT als auch XIT Ausgeschaltet.
- Wenn der Slave Daten unter Verwendung des VFOs empfängt, der mit aufgeteilten Frequenzen programmiert ist, ersetzen die empfangenen Daten nur die Daten der Sendeseite der VFOs. Am Slave wird XIT Ausgeschaltet, RIT wird jedoch nicht verändert.

### **COMPUTER-STEUERUNG**

Durch den Anschluss dieses Transceivers an einen Computer können Sie den Computer in eine elektronische Konsole verwandeln, von der aus Sie die Steuerungsfunktionen des Transceivers fernbedienen können. Dies ermöglicht die Fernbedienung Ihres Transceivers quer durch den Raum, von einem anderen Zimmer oder, in Verbindung mit anderen kommerziell erhältlichen Produkten und wo das Gesetz es erlaubt, über eine Telefonleitung von einer anderen Stadt oder einem anderen Land aus.

#### **Hinweise:**

- Sie können die Regler der Fernbedienungsplatte während der Verwendung der Computer-Steuerung benutzen. Einstellungen, die an der Fernbedienungsplatte vorgenommen werden, sind sofort wirksam.
- Nachdem die Verbindung zum Computer unterbrochen wird oder dieser ausgeschaltet wird, werden alle Werte und Einstellungen der Fernbedienungsplatte wieder hergestellt.

### **EINRICHTUNG**

#### ■ **Erforderliches Gerät**

- Ein PC mit einem seriellen (COM) Anschluss
- Ein Kabel mit gerader Verdrahtung. Dieses Kabel muss mit einer DB-9-Buchse an einem Ende und mit einer DB-9- oder einer DB-25-Buchse, die zum COM-Anschluss des Computers passt, am anderen Ende versehen sein.
- Die Steuerungsanwendung für den Transceiver

Für das Schreiben Ihrer eigenen Programme finden Sie Details zum Herunterladen auf der **KENWOOD**-Internetseite (http://www.kenwood.com/i/products/info/amateur.html) in den Dokumenten (PDF-Format) mit der Befehlsreferenz für den TS-480HX/ SAT.

#### ■ **Verbindungen**

Der Anschluss des Transceivers an den Computer ist einfach. Sehen Sie dazu auch das Diagramm unter "ANSCHLIESS VON PERIPHERIEGERÄTEN" {Seite 76}.

**Hinweis:** Schalten Sie sowohl den Transceiver als auch den Computer AUS, bevor Sie diesen Transceiver an den Computer anschließen.

### **KOMMUNIKATIONSPARAMETER**

Um den Transceiver durch den Computer zu steuern, müssen Sie zunächst die Kommunikationsparameter auswählen.

- **1** Konfigurieren Sie die Steuerungsanwendung Ihres Transceivers auf dem Computer für 8 Datenbits, 1 Stoppbit und ohne Parität.
- **2** Wählen Sie die gleiche Transfer-Rate im Transceiver über das Menü Nr. 56.
	- Die Voreinstellungen sind 9600 bps und 1 Stopp-bit.
	- 4800 bps wird nur für den Master-/ Slave-Betrieb verwendet (Parität Ein und 2 Stop-Bits).

### **STEUERN DES TS-480 VOM PC AUS**

Wenn ein PC und der TS-480HX/ SAT unter Verwendung eines seriellen Kabels {Seite 76} miteinander verbunden sind, können Sie die Funktionen des TS-480 vom PC aus fernbedienen. Laden Sie die kostenlose Software ARCP-480 von der folgenden URL herunter.

http://www.kenwood.com/i/products/info/amateur.html

Eine detaillierte Anleitung für die Fernbedienung ist in den Begleitdokumenten und in der Hilfedatei vorhanden.

### **FERNSTEUERUNG DES TS-480 ÜBER DAS NETZ**

Zusätzlich zum Programm ARPC-480 kann auch das Programm ARHP-10 von der oben genannten Internetseite heruntergeladen werden. Das Programm ARHP-10 ist ein Host-Programm für das ARCP-480, das es einem Benutzer, der an ein Netz angeschlossen ist, erlaubt, den Transceiver TS-480 von einem beliebigen Ort aus fern zu bedienen. Wenn Sie sich Schnittstellenkabel machen, die die Audiosignale zwischen dem Transceiver TS-480 und dem Host-PC übertragen, können Sie über das Netz Signale empfangen und Ihre Stimme senden. Für detaillierte Informationen laden Sie das Programm ARHP-10 herunter und lesen Sie die Begleitdokumente.

### **VGS-1 SPRACHFÜHRUNGS- & SPEICHEREINHEIT (OPTIONAL)**

Die optionale Einheit VGS-1 erlaubt Ihnen, auf 3 verschiedenen Kanalspeichern eine Sprachnachricht von maximal 30 Sekunden aufzunehmen. Nach der Aufnahme einer Nachricht über das Mikrofon Ihres Transceivers können Sie die gespeicherten Nachrichten dann senden. Sie sagt auch jedes Mal, wenn Sie eine Taste drücken, die Tastenfunktion und die Frequenzen an (Sprachansage). Da das eingehende Empfangssignal in Form von digitalen Daten im Transceiver verarbeitet wird, kann die VGS-1 so konfiguriert werden, dass eingehende Audiosignale andauernd im Hintergrund gespeichert werden. Falls Sie es wünschen, können Sie die letzten 30 Sekunden des eingehenden Signals in der VGS-1 zum späteren Abspielen speichern (Andauernde Aufnahme).

Informationen wie Sie die VGS-1-Einheit einbauen können, finden Sie unter "EINBAU VON OPTIONEN" {Seite 81}.

### **AUFNAHME VON NACHRICHTEN**

Dieser Abschnitt beschreibt, wie Sie eine einzelne Nachricht aufnehmen können.

- **1** Wählen Sie die Betriebsart SSB, FM oder AM {Seite 19}.
	- Wählen Sie eine Betriebsart, mit der Sie Senden möchten.
- **2** Wenn VOX Eingeschaltet ist, drücken Sie **[VOX/ 8]**, um die Funktion Auszuschalten.
- **3** Drücken Sie **[CH1/ 1/ REC] (1 s)**, um die Nachricht für den Kanal 1 aufzunehmen.
	- Es ertönt "BT" im Morse-Code und "AP1 –" erscheint in der Anzeige.

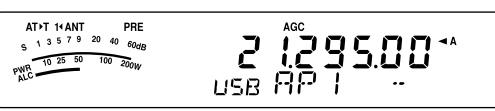

- Zum Abbrechen der Aufnahme Ihrer Nachricht drücken Sie **[MTR/ CLR]**.
- **4** Halten Sie **[CH1/ 1/ REC]** gedrückt und sprechen Sie dann in Ihr Mikrofon.
	- Es stehen 3 Kanäle zur Aufnahme von Nachrichten zur Verfügung. Drücken Sie im Schritt **3** die Kanaltaste **[CH2/ 2/ REC]** oder **[CH3/ 3/ REC]** an der Stelle von **[CH1/ 1/ REC]**, um die Nachricht auf einem anderen Kanal aufzunehmen.
	- Während die Andauernde Aufnahme arbeitet, ist CH3 für die Aufnahme von Nachrichten nicht verfügbar.
- **5** Wenn Sie die Aufnahme Ihrer Nachricht beendet haben, lassen Sie die im Schritt **4** gedrückte Taste los.
	- Die Aufnahme stoppt auch automatisch, wenn die maximale Aufnahmezeit abgelaufen ist.
	- Der Inhalt des Kanals wird mit der neuen Nachricht überschrieben.
	- Während der Transceiver die Nachrichtendaten im Flash-Speicher der VGS-1 speichert, erscheint "FLASH WR" in der Anzeige.
- **6** Wiederholen Sie die Schritte **3** bis **5**, um eine Nachricht auf einem anderen Kanal aufzunehmen.

**Hinweis:** Das Drücken von **[ ]** (EIN/ AUS) beendet die laufende Aufnahme und löscht den Kanalspeicher.

### **NACHRICHT ABSPIELEN**

Sie können die Nachricht im Kanal 1, 2 oder 3 zum Überprüfen oder Senden abspielen. Es ist auch möglich, eine längere Nachricht dadurch zu erzeugen, dass Sie der Reihe nach die Nachrichten von mehr als einem Kanal abspielen, wobei diese verkettet werden.

Sie können sogar eine längere, verkettete Nachricht unter Verwendung der Wiederholfunktion wiederholt senden. Um diese Funktion Einzuschalten, gehen Sie in das Menü Nr. 31 und wählen Sie "on" (Ein) (die Voreinstellung ist Aus). Wählen Sie dann die Wiederholungsintervallzeit im Menü Nr. 32 (die Voreinstellung ist 10 Sekunden).

#### **Hinweise:**

- Das Drücken von [  $\phi$  ] (EIN/ AUS) bricht das laufende Abspielen ab.
- Die Einstellungen in den Menüs Nr. 31 und 32 werden mit der Abspielfunktion von CW-Nachrichten, die unter "CW-NACHRICHTENSPEICHER" beschrieben wird {Seite 40}, gemeinsam genutzt.

#### ■ **Überprüfen von Nachrichten**

- **1** Wählen Sie die Betriebsart SSB, FM oder AM.
	- Wählen Sie den gleichen Modus, wenn Sie die Nachricht aufgenommen haben.
	- Prüfen Sie, dass die VOX-Funktion Ausgeschaltet ist.
- **2** Drücken Sie **[CH1/ 1/ REC]**, **[CH2/ 2/ REC]** oder **[CH3/ 3/ REC]**, abhängig davon welchen Kanal Sie überprüfen möchten.
	- Es erscheint beispielsweise beim Abspielen der Nachricht im Kanal 1 "AP 1– –" in der Anzeige.

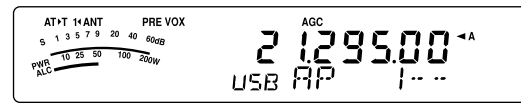

- Zum Unterbrechen des Abspielens drücken Sie **[MTR/ CLR]**.
- **3** Drücken Sie beim Abspielen der ersten Nachricht die entsprechende Taste (**[CH1/ 1/ REC]**, **[CH2/ 2/ REC]** oder **[CH3/ 3/ REC]**), um danach eine andere Nachricht abzuspielen.
	- Bis zu 3 Kanäle können gleichzeitig vorgemerkt werden.

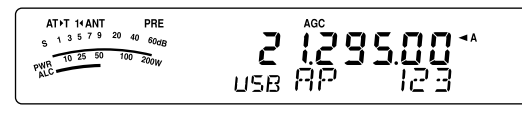

### ■ **Senden von Nachrichten**

- **1** Wählen Sie die Betriebsart SSB, FM oder AM.
	- Wählen Sie den gleichen Modus, wenn Sie die Nachricht aufgenommen haben.
- **2** Drücken Sie **[VOX/ 8]**, um die VOX-Funktion Ein- oder Auszuschalten.
	- Falls Sie VOX Eingeschaltet haben, übergehen Sie Schritt **3**.
- **3** Halten Sie Mik-**[PTT]** gedrückt.
- **4** Drücken Sie **[CH1/ 1/ REC]**, **[CH2/ 2/ REC]** oder **[CH3/ 3/ REC]**, abhängig davon welchen Kanal Sie verwenden möchten.
	- Es erscheint beispielsweise beim Abspielen der Nachricht im Kanal 1 "AP 1– –" in der Anzeige.

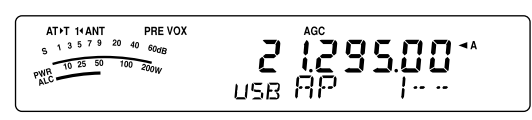

• Zum Unterbrechen des Abspielens drücken Sie **[MTR/ CLR]**.

- **5** Drücken Sie beim Abspielen der ersten Nachricht die entsprechende Taste (**[CH1/ 1/ REC]**, **[CH2/ 2/ REC]** oder **[CH3/ 3/ REC]**), um danach eine andere Nachricht abzuspielen.
	- Bis zu 3 Kanäle können vorgemerkt werden.
- **6** Lassen Sie Mik-**[PTT]** los.

#### ■ **Löschen einer Aufgenommenen Nachricht**

- **1** Drücken Sie **[CH1/ 1/ REC] (1 s)** oder **[CH2/ 2/ REC] (1 s)** oder **[CH3/ 3/ REC] (1 s)**, um die Nachricht auszuwählen, die Sie löschen möchten.
	- Es erscheint "APn –" in der Anzeige, wobei "n" die Kanalnummer repräsentiert.
- **2** Zum Löschen der aufgenommenen Nachricht halten Sie die gleiche Taste wie im Schritt **1** gedrückt (**[CH1/ 1/ REC]**, **[CH2/ 2/ REC]** oder **[CH3/ 3/ REC]**) während Sie gleichzeitig **[MTR/ CLR]** drücken.
	- Es ertönt ein Signalton und die Nachricht wird gelöscht.

### ■ **Verändern des Zeitintervalls zwischen Nachrichten**

Zum wiederholten Abspielen der Nachricht können Sie das Intervall zwischen jeder Nachrichtenserie verändern. Gehen Sie in das Menü Nr. 32 und wählen Sie die Zeit im Bereich von 0 bis 60 Sekunden.

#### ■ **Verändern der Abspiellautstärke von Nachrichten**

Das Drehen des AF (NF)-Reglers verändert die Abspiellautstärke für Nachrichten nicht. Um die Abspiellautstärke für Nachrichten zu verändern, gehen Sie in das Menü Nr. 14 und wählen Sie für den Pegel der Abspiellautstärke für Nachrichten "1" bis "9" oder "oFF" (Aus).

#### **ANDAUERNDES AUFNEHMEN**

Durch den Einsatz der digitalen Aufnahmefähigkeit des VGS-1 können Sie den VGS-1 so konfigurieren, dass die letzten 30 Sekunden des eingehenden Empfangssignals auf dem VGS-1 aufgezeichnet werden. Das ist ganz ähnlich einem Flugschreiber, der in einem Flugzeug verwendet wird. Sie können die letzten 30 Sekunden des Empfangssignals abspielen, um nochmals durchzugehen, was zu hören war.

Um die Andauernde Aufnahmefunktion zu aktivieren, gehen Sie in das Menü Nr. 30 und wählen Sie "on" (Ein). Es erscheint "□" in der Anzeige, und der Transceiver beginnt im Hintergrund mit dem Aufnehmen des Signals. Wenn Sie **[CH3/ 3/ REC] (1 s)** drücken, speichert die VGS-1 maximal die letzten 30 Sekunden des empfangenen Audiosignals im Flash-Speicher. Während des Schreibens der Audiosignaldaten in den Flash-Speicher, erscheint "FLASH WR" für einige Zeit in der Anzeige. Zum Abspielen des gespeicherten Empfangssignals drücken Sie **[CH3/ 3/ REC]**.

Zum Abspielen des gespeicherten Empfangssignals drücken Sie **[CH3/ 3/ REC]**. Zum Abbrechen drücken Sie **[MTR/ CLR]**.

#### **Hinweise:**

- Während das Menü Nr. 30 Eingeschaltet ist, können Sie den Nachrichtenspeicher des Kanals 3 (CH3) nicht zum Aufnehmen und Abspielen Ihrer Sprachnachricht verwenden. Die Nachricht im CH3 wird jedoch nicht gelöscht. Falls die Andauernde Aufnahmefunktion Ausgeschaltet ist (Menü Nr. 30 ist Aus), können Sie die Nachricht auf Kanal 3 (CH3) abspielen.
- Während das " : Symbol aus der Anzeige verschwindet, beispielsweise wenn die VGS-1 eine Nachricht abspielt oder wenn die Sprachführungsfunktion arbeitet, wird die Andauernde Aufnahmefunktion kurzzeitig unterbrochen.
- Wenn Sie eine neue Nachricht auf die VGS-1 aufnehmen, wird der 30-Sekunden-Puffer der Andauernden Aufnahme gelöscht.
- Sie können kein gespeichertes Audiosignal senden, das mit der Andauernden Aufnahmefunktion aufgenommen wurde.

### **SPRACHFÜHRUNG**

Wenn das optionale VGS-1 installiert ist, sagt der Transceiver jedes Mal, wenn Sie den Modus des Transceivers verändern, beispielsweise VFO A/ B oder Speicheraufruf, automatisch den neuen Modus an. Sie können zusätzlich die **IPFI-Taste** der Fernbedienungsplatte so programmieren, dass wenn diese gedrückt wird, der Transceiver die angezeigten Informationen ansagt. Wenn Sie das optionale Mikrofon MC-47 mit dem Steckeradapter MJ-88 verwenden, können Sie auch eine der Mik-[PF]-Tasten für diese Frequenz programmieren.

Die nachfolgende Tabelle zeigt, was der Transceiver automatisch ansagt, wenn er die Einstellungen verändert.

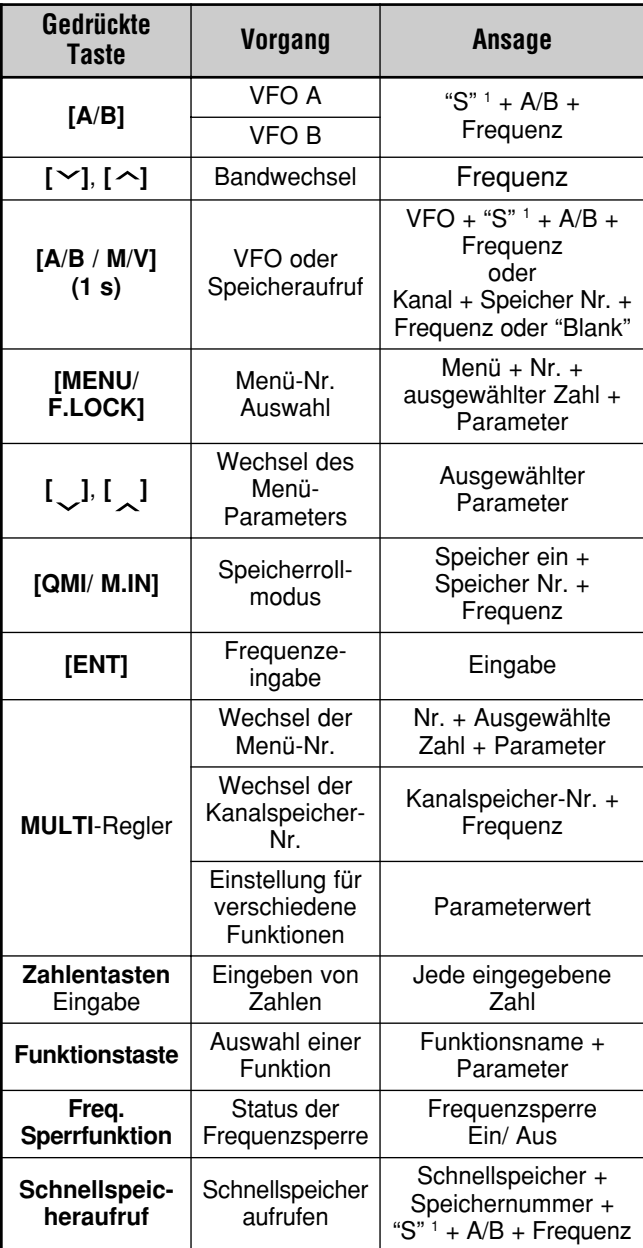

"S" wird angesagt, wenn der Transceiver im Modus aufgeteilter Frequenzen arbeitet.

<sup>2</sup> Der der PF-Taste zugeordnete Parameter wird als die nachfolgend gezeigte Zahl angesagt.

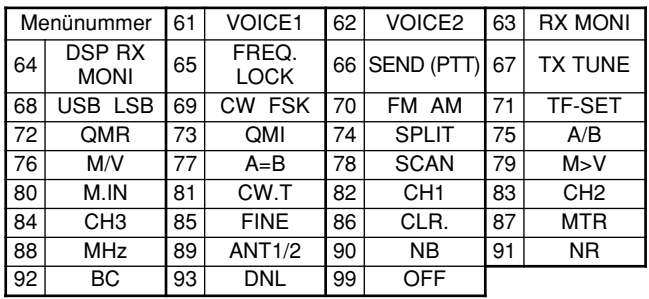

Der Transceiver sagt für die [PF]-Taste, abhängig davon ob VOICE1 oder VOICE2 ausgewählt ist, unterschiedliche Informationen an.

#### VOICE1:

- Es werden die Frequenz in der Anzeige, die Kanalnummer, verschiedene Modus-Einstellungen und die Menüeinstellungen angesagt.
- Die Frequenz für den VFO oder des Kanalspeichers werden bis zur 10-Hz-Ziffer angesagt. Für den MHz-Dezimalpunkt wird "Point" angesagt. Falls der<br>Kanalspeicher keine gespeicherten Daten aufweist, wird "blank" angesagt.
- Falls ein Kanalspeicher, der keine Daten aufweist, im Speicherrollmodus ausgewählt wird, wird "blank" angesagt.

Hinweis: Falls die Betätigung einer Taste oder eines Reglers den Anzeigeinhalt verändert während die Ansage läuft, wird die Ansage unterbrochen.

#### VOICE<sub>2</sub>.

Die Messwerte des S-Meters werden in dem Moment, in dem Sie die Taste drücken, angesagt, beispielsweise "S5" oder "20 dB".

Die nachfolgende Tabelle zeigt die verfügbaren Ansagen, wenn die [PF]-Taste (VOICE2) gedrückt wird.

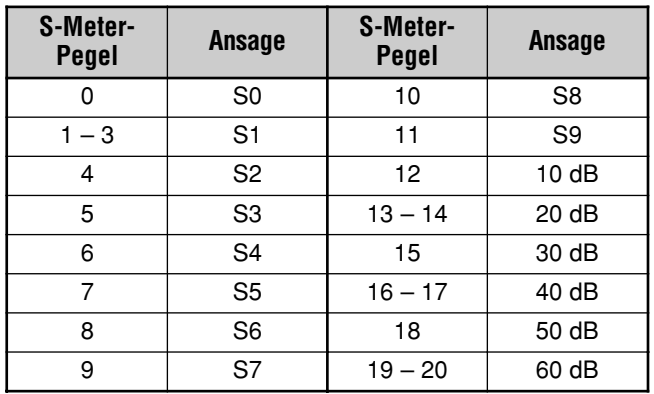

- Ordnen Sie der [PF]-Taste der Fernbedienungsplatte<br>VOICE1 (61) oder VOICE2 (62) zu, indem Sie in das  $\mathbf{1}$ Menü Nr. 48 gehen. Oder falls Sie das optionale Mikrofon MC-47 verwenden, ordnen Sie eine der Mik-<br>[PF]-Tasten entweder VOICE1 oder VOICE2 zu. Das Programmieren der Mik-[PF]-Tasten ist unter "PF-TASTEN DES MIKROFONS" beschrieben {Seite 64}.
- 2 Drücken Sie die [PF]-Taste, die Sie programmieren möchten.
	- Es erfolgt auf der Grundlage der VOICE1- oder VOICE2-Auswahl eine Ansage.
	- Zum Unterbrechen der Ansage drücken Sie die [PF]-Taste erneut.

#### ■ **Ansagelautstärke der Sprachführung**

Das Drehen des **AF** (NF)-Reglers verändert die Ansagelautstärke der Sprachführung nicht. Um die Ansagelautstärke zu verändern, gehen Sie in das Menü Nr. 15 und wählen Sie für den Lautstärkepegel "1" bis "7" oder "oFF" (Aus).

#### ■ **Ansagegeschwindigkeit der Sprachführung**

Falls Sie die Sprachansagegeschwindigkeit als zu langsam oder zu schnell empfinden, können Sie die Sprachansagegeschwindigkeit einstellen. Es können 5 verschiedene Geschwindigkeiten konfiguriert werden. Gehen Sie ins Menü Nr. 16, und wählen Sie "0" bis "4". 0 ist die langsamste Geschwindigkeit und 4 ist die schnellste Geschwindigkeit. Die voreingestellte Geschwindigkeit ist 1.

#### **CROSSBAND-UMSETZER**

Falls Sie einen Transceiver TM-D700 und einen anderen VHF- oder UHF-Transceiver besitzen, können Sie den Transceiver TS-480 und den Transceiver TM-D700 als einen Crossband-Umsetzer einrichten. Der TM-D700 empfängt Signale, die Sie vom zusätzlichen VHF- oder UHF-Transceiver aussenden, wenn beide Transceiver auf die gleiche Frequenz eingestellt sind. Das Signal wird dann zum Transceiver TS-480 weitergeleitet und auf der Frequenz erneut gesendet, die Sie am TS-480 eingestellt haben. Dementsprechend werden auf dem Transceiver TS-480 empfangene Signale auf den TM-D700 geleitet und zu dem Transceiver erneut gesendet, den Sie mit sich führen, was es Ihnen erlaubt, den empfangenen Anruf an einem entfernten Ort zu hören.

Details zum Verbinden der Transceiver TS-480 und TM-D700 finden Sie unter "CROSSBAND-UMSETZER" {Seite 79}. Sie benötigen ein Kabel, das an beiden Enden mit je einem 6-poligen Mini-DIN-Stecker versehen ist.

**Hinweis:** Damit die Umsetzerfunktion arbeiten kann, müssen die Squelch-Pegel beider Transceiver (des TS-480 und des TM-D700) sauber eingestellt sein, so dass kein Hintergrundrauschen zu hören ist. Das liegt daran, dass das Senden nur durch die Überwachung des Squelch-Status gesteuert wird.

#### **VORGANG**

Die Crossband-Umsetzerfunktion verwendet zum Empfangen und Senden von Signalen 2 Frequenzbänder. Wenn ein Signal auf dem einen Band empfangen wird, wird es auf dem anderen Band gesendet.

- **1** Wählen Sie eine gewünschte VHF- oder UHF-Sende-/ Empfangsfrequenz auf dem Transceiver TM-D700.
- **2** Prüfen Sie, dass das PTT-Symbol beim Transceiver TM-D700 auf der Frequenz des Crossband-Umsetzers sichtbar ist.
- **3** Wählen Sie die gleiche Frequenz für den angeschlossenen **Transceiver.**
- **4** Wählen Sie eine gewünschte KW-/ 50-MHz-Frequenz auf dem Transceiver TS-480.
- **5** Stellen Sie den Squelch-Schwellenpegel so ein, dass sowohl der Transceiver TS-480 als auch der Transceiver TM-D700 stumm schalten.
- **6** Drücken Sie **[MENU/ F.LOCK]** auf dem TS-480, und drehen Sie dann den **MULTI**-Regler zur Auswahl des Menüs Nr. 57.
- **7** Drücken Sie **[ ]**, um "on" (Ein) auszuwählen.
	- Wenn der Squelch des Transceivers TS-480 öffnet, sendet der Transceiver TM-D700 das eingehende Audiosignal gleichzeitig auf der VHF- oder UHF-Frequenz erneut aus.
	- Wenn der Squelch des Transceivers TM-D700 öffnet, sendet der Transceiver TS-480 das eingehende Audiosignal auf der KW-/ 50-MHz-Frequenz erneut aus.
- **8** Gehen Sie zu den Menü-Nr. 46 und 47 und drücken Sie **[ ]**/ **[ ]**, um den Eingangs-/ Ausgangsaudiopegel einzustellen.
- **9** Um den Umsetzerbetrieb des TM-D700 abzubrechen, entfernen Sie die Verbindungskabel zwischen den Transceivern und gehen Sie in das Menü Nr. 57 am Transceiver TS-480, und wählen Sie "oFF" (Aus).

### **PAKET-CLUSTER-ABSTIMMUNG**

Wenn Sie den Transceiver TM-D700 besitzen, können Sie den TM-D700 an den Transceiver TS-480HX/ SAT anschließen, um die DX-Paket-Cluster-Funktion zu verwenden. Verbinden Sie die beiden Transceiver mit einem kreuzverdrahteten DB-9-Kabel, wie auf Seite 79 gezeigt.

- **1** Drücken Sie **[MENU/ F.LOCK]** und drehen Sie am Transceiver TS-480 den **MULTI**-Regler zur Auswahl des Menüs Nr. 56.
- **2** Drücken Sie **[ ]**/ **[ ]**, um die gleiche Baud-Rate für die Kommunikation auszuwählen, für die der Transceiver TM-D700 konfiguriert ist.
- **3** Stimmen Sie die DX-Paket-Cluster-Knotenfrequenz am Transceiver TM-D700 ab.
- **4** Drücken Sie am Transceiver TM-D700 **[F] (1 s)**, **[TNC]**.
	- Es erscheint "TNC APRS" in der Anzeige des TM-D700.
- **5** Drücken Sie am Transceiver TM-D700 **[F] (1 s)**, **[DX]**.
	- Jedes Mal, wenn die Informationen der DX-Station an den DX-Paket-Cluster-Knoten berichtet werden, speichert der TM-D700 den Bericht im Speicher.
- **6** Wählen Sie gewünschte DX-Stationsdaten am Transceiver TM-D700 mit **[**c**]**/ **[**d**]** aus.
- **7** Drücken Sie **[MHz]** am Transceiver TM-D700, um die Frequenzdaten zum Transceiver TS-480 zu transferieren.
	- Wenn die transferierten Frequenzdaten am Transceiver TS-480 verfügbar sind, wird die aktuelle Betriebsfrequenz durch die Frequenzdaten überschrieben. Andernfalls bleibt die Betriebsfrequenz am TS-480 unverändert.

Schlagen Sie detailliertere Informationen über den DX-Paket-Cluster-Betrieb des Transceivers TM-D700 auf Seite 6 der Bedienungsanleitung des TM-D700 nach (Spezialisierte Kommunikation).

**Hinweis:** Die Firmware des Transceivers TM-D700 muss Version G2,0 oder später sein, um die DX-Paket-Cluster-Abstimmfunktion verwenden zu können.

### **SKY-COMMAND II (NUR TYP K)**

Das Sky-Command II erlaubt Ihnen die Fernbedienung des Transceivers TS-480HX/ SAT von einem anderen Ort aus.

Wenn Sie mehr als 2 Transceiver TH-D7A und/ oder TM-D700A besitzen, können Sie den Sky-Command-II-Betrieb zur Fernbedienung des KW-/ 50-MHz-Bands Ihres Transceiver TS-480 durchführen.

Sie verwenden dabei einen Transceiver (TH-D7A oder TM-D700A) als eine Fernbedienungseinheit, die "Commander" genannt wird. Der andere VHF-/ UHF-Transceiver (TH-D7A oder TM-D700A) mit dem Transceiver TS-480 wird "Transporter" genannt. Dieser TH-D7A oder TM-D700A funktioniert dabei als eine Verbindungsstelle zwischen dem Commander (einer Fernbedienungseinheit) und dem KW-/ 50-MHz-Band des Transceiver TS-480.

Dieses System erlaubt es Ihnen beispielsweise nach DX auszuschauen und zu jagen während Sie Ihr Auto waschen oder den KW-Transceiver zu bedienen während Sie in Ihrem Auto, Wohnzimmer oder auf der Terrasse entspannen, anstatt tatsächlich in Ihrer Funkerbude zu sitzen.

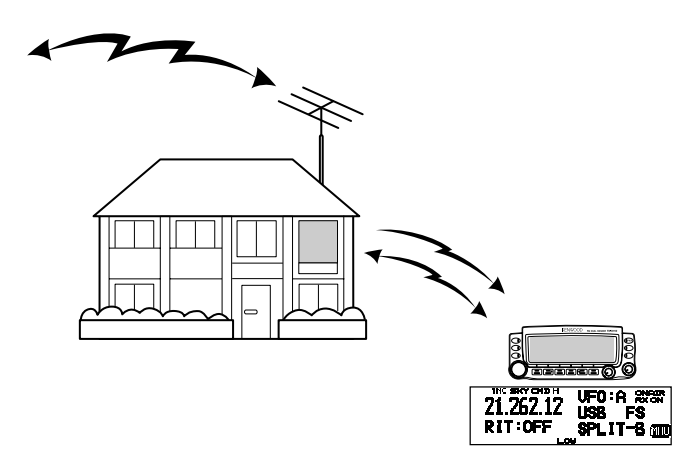

### **SKY-COMMAND-II-DIAGRAMM**

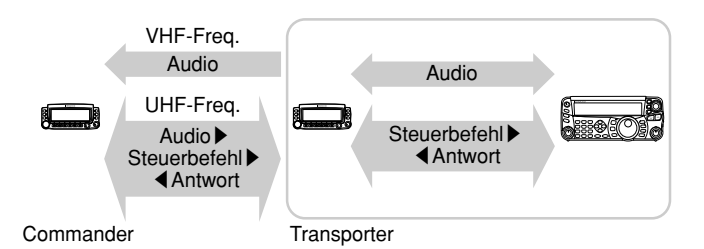

#### **INBETRIEBNAHME**

Obwohl Sie sowohl einen Transceiver TM-D700A als auch einen Transceiver TH-D7A als "Commander" (eine externe Fernbedienungseinheit) einsetzen können, zeigt das nachfolgende Verfahren, wie Sie Ihren TS-480 und TH-D7A oder TM-D700A als ein "Transporter" an einer Basisstation und den TM-D700A als ein "Commander" einrichten.

#### **Start des Sky-Command-II-Betriebs:**

Nachdem Sie die nachfolgenden Einstellungen vorgenommen haben, können Sie mit dem Sky-Command-II-Betrieb beginnen. Ohne diese Parameter zu programmieren, ist kein Sky-Command-II-Betrieb möglich.

#### **TS-480 + TH-D7A/ TM-D700A (Transporter) Einrichtung:**

- **1** Konfigurieren Sie den TH-D7A oder den TM-D700A als einen "Transporter" und verbinden Sie alle erforderlichen Kabel mit dem Transceiver TS-480.
- **2** Wählen Sie eine Frequenz (KW-/ 50-MHz-Band) am Transceiver TS-480.
- **3** Drücken Sie am TS-480 **[MENU/ F.LOCK]** und drehen Sie dann den **MULTI**-Regler zur Auswahl des Menüs Nr. 56 und wählen Sie dann die gewünschte Kommunikationsgeschwindigkeit.
- **4** Wählen Sie die gleichen Kommunikationsparameter, um die Transceiver TH-D7A oder TM-D700A aufeinander abzustimmen.
- **5** Drücken Sie **[MENU/ F.LOCK]**, um den Vorgang abzuschließen.
- **6** Konfigurieren und starten Sie den Transporter-Modus am Transceiver TH-D7A oder TM-D700A.

#### **Am TM-D700A (Commander):**

- **1** Wählen Sie die gleichen VHF- und UHF-Frequenzen, die Sie für den Transporter ausgewählt haben.
- **2** Gehen Sie ins Menü 4–4 und wählen Sie "COMMANDER".
	- Es erscheint "PRESS [0] KEY TO START COMMANDER!!" in der Anzeige.
- **3** Drücken Sie **[0]** am DTMF-Mik des Transceivers TM-D700A, um den Sky-Command-II-Betrieb zu starten.

### **STEUERUNGSBETRIEB**

Nach dem Einrichten sowohl des Transporters als auch des TM-D700A (Commander) für den Sky-Command-II-Betrieb drücken Sie Mik-**[0]** am Commander. Während Sie sich im Sky-Command-II-Modus befinden, funktionieren die Mik-Tasten des Commanders wie nachfolgend beschrieben.

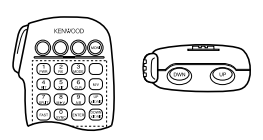

Jedes Mal, wenn Sie eine Taste drücken, geht der Commander automatisch in den Sendemodus und sendet den entsprechenden Steuerbefehl zum Transporter.

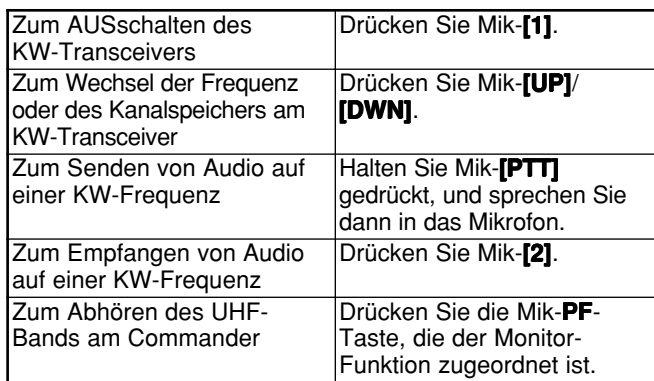

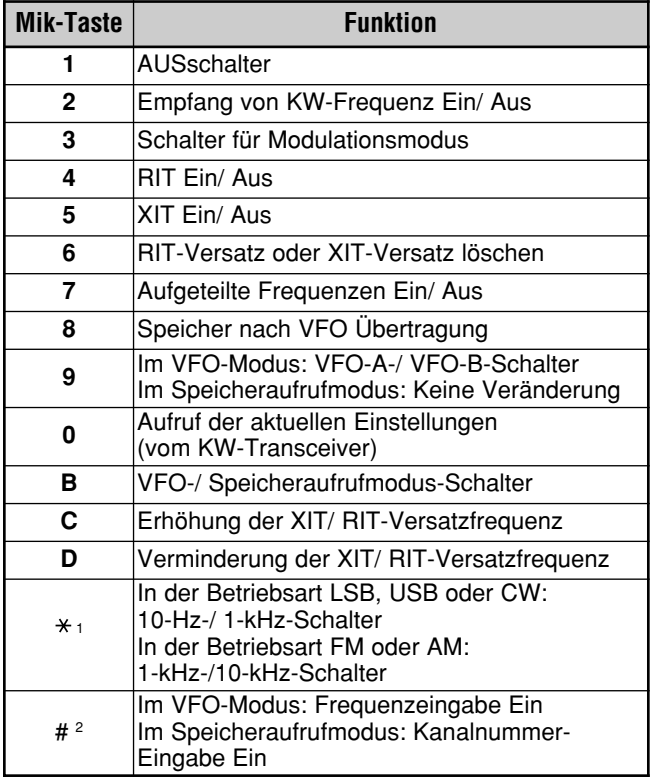

<sup>1</sup> Es erscheint "FS" in der Anzeige, wenn Sie den 1-kHz-Schritt

(LSB/ USB/ CW) oder den 10-KHz-Schritt (FM/ AM) auswählen. <sup>2</sup> Nach dem Drücken von Mik-[#], drücken Sie Mik-[0] bis [9], um

eine Frequenz oder eine Kanalspeichernummer einzugeben. Wenn Mik-[0] gedrückt wird, zeigt der Commander die

aktuellen Einstellungen am KW-Transceiver an:

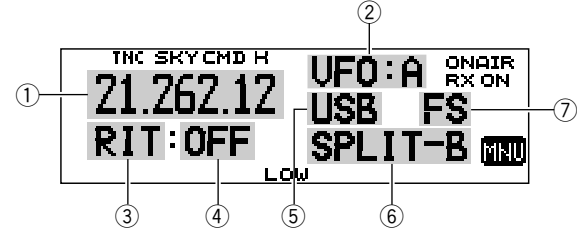

- 1 KW-Frequenz
- $(2)$ VFO: A, VFO: B,

MR: 00 - 99 (Kanalspeichernummer)

- 3 RIT, XIT
- $(4)$  OFF,  $-9.99 +9.99$
- 5 LSB, USB, CW, FM oder AM
- 6 SPLIT-A: Es wird der VFO A zum Senden verwendet. SPLIT-B: Es wird der VFO B zum Senden verwendet. SPLIT-M: Es wird ein Kanalspeicher zum Senden verwendet.
- 7 Es erscheint "FS" in der Anzeige, wenn Mik-[\*] gedrückt wird.

#### Hinweise:

- Nach dem Drücken von [MENU], können Sie nur ins Menü 4–4 gelangen.
- Der Transporter sendet alle 10 Minuten sein Rufzeichen im Morse-Code auf dem 144-MHz-Band
- Am Transceiver funktioniert die APO-Zeitschaltung nicht, solange der Transporter Eingeschaltet ist.

### **VERWENDEN DES TH-D7A ALS COMMANDER**

Zur Verwendung des Transceivers TH-D7A als ein "Commander" (eine externe Fernbedienungseinheit) befolgen Sie die nachfolgenden Schritte. Im Grunde ist es das Gleiche, wie bei der Verwendung eines TM-D700A als ein "Commander" (auf der vorhergehenden Seite beschrieben).

### TS-480 + TH-D7A/TM-D700 (Transporter) Einrichtung:

- Konfigurieren Sie den TH-D7A oder den TM-D700A als  $\blacksquare$ einen "Transporter" und verbinden Sie alle erforderlichen Kabel mit dem Transceiver TS-480.
- 2 Wählen Sie eine Frequenz (KW-/ 50-MHz-Band) am Transceiver TS-480.
- Drücken Sie am TS-480 [MENU/ F.LOCK] und drehen Sie 3 dann den MULTI-Regler zur Auswahl des Menüs Nr. 56.
- Wählen Sie die gleichen Kommunikationsparameter, die Sie für den Transceiver TH-D7A oder TM-D700A ausgewählt haben.
- 5 Drücken Sie [MENU/ F.LOCK], um den Vorgang abzuschließen.
- Starten Sie den Transporter-Modus am Transceiver ĥ TH-D7A oder TM-D700A.

#### **TH-D7A (Commander) Einrichtung:**

- 1 Gehen Sie in das Menü 4-1, um das gleiche Rufzeichen einzugeben, das Sie für den Commander eingegeben haben (z.B.: WD6DJY).
- 2 Gehen Sie in das Menü 4-2, um das gleiche Rufzeichen einzugeben, das Sie für den Transporter eingegeben haben (z.B.: WD6DJY-1).
- 3 Gehen Sie in das Menü 4-3, um die gleiche CTCSS-Tonfrequenz auszuwählen, die Sie für den Transporter ausgewählt haben.
- Stellen Sie die gleichen Frequenzen ein, die Sie für den "Transporter" für die VHF- und UHF-Bänder ausgewählt haben.

Hinweis: Schlagen Sie im Kapitel 19, Sky-Command II, der Bedienungsanleitung des TH-D7A Einzelheiten nach, wie das Rufzeichen und die CTCSS-Tonfrequenz einzugeben sind.

### **STEUERUNGSBETRIEB**

Schalten Sie zuerst die Transceiver TS-480 und TH-D7A oder TM-D700A (Transporter) EIN. Konfigurieren Sie den TH-D7A oder TM-D700A, um in den "Transporter-" Modus zu gelangen.

Gehen Sie dann am TH-D7A ins Menü 4-4 und wählen Sie "COMMANDER". Es erscheint "PUSH [0] KEY TO START COMMANDER!!" in der Anzeige.

Drücken Sie am TH-D7A [0], um den Sky-Command II-Modus zu starten.

Wenn Sie sich im Sky-Command II-Modus befinden, funktionieren die Tasten des TH-D7A (Commander) wie nachfolgend beschrieben. Nur die Funktionen von [LAMP], [MONI] und des VOL-Reglers verändern sich nicht.

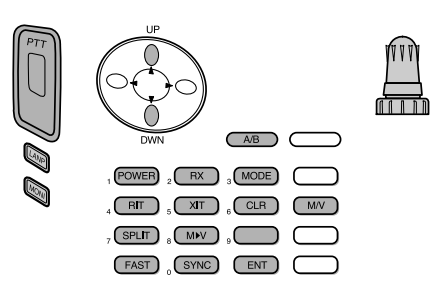

Jedes Mal, wenn Sie die gewünschte Taste drücken, geht der Commander automatisch in den Sendemodus und sendet den entsprechenden Steuerbefehl zum Transporter.

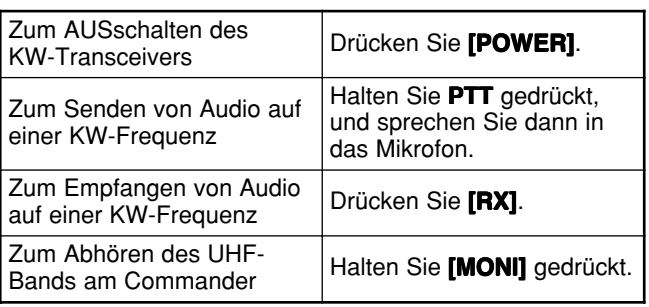

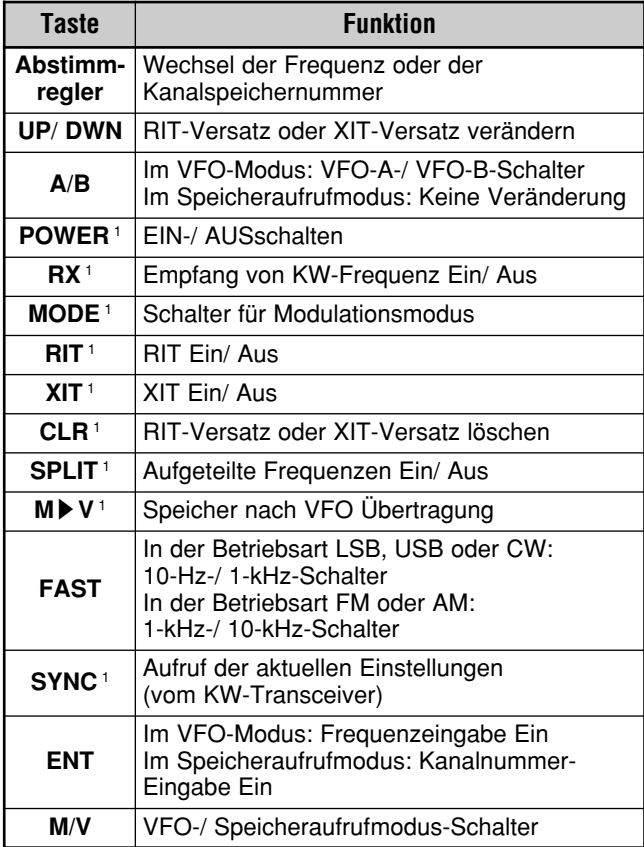

<sup>1</sup> Nach dem Drücken von [ENT], können Sie diese Tasten als Zahlentasten verwenden, um eine Frequenz oder eine Kanalspeichernummer einzugeben.

Wenn [0/ SYNC] gedrückt wird, zeigt der Commander die aktuellen Einstellungen am Transceiver TS-480 an:

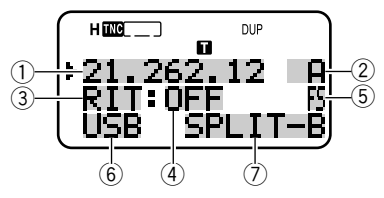

- 1 KW-Frequenz
- $(2)$  A (VFO A), B (VFO B),
- 00 99 (Kanalspeichernummer)
- 3 RIT, XIT
- $(4)$  OFF,  $-9,99 +9,99$
- 5 Es erscheint "FS" in der Anzeige, wenn [FAST] Eingeschaltet ist.
- 6 LSB, USB, CW, FM oder AM
- 7 SPLIT-A: Es wird der VFO A zum Senden verwendet. SPLIT-B: Es wird der VFO B zum Senden verwendet. SPLIT-M: Es wird ein Kanalspeicher zum Senden verwendet.

#### Hinweise:

- Nur [LAMP], [MONI] und [MENU] funktionieren am Transporter.  $\bullet$ Das Drücken einer beliebigen anderen Taste veranlasst den<br>Transporter einfach zur Erzeugung eines Fehlersignaltons.
- Nach dem Drücken von [MENU], können Sie nur ins Menü 4-4  $\bullet$ gelangen.
- Der Transporter sendet alle 10 Minuten sein Rufzeichen im Morse-Code auf dem 144-MHz-Band.
- Am Transceiver funktioniert die APO-Zeitschaltung nicht, solange  $\blacktriangle$ der Transporter Eingeschaltet ist.

### **COMPUTER**

Der **COM**-Anschluss erlaubt es Ihnen, einen Computer oder eine unintelligente Datenstation unter Verwendung eines gerade verdrahteten Kabels, das an beiden Enden jeweils eine DB-9-Buchse aufweist, anzuschließen.

Es ist keine externe Hardware-Schnittstelle zwischen Ihrem Computer und dem Transceiver erforderlich.

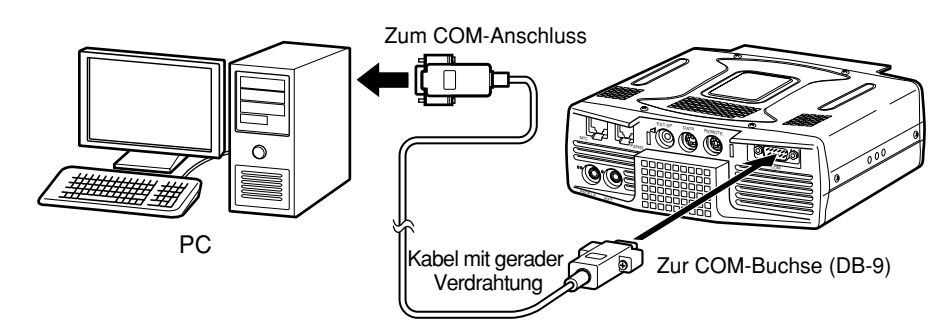

### **KOMPATIBLE TRANSCEIVER**

Für den Datentransfer von einem anderen TS-480, TS-2000, TS-570 oder TS-870S verbinden Sie die beiden Transceiver unter Verwendung der **COM**-Anschlüsse direkt miteinander.

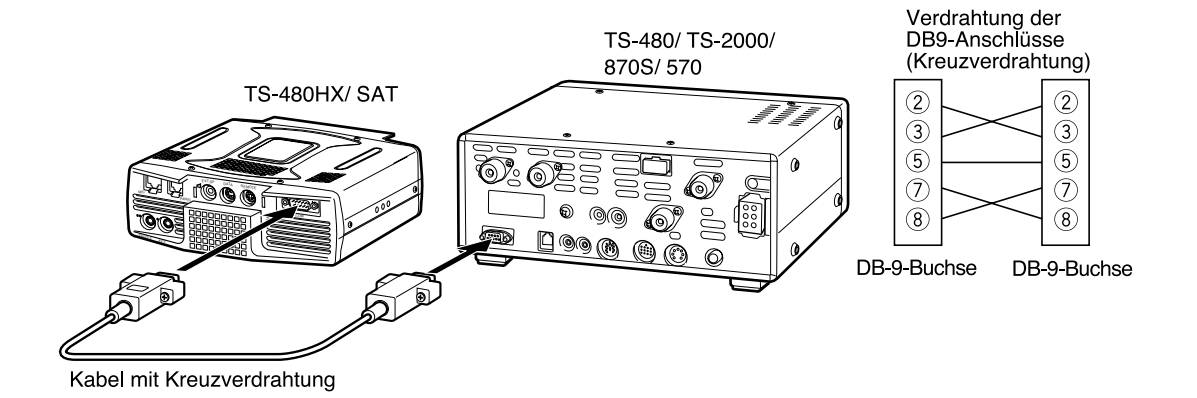

### **14 ANSCHLUSS VON PERIPHERIEGERÄTEN**

### **RTTY-BETRIEB**

Verwenden Sie die **REMOTE**- und **DATA**-Anschlüsse zum Anschluss Ihres MCPs. Falls Ihr MCP die RTTY-Tastungsausgabe unterstützt, verbinden Sie den Ausgang mit Pol 8 des **REMOTE**-Anschlusses. Verbinden Sie die Demodulations-Eingangsleitung des MCPs mit Pol 5 des **DATA**-Anschlusses {Seite 78}. Verbinden Sie auch die Sendesteuerungsleitung des MCPs mit Pol 3 des **REMOTE**-Anschlusses. Wählen Sie "FSK" oder "FSR", wenn Sie im der RTTY-Betriebsart arbeiten.

**Hinweis:** Verwenden Sie kein einzelnes Netzteil gleichzeitig für den Transceiver und das RTTY-Gerät. Wahren Sie einen größtmöglichen Abstand zwischen dem Transceiver und dem RTTY-Gerät, um die Aufnahme von Störgeräuschen durch den Transceiver zu reduzieren.

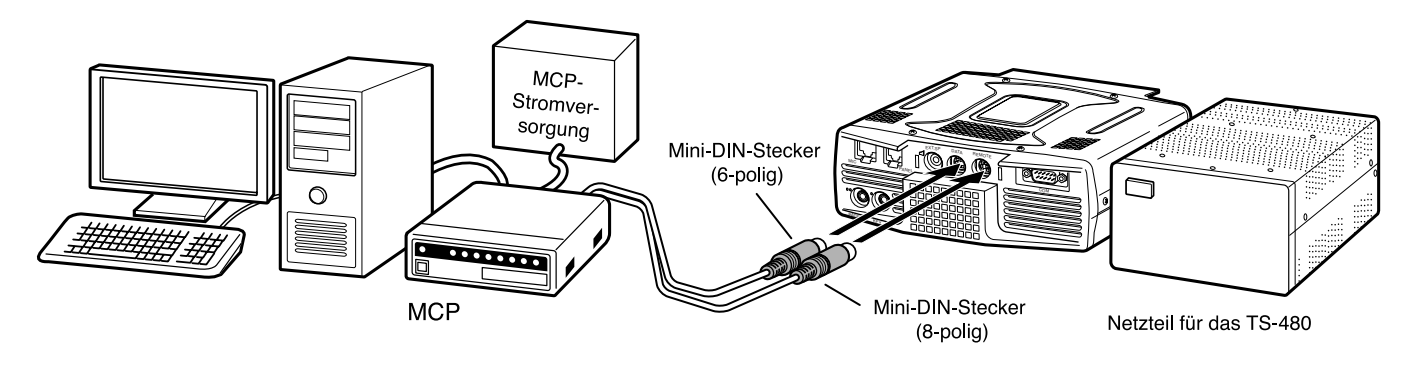

### **KW-/ 50-MHz-LINEARVERSTÄRKER**

Schließen Sie einen externen Sendeleistungsverstärker an den **REMOTE**-Anschluss an (ein 8-poliger Mini-DIN-Stecker (E57-0405-XX) wird mitgeliefert). Schalten Sie das Steuerungsrelais für den Linearverstärker über die Menüs Nr. 28 (KW) und 29 (50 MHz) Ein. Wählen Sie "2" oder "3", wenn Sie das interne Relais zum Steuern des Status des Linearverstärkers verwenden möchten.

Die Ansprechzeit des Sende-/ Empfangsrelais beträgt 10 ms, wenn Sie Volles CW-Break-in ausgewählt haben, und 25 ms, wenn Sie Semi-CW-Break-in ausgewählt haben.

#### **Hinweise:**

- ◆ Die Sende-/ Empfangssteuerungsmethode unterscheidet sich abhängig von den Modellen externer Verstärker. Manche Verstärker treten in den Sendemodus ein, wenn die Steuerungsklemme geerdet wird. Bei solchen Verstärkern verbinden Sie den Pol 2 des **REMOTE**-Anschlusses mit der GND-Klemme des Verstärkers und den Pol 4 des Anschlusses mit der Steuerungsklemme des Verstärkers.
- ◆ Die Mini-DIN-Stecker (**DATA** und **REMOTE**-Anschlüsse) sehen ähnlich aus. Prüfen Sie die Anzahl der Pole, bevor Sie sie in die Buchsen des Transceivers einstecken. Der **REMOTE**-Anschluss ist ein 8-poliger Mini-DIN-Stecker, und der **DATA**-Anschluss ist ein 6-poliger Mini-DIN-**Stecker.**

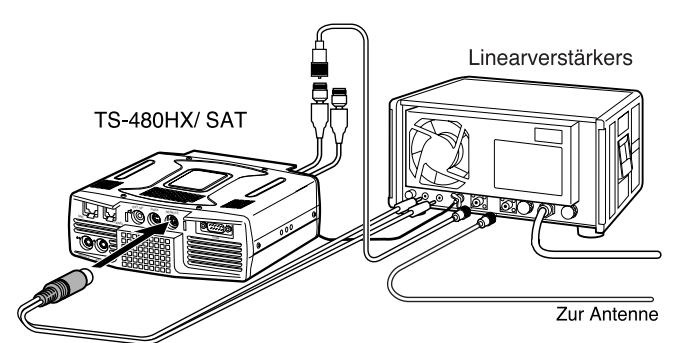

Verwenden Sie den mitgelieferten Mini-DIN-Stecker (8-polig) zum Anschluss des Linearverstärkers

> Internes Relais für den Linearverstärker.

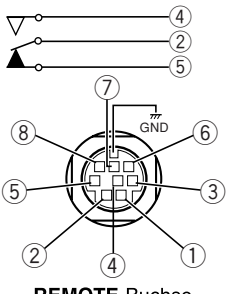

**REMOTE** Buchse (Vorderansicht)

#### **Polbelegung des REMOTE-Anschlusses (8-polig, Mini-DIN)**

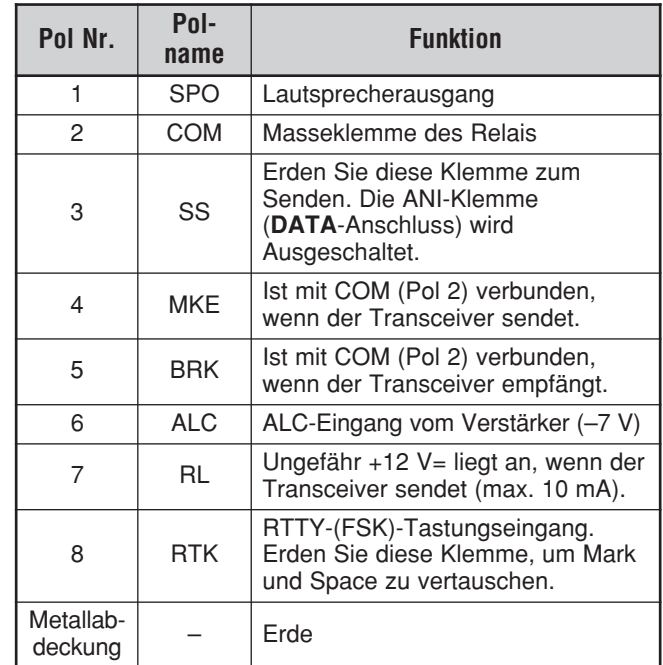

### **14 ANSCHLUSS VON PERIPHERIEGERÄTEN**

### **ANTENNEN-TUNER**

Verwenden Sie die ANT 1- und **AT**-Anschlüsse zum Anschließen eines externen Antennen-Tuners AT-300. Wenn Sie den externen Antennen-Tuner an den ANT 2-Anschluss anschließen, funktioniert er nicht.

**Hinweis:** Wenn der externe Antennen-Tuner AT-300 mit dem Transceiver TS-480HX verwendet wird, wird die Sendeausgangsleistung automatisch auf 100 Watt reduziert (AM-Betriebsart: 25 Watt). Außerdem kann der AT-300 nicht für den 50-MHz-Betrieb verwendet werden.

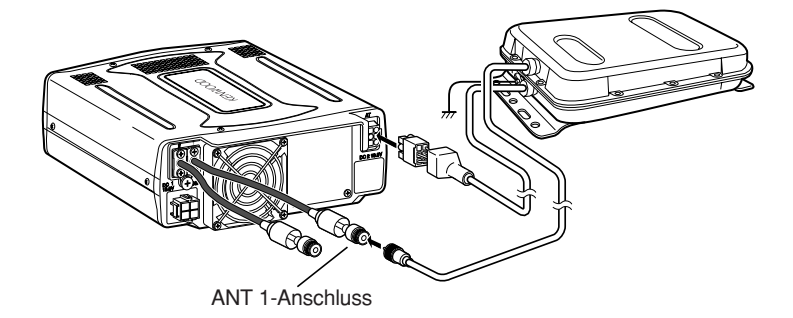

### **MCP UND TNC**

Verwenden Sie den **DATA**-Anschluss zum Anschließen der AF (NF)-Eingangs-/ Ausgangsleitungen von einem Terminal-Knoten-Contoller (TNC) für den Paketbetrieb, von einem Multimode-Kommunikationsprozessor (MCP) zum Betrieb von AFSK, Paket, PacTOR, AMTOR, G-TORTM, PSK31 oder FAX oder von einer Clover-Schnittstelle. Verwenden Sie den **DATA**-Anschluss zum Anschließen von SSTV- und Phone-Patch-Gerätem (ein 6-poliger Mini-DIN-Stecker (E57-0404-XX) wird mitgeliefert).

- Schließen Sie den TNC oder MCP unter Verwendung eines Kabels mit einem 6-poligen Mini-DIN-Stecker an den **DATA**-Anschluss an.
- Das Anschließen des TNC oder MCP an einen Personal Computer oder an eine unintelligente Datenstation erfordert ein RS-232C-Kabel.
- Wählen Sie die Betriebsart LSB oder USB (abhängig vom Kommunikationsmodus), wenn Sie den MCP/ TNC betreiben.

#### **Hinweise:**

- Verwenden Sie kein einzelnes Netzteil gleichzeitig für den Transceiver und den TNC oder den MCP. Wahren Sie einen größtmöglichen Abstand zwischen dem Transceiver und dem Computer, um die Aufnahme von Störgeräuschen durch den Transceiver zu reduzieren.
- ◆ Die Mini-DIN-Stecker (**REMOTE** und **DATA**-Anschlüsse) sehen ähnlich aus. Prüfen Sie die Anzahl der Pole, bevor Sie sie in die Buchsen des Transceivers einstecken. Der **DATA**-Anschluss ist ein 6-poliger Mini-DIN-Stecker, und der **REMOTE**-Anschluss ist ein 8 poliger Mini-DIN-Stecker.

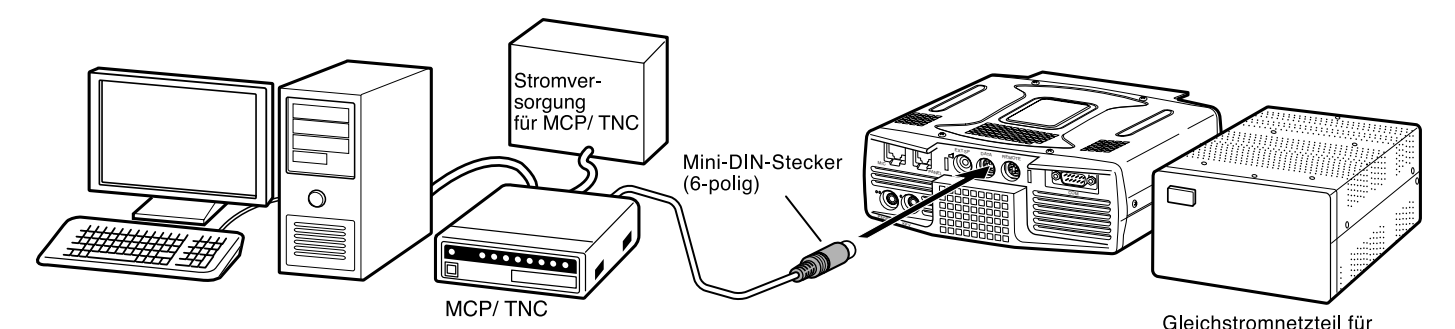

**Polbelegung des DATA-Anschlusses (6-polig, Mini-DIN)**

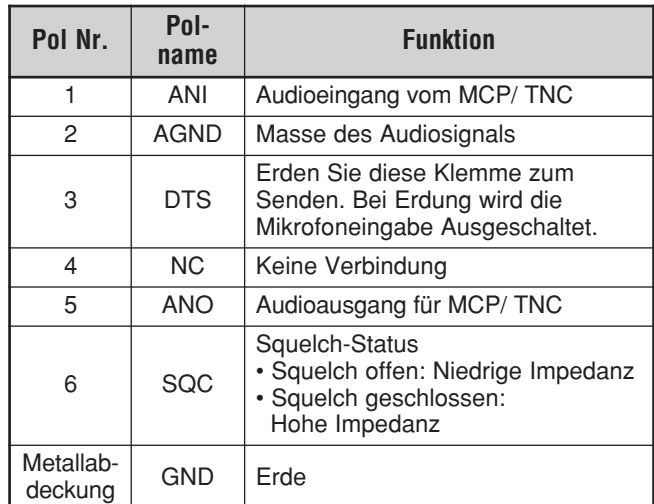

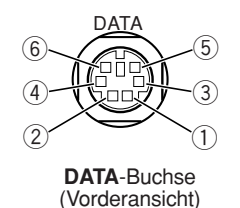

den Transceiver

### **DX-PAKET-CLUSTER-ABSTIMMUNG**

Wenn Sie einen Transceiver TM-D700 besitzen, können Sie den TM-D700 an den Transceiver TS-480 anschließen, um die DX-Paket-Cluster-Funktion zu verwenden. Verbinden Sie die beiden Transceiver mit einem kreuzverdrahteten RS-232C-Kabel, wie unten gezeigt. Stimmen Sie den Transceiver TM-D700 auf die DX-Paket-Cluster-Knotenfrequenz ab.

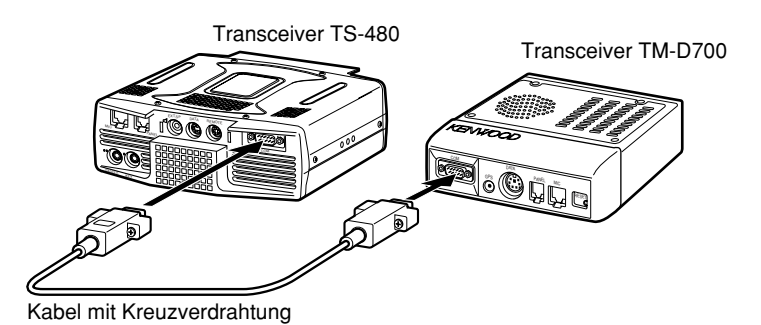

- **1** Drücken Sie **[MENU/ F.LOCK]** und drehen Sie am Transceiver TS-480 den **MULTI**-Regler zur Auswahl des Menüs Nr. 56.
- **2** Drücken Sie **[ ]**/ **[ ]**, um die gleiche Baud-Rate für die Kommunikation auszuwählen, für die der TM-D700 konfiguriert ist.
- **3** Stimmen Sie die DX-Paket-Cluster-Knotenfrequenz am Transceiver TM-D700 ab.
- **4** Drücken Sie am Transceiver TM-D700 **[F] (1 s)**, **[TNC]**.
	- Es erscheint "TNC APRS" in der Anzeige des Transceivers TM-D700.
- **5** Drücken Sie am Transceiver TM-D700 **[F] (1 s)**, **[DX]**.
- **6** Wählen Sie gewünschten DX-Stationsdaten am Transceiver TM-D700 mit **[**c**]**/ **[**d**]** aus.
- **7** Drücken Sie **[MHz]** am Transceiver TM-D700, um die Frequenzdaten zum Transceiver TS-480 zu transferieren.
	- Wenn die transferierten Frequenzdaten auf dem Transceiver TS-480 verfügbar sind, wird die aktuelle Betriebsfrequenz durch die Frequenzdaten überschrieben. Andernfalls bleibt die Betriebsfrequenz am Transceiver TS-480 unverändert.

Schlagen Sie detailliertere Informationen über den DX-Paket-Cluster-Betrieb des Transceivers TM-D700 auf Seite 6 der Bedienungsanleitung des TM-D700 nach (Spezialisierte Kommunikation).

**Hinweis:** Die Firmware des Transceivers TM-D700 muss Version G2.0 oder später sein, um die DX-Paket-Cluster-Abstimmfunktion verwenden zu können.

### **CROSSBAND-UMSETZER**

Wenn Sie einen Transceiver TM-D700 besitzen, können Sie den Transceiver TM-D700 an den Transceiver TS-480 anschließen, um die Crossband-Umsetzerfunktion zu verwenden. Verbinden Sie die beiden Transceiver mit einem Mini-DIN-Kabel (6-polig), wie unten gezeigt.

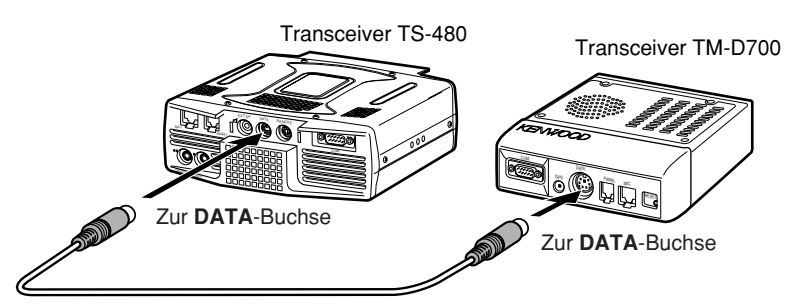

Nach dem Verbinden der beiden Transceiver mit dem Kabel gehen Sie am Transceiver TS-480 in das Menü Nr. 57 (DTS-Polarität) und wählen Sie "on" (Ein). Weiterhin müssen Sie den Audioeingangs-/ -ausgangspegel des Transceivers TS-480 unter Verwendung der Menüs Nr. 46 und 47 einstellen.

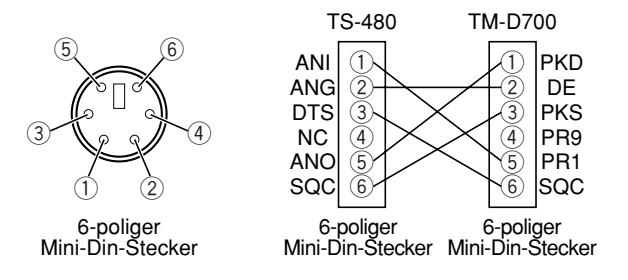

### **14 ANSCHLUSS VON PERIPHERIEGERÄTEN**

### **SKY-COMMAND II (NUR TYP K)**

#### ■ **TM-D700A**

Um den Transceiver TS-480 mit dem Transceiver TM-D700A zu verbinden. müssen Sie selber 3 Kabel vorbereiten. Für die Verbindung zwischen den COM-Anschlüssen an den beiden Transceivern können Sie ein im Handel erhältliches RS-232C kreuzverdrahtetes Kabel verwenden.

#### **Hinweise:**

- ◆ Schalten Sie sowohl den Transceiver TM-D700A und TS-480 AUS, bevor Sie die Verbindung herstellen.
- ◆ Der Transceiver TM-D700A sendet aufgrund gesetzlicher Vorschriften in regelmäßigen Zeitintervallen automatisch sein Rufzeichen im Morse-Code, weshalb der Sendemithörton aus dem Transceiver TS-480 ausgegeben werden muss.
- Wenn der Transceiver TM-D700A zu nah am Transceiver TS-480 steht, kann unbeabsichtigte Rückkopplung eine Fehlfunktion bewirken.
- ◆ Verwenden Sie kein einzelnes stabilisiertes Netzteil für die Transceiver TM-D700A und TS-480 gleichzeitig. Unerwünschte Rückkopplung kann Fehlfunktionen bewirken.

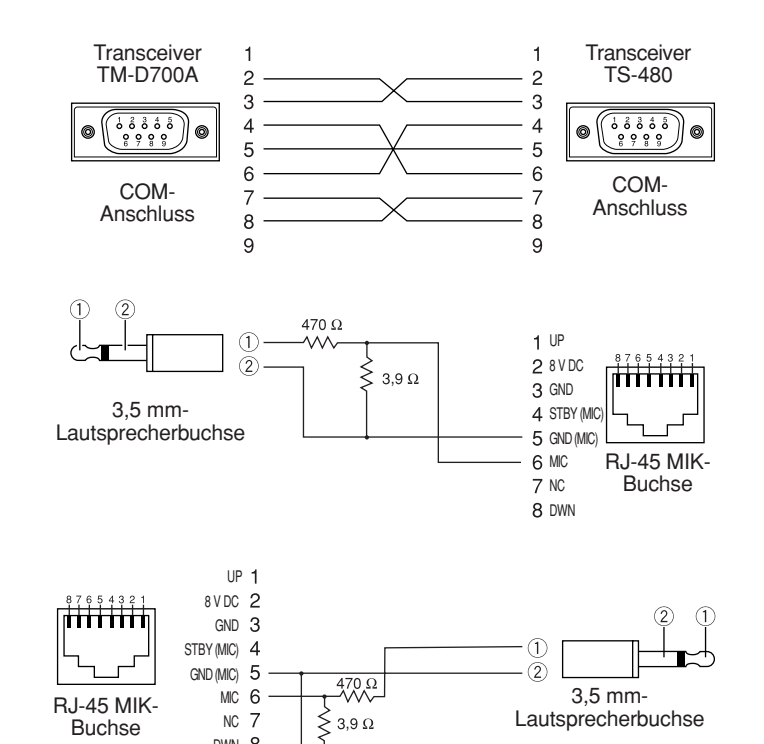

DWN 8

## **EINBAU VON OPTIONEN**

Sie benötigen einen Kreuzschlitzschraubendreher Nr. 1, um die VGS-1 einzubauen. Zum Einbau der IF (ZF)-Filter YK-107 und/ oder des TCXO SO-3 brauchen Sie außerdem einen Lötkolben (ca. 30 Watt).

### **ENTFERNEN DER OBEREN ABDECKUNG**

Zum Einbau des optionalen VGS-1, der IF (ZF)-Filter YK-107 oder des TCXO SO-3 entfernen Sie die obere Abdeckung des Transceivers.

**1** Entfernen Sie die 8 Schrauben.

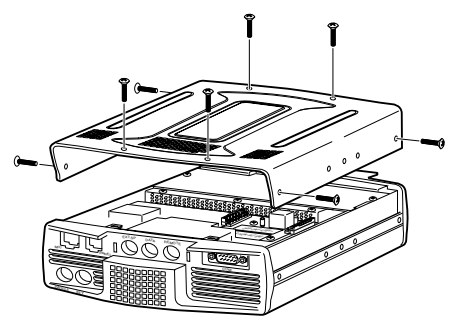

**2** Heben Sie die obere Abdeckung ab.

### **VGS-1 SPRACHFÜHRUNGS- & SPEICHEREINHEIT**

VORSICHT VOR DEM BEGINN DES EINBAUS SCHALTEN SIE DAS GERÄT AUS UND ENTFERNEN SIE DAS GLEICHSTROMKABEL.

- **1** Entfernen Sie die obere Abdeckung (8 Schrauben) {oben}.
- **2** Lösen Sie die 4 Schrauben zum Entfernen der Abschirmung.

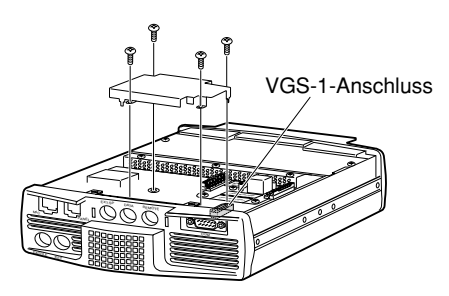

**3** Die VGS-1-Baugruppe enthält 5 Gummipolster. Verwenden Sie die beiden unten gezeigten Polster und befestigen Sie sie am VGS-1. Die übrigen Polster werden nicht verwendet.

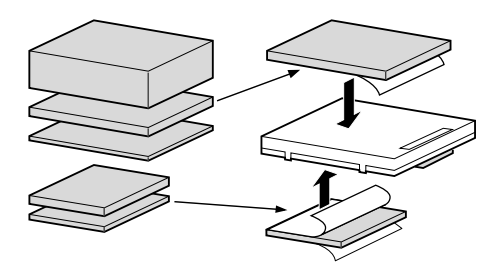

**4** Stecken Sie die VGS-1 in den VGS-1-Anschluss auf der PC-Karte, indem Sie die Oberseite der VGS-1 bis zum Einrasten herunterdrücken.

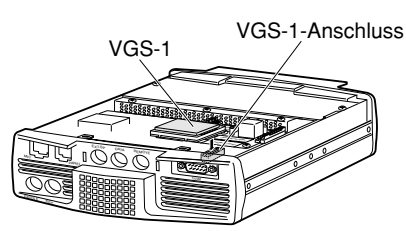

- **5** Setzen Sie die Abschirmung wieder ein und ziehen Sie die 4 Schrauben an.
- **6** Setzen Sie die obere Abdeckung (8 Schrauben) wieder ein.

**Hinweis:** Nach dem Einbau können Sie die Abspiellautstärke des VGS-1 durch Auswahl des Menüs Nr. 14 und 15 einstellen.

### **IF (ZF)-FILTER YK-107C/ CN/ SN UND TCXO SO-3**

#### VORSICHT

VOR DEM BEGINN DES EINBAUS SCHALTEN SIE DAS GERÄT AUS UND ENTFERNEN SIE DAS GLEICHSTROMKABEL.

Für den Transceiver TS-480 sind 3 verschiedene Arten von IF (ZF)-Filtern (YF-107C, YF-107CN und YF-107SN) verfügbar. Sie können maximal 2 IF (ZF)-Filter in den Transceiver einbauen. Schlagen Sie auf Seite 91 die Informationen über die Bandbreite jedes Filters nach. Die Option SO-3 verbessert die Frequenzstabilität des Transceivers auf  $\pm 0.5$  ppm.

- **1** Entfernen Sie die obere Abdeckung (8 Schrauben).
- **2** Lokalisieren Sie den Filter und den TCXO PCB und lösen Sie die 3 Schrauben.

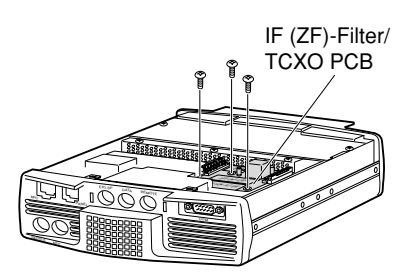

**3** Entriegeln Sie die Stecker durch Hochdrücken der Steckerlaschen.

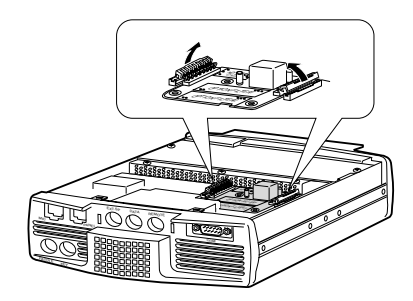

**4** Setzen Sie den (die) IF (ZF)-Filter und/ oder das TCXO SO-3 ein.

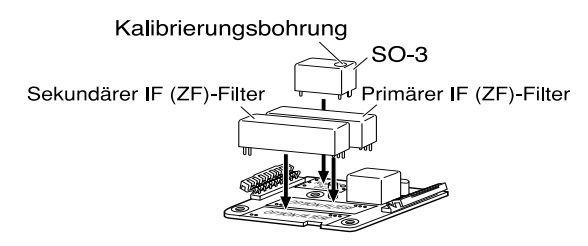

### **15 EINBAU VON OPTIONEN**

- SO-3: Die Kalibrierungsbohrung muss von der Frontplatte aus gesehen auf der rechten Seite liegen.
- IF (ZF)-Filter: Setzen Sie einen primären IF (ZF)-Filter in den Platz für den OPTIONALEN FILTER 1 und einen sekundären IF (ZF)-Filter in den Platz für den OPTIONALEN FILTER 2 ein. Der Transceiver erkennt beim EINschalten automatisch welche(r) optionale(n) IF (ZF)-Filter eingebaut ist (sind).
- **5** Verlöten Sie alle Pole auf der Rückseite des PCBs.
	- SO-3: Schneiden Sie, wie unten gezeigt, die beiden Drähte ab, die mit R103 und R104 markiert sind.

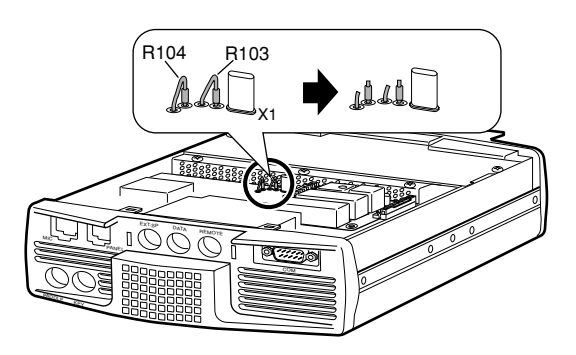

- **6** Ersetzen Sie den PCB im Transceiver und drücken Sie beide Laschen bis zum Einrasten herunter.
- **7** Ziehen Sie die 3 Schrauben an und setzen Sie die obere Abdeckung wieder ein.

### **KALIBRIERUNG DER REFERENZFREQUENZ**

**Hinweis:** Der Transceiver wird vor der Auslieferung werkseitig eingestellt. Führen Sie diese Einstellung NICHT durch, wenn sie nicht erforderlich ist.

- **1** Stellen Sie das Folgende am Transceiver ein.
	- Betriebsart: CW
	- **AF** (NF)-Regler: Mitte
	- Menü-Nr. 34 (Frequenzhöhe beim CW-Empfang): 800 Hz
	- **IF (ZF)**-**SHIFT**-Regler: Mitte
	- RIT-Funktion: Aus
	- Break-in-Funktion (VOX): Aus
- **2** Entfernen Sie die obere Abdeckung (8 Schrauben) vom Transceiver.
- **3** Stimmen Sie auf eine Station mit Standardfrequenz ab, wie beispielsweise WWV oder WWVH bei z.B. 10,000,00 oder 15,000,00 MHz.
	- Stellen Sie den **Abstimmregler** so ein, dass in der Anzeige die genaue Frequenz der Station angezeigt wird.
	- Sie sollten ein Beat-Signal von ca. 800 Hz hören.
	- Für 800 Hz:
		- faf = (fAnzeige/15,600 x ∆fReferenz) + 800 Hz

wobei ∆fReferenz die Verschiebung von der 15,6-MHz-Referenzfrequenz ist.

- **4** Schließen Sie Ihren CW-Taster. Sie sollten einen Sendemithörton von ca. 800 Hz hören.
	- Dieser Mithörton erzeugt ein doppeltes Beat-Signal, wenn es sich dem Empfangssignal überlagert.
	- Stellen Sie den **AF** (NF)-Regler ein, um das doppelte Beat-Signal klar zu hören.
	- Für 800 Hz:

fMithörton = 800 Hz  $\pm 50$  ppm (= 800  $\pm 0.04$  Hz)

wobei ∆fReferenz die Verschiebung von der 15,6-MHz-Referenzfrequenz ist.

#### **5 Transceiver TS-480 ohne SO-3:**

Stellen Sie den Trimmer (TC1) ein, um die Frequenzdifferenz zwischen dem empfangenen 800-Hz-Signal und dem 800- Hz-Mithörton zu minimieren.

#### **Transceiver TS-480 mit SO-3:**

Stellen Sie den Trimmer im SO-3 mit dem mitgelieferten Justierwerkzeug aus Kunststoff (W01-0406-XX) ein. Minimieren Sie die Frequenzdifferenz zwischen dem empfangenen 800-Hz-Signal und dem 800-Hz-Mithörton.

**6** Setzen Sie die obere Abdeckung (8 Schrauben) wieder ein.

### **ALLGEMEINE HINWEISE**

Ihr Transceiver wurde bei der Produktion abgeglichen und vor dem Versand auf Einhaltung der technischen Daten überprüft. Unter normalen Bedingungen funktioniert dieser Transceiver gemäß dieser Bedienungsanleitung. Alle verstellbaren Trimmer, Spulen und Widerstände des Transceivers wurden bei der Produktion voreingestellt. Eine Neueinstellung sollte nur von einem qualifizierten Techniker vorgenommen werden, der mit diesem Transceiver vertraut ist und über die nötigen Prüfgeräte verfügt. Wenn der Transceiver ohne Genehmigung durch den Hersteller eingestellt oder gewartet wird, kann die Garantie des Geräts erlöschen.

Bei richtigem Gebrauch funktioniert dieser Transceiver jahrelang reibungslos, ohne dass weitere Einstellungen vorgenommen werden müssen. Die Informationen in diesem Abschnitt enthalten daher nur allgemeine Wartungsmaßnahmen, für die wenige oder gar keine Prüfgeräte benötigt werden.

### **REPARATUR**

Wenn es jemals nötig ist, den Transceiver zu Reparaturzwecken an Ihren Händler oder an die Kundendienstzentrale zu schicken, verpacken Sie ihn in seiner Originalverpackung. Legen Sie eine vollständige Beschreibung des Problems bei. Geben Sie Ihren Namen, Ihre Anschrift sowie Ihre Telefonnummer und ggf. auch Ihre Faxverbindung an, damit Sie der Techniker bei Bedarf zur Klärung weiterer Fragen kontaktieren kann. Schicken Sie Zubehör nur mit, wenn Sie glauben, dass es unmittelbar mit dem technischen Problem zu tun hat.

Sie können den Transceiver zur Reparatur an den **KENWOOD**-Vertragshändler senden, bei dem Sie das Gerät gekauft haben, oder an jede **KENWOOD**-Kundendienstzentrale. Bei Rücksendung des Transceivers erhalten Sie einen Reparaturbericht. Bitte senden Sie keine einzelnen Baugruppen oder Leiterplatten ein. Schicken Sie den vollständigen Transceiver.

Kennzeichnen Sie alle eingesendeten Artikel mit Ihrem Namen und Ihrer Telefonnummer. Bitte nennen Sie in Ihrer gesamten Korrespondenz über das Problem das Modell und die Seriennummer des Transceivers.

### **KUNDENDIENSTHINWEIS**

Falls Sie uns wegen eines technischen oder Betriebsproblems schreiben möchten, fassen Sie Ihre Anfrage bitte so kurz, komplett und sachbezogen wie möglich ab. Helfen Sie uns, indem Sie folgende Informationen beifügen:

- **1** Modell und Seriennummer des Geräts
- **2** Ihre Frage oder eine Beschreibung des Problems
- **3** Andere Geräte Ihrer Anlage, die für das bestehende Problem relevant sind
- **4** Messwerte
- **5** Weitere wesentliche Informationen (Menü-Einstellung, Betriebsart, Frequenz, Tastenfolge, die die Fehlfunktion auslöst, usw.)

VORSICHT

VERPACKEN SIE DAS GERÄT ZUM VERSAND NICHT IN ZUSAMMENGEKNÜLLTES ZEITUNGSPAPIER! EINE DERARTIGE VERPACKUNG BIETET KEINEN AUSREICHENDEN SCHUTZ UND KANN ZU SCHWEREN BESCHÄDIGUNGEN FÜHREN.

#### **Hinweise:**

- ◆ Notieren Sie das Kaufdatum, die Seriennummer sowie den Händler, bei dem der Transceiver gekauft wurde.
- Halten Sie in Ihrem eigenen Interesse alle am Transceiver vorgenommenen Wartungsmaßnahmen schriftlich fest.
- ◆ Für die Beanspruchung von Garantieleistungen legen Sie bitte eine Fotokopie der Quittung oder einen anderen Kaufbeleg bei, auf dem das Kaufdatum angegeben ist.

### **REINIGUNG**

Die Tasten, Regler und das Gehäuse des Transceivers werden bei häufigem Gebrauch höchstwahrscheinlich verschmutzen. Entfernen Sie die Regler vom Transceiver und reinigen Sie diese mit einem neutralen Reinigungsmittel und warmem Wasser. Zum Reinigen des Gehäuses verwenden Sie ein neutrales Reinigungsmittel (keine chemischen Lösungsmittel) und einen feuchten Lappen.

### **BACKUP-BATTERIE**

Dieser Transceiver speichert die Kanalspeicherdaten, Menükonfigurationen und alle benötigten Betriebsparameter in einem EEPROM-Speicher (auch als Flash-ROM bekannt) ab. Sie brauchen also zum Betrieb des Transceivers keine Batterien auszutauschen.

### **FEHLERSUCHE**

Bei den in der dieser Tabelle beschriebenen Problemen handelt es sich um häufig auftretende, betriebliche Fehlfunktionen. In der Regel sind diese Schwierigkeiten auf unkorrekte Anschlüsse, ungewollte Reglereinstellungen oder Bedienfehler wegen unvollständiger Programmierung zurückzuführen. Gewöhnlich werden diese Probleme nicht durch Ausfall eines Schaltkreises<br>verursacht. Bitte studieren Sie diese Tabelle und den (die) entsprechenden Abschnitt(e) dieser Bedienu Sie einen Defekt Ihres Transceivers annehmen.

Hinweis: Ein eingeschalteter tragbarer Transceiver in der Nähe dieses Transceivers kann Störgeräusche im Transceiver verursachen.

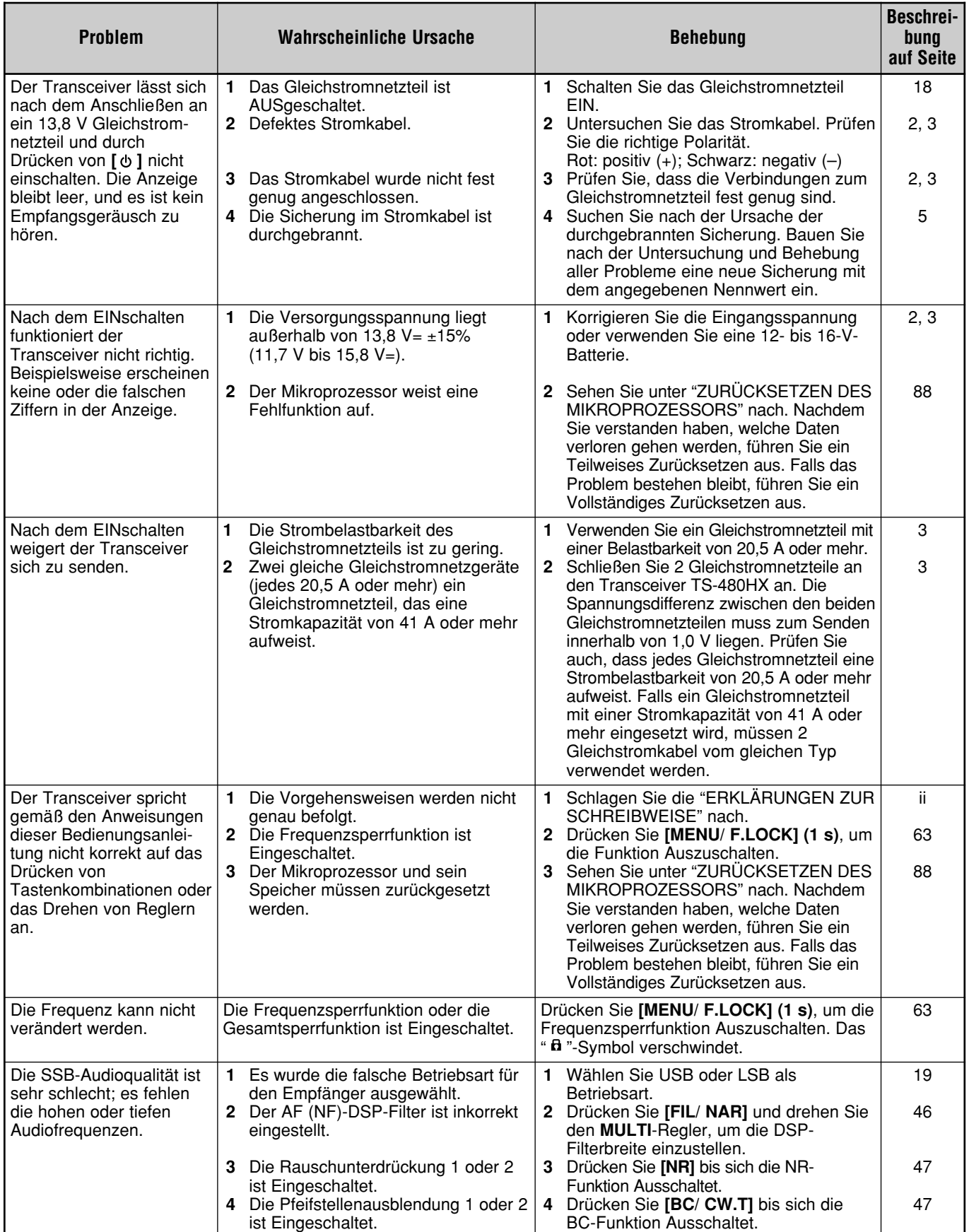

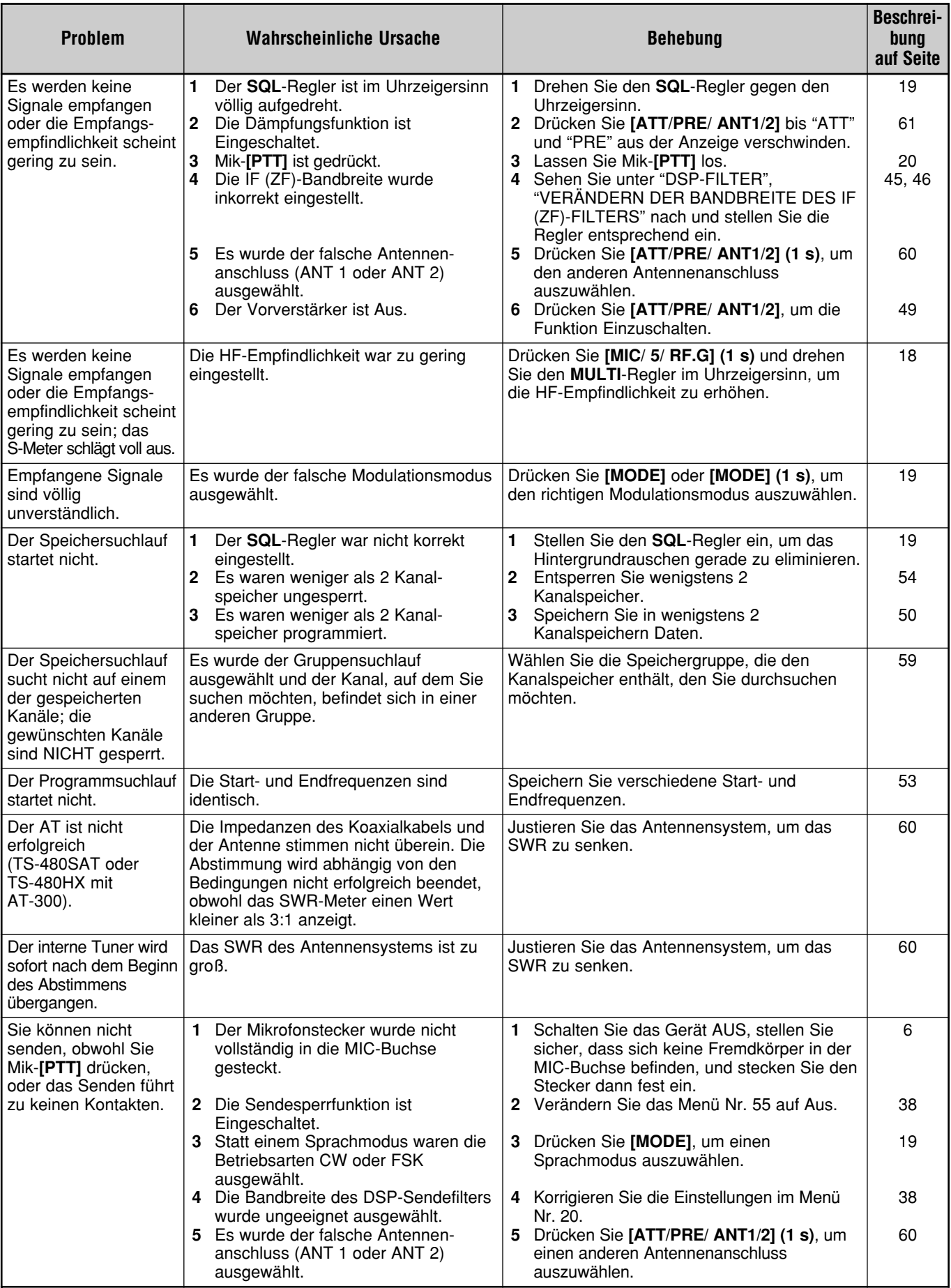

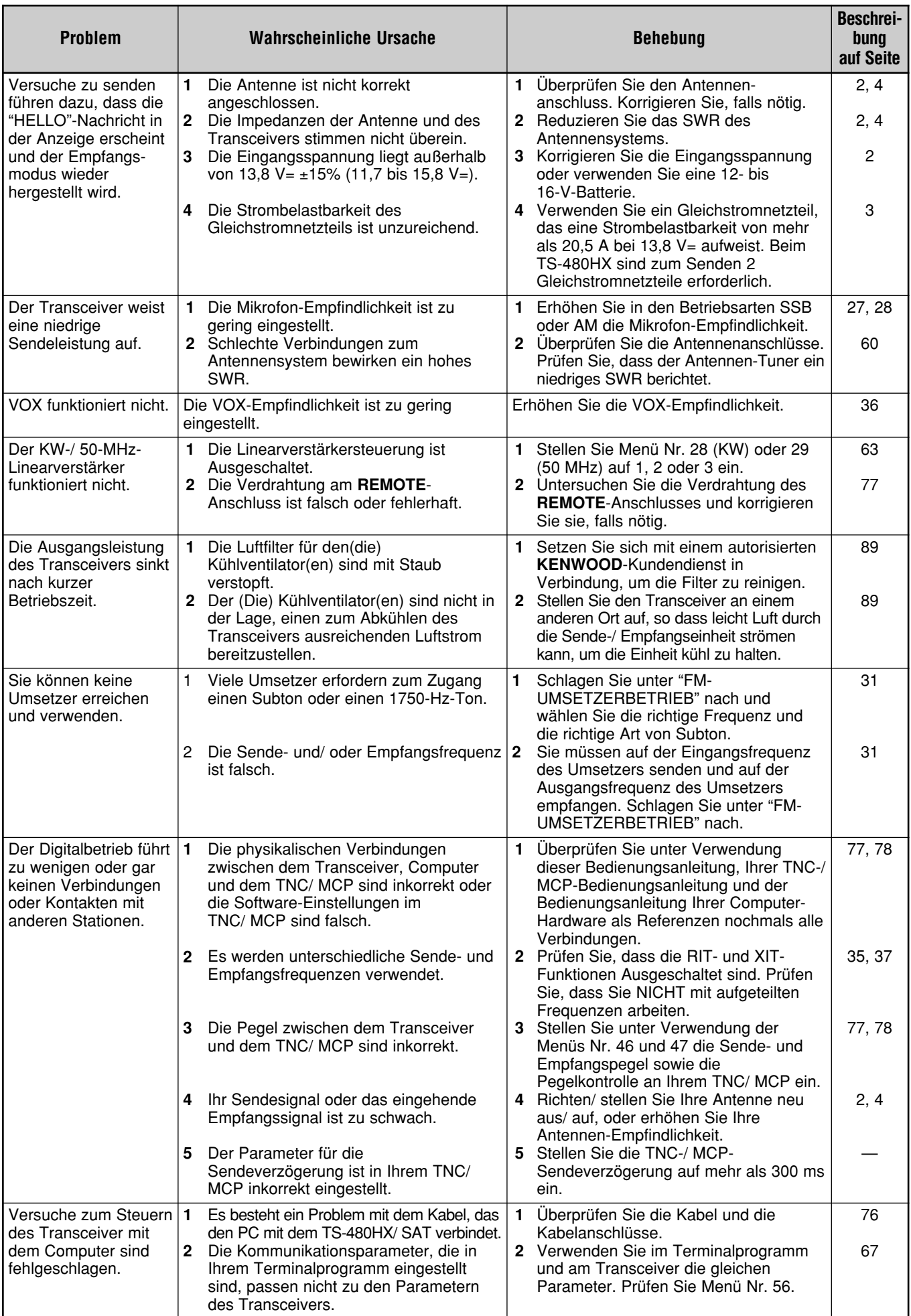

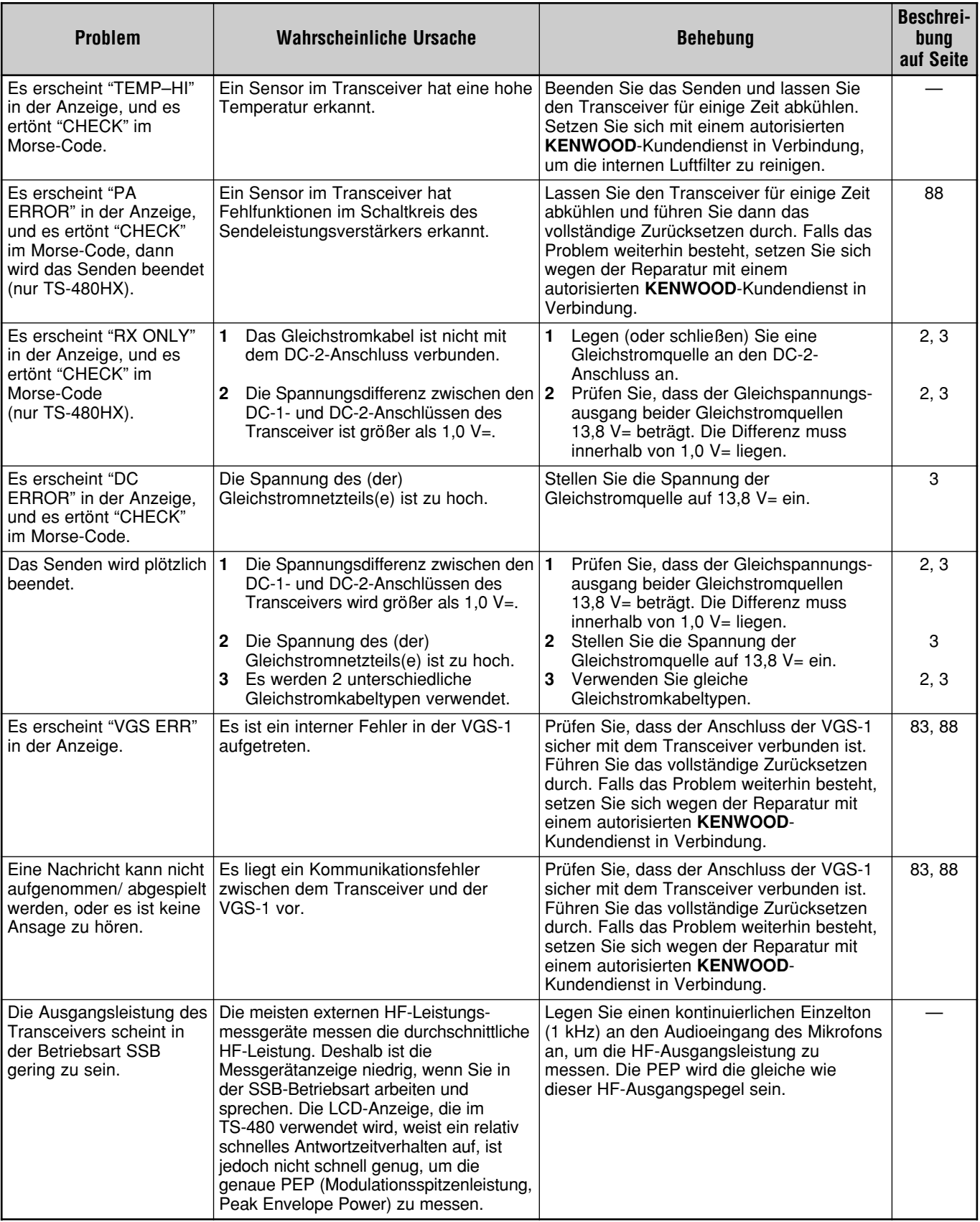

### **ZURÜCKSETZEN DES MIKROPROZESSORS**

Bei einer Fehlfunktion Ihres Transceivers kann das Zurücksetzen des Mikroprozessors auf die Voreinstellungen das Problem oft lösen. Es gibt 2 Ebenen des Zurücksetzens des Mikroprozessors im Transceivers TS-480: Teilweises Zurücksetzen und Volles Zurücksetzen.

### **WERKSEITIGE EINSTELLUNGEN**

Die folgenden Betriebsfrequenzen und Betriebsarten sind für jeden VFO die werkseitigen Voreinstellungen:

- VFO A: 14,000,000 MHz/ USB
- VFO B: 14,000,000 MHz/ USB

In den Kanalspeichern und Kanalschnellspeichern sind keine Daten gespeichert.

### **TEILWEISES ZURÜCKSETZEN**

Führen Sie ein Teilweises Zurücksetzen durch, falls eine Taste oder ein Regler nicht entsprechend den Anweisungen in dieser Bedienungsanleitung arbeitet. Die folgenden Daten werden bei der Durchführung eines Teilweisen Zurücksetzens NICHT gelöscht.

- Kanalspeicherdaten
- Menü-Einstellungen
- Daten über die Voreinstellung des Antennen-Tuners
- ANT 1-/ ANT 2-Daten
- Daten über Frequenz und Betriebsart für die Automodusfunktion
- Verschiedene Einstellungswerte

Setzen Sie den Transceiver zurück, indem Sie **[A/B / M/V]**+ **[ ]** (EIN/ AUS) drücken.

- Es erscheint eine Bestätigungsnachricht in der Anzeige, wenn Sie ein Teilweises Zurücksetzen durchführen. Drücken Sie **[A/B / M/V]**, um fortzufahren. Andernfalls drücken Sie eine beliebige andere Taste, um das Teilweise Zurücksetzen abzubrechen und in den Normalbetrieb zurückzukehren.
- Die VFOs werden auf die werkseitigen Voreinstellungen zurückgesetzt.

### **VOLLSTÄNDIGES ZURÜCKSETZEN**

Führen Sie ein Vollständiges Zurücksetzen durch, falls Sie alle Daten in allen Kanalspeichern löschen möchten. Zusätzlich setzt diese Funktion alle von Ihnen veränderten Einstellungen auf die werkseitigen Voreinstellungen zurückt (d.h. Menü-Einstellungen, Voreinstellungsdaten des Antennen-Tuners usw.).

Setzen Sie den Transceiver zurück, indem Sie **[A=B/ SPLIT]+[**  $\uplus$  ] (EIN/AUS) drücken.

Es erscheint eine Bestätigungsnachricht in der Anzeige, wenn Sie ein Vollständiges Zurücksetzen durchführen. Zum Fortfahren drücken Sie **[A=B/ SPLIT]**. Andernfalls drücken Sie eine beliebige andere Taste, um das Vollständige Zurücksetzen abzubrechen und in den Normalbetrieb zurückzukehren.

Wenn Sie das vollständige Zurücksetzen durchführen:

• Es werden alle Frequenzen, Betriebsarten, Speicherdaten, Einstellungswerte und AT-Voreinstellungsdaten auf die werkseitig voreingestellten Werte gesetzt.

### **VORFÜHRUNGSMODUS**

Der Transceiver kann konfiguriert werden, dass er in den Vorführungsmodus zu Ausstellungszwecken eintritt. Um in den Vorführungsmodus zu gelangen:

- **1** Schalten Sie den Transceiver AUS.
- **2** Drücken Sie **[MENU/ F.LOCK]+[ ]** (EIN/ AUS), um den Transceiver EINzuschalten.
	- Die Helligkeit der Anzeige verändert sich, die LED schaltet sich Ein/ Aus und das alphanumerische Segment schaltet sich automatisch Ein/ Aus.
	- Wenn Sie den Transceiver im Vorführungsmodus betreiben, wird die Vorführung vorübergehend unterbrochen. Falls jedoch für mehr als 10 Sekunden keine Operation durchgeführt wird, beginnt die Vorführung erneut.
- **3** Zum Verlassen des Vorführungsmodus schalten Sie den Transceiver zuerst AUS und drücken Sie dann **[MENU/ F.LOCK]+[ ]** (EIN/ AUS), um den Transceiver EINzuschalten.

**Hinweis:** Durch einfaches AUSschalten des Transceivers oder durch Durchführen eines vollständigen Zurücksetzens {Seite 88} können Sie den Vorführungsmodus nicht verlassen Sie müssen zum Verlassen des Vorführungsmodus den Transceiver AUSschalten und dann **[MENU/ F.LOCK]+[**  $\phi$  ] (EIN/ AUS) drücken, um den Transceiver EINzuschalten.

### **BETRIEBSHINWEISE**

Bei der Konstruktion und Herstellung des Transceivers wurde auf die Vermeidung von Hardware-Problemen geachtet. Sie können beim Betrieb des Transceivers jedoch die folgenden Symptome beobachten. Diese Symptome sind keine Fehlfunktionen.

#### **GLEICHSTROMNETZTEIL**

Wie in den TECHNISCHEN DATEN {Seite 91} aufgeführt, erfordert dieser Transceiver eine Gleichstromversorgung mit 13,8 V ±15%. Falls der Transceiver nicht EINgeschaltet werden kann oder er sich automatisch AUSschaltet, könnte sich die Versorgungsspannung außerhalb des zulässigen Bereichs bewegen.

In diesem Fall entfernen Sie sofort das Gleichstromkabel vom Transceiver, und prüfen Sie, ob die Versorgungsspannung innerhalb des zulässigen Bereichs liegt.

#### **VENTILATORGERÄUSCHE**

Wenn die Sende-/ Empfangseinheit in einem unbelüfteten Bereich aufgestellt wird, kann der (die) Kühlventilator(en) die Geschwindigkeit steigern und für lange Zeit einen hohen Geräuschpegel ausstoßen. Dies liegt daran, dass die Sende-/ Empfangseinheit mit der normalen Ventilatorgeschwindigkeit nicht ausreichend gekühlt werden kann. Stellen Sie die Sende-/ Empfangseinheit in diesem Fall an einem anderen Ort auf, so dass leicht Luft durch die Sende-/ Empfangseinheit strömt, um die Einheit kühl zu halten.

#### **INTERNER TAKT**

An manchen Empfangsfrequenzstellen bewegt sich das S-Meter, oder Sie können keine Signale empfangen. Dies ist beim Betrieb von Super-Heterodyn-Empfängern unvermeidlich. Vielleicht bemerken Sie die Signale an den folgenden Frequenzstellen.

15,600,00 MHz, 31,200,00 MHz, 46,800,00 MHz

#### **AGC**

Wenn Sie die AGC-Funktion Ausschalten {Seite 35}, können die empfangenen Audiosignale verzerrt werden Senken Sie in diesem Fall die HF-Empfindlichkeit, schalten Sie den Vorverstärker Aus oder schalten Sie die Dämpfung Ein. Im Allgemeinen wird die HF-Empfindlichkeit stark reduziert, wenn der AGC Ausgeschaltet wird.

#### **60-m-BAND-BETRIEB (NUR TYP K/ USA)**

Mit Wirkung vom 3. Juli 2003 gewährt die FCC Report and Order (R&O) im ET Docket 02-98 Funkamateuren in den USA Sekundärzugang zu 5 diskreten Kanälen in den Umgebung von 5 MHz. Träger der Allgemeinen, Fortgeschrittenen und Extra-Lizenz können die folgenden 5 Kanäle auf einer Sekundärbasis mit einer maximalen effektiv abgestrahlten Leistung von 50 W PEP relativ zu einem Halbwellendipol nutzen. Es dürfen nur Sprachübertragungen auf dem oberen Seitenband mit unterdrücktem Träger verwendet werden. Die Frequenzen sind 5330,5, 5346,5, 5366,5, 5371,5 und 5403,5 kHz. Die belegte Bandbreite ist auf 2,8 kHz begrenzt mit der Mitte auf 5332, 5348, 5368, 5373 bzw. 5405 kHz. Der Transceiver TS-480 stoppt an diesem neuen 60-m-Band, wenn Sie die Amateurfunkbänder herauf- oder herunterrollen. Für weitere Informationen setzen Sie sich mit der ARRL in Verbindung oder suchen Sie auf deren Webseite (http://www.arrl.org) mit dem Stichwort "60 Meter".

#### **OPTIONALES ZUBEHÖR ARCP-480/ ARHP-10 HS-5 HS-6 LF-30A** Leichtkopfhörer Tiefpassfilter Fernbedienungs-Software Stationskopfhörer **ARCP-480** Einzelheiten finden Sie auf Seite 68. Nur TS-480SAT **MC-43S MC-47 MC-60A MJ-88** Mikrofon Multifunktions-Handmikrofon **Tischmikrofon** Steckeradapter (8-poliger Metallstecker nach RJ45) Erfordert MJ-88. Erfordert MJ-88. Erfordert MJ-88. **PG-20 PG-4Z PS-53 SO-3** Gleichstromkabel (7 m) Verlängerungskabelsatz (4 m) TCXO-Einheit Stabilisiertes Gleichstromnetzteil (22,5 A) 75. Ξ

**SP-50B** Mobiler Lautsprecher

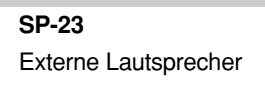

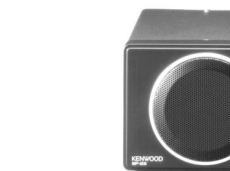

**YF-107SN**

**YF-107C** 500-Hz-IF (ZF)-Filter

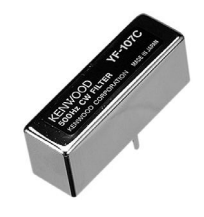

D-90

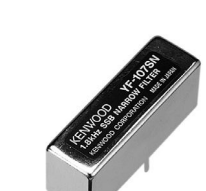

1,8-kHz-IF (ZF)-Filter

**VGS-1** Sprachführungs- und **Speichereinheit** 

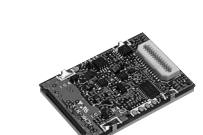

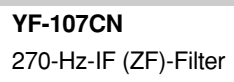

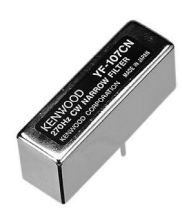

## **TECHNISCHE DATEN**

E

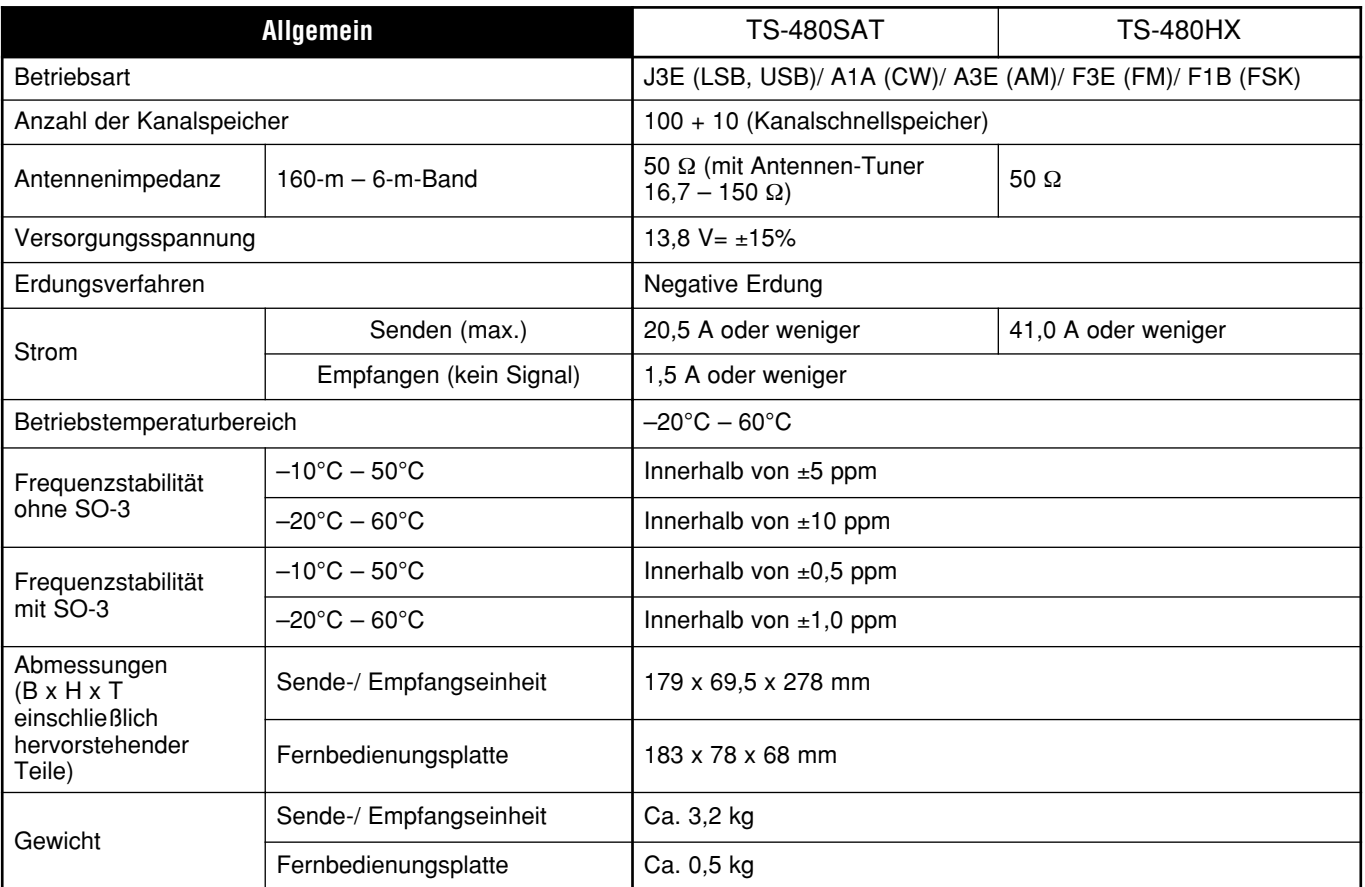

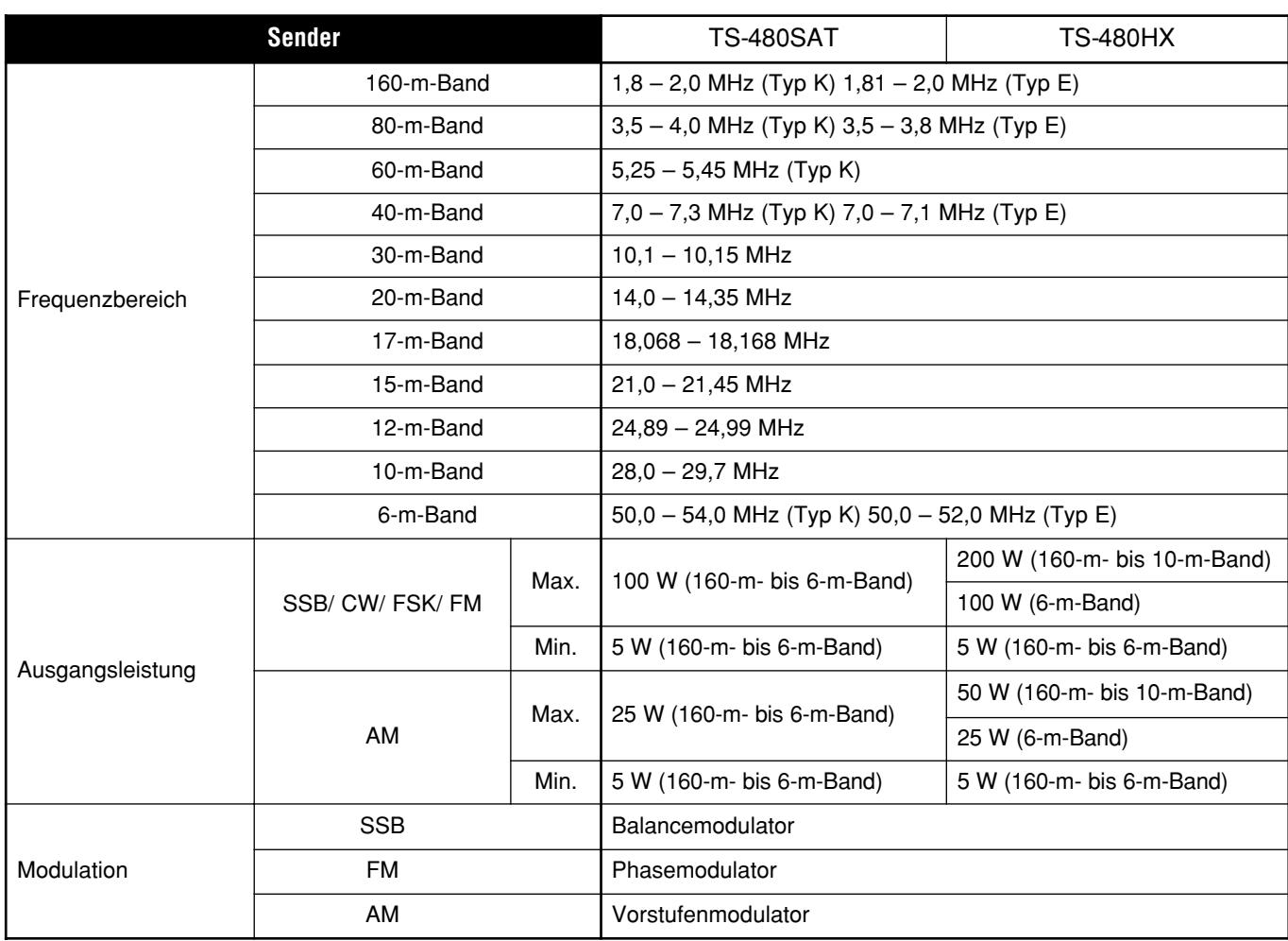

### **20 TECHNISCHE DATEN**

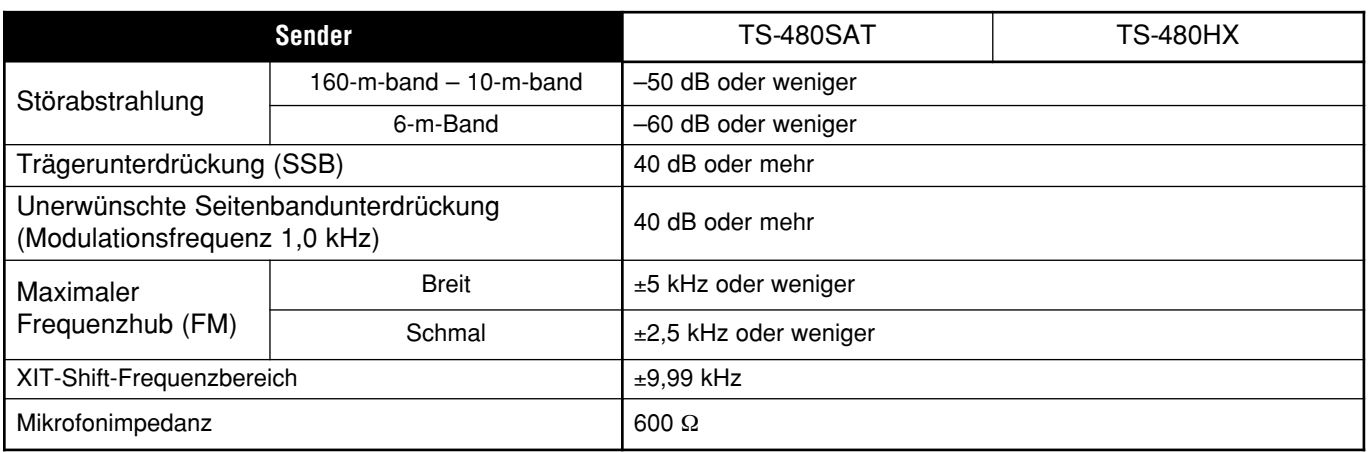

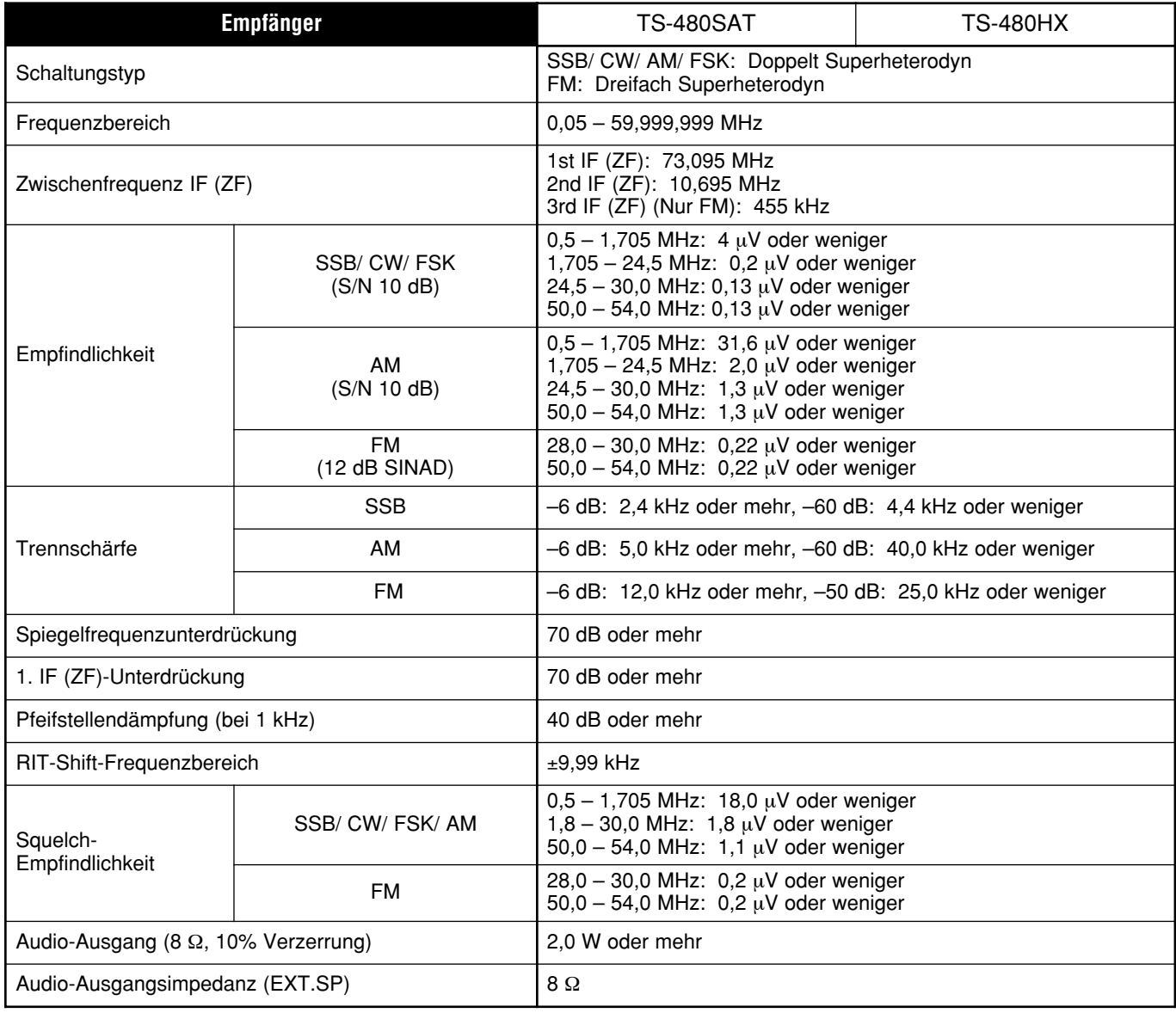

## **INDEX**

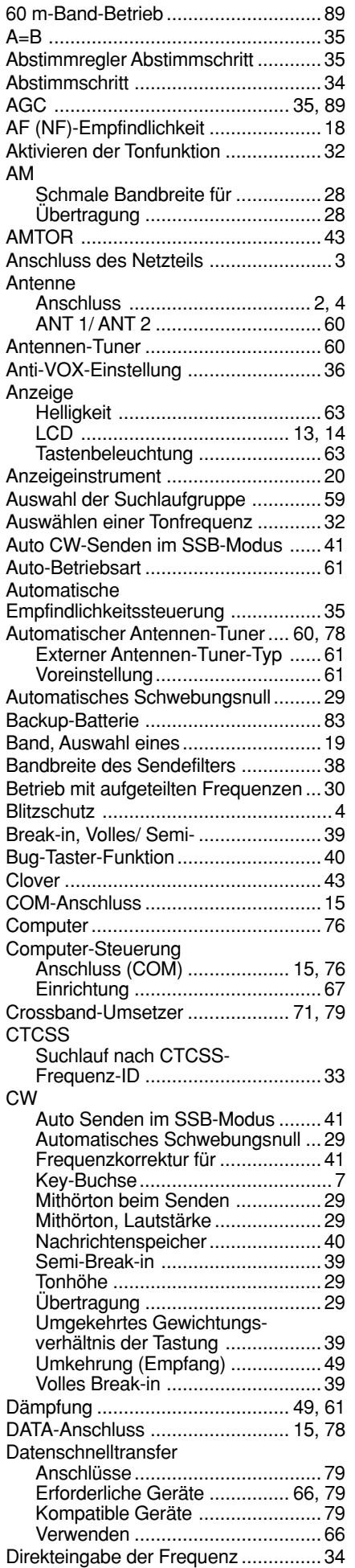

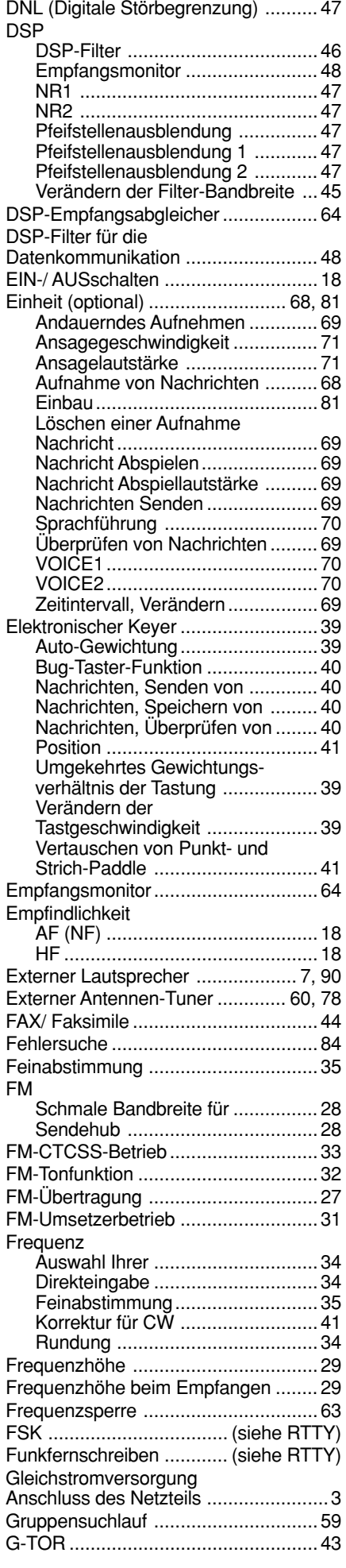

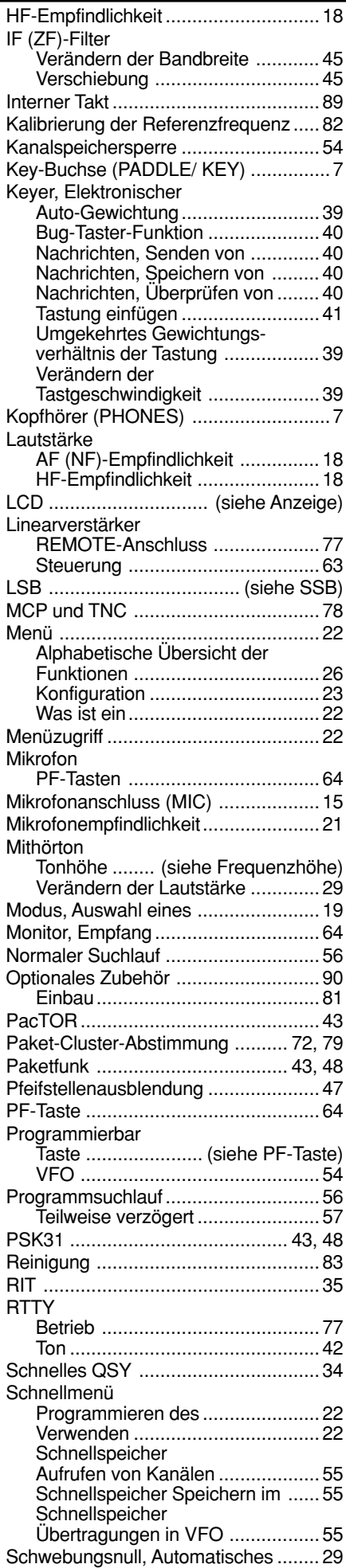

### **INDEX**

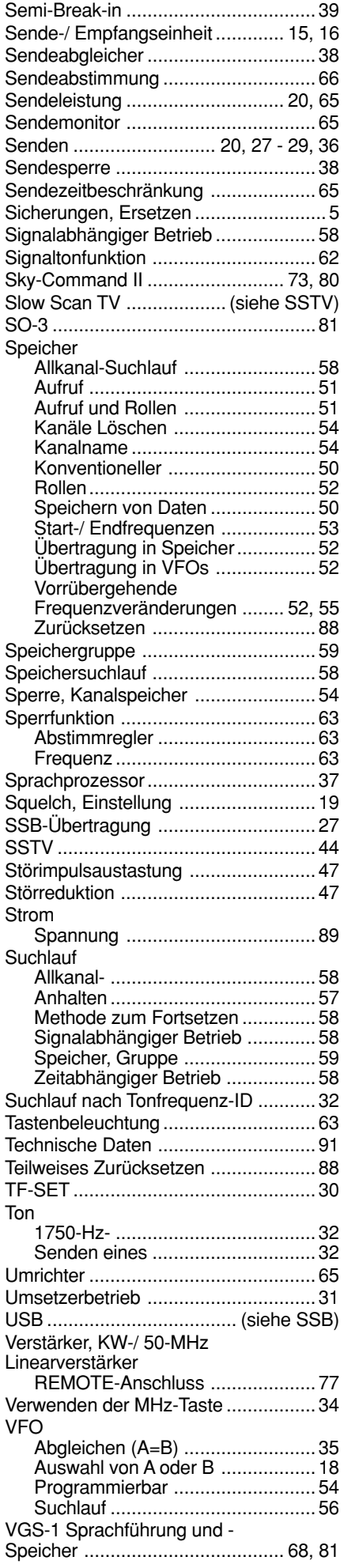

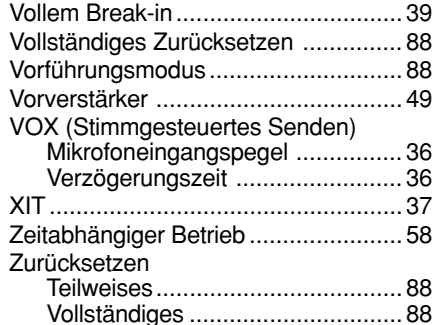

# KENWOOD

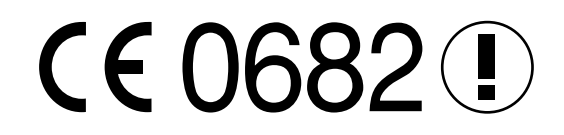